# **Guia de Instalação de Debian GNU/Linux**

#### **Guia de Instalação de Debian GNU/Linux**

Copyright © 2004, 2005, 2006, 2007, 2008 A equipa do Instalador Debian

Este documento contém as instruções de instalação para o sistema Debian GNU/Linux 5.0, (nome de código "lenny"), para a arquitectura Intel x86 ("i386"). Também contém indicações para mais informações e formas de tirar o máximo do seu novo sistema Debian.

**Nota:** Apesar deste guia de instalação para a i386 estar na sua maioria actualizado, planeamos fazer algumas modificações e reorganizar partes do manual depois da release oficial do lenny. Uma nova versão deste manual pode ser encontrada na Internet na home page do debian-installer (http://www.debian.org/devel/debian-installer/). Também poderá lá encontrar traduções adicionais.

Este manual é software livre; você pode redistribuí-lo e/ou modificá-lo nos termos da GNU General Public License. Referências à licença no [Apêndice F.](#page-146-0)

# Índice

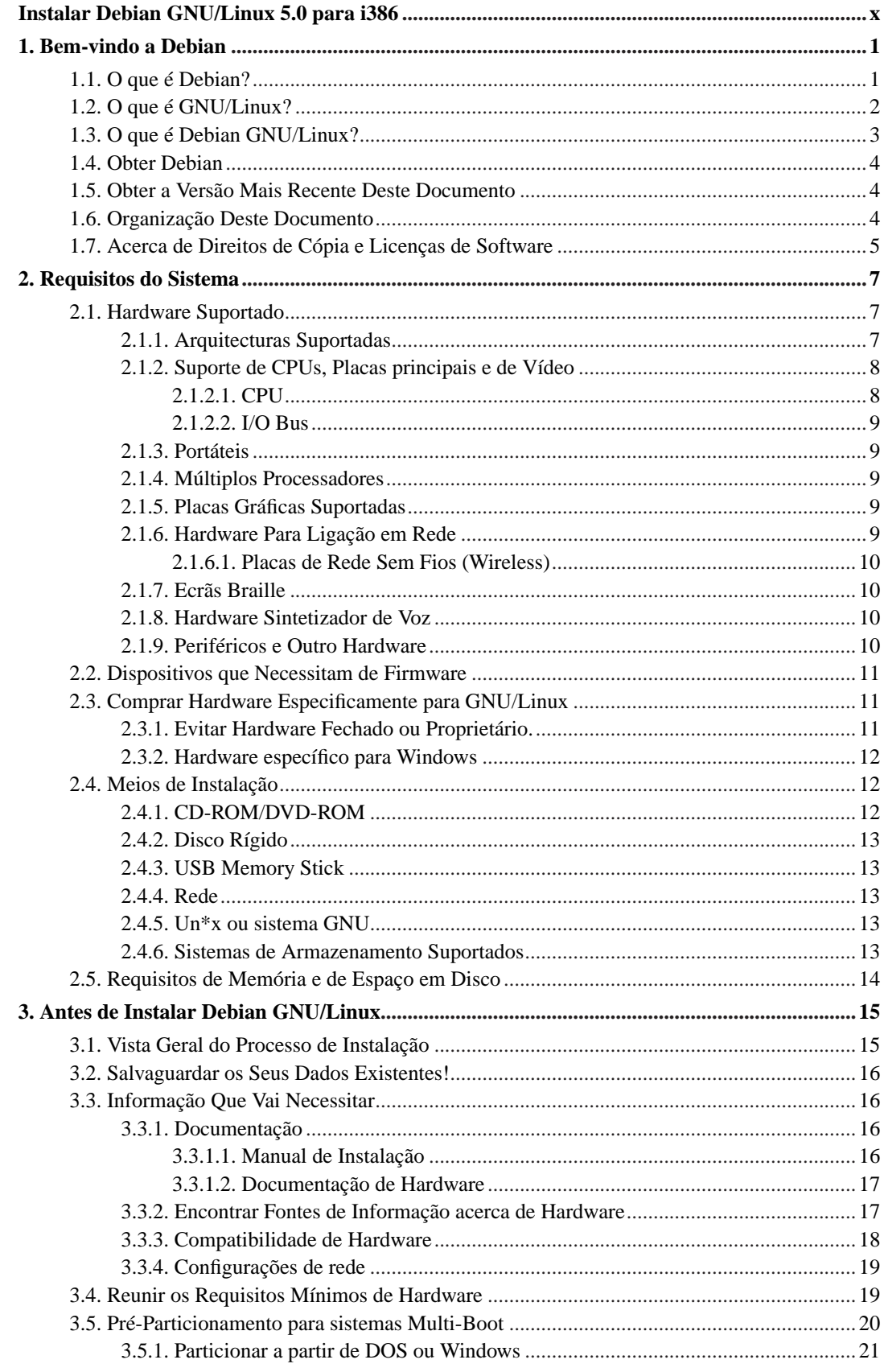

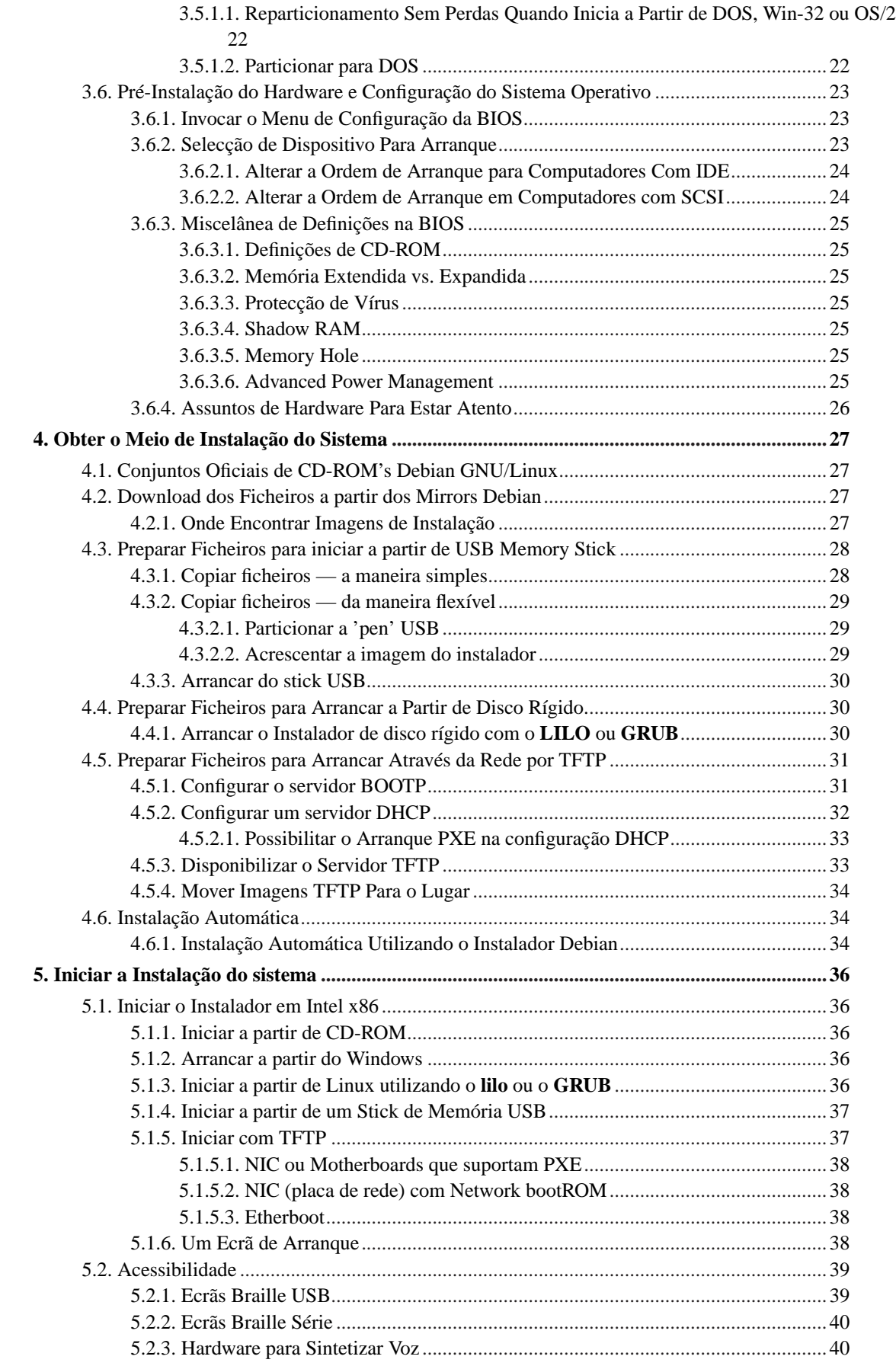

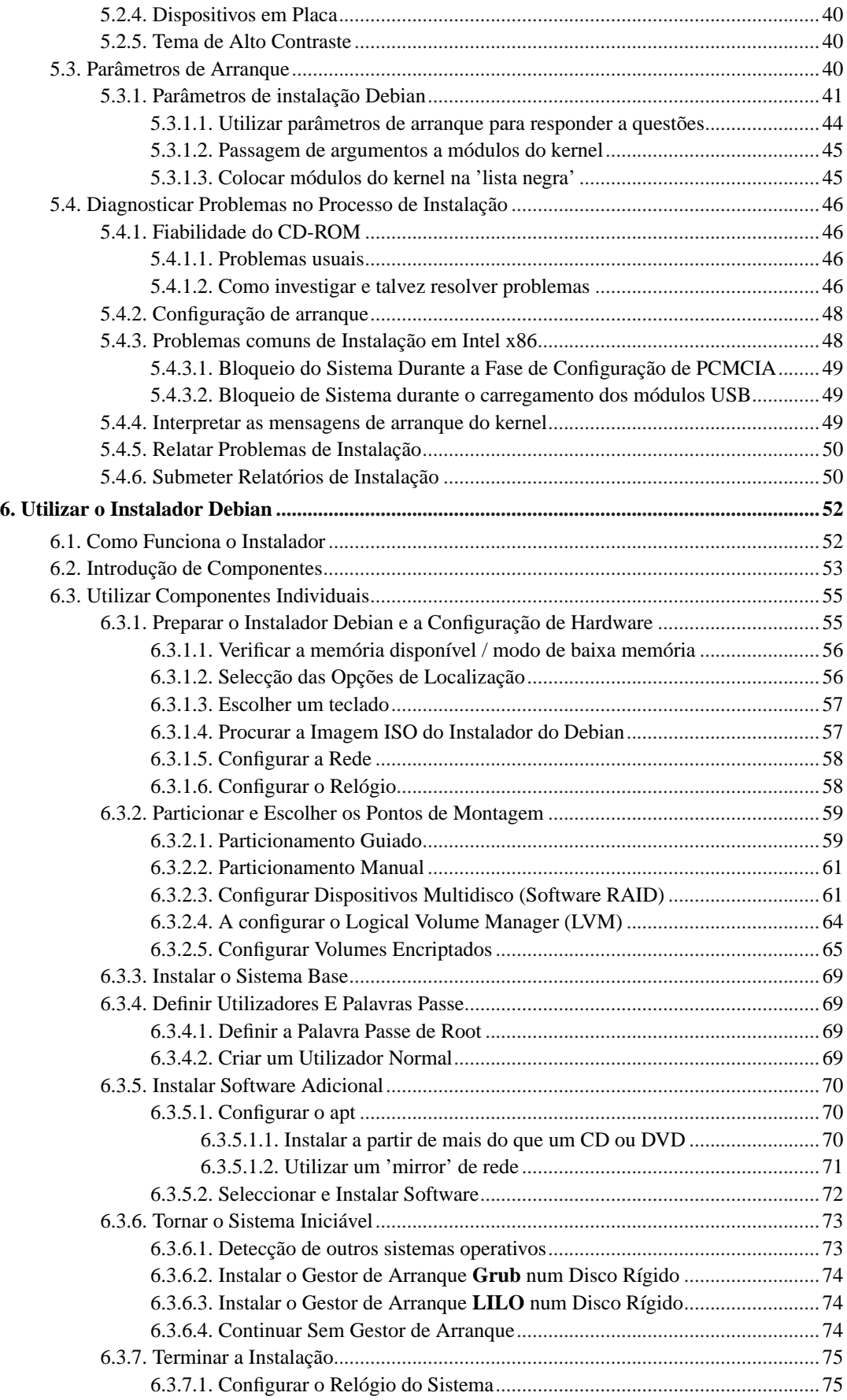

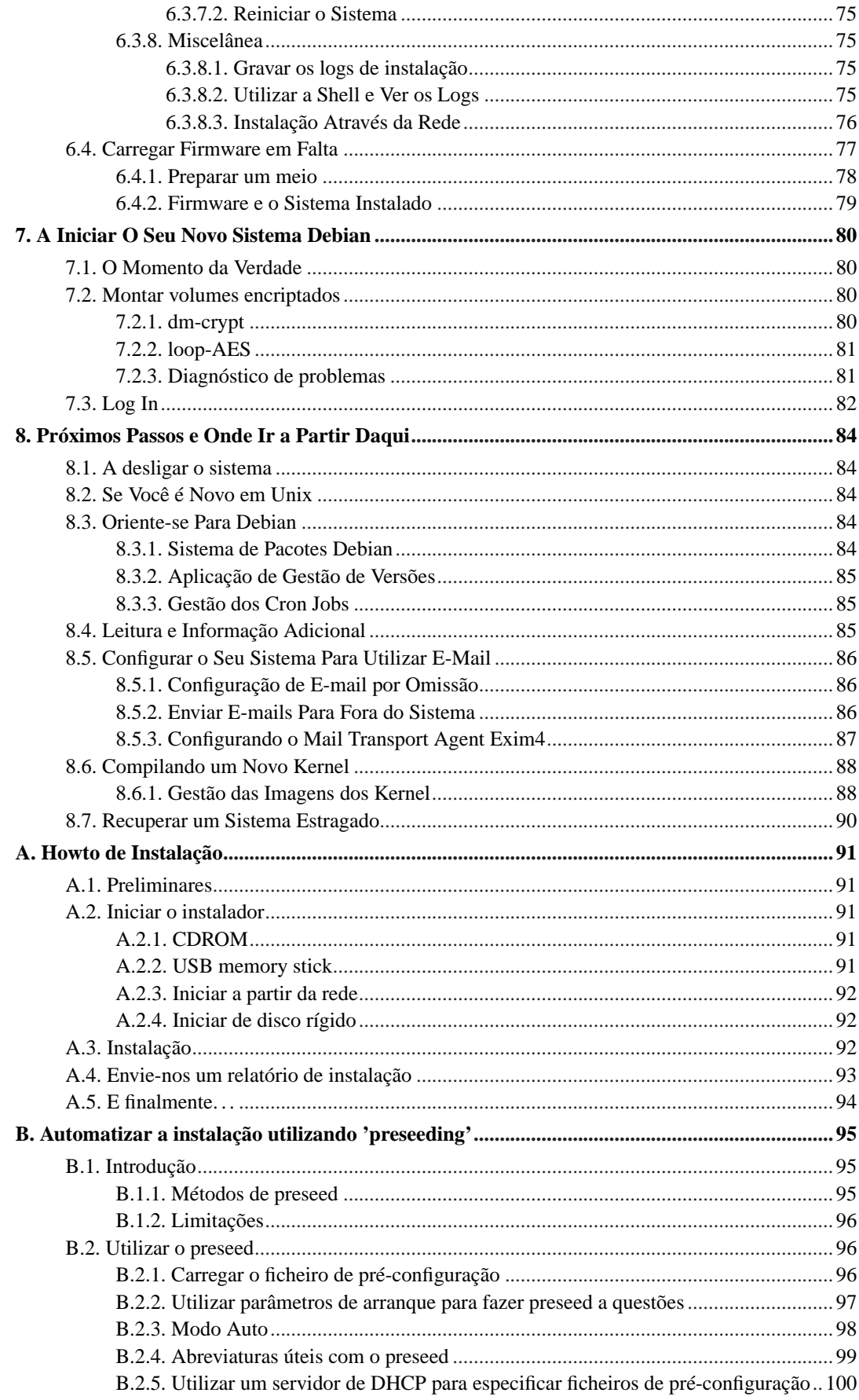

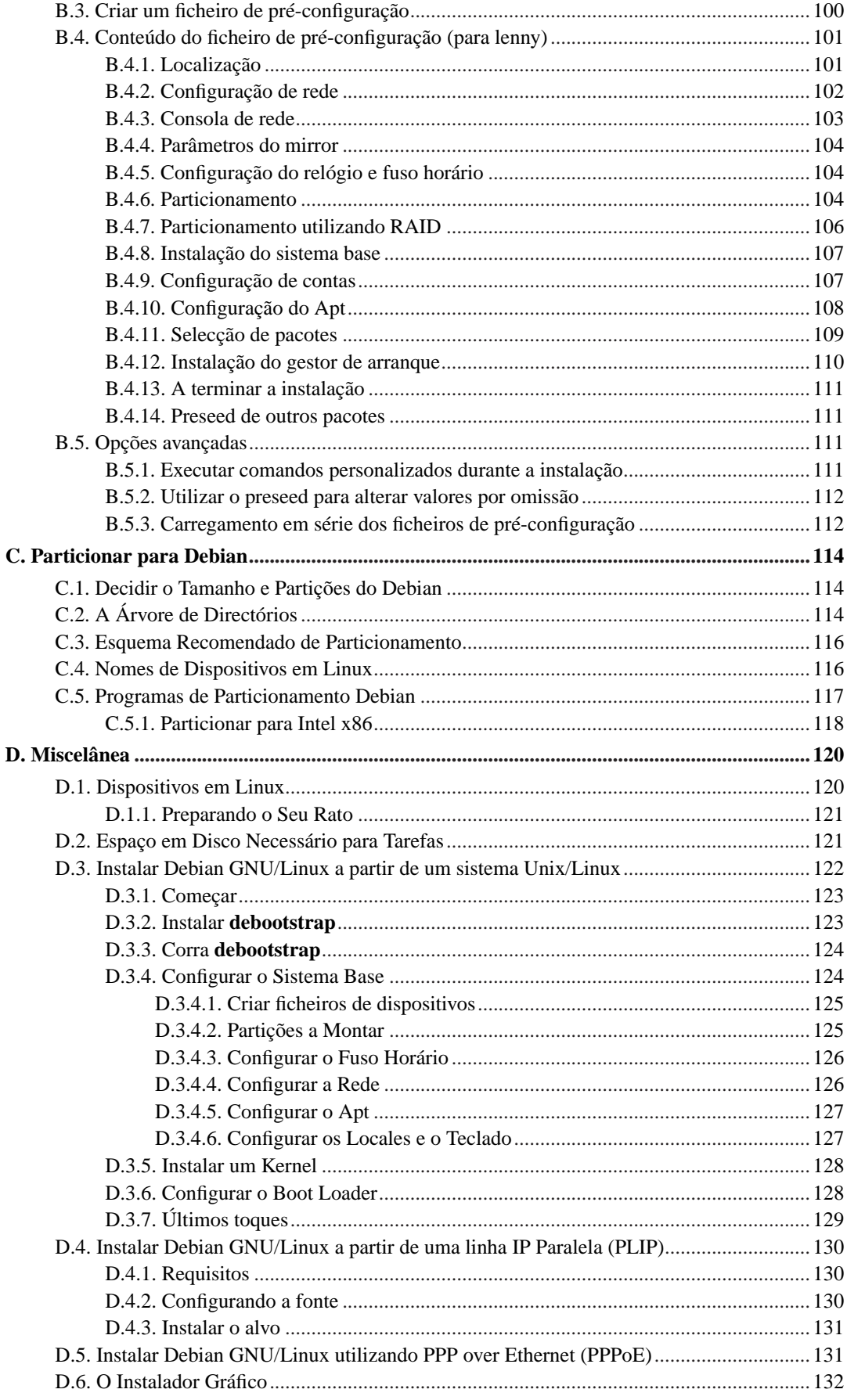

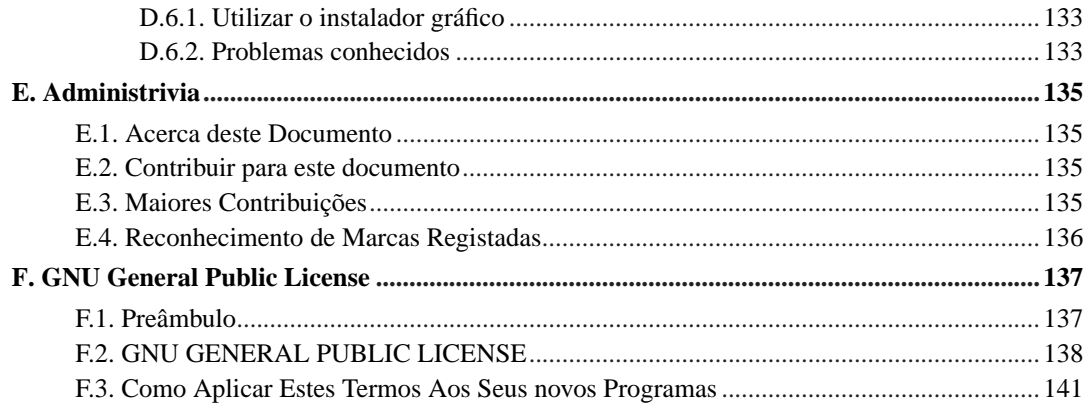

# **Lista de Tabelas**

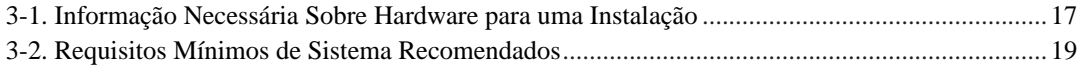

# <span id="page-9-0"></span>**Instalar Debian GNU/Linux 5.0 para i386**

Nós estamos deliciados que você tenha decidido experimentar Debian, e temos a certeza que você vai achar a distribuição Debian GNU/Linux única. Debian GNU/Linux junta software livre de alta qualidade de todo o mundo, integrando-o como um todo coerente. Nós acreditamos que você vai achar que o resultado é verdadeiramente mais que a soma das partes.

Nós sabemos que muitos de vocês desejam instalar Debian sem ler este manual, e o instalador Debian foi desenhado para isso ser possível. Se você não tem tempo de ler agora todo o Guia de Instalação, nós recomendamos que leia o Howto de Instalação, que o irá guiar através do processo básico de instalação, e ligações para o manual para tópicos mais avançados ou para quando as coisas correrem mal. O Howto de Instalação pode ser encontrado no [Apêndice A](#page-100-0).

Com isto dito, nós desejamos que você tenha tempo para ler a maior parte deste manual, e ao fazê-lo irá levá-lo a uma experiência de instalação mais informada e provavelmente com maior sucesso.

# <span id="page-10-0"></span>**Capítulo 1. Bem-vindo a Debian**

Este capítulo pretende dar a conhecer, de uma forma geral, o Debian Project e Debian GNU/Linux. Se já conhece a história do Debian Project e a distribuição Debian GNU/Linux, pode tomar a liberdade de avançar para o próximo capítulo.

## <span id="page-10-1"></span>**1.1. O que é Debian?**

Debian é uma organização exclusivamente de voluntários dedicada ao desenvolvimento de software livre e a promover os ideais da comunidade de Software Livre. O Debian Project começou em 1993, quando Ian Murdock lançou um convite aberto a criadores de software para contribuírem para uma distribuição de software completa e coerente baseada no relativamente novo kernel Linux. Esse relativamente pequeno grupo de dedicados entusiastas, originalmente com fundos da Free Software Foundation (http://www.fsf.org/) e influenciados pela filosofia GNU (http://www.gnu.org/gnu/thegnu-project.html), cresceu com o passar dos anos para uma organização com cerca de 1000 *Debian Developers*.

Os Debian Developers estão envolvidos numa série de actividades, incluindo a administração do site Web (http://www.debian.org/) e do arquivo FTP (ftp://ftp.debian.org/), design gráfico, análise legal de licenças de software, escrever documentação, e, claro, manter pacotes de software.

No interesse de comunicar a nossa filosofia e atrair developers que acreditem nos princípios que Debian defende, o Debian Project publicou uma série de documentos que sublinham os nossos valores e servem de guia ao que significa ser um Debian Developer:

- O Debian Social Contract (http://www.debian.org/social\_contract) é um comunicado do que Debian se compromete perante a comunidade de software livre. Quem quer que aceite seguir o Social Contract pode tornar-se um maintainer (http://www.debian.org/doc/maint-guide/). Qualquer maintainer pode introduzir novo software em Debian — desde que o software siga os nossos critérios acerca de ser livre, e o pacote siga os nossos standards de qualidade.
- As Debian Free Software Guidelines (http://www.debian.org/social\_contract#guidelines) são uma afirmação clara e concisa acerca dos critérios de Debian para o software livre. A DFSG é um documento muito influente no movimento de software livre, e foi a fundação para a The Open Source Definition (http://opensource.org/docs/definition\_plain.html).
- O Debian Policy Manual (http://www.debian.org/doc/debian-policy/) é uma especificação extensiva dos standards de qualidade do Debian Project.

Os Debian Developers também estão envolvidos noutros projectos; alguns específicos de Debian, outros envolvendo alguma ou toda a comunidade Linux. Alguns exemplos incluem:

- A Linux Standard Base (http://www.linuxbase.org/) (LSB) é um projecto orientado para a padronização do sistema básico GNU/Linux, a qual permite a outros criadores de software e de hardware facilmente desenhar programas e controladores de dispositivos para Linux-em-geral, em vez de o fazerem para uma distribuição específica de GNU/Linux.
- O Filesystem Hierarchy Standard (http://www.pathname.com/fhs/) (FHS) é um esforço para padronizar a organização do sistema de ficheiros em Linux. O FHS vai permitir aos criadores de software concentrarem os seus esforços em problemas de design, sem terem de se preocupar como o pacote irá ser instalado nas diferentes distribuições de GNU/Linux.

• Debian Jr. (http://www.debian.org/devel/debian-jr/) é um projecto interno, que se destina a assegurar que Debian tem algo a oferecer aos nossos utilizadores mais novos.

Para mais informações gerais sobre Debian, veja o Debian FAQ (http://www.debian.org/doc/FAQ/).

# <span id="page-11-0"></span>**1.2. O que é GNU/Linux?**

Linux é um sistema operativo: uma série de programas que o deixam interagir com o seu computador e correr outros programas.

O seu sistema operativo consiste em vários programas fundamentais que são necessários ao seu computador de modo a que possa comunicar e receber instruções dos utilizadores; ler e escrever dados em discos rígidos, tapes, e impressoras; controlar a utilização da memória; e correr outro software. A parte mais importante de um sistema operativo é o kernel. Num sistema GNU/Linux, o componente do kernel é o Linux. O resto do sistema consiste noutros programas, muitos dos quais escritos por ou para o GNU Project. Como o kernel sozinho não forma um sistema operativo utilizável, nós preferimos utilizar o termo "GNU/Linux" para nos referirmos aos sistemas a que muitas pessoas vulgarmente chamam de "Linux".

Linux tem como modelo o sistema operativo Unix. Desde o inicio, Linux foi desenhado para ser um sistema multi-tarefa, multi-utilizador. Estes factos são suficientes para tornar Linux diferente de outros sistemas operativos bem conhecidos. No entanto, Linux é muito diferente do que você possa imaginar. Em contraste com outros sistemas operativos, ninguém é dono de Linux. Muito do seu desenvolvimento é feito por voluntários não pagos.

O desenvolvimento do que mais tarde se tornou GNU/Linux começou em 1984, quando a Free Software Foundation (http://www.fsf.org/) iniciou o desenvolvimento de um sistema operativo livre, ao estilo Unix, chamado GNU.

O GNU Project (http://www.gnu.org/) desenvolveu um extenso conjunto de ferramentas de software livre para utilizar com Unix™ e sistemas operativos do tipo Unix tais como o Linux. Estas ferramentas permitem aos utilizadores executar tarefas que vão desde o mundano (como copiar ou remover ficheiros do sistema) ao arcano (como escrever e compilar programas ou editar de forma sofisticada numa variedade de formatos de documentos).

Enquanto que muitos grupos e indivíduos contribuíram para GNU/Linux, o maior contribuidor individual continua a ser a Free Software Foundation, que criou não só a maioria das ferramentas utilizadas em GNU/Linux, mas também a filosofia e a comunidade que tornaram GNU/Linux possível.

O kernel Linux (http://www.kernel.org/) apareceu pela primeira vez em 1991, quando um estudante Finlandês de ciência computacional anunciou uma versão prévia de um kernel de substituto para o Minix num newsgroup Usenet **comp.os.minix**. Veja a Linux History Page (http://www.cs.cmu.edu/~awb/linux.history.html) da Linux International.

Linus Torvalds continua a coordenar o trabalho de várias centenas de programadores com a ajuda de alguns ajudantes de confiança. Um excelente sumário semanal das discussões na mailing list **linux-kernel** é o Kernel Traffic (http://www.kerneltraffic.org/kernel-traffic/index.html). Mais informação acerca da mailing list **linux-kernel** pode ser encontrada no linux-kernel mailing list FAQ (http://www.tux.org/lkml/).

Os utilizadores de GNU/Linux têm uma imensa liberdade de escolha no seu software. Por exemplo, utilizadores de GNU/Linux podem escolher de entre uma dúzia de shells de linha de comandos e vários ambientes gráficos. Esta selecção é muitas vezes confusa para os utilizadores de outros sistemas operativos, que não estão habituados a pensarem na linha de comandos ou no ambiente de trabalho em algo que possam substituir.

É também menos provável que Linux bloqueie, que corra melhor mais de um programa ao mesmo tempo, e seja mais seguro que muitos sistemas operativos. Com estas vantagens, Linux é o sistema operativo que mais rapidamente cresce no mercado de servidores. Mais recentemente, Linux passou a ser popular entre os utilizadores domésticos e empresariais.

# <span id="page-12-0"></span>**1.3. O que é Debian GNU/Linux?**

A combinação da filosofia e metodologia Debian e as ferramentas GNU, o kernel Linux, e outro importante software livre, formam uma distribuição de software única chamada Debian GNU/Linux. Esta distribuição é feita de um grande número de *pacotes* de software. Cada pacote da distribuição contém executáveis, scripts, documentação, e informação de configuração, e tem um *maintainer* que é o primeiro responsável por manter o pacote actualizado, seguir relatórios de bugs, e comunicar com o(s) autor(es) do software original do pacote. A nossa extremamente grande base de utilizadores, combinada com o nosso sistema de seguimento de bugs assegura que os problemas são encontrados e resolvidos rapidamente.

A atenção de Debian para os detalhes permite-nos produzir uma distribuição de alta qualidade, estável e escalável. As instalações podem ser facilmente configuradas para servirem vários papéis, desde firewalls dedicadas a ambientes de trabalho de estações de trabalho científico e até servidores de rede de elevada gama.

Debian é especialmente popular entre utilizadores mais avançados devido à sua excelência técnica e ao seu profundo compromisso com as necessidades e expectativas da comunidade Linux. Debian também introduziu muitas funcionalidade a Linux que agora são lugar-comum.

Por exemplo, Debian foi a primeira distribuição a incluir um sistema de gestão de pacotes para fácil instalação e remoção de software. Foi também a primeira distribuição de Linux a poder ser substituída por uma versão mais recente sem necessitar de reinstalação.

Debian continua a ser líder no desenvolvimento de Linux. O seu processo de desenvolvimento é um exemplo de como pode o modelo de desenvolvimento Open Source funcionar bem — mesmo para tarefas muito complexas tais como construir e manter um sistema operativo completo.

A funcionalidade que mais distingue Debian de outras distribuições de Linux é o sistema de gestão de pacotes. Estas ferramentas dão ao administrador de um sistema Debian o controlo completo sobre os pacotes instalados nesse sistema, incluindo a possibilidade de instalar um único pacote ou actualizar automaticamente todo o sistema operativo. Pacotes individuais podem também ser protegidos para não serem actualizados. Pode mesmo dizer ao sistema de gestão de pacotes que software foi compilado por você e que dependências satisfaz.

Para proteger o seu sistema contra "Cavalos de Tróia" e outro software malévolo, os servidores Debian verificam se os pacotes lá colocados provêm dos seus maintainers Debian registados. Os empacotadores Debian também têm bastante cuidado a configurar os seus pacotes de uma forma segura. Quando aparecem problemas de segurança em pacotes lançados, as correcções geralmente estão disponíveis muito rapidamente. Com a simplicidade das opções de actualização, as correcções de segurança podem ser obtidas e instaladas automaticamente a partir da Internet.

O principal, e melhor, método para obter suporte para o seu sistema Debian GNU/Linux é comunicar com Debian Developers através das muitas mailing lists mantidas pelo Debian Project (mais de 215 quando isto foi escrito). A forma mais fácil de subscrever uma ou mais destas mailing lists é visitar a página de subscrição de mailing lists Debian (http://www.debian.org/MailingLists/subscribe) e preencher o formulário que vai lá encontrar.

## <span id="page-13-0"></span>**1.4. Obter Debian**

Para informação de como fazer o download de Debian GNU/Linux através da Internet ou ainda para saber onde pode comprar os CDs Debian oficiais, veja a página da distribuição (http://www.debian.org/distrib/). A lista de mirrors Debian (http://www.debian.org/distrib/ftplist) contém a lista completa dos mirrors Debian oficiais para que possa facilmente encontrar o mais próximo de si.

Debian pode ser facilmente actualizado após a sua instalação. O próprio procedimento de instalação vai ajudar a configurar o sistema para que, caso seja necessário, possam ser feitas essas mesmas actualizações após a instalação estar completa.

## <span id="page-13-1"></span>**1.5. Obter a Versão Mais Recente Deste Documento**

Este documento está constantemente a ser revisto. Assegure-se de que verifica as páginas de Debian 5.0 (http://www.debian.org/releases/lenny/) para verificar a existência de informação de última hora acerca do lançamento do sistema Debian GNU/Linux 5.0. Versões mais actualizadas deste manual estão também disponíveis nas páginas do Manual de Instalação oficial (http://www.debian.org/releases/lenny/i386/).

## <span id="page-13-2"></span>**1.6. Organização Deste Documento**

Este documento tem o propósito de servir como um manual para os que utilizam Debian pela primeira vez. Tenta fazer o mínimo de suposições quanto possível acerca do seu nível de conhecimentos. No entanto, nós assumimos que você tem um bom entendimento geral acerca de como trabalha o hardware no seu computador.

Os utilizadores mais experientes podem também encontrar uma interessante referência de informação neste documento, incluindo os tamanhos para a instalação minima, detalhes acerca do hardware suportado pelo sistema de instalação Debian, e etc. Nós encorajamos os nossos utilizadores avançados a dar uma vista de olhos neste documento.

Genericamente, este manual está disposto numa forma linear, acompanhando-o ao longo do processo de instalação desde o início até ao fim. Aqui estão as etapas da instalação de Debian GNU/Linux, e as secções deste documento relacionadas com cada etapa:

- 1. Determinar se o seu hardware cumpre os requisitos para utilizar o sistema de instalação, no [Capítulo 2](#page-16-0).
- 2. Fazer cópias de segurança do seu sistema, executar o planeamento e configuração de hardware necessário antes de instalar Debian, no [Capítulo 3.](#page-24-0) Se você estiver a preparar um sistema multiboot, pode necessitar de criar espaço particionável no seu disco rígido para ser utilizado por Debian.
- 3. No [Capítulo 4,](#page-36-0) você irá obter os ficheiros necessários para o seu método da instalação.
- 4. [Capítulo 5](#page-45-0) descreve o arranque para o sistema de instalação. Este capítulo também discute procedimentos no caso de problemas com esta etapa.
- 5. Fazer a instalação de acordo com o [Capítulo 6](#page-61-0). Isto envolve escolher o seu idioma, configurar módulos de controladores de periféricos, configurar a ligação de rede, de modo que os restantes ficheiros de instalação possam ser obtidos directamente de um servidor Debian (isto se não estiver a instalar por CD), particionar os seus discos rígidos e instalar um sistema base, e depois

a seleccionar e instalar tarefas. (Algumas noções de como fazer o particionamento no sistema Debian é explicado no [Apêndice C](#page-123-0).)

6. Iniciar para o seu sistema base acabado de instalar, a partir do [Capítulo 7.](#page-89-0)

Assim que tiver o seu sistema instalado, você pode ler o [Capítulo 8.](#page-93-0) Esse capítulo explica onde pode encontrar mais informações acerca de Debian e de Unix, e como substituir o seu kernel.

Finalmente, informação acerca deste documento e de como contribuir para ele pode ser encontrada no [Apêndice E.](#page-144-0)

# <span id="page-14-0"></span>**1.7. Acerca de Direitos de Cópia e Licenças de Software**

Temos a certeza que você já leu algumas das licenças que vêm com a maioria do software comercial — estas geralmente dizem que você só pode utilizar uma cópia do software num único computador. A licença deste sistema não é mesmo nada como essas. Nós encorajamo-lo a colocar uma cópia de Debian GNU/Linux em cada computador da sua escola ou local de trabalho. Empreste o seu meio de instalação aos seus amigos e ajude-os a instalar nos seus computadores! Pode mesmo fazer milhares de cópias e *vendê-las*— embora com algumas restrições. A sua liberdade de instalar e utilizar o sistema vem directamente de Debian ser baseado em *software livre*.

Chamar ao software *livre* não significa que o software não tem direitos de cópia, e não significa que os CDs que contêm o software tenham de ser distribuídos sem encargos. Software livre, em parte, significa que as licenças dos programas individuais não necessitam que você pague pelo privilégio de distribuir e correr esses programas. Software livre também significa que qualquer um pode estender, adaptar, e modificar o software, mas eles podem também distribuir os resultados do seu trabalho.

**Nota:** O projecto Debian, como concessão pragmática aos seus utilizadores, torna disponíveis alguns pacotes que não preenchem os nossos critérios para serem livres. Esses pacotes não são parte da distribuição oficial, no entanto, estão apenas disponíveis das áreas **contrib** ou **non-free** dos mirrors Debian ou em CDs de terceiros; veja o Debian FAQ (http://www.debian.org/doc/FAQ/), sob "os arquivos FTP de Debian", para mais informação acerca da disposição e conteúdo dos arquivos.

Muitos dos programas no sistema são licenciados sob a *GNU General Public License*, muitas vezes referida como a "GPL". A GPL requer que você torne o *código fonte* dos programas disponível quando você distribuir uma cópia do binário do programa; essa medida da licença assegura que qualquer utilizador possa modificar o software. Devido a esta medida, o código fonte <sup>1</sup> para todos esses programas estão disponíveis no sistema Debian.

Existem algumas outras formas de afirmação de direitos de cópia e licenças de software utilizadas nos programas em Debian. Você pode encontrar os direitos de cópia e licenças para cada pacote instalado no seu sistema simplesmente vendo o ficheiro /usr/share/doc/nome-do-pacote/copyright depois de instalar um pacote no seu sistema.

<sup>1.</sup> Para informação acerca de como localizar, desempacotar, e construir binários a partir de pacotes Debian de código fonte, veja o Debian FAQ (http://www.debian.org/doc/FAQ/), sob "Basics of the Debian Package Management System".

Para mais informação acerca das licenças e de como Debian determina se o software é suficientemente livre para ser incluído na distribuição principal, veja as Debian Free Software Guidelines (http://www.debian.org/social\_contract#guidelines).

O aviso legal mais importante é que o software vem *sem nenhuma garantia*. Os programadores que criaram este software fizeram-no em benefício da comunidade. Nenhumas garantias são feitas acerca da adequação do software para um determinado propósito. No entanto, como o software é livre, você está autorizado a modificar o software para adaptá-lo às suas necessidades — e para gozar dos benefícios das alterações feitas por outros que estenderam o software dessa forma.

# <span id="page-16-0"></span>**Capítulo 2. Requisitos do Sistema**

Esta secção contém informação acerca de que hardware é necessário para se iniciar com Debian. Irá também encontrar links para mais informações acerca do hardware suportado por GNU e Linux.

# <span id="page-16-1"></span>**2.1. Hardware Suportado**

O Debian não impõe requisitos de hardware para além do que é requerido pelo kernel Linux e pelas ferramentas GNU. Por isso qualquer arquitectura ou plataforma para a qual tenha sido portado o kernel Linux, libc, **gcc**, etc. e para o qual exista um port de Debian, pode correr Debian. Para mais detalhes de sistema com a arquitectura Intel x86 que tenham sido testados com Debian por favor veja as páginas dos Ports em http://www.debian.org/ports/i386/.

<span id="page-16-2"></span>Em vez de tentar descrever todas a configurações de hardware que são suportadas por Intel x86, esta secção contém informação geral e indicações de onde se pode encontrar informação adicional.

## **2.1.1. Arquitecturas Suportadas**

Debian 5.0 suporta onze arquitecturas de maior relevo e várias variações de cada arquitectura conhecidas por "flavors".

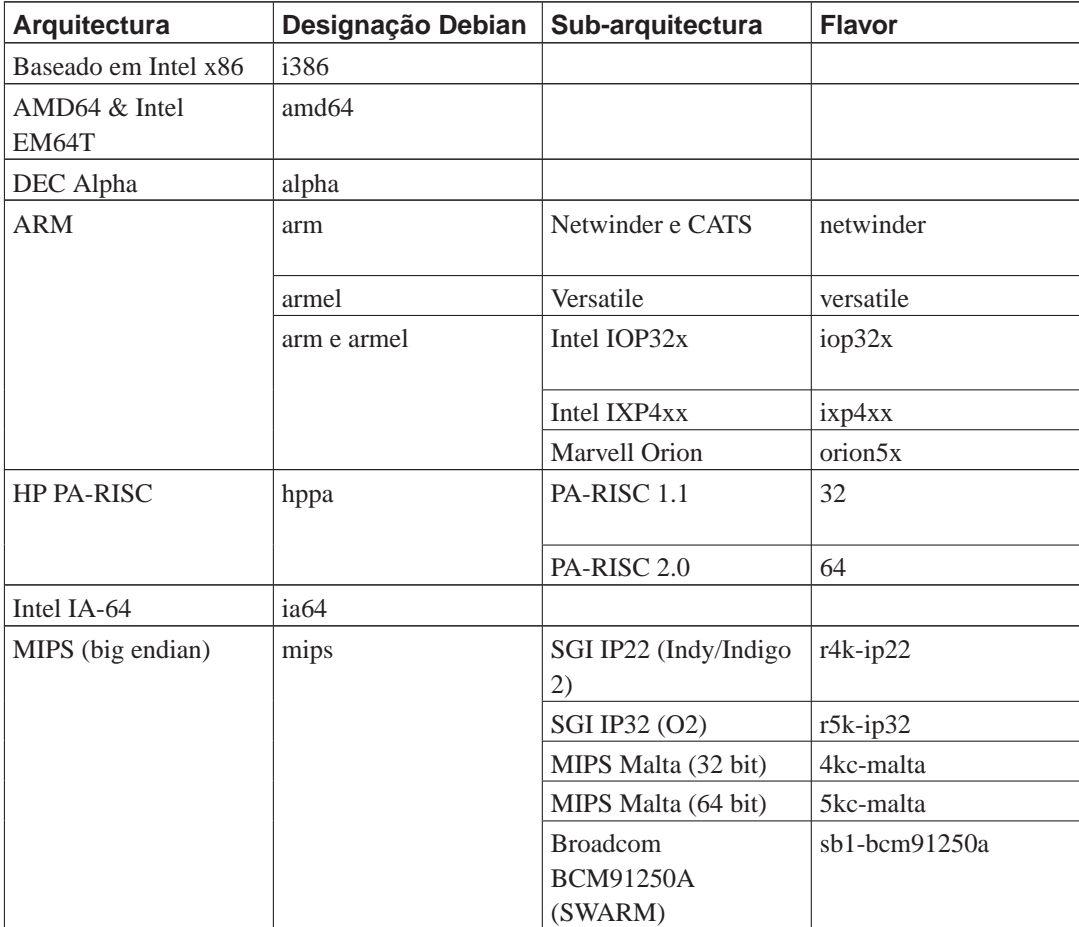

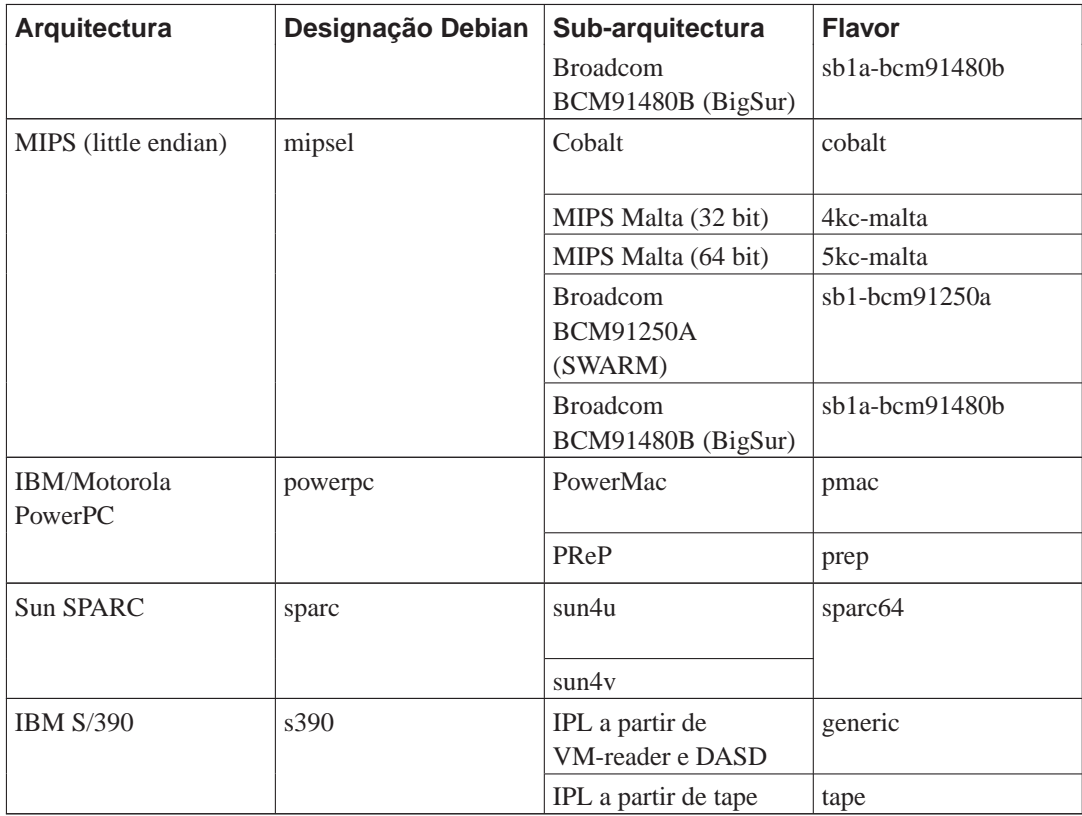

<span id="page-17-0"></span>Este documento aborda a instalação na arquitectura *Intel x86*. Se está á procura de informação acerca de qualquer uma das outras arquitecturas suportadas por Debian veja a página das Conversões Debian (http://www.debian.org/ports/).

## **2.1.2. Suporte de CPUs, Placas principais e de Vídeo**

<span id="page-17-1"></span>Informação completa acerca dos periféricos suportados pode ser encontrada no HOWTO de Compatibilidade de Hardware Com Linux (http://www.tldp.org/HOWTO/Hardware-HOWTO.html). Esta secção apenas enumera o básico.

### **2.1.2.1. CPU**

São suportados praticamente todos os processadores baseados em x86 (IA-32) ainda em utilização nos computadores pessoais, incluindo todas as variedades da série "Pentium" da Intel. Isto também inclui os processadores AMD 32-bit e VIA (antiga Cyrix), e os processadores como o Athlon XP e o Intel P4 Xeon.

No entanto, Debian GNU/Linux lenny *não* irá correr em processadores 386 ou anteriores. Apesar do nome da arquitectura "i386", o suporte para processadores 80386 (e seus clones) terminou com o lançamento de Debian Sarge (r3.1)<sup>1</sup>. (Nenhuma versão de Linux alguma vez suportou 286 ou proces-

<sup>1.</sup> Tentamos evitar isto desde á muito tempo, mas no fim foi necessário fazê-lo devido a uma desafortunada série de problemas com o compilador e com o kernel, que começou com um bug na ABI C++ disponibilizada pelo GCC. Ainda assim será capaz de correr Debian GNU/Linux em processadores 80386 se compilar o seu prório kernel e compilar todos os pacotes a partir da source, mas isso está além do âmbito deste manual.

sadores anteriores.) Todos os processadores i486 e posteriores ainda são suportados<sup>2</sup>.

**Nota:** Se o seu sistema tem um processador 64-bit das familias AMD64 ou Intel EM64T, provavelmente você deseja utilizar o instalador para a arquitectura amd64 em vez do instalador para a arquitectura i386 (32-bit).

#### <span id="page-18-0"></span>**2.1.2.2. I/O Bus**

O bus do sistema é a parte da motherboard que permite que ao CPU comunicar com periféricos tais como os dispositivos de armazenamento. O seu computador tem de utilizar ISA, EISA, PCI, PCIe, ou Vesa Local Bus (VLB, também conhecido por bus VL). Essencialmente todos os computadores pessoais vendidos nos últimos anos utilizam um destes.

### <span id="page-18-1"></span>**2.1.3. Portáteis**

Os portáteis também são suportados e hoje em dia a maioria dos portáteis fica logo a funcionar. No caso do portátil ter hardware especializado ou proprietário, poderão não ser suportadas algumas funções específicas. Para saber se o seu portátil funciona bem com GNU/Linux veja, por exemplo, as páginas do Linux Laptop (http://www.linux-laptop.net/).

#### <span id="page-18-2"></span>**2.1.4. Múltiplos Processadores**

O suporte para multi-processador — também chamado de "multiprocessamento simétrico" ou SMP — está disponível para esta aqrquitectura. A imagem standard do kernel de Debian 5.0 foi compilada com suporte para *SMP-alternatives*. Isto significa que o kernel irá detectar o número de processadores (ou cores de processador) e irá desactivar automaticamente SMP em sistemas com um único processador.

<span id="page-18-3"></span>A versão 486 dos pacotes Debian de imagens de kernel para Intel x86 não é compilada com suporte para SMP.

#### **2.1.5. Placas Gráficas Suportadas**

Você deverá estar a utilizar uma placa gráfica compatível com VGA para a consola de terminal. Quase todas as placas gráficas modernas são compatíveis com VGA. Standards antigos como o CGA, o MDA, ou o HGA também funcionam, desde que você não necessite suporte para X11. É de notar que o X11 não é utilizado durante o processo de instalação descrito neste documento.

O suporte Debian para interfaces gráficos é determinado pelo suporte existente do sistema X11 da X.Org. A maioria das placas gráficas AGP, PCI e PCIe sob o X.Org. Detalhes sobre barramentos gráficos, placas, monitores e dispositivos apontadores suportados podem ser encontrados em http://xorg.freedesktop.org/. Debian 5.0 vem com X.Org versão 7.3.

<span id="page-18-4"></span><sup>2.</sup> Muitos pacotes Debian irão correr ligeiramente mais rápido em computadores modernos como um efeito positivo do fim do suporte para esses processadores antigos. O i486, introduzido em 1989, tem três opcodes (bswap, cmpxchg, e xadd) que o i386, introduzido em 1986, não tinha. Anteriormente, estes não podiam ser facilmente utilizados pela maioria dos pacotes Debian; agora já podem.

## **2.1.6. Hardware Para Ligação em Rede**

Quase todas as placas de rede (NIC) suportadas pelo kernel Linux deve também ser suportadas pelo sistema de instalação; controladores modulares devem ser carregados automaticamente. Isto inclui a maioria das placas PCI e PCMCIA. Muitas placas ISA antigas também são suportadas.

<span id="page-19-0"></span>RDIS é suportado, mas não durante a instalação.

#### **2.1.6.1. Placas de Rede Sem Fios (Wireless)**

As placas de rede sem fios (Wireless) em geral são suportadas assim como é suportado, pelo kernel Linux oficial, um crescente número de adaptadores wireless, embora muitos deles necessitem que seja carregado firmware. Placas de rede sem fios que não sejam suportadas pelo kernel Linux oficial podem normalmente ser postas a funcionar em Debian GNU/Linux, mas não são suportadas durante a instalação.

A utilização de rede sem fios durante a instalação ainda está em desenvolvimento e se irá funcionar depende do tipo de adaptador e da configuração do seu ponto de acesso sem fios. Se não existir outra placa de rede que possa utilizar durante a instalação, ainda assim é possível instalar Debian GNU/Linux utilizando uma imagem completa de CD-ROM ou DVD. Escolha a opção de não configurar uma rede e instale utilizando apenas os pacotes disponíveis a partir do CD/DVD. Poderá então instalar o controlador e firmware que necessitará após a instalação estar terminada (após reiniciar) e configure manualmente a rede.

Em alguns casos o controlador que necessita pode não estar disponível como um pacote Debian. Tem então de procurar código fonte disponível na internet e compilar você mesmo o controlador. Como fazer isto está fora do âmbito deste manual. Se não existir disponível nenhum dirver Linux, o seu último recurso é utilizar o pacote ndiswrapper, que permite utilizar um driver Windows.

## <span id="page-19-1"></span>**2.1.7. Ecrãs Braille**

O suporte para ecrãs braille é determinado pelo suporte encontrado em brltty. A maioria dos ecrãs trabalha sob brltty, ligado através de uma porta série, USB ou bluetooth. Os detalhes dos dispositivos braille suportados podem ser encontrados no website brltty (http://www.mielke.cc/brltty/). Debian GNU/Linux 5.0 vem com brltty versão 3.10.

## <span id="page-19-2"></span>**2.1.8. Hardware Sintetizador de Voz**

O suporte a hardware sintetizador de voz é determinado pelo suporte dado pelo speakup. O speakup apenas suporta placas integradas e dispositivos externos ligados a uma porta série (não são suportados adaptadores USB ou série-para-USB). Detalhes dos dispositivos de hardware suportados para sintetizar voz podem ser encontrados no website speakup (http://www.linux-speakup.org/). Debian GNU/Linux 5.0 vem com speakup versão 3.0.3.

## <span id="page-19-3"></span>**2.1.9. Periféricos e Outro Hardware**

Linux suporta uma grande variedade de dispositivos de hardware como ratos, impressoras, scanners, dispositivos PCMIA e USB. No entanto a maior parte destes dispositivos não são necessários durante a instalação do sistema.

O hardware USB geralmente funciona bem, apenas alguns teclados USB podem precisar de configuração adicional. (veja [Secção 3.6.4](#page-35-0)).

Novamente, veja o HOWTO de Compatibilidade de Hardware em Linux (http://www.tldp.org/HOWTO/Hardware-HOWTO.html) para determinar se o seu hardware é suportado por Linux.

# <span id="page-20-0"></span>**2.2. Dispositivos que Necessitam de Firmware**

Além da disponibilidade de um controlador de dispositivo, algum hardware necessita que o chamado *firmware* ou *microcode* seja carregado para o dispositivo antes deste se tornar operacional. Isto é mais comum para placas de interface de rede (especialmente placas de rede sem fios), mas também por exemplo para alguns dispositivos USB ou mesmo para alguns controladores de disco rígido que também necessitam de firmware.

Na maioria dos casos o firmware é não-livre de acordo com os critérios utilizados pelo projecto Debian GNU/Linux e por isso não pode ser incluido na distribuição principal ou no sistema de instalação. Se o próprio controlador do dispositivo for incluido na distribuição e se legalmente Debian GNU/Linux puder distribuir o firmware, este estará frequentemente disponível como um pacote separado a partir da secção não-livre do arquivo.

No entanto, isto não significa que tal hardware não possa ser utilizado durante a instalação. Desde o Debian GNU/Linux 5.0 que o debian-installer suporta o carregamento de ficheiros ou pacotes contendo firmware, a partir de um meio amovível, tal como uma disquete ou uma pen USB. Para informações detalhadas acerca de como carregar ficheiros de firmware durante a instalação veja [Secção 6.4](#page-86-0)

# <span id="page-20-1"></span>**2.3. Comprar Hardware Especificamente para GNU/Linux**

Existem diversos fabricantes que lançam sistemas com Debian ou outras distribuições de GNU/Linux pré-instalado (http://www.debian.org/distrib/pre-installed). Poderá ter que pagar mais pelo privilégio, mas, pelo menos compra alguma paz de espírito, dado que terá a certeza que o seu hardware é bem suportado por GNU/Linux.

Se você tiver de comprar uma máquina com Windows já instalado, leia cuidadosamente a licença de software que vem incluída com o Windows; você poderá ser capaz de rejeitar a licença e obter um desconto por parte do vendedor. Pode ser útil procurar na Internet por "windows refund" para obter informação que o possa ajudar.

Quer esteja a comprar um sistema com Linux já incluído, ou mesmo um sistema usado, é importante que verifique se o seu hardware é suportado pelo kernel Linux. Veja se o seu hardware está listado na referência mencionada anteriormente. Não se esqueça de mencionar ao vendedor (se existir) que está a comprar uma máquina para utilizar com Linux. Suporte comerciantes de hardware amigáveis para com Linux.

### <span id="page-20-2"></span>**2.3.1. Evitar Hardware Fechado ou Proprietário.**

Alguns fabricantes de hardware simplesmente não nos dizem como escrever drivers para o seu hard-

ware. Outros não nos permitem aceder a documentação sem assinar um contracto de não divulgação que nos impediria de divulgar o código fonte de Linux.

Dado que não nos é dado acesso à documentação desses dispositivos, estes simplesmente não poderão trabalhar em Linux. Pode ajudar por pedindo aos fabricantes desse tipo de hardware para divulgar a documentação. Se um número suficiente de pessoas pedirem eles acabarão por se aperceber que a comunidade de software livre é um mercado importante.

#### <span id="page-21-0"></span>**2.3.2. Hardware específico para Windows**

Uma tendência perturbante é a proliferação de modems e impressoras específicas para Windows. São em alguns casos especialmente desenhados para serem utilizados pelos sistemas operativo Microsoft Windows e incluem a legenda "WinModem" ou "Feito especificamente para computadores com Windows". Isto é geralmente feito através da remoção dos processadores embebidos do hardware e entregando o seu trabalho a um driver de Windows que é executado pelo CPU do seu computador. Esta estratégia permite que o hardware seja mais barato, mas o que é poupado normalmente *não* é passado para o utilizador e este hardware pode mesmo ser tão ou mais caro dos que os dispositivos equivalentes que ainda incluem a inteligência embebida.

Deve evitar hardware específico de Windows por duas razões. A primeira porque os fabricantes raramente disponibilizam os recursos para que seja possível escrever um driver para Linux. Geralmente a interface de hardware e software são proprietários, e a documentação não está disponível sem a assinatura de um contracto de não divulgação, isto se estiver disponível. Isso impede logo a sua utilização em software livre, dado que os programadores de software livre divulgam o código fonte dos seus programas. A segunda razão é que hardware como este que tiveram os seus processadores embebidos removidos, dependem do sistema operativo para fazer o seu trabalho, muitas vezes em prioridade de *tempo real*, logo ocupando o processador e não o disponibilizando para programas. Dado que o utilizador de Windows normalmente não corre tantos processos como um utilizador de Linux, os fabricantes esperam que o utilizador de Windows não note o fardo que este hardware é para o seu processador. No entanto qualquer sistema operativo de multi-processo sofre uma degradação de performance, mesmo o Windows 2000 ou XP, quando os fabricantes poupam no poder de processamento embebido do seu hardware.

Você pode ajudar nesta situação encorajando estes fabricantes a divulgar a documentação e outros recursos necessários para que possamos programar para o hardware deles, mas a melhor estratégia é simplesmente evitar este género de hardware até serem listados como funcionais no HOWTO de Compatibilidade de Hardware em Linux (http://www.tldp.org/HOWTO/Hardware-HOWTO.html).

## <span id="page-21-2"></span><span id="page-21-1"></span>**2.4. Meios de Instalação**

Esta secção irá ajudá-lo a determinar que diferentes tipos de suporte pode utilizar para instalar Debian. Por exemplo, se tiver uma drive de disquetes na sua máquina, esta pode ser utilizada para instalar Debian. Existe um capítulo inteiro dedicado aos suportes, [Capítulo 4](#page-36-0), que lista as vantagens e desvantagens de cada tipo de suporte. Pode desejar voltar a esta página assim que alcançar esse capítulo.

### **2.4.1. CD-ROM/DVD-ROM**

**Nota:** Cada vez que vir "CD-ROM" neste manual, aplica-se tanto a CD-ROMs como a DVD-ROMs, porque ambas as tecnologias, do ponto de vista do sistema operativo, são o mesmo, excepto no caso de drives muito antigas e não standard que não são nem SCSI nem IDE/ATAPI.

A instalação baseada em CD-ROM é suportada em algumas arquitecturas. Em máquinas que suportem o arranque a partir de CD-ROMs, poderá fazer uma instalação completa sem disquetes . Mesmo que o seu sistema não suporte o arranque a partir de CD-ROM, pode usar o CD-ROM em conjunção com as outras técnicas para instalar o seu sistema, assim que tiver arrancado por outros meios; veja o [Capítulo 5](#page-45-0).

São suportados CD-ROMs SCSI, SATA e IDE/ATAPI. O Linux CD-ROM HOWTO (http://www.tldp.org/HOWTO/CDROM-HOWTO.html) contém informação detalhada acerca da utilização de CD-ROMs com Linux.

<span id="page-22-0"></span>As drives de CD-ROM USB também são suportadas, assim comos os dispositivos FireWire que são suportados pelos drivers OHCI1394 e sbp2.

## **2.4.2. Disco Rígido**

<span id="page-22-1"></span>Arrancar o sistema de instalação directamente do disco rígido é outra hipótese em muitas arquitecturas. Isto irá requerer que outro sistema operativo carregue o instalador para o disco rígido.

### **2.4.3. USB Memory Stick**

A maior parte das máquinas Debian necessitam das drives de disquetes e/ou CD-ROM apenas para instalar o sistema ou por motivos de recuperação. Se opera alguns servidores, provavelmente já pensou em omitir essas drives e usar um memory stick USB para instalar e (quando necessário) recuperar o sistema. Isto também é útil em pequenos sistemas que não têm espaço para drives desnecessárias.

#### <span id="page-22-2"></span>**2.4.4. Rede**

A rede pode ser utilizada durante a instalação para obter os ficheiros necessários para a instalação. Se a rede é utilizada ou não depende do método de instalação que escolher e das suas respostas a certas questões que lhe serão colocadas durante a instalação. O sistema de instalação suporta a maioria de tipos de ligação de rede (incluindo PPPoE, mas não ISDN (RDIS) ou PPP), através de HTTP ou FTP. Depois da instalação estar completada, pode também configurar o seu sistema para utilizar ISDN (RDIS) e PPP.

Pode também *arrancar* o seu sistema de instalação através de rede.

<span id="page-22-3"></span>A instalação sem recurso a disco, utilizando arranque de rede numa rede local e montando todos os sistemas de ficheiros locais em NFS é outra opção.

### **2.4.5. Un\*x ou sistema GNU**

<span id="page-22-4"></span>Se estiver a correr outro sistema de tipo UNIX, você pode utilizá-lo para instalar Debian GNU/Linux sem utilizar o debian-installer descrito no resto do manual. Este tipo de instalação pode ser útil para utilizadores com hardware que não é suportado de outra forma ou em sistemas que não se podem dar ao luxo de estarem em baixo. Se está interessado nesta técnica, veja a [Secção D.3](#page-131-0).

### **2.4.6. Sistemas de Armazenamento Suportados**

Os discos de arranque Debian incluem um kernel que foi construído para maximizar o número de sistemas onde pode correr. Infelizmente isso resulta num kernel maior, que inclui muitos drivers que não serão utilizados na sua máquina (veja a [Secção 8.6](#page-97-0) para aprender a construir o seu próprio kernel). Suporte para o maior número possível de hardware é geralmente desejável, isto para que Debian possa ser instalado no leque mais variado possível de hardware.

Geralmente, o sistema de instalação de Debian inclui suporte para disquetes, drives IDE (também conhecido como PATA), disquetes IDE, dispositivos IDE de porta paralela, controladores SATA e SCSI e drives, USB e Firewire. Os sistemas de ficheiros suportados incluem FAT, extensões Win-32 de FAT (VFAT) e NTFS.

São suportados interfaces de disco que emulam a interface de disco rígido "AT" — normalmente chamados MFM, RLL, IDE, ou PATA —. São suportados controladores de discos SATA e SCSI de uma grande variedade de fabricantes. Veja o HOWTO de Compatibilidade de Hardware de Linux (http://www.tldp.org/HOWTO/Hardware-HOWTO.html) para mais detalhes.

# <span id="page-23-0"></span>**2.5. Requisitos de Memória e de Espaço em Disco**

Tem de ter pelo menos 44MB de memória e 500MB de espaço em disco para executar uma instalação normal. Note que estes são os números mínimos. Para números mais realistas, veja a [Secção 3.4.](#page-28-1)

A instalação em sistemas com menos memória<sup>3</sup> ou espaço em disco disponível poderá ser possível mas apenas é aconselhada a utilizadores experientes.

<sup>3.</sup> As imagens de instalação que suportam o instalador gráfico necessitam de mais memória do que as imagens que suportam apenas o instalador em modo de texto e não devem ser utilizadas em sistemas com menos de 44MB de memória. Se existir uma escolha entre arrancar o instalador normal e o instalador gráfico, deve ser escolhido o primeiro.

# <span id="page-24-0"></span>**Capítulo 3. Antes de Instalar Debian GNU/Linux**

Este capítulo trata da preparação para instalar o Debian antes mesmo de iniciar o instalador. Isto inclui salvaguardar os seus dados e recolher informação sobre o seu hardware, e localizar qualquer informação que seja necessária.

# <span id="page-24-1"></span>**3.1. Vista Geral do Processo de Instalação**

Primeiro, apenas uma nota sobre re-instalações. Com debian, a circunstância em que você necessita de uma reinstalação completa do seu sistema é muito rara; talvez por falha mecânica do disco rígido na maior parte dos casos.

Muitos sistemas operativos usuais podem necessitar de uma instalação completa quando ocorrem falhas críticas ou em actualizações para novas versões do SO. Mesmo quando não é necessária uma instalação completamente nova, muitas vezes os programas utilizados são reinstalados para funcionarem correctamente no novo SO.

Em Debian GNU/Linux, é muito provável que o seu SO possa ser reparado em vez de ser substituído se as coisas correrem mal. As actualizações nunca precisam de uma instalação completa; Podem-se sempre fazer actualizações no local. E os programas são quase sempre compatíveis com as sucessivas versões do SO. Se uma nova versão do programa necessitar de software de suporte mais recente, o sistema de pacotes da Debian assegura-se que todo o software necessário é automaticamente identificado e instalado. O ponto é que, muito esforço tem sido empreendido para evitar a necessidade de reinstalação, por isso pense nisso como a sua última opção. O instalador *não* é projectado para se reinstalar sobre o sistema operativo já existente.

Aqui está um roadmap para as etapas que você vai tomar durante o processo de instalação.

- 1. Salvaguardar todos os dados existentes ou documentos que estão no disco rígido onde está a planear instalar.
- 2. Recolher informação sobre o seu computador e qualquer documentação necessária, antes de começar com a instalação.
- 3. Criar espaço para partições para o Debian no seu disco rígido.
- 4. Localizar e/ou fazer o download do instalador e de alguns ficheiros de drivers específicos que a sua máquina necessite (excepto utilizadores do CD Debian).
- 5. Preparar tapes/disquetes/sticks USB de arranque, ou colocar ficheiros de arranque (a maior parte dos utilizadores do CD Debian conseguem iniciar automaticamente de um dos cds).
- 6. Arrancar a partir do instalador de sistema.
- 7. Seleccionar o idioma de instalação.
- 8. Activar a ligação de rede ethernet, se disponível.
- 9. Criar e montar as partições nas quais Debian vai ser instalado.
- 10. Visualizar o download/instalação/setup automático do *sistema base*.
- 11. Instalar um *gestor de arranque* que possa iniciar o Debian GNU/Linux e/ou o seu sistema existente.
- 12. Carregar o sistema acabado de instalar pela primeira vez.

Para Intel x86 você tem a opção de utilizar uma versão gráfica do sistema de instalação. Para mais informação acerca deste instalador gráfico, veja [Secção D.6](#page-141-0).

Se tiver problemas durante a instalação, ajuda saber quais os pacotes que estão envolvidos em cada etapa. Introduzindo o actor principal do software em questão neste drama da instalação:

O software instalador, debian-installer, é a principal preocupação deste manual. Ele detecta o hardware e carrega os controladores apropriados, utiliza o dhcp-client para configurar a ligação de rede, corre o debootstrap para instalar os pacotes da base do sistema, e corre o tasksel para lhe permitir instalar determinado software adicional. Muitos mais actores participam em pequenos papéis neste processo, mas o debian-installer já completou a sua tarefa quando você carrega o novo sistema pela primeira vez.

Para afinar o sistema às suas necessidades, tasksel permite-lhe vários conjuntos de software prédefinidos como um servidor Web ou um ambiente de Desktop.

Uma opção importante durante a instalação é se instala ou não um ambiente gráfico de desktop, que consiste no X Window System e um dos ambientes de desktop gráficos disponíveis. Se escolher não seleccionar a tarefa "Ambiente Desktop", terá apenas um sistema relativamente básico de linha de comandos. Instalar a tarefa Ambiente de desktop é opcional porque necessita de uma grande quantidade de espaço em disco, e porque muitos sistemas Debian são servidores que não têm nenhuma necessidade de um interface gráfico com o utilizador para fazer o seu trabalho.

Apenas fique alertado que o X Window System é completamente separado do debian-installer, e de facto é muito mais complicado. A instalação e a resolução de problemas do gestor do X Windwow System, não está no âmbito deste manual.

## <span id="page-25-0"></span>**3.2. Salvaguardar os Seus Dados Existentes!**

Antes de começar, certifique-se que salvaguarda cada ficheiro que está agora no seu sistema. Se esta é a primeira vez que um sistema operativo não-nativo está a ser instalado no teu computador, o mais provável é ter de reparticionar o seu disco rígido para disponibilizar espaço para Debian GNU/Linux. Em qualquer altura que particionar o seu disco, corre o risco de perder tudo o que está no disco, independentemente do programa que está a utilizar para o fazer. Os programas utilizados na instalação são de bastante confiança e a maioria tem anos de utilização; mas eles são bastante poderosos e um movimento em falso pode sair-lhe caro. Mesmo depois de salvaguardar tenha cuidado e pense nas suas respostas e acções. Dois minutos a pensar podem salvar horas de trabalho desnecessário.

Se está a criar um sistema com várias opções de arranque, certifique-se que tem a mão o meio de distribuição dos outros sistemas operativos instalados. Especialmente se reparticionar a sua drive de arranque, você pode descobrir que tem de reinstalar o gestor de arranque do seu sistema operativo, ou em muitos casos o sistema operativo em si e todos os ficheiros nas partições afectadas.

# <span id="page-25-3"></span><span id="page-25-2"></span><span id="page-25-1"></span>**3.3. Informação Que Vai Necessitar**

#### **3.3.1. Documentação**

#### **3.3.1.1. Manual de Instalação**

Este documento que está a ler, que é a versão oficial do Guia de Instalação para o lançamento lenny de Debian; disponível em vários formatos e traduções

<span id="page-26-0"></span>(http://www.debian.org/releases/lenny//installmanual).

#### **3.3.1.2. Documentação de Hardware**

Muitas vezes contém informação útil sobre a configuração ou utilização do seu hardware.

<span id="page-26-1"></span>• Compatibilidade de Hardware em Linux HOWTO (http://www.tldp.org/HOWTO/Hardware-HOWTO.html)

### **3.3.2. Encontrar Fontes de Informação acerca de Hardware**

Em muitos casos, o instalador poderá ser capaz de automaticamente detectar o seu hardware. Mas para estar preparado, nós recomendamos familiarizar-se com o seu hardware antes da instalação.

Informação sobre o hardware pode ser reunida a partir de:

- Os manuais que vêm com cada peça de hardware.
- Os ecrãs da BIOS no seu computador. Você pode ver esses ecrãs quando inicia o seu computador pressionando uma combinação de teclas. Verifique o seu manual para a combinação. Muitas vezes, é a tecla **Delete**.
- As caixas para cada peça de hardware.
- A janela de Sistema no Painel de Controlo do Windows.
- Os comandos de sistema ou utilitários noutro sistema operativo, incluindo do gestor de ficheiros. Esta fonte é especialmente útil para informações acerca da RAM e memória do disco rígido.
- <span id="page-26-2"></span>• O seu administrador de sistema ou o Fornecedor do Serviço de Internet (ISP). Estas fontes poderão dizer as definições que necessita para configurar a rede e o correio electrónico.

| <b>Hardware</b> | Informação Que Pode Necessitar                                 |  |
|-----------------|----------------------------------------------------------------|--|
| Discos Rígidos  | Quantos possui.                                                |  |
|                 | A sua ordem no sistema.                                        |  |
|                 | IDE (também conhecido como PATA), SATA ou<br>SCSI.             |  |
|                 | Espaço livre disponível.                                       |  |
|                 | Partições.                                                     |  |
|                 | Partições onde outros sistemas operativos estão<br>instalados. |  |
| Monitor         | Modelo e Fabricante.                                           |  |
|                 | Resoluções suportadas.                                         |  |
|                 | Taxa de refrescamento horizontal.                              |  |
|                 | Taxa de refrescamento vertical.                                |  |

**Tabela 3-1. Informação Necessária Sobre Hardware para uma Instalação**

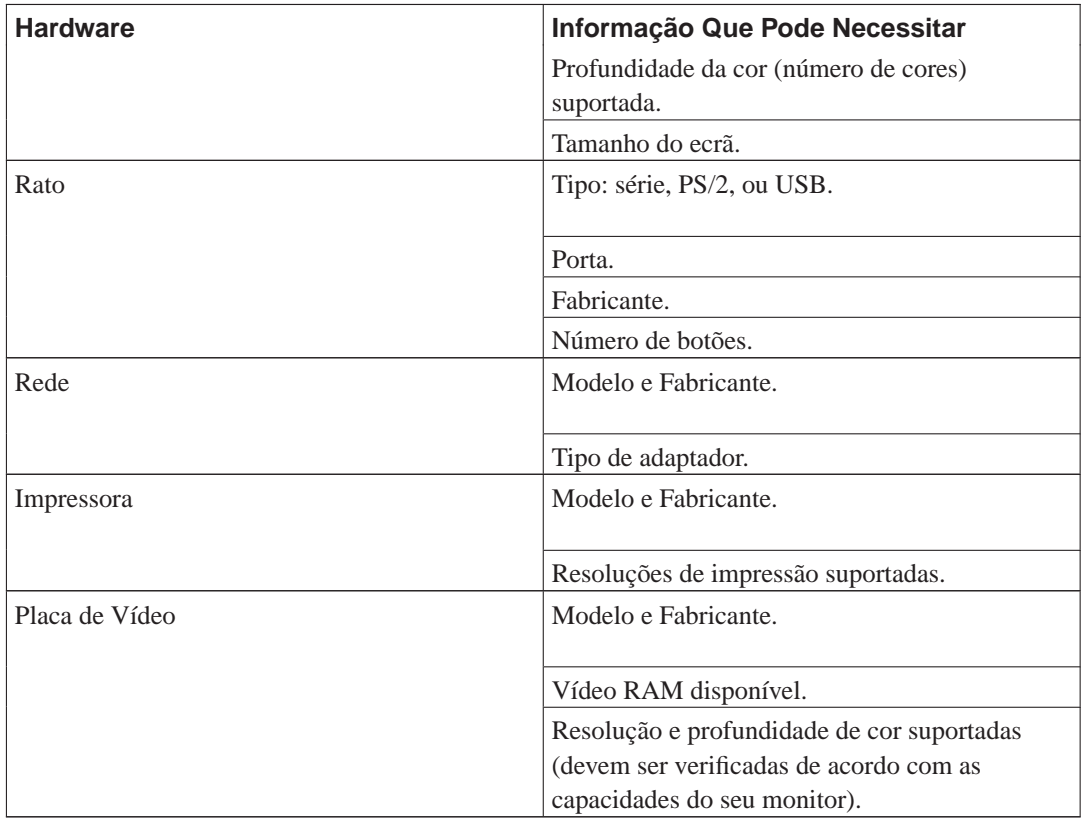

## <span id="page-27-0"></span>**3.3.3. Compatibilidade de Hardware**

Muitas marcas de produtos funcionam sem problemas em Linux. Cada vez mais, o suporte para hardware em Linux está a melhorar diariamente. No entanto, Linux não corre em tantos tipos diferentes de hardware como alguns sistemas operativos.

Em particular, Linux usualmente não consegue correr hardware que precisa de uma versão do Windows para funcionar.

Mesmo assim, algum hardware específico para Windows pode correr em Linux, fazê-lo pode assim necessitar de um esforço adicional. Além disso, os controladores de Linux para hardware específico para Windows são usualmente específicos para um kernel de Linux. Consequentemente, podem tornar-se rapidamente obsoletos.

Os chamados win-modems são o tipo mais comuns deste tipo de hardware. No entanto, as impressoras e outro equipamento podem também ser específicos para Windows.

Pode-se verificar a compatibilidade de hardware fazendo:

- Verificar as páginas web dos fabricantes acerca de novos controladores.
- Visualizar páginas web e manuais procurando informação sobre emulação. Marcas menos conhecidas podem às vezes usar os controladores ou configurações de outras mais conhecidas.
- Verificar a lista de compatibilidade de hardware para Linux em páginas web dedicadas à sua arquitectura.
- Procurar na Internet pela experiência de outros utilizadores.

## <span id="page-28-0"></span>**3.3.4. Configurações de rede**

Se o seu computador está ligado a uma rede 24 horas por dia ( i.e., uma ligação Ethernet ou ligação equivalente — não uma ligação PPP), você deve perguntar ao administrador da rede do sistema por esta informação.

- O seu hostname (você poderá ser decidir à sua maneira).
- O seu nome de domínio.
- O endereço IP do seu computador.
- A máscara de rede para utilizar na sua rede.
- O endereço IP da gateway do sistema para onde o seu sistema deve ser encaminhado, se a sua rede *tiver* uma gateway.
- O sistema na sua rede que você deverá utilizar como servidor DNS (Domain Name Service).

Por outro lado, se o seu administrador diz que um servidor DHCP está disponível e é recomendado, então você não precisará desta informação porque o servidor DHCP poderá enviar todas essas informações directamente para o seu computador durante o processo de instalação.

Se utiliza uma rede wireless, então deverá também identificar:

- ESSID da sua rede wireless.
- Chave de segurança WEP (Se aplicável).

# <span id="page-28-1"></span>**3.4. Reunir os Requisitos Mínimos de Hardware**

Assim que juntar a informação sobre o hardware existente no seu computador, certifique-se que o seu hardware permite fazer o tipo de instalação que deseja.

Dependendo das suas necessidades, pode conseguir com menos do que algum do hardware recomendado na tabela listada abaixo. No entanto, a maioria dos utilizadores arriscam-se a sair frustrados se ignorarem estas sugestões.

<span id="page-28-2"></span>Um Pentium 4, 1GHz é o mínimo recomendado para um sistema desktop.

| Tipo de Instalação | RAM (mínimo) | <b>RAM</b>    | Disco Rígido |
|--------------------|--------------|---------------|--------------|
|                    |              | (recomendado) |              |
| Sem desktop        | 64 megabytes | 256 megabytes | 1 gigabyte   |
| Com Desktop        | 64 megabytes | 512 megabytes | 5 gigabytes  |

**Tabela 3-2. Requisitos Mínimos de Sistema Recomendados**

Os verdadeiros requisitos mínimos de memória sem muito infoeriores aos números listados nesta tabela. Dependendo da arquitectura, é possível instaladar Debian com tão pouco como 20MB (para s390) até 48MB (para i386 e amd64). O mesmo se passa para os requisitos de espaço em disco, especialmente se escolher quais as aplicações a instalar. para informação adicional de requisitos de espaço em disco veja [Secção D.2.](#page-130-1)

É possível correr um ambiente de desktop gráfico em sistemas mais antigos ou fracos, mas neste caso é recomendado instalar um gestor de janelas que necessite de menos recursos que os ambientes GNOME e KDE; as alternativas incluem xfce4, icewm e wmaker, mas há outros que podem ser escolhidos.

É praticamente impossível dar requisitos gerais de memória ou de espaço em disco para instalações em servidores poist estes dependem muito para que vai ser utilizado o servidor.

Lembre-se que estes tamanhos não incluem todoso os outros materiais que são normalmente encontrados, tais como ficheiros dos utilizadores, mail, e dados. É sempre melhor ser generoso quando considerar espaço para os seus ficheiros e dados.

Espaço em disco necessário para uma operação sem problemas do próprio sistema Debian GNU/Linux e tida em conta nestes requisitos de sistema recomendados. Notavelmente a partição /var contém muita informação de estado específica de Debian além do seu conteúdo usual como ficheiros de log. Os ficheiros do **dpkg** (com a informação de todos os pacotes instalados) pode facilmente consumir 40MB. Também, o **apt-get** põe aqui os pacotes a que é feito o download, antes de serem instalados. Normalmente deve alocar pelo menos 200MB para a partição /var, e muito mais se instalar um ambiente de desktop gráfico.

## <span id="page-29-0"></span>**3.5. Pré-Particionamento para sistemas Multi-Boot**

Particionar o seu disco rígido refere-se simplesmente ao acto de dividir o seu disco em secções. Cada secção é então independente das outras. É de certa forma equivalente a pôr paredes dentro de uma casa; se colocar mobília num quarto não afecta qualquer outro quarto.

Se você já tem um sistema operativo no seu sistema (Windows 9x, Windows NT/2000/XP, OS/2, MacOS, Solaris, FreeBSD, . . . ) e quiser colocar Linux no mesmo disco, vai necessitar de reparticionar o disco. Debian necessita das suas próprias partições no disco rígido. Não pode ser instalado em partições Windows ou MacOS. Pode ser possível partilhar algumas partições com outros sistemas Linux, mas isso não é coberto aqui. No mínimo necessita de uma partição dedicada para a raiz de Debian.

Você pode encontrar informação acerca da sua configuração actual de partições utilizando uma ferramenta de particionamento para o seu actual sistema operativo, tal como o fdisk ou o PartitionMagic. As ferramentas de particionamento têm sempre uma forma de mostrar as partições actuais sem efectuar alterações.

Regra geral, alterar uma partição já com um sistema de ficheiros nela irá destruir essa informação. Por isso deve sempre salvaguardar os seus dados antes de efectuar qualquer reparticionamento. Utilizando a analogia da casa, você provavelmente quer mover toda a mobília para fora do caminho antes de mudar uma parede, ou arrisca-se a destruí-la.

Se o seu computador tem mais de um disco rígido, você pode querer dedicar um dos discos inteiramente a Debian. Se o fizer não necessita de particionar esse disco antes de iniciar o sistema de instalação; o programa de particionamento incluído no instalador pode lidar facilmente com essa tarefa.

Se a sua máquina tem apenas um disco rígido, e se desejar substituir completamente o sistema operativo actual por Debian GNU/Linux, pode também esperar para particionar como parte do processo de instalação [\(Secção 6.3.2](#page-68-0)), após ter arrancado com o sistema de instalação. No entanto isto só funciona se planear iniciar o instalador a partir de tapes, CD-ROM ou ficheiros numa máquina ligada. Considere: se iniciar a partir de ficheiros no disco rígido, e se depois particionar esse mesmo disco dentro do sistema de instalação, e apagar os ficheiros para arranque, é melhor esperar que a instalação tenha sucesso à primeira vez. Neste caso, no mínimo, você deve ter meios alternativos de recuperar a sua máquina tal como os CDs ou tapes originais de instalação.

Se a sua máquina já tem múltiplas partições, e pode ser disponibilizado espaço livre suficiente apagando e substituindo uma ou mais dessas, desse modo pode também esperar e utilizar o programa de particionamento do instalador de Debian. Você deve na mesma continuar a ler o material abaixo, porque podem ocorrer circunstâncias especiais tal como a ordem das partições existentes dentro do mapa de partições, que o obriguem a particionar antes de instalar.

Se a sua máquina tem um sistema de ficheiros FAT ou NTFS, tal como os utilizados pelo DOS e pelo Windows, você pode esperar e utilizar o programa de particionamento do instalador de Debian para redimensionar o sistema de ficheiros.

Se não for aplicável nenhum dos acima, você vai necessitar de particionar o seu disco rígido antes de começar a instalação para criar espaço particionável para Debian. Se algumas das partições pertencerem a outros sistemas operativos, você deve criar essas partições utilizando os programas nativos desses sistemas operativos. Nós recomendamos que você *NÃO* tente criar partições para Debian GNU/Linux utilizando utilitários de outro sistema operativo. Em vez disso, você deve apenas criar as partições do sistema operativo nativo com que deseja ficar.

Se vai instalar mais do que um sistema operativo na mesma máquina, Você deve instalar todos os outros sistemas operativos antes de proceder com a instalação de Linux. As instalações de Windows e de outros SO podem tirar a possibilidade de iniciar Linux, ou encorajá-lo a reformatar as partições não-nativas.

Você pode recuperar destas acções ou evitá-las, mas instalar primeiro o sistema operativo nativo poupa-lhe trabalho.

Se actualmente tem um disco rígido com uma partição (uma configuração usual para computadores desktop), e deseja ter multi-boot entre o sistema operativo nativo e Debian, você necessita de:

- 1. Salvaguardar tudo no computador.
- 2. Iniciar a partir do meio do instalador do sistema operativo nativo tal como CD-ROM ou tapes.
- 3. Utilizar as ferramentas de particionamento nativas para criar partições para o sistema nativo. Deixe uma partição para marcar o espaço ou espaço livre para Debian GNU/Linux.
- 4. Instalar o sistema operativo nativo na sua nova partição.
- 5. Arrancar de novo para o sistema nativo para verificar que está tudo OK, e fazer o download dos ficheiros de arranque do instalador de Debian.
- 6. Arrancar com o instalador de Debian para continuar a instalação de Debian.

#### <span id="page-30-0"></span>**3.5.1. Particionar a partir de DOS ou Windows**

Se está a manipular partições FAT ou NTFS existentes, é recomendado que utilize o esquema abaixo ou utilitários nativos de Windows ou DOS. Caso contrário, não é realmente necessário particionar a partir de DOS ou Windows; os utilitários de particionamento de Linux normalmente fazem-no melhor.

Mas se você possuir um disco IDE grande, e não está a utilizar o endereçamento LBA, drivers overlay (ás vezes disponibilizados pelos fabricantes de discos rígidos), nem uma BIOS nova (após 1998) que suporte extensões de acesso a discos grandes, então você deve posicionar cuidadosamente a sua partição de arranque de Debian. Neste caso, você vai ter de colocar a partição boot nos primeiros <span id="page-31-0"></span>1024 cilindros do seu disco rígido (normalmente por volta dos 524 megabytes, sem o mapeamento da BIOS). Isto pode necessitar que você tenha de mover partições FAT ou NTFS existentes.

#### **3.5.1.1. Reparticionamento Sem Perdas Quando Inicia a Partir de DOS, Win-32 ou OS/2**

Uma das instalações mais comuns é num sistema que já contém o DOS (incluindo Windows 3.1), Win32 (tal como o Windows 95, 98, Me, NT, 2000, XP), ou OS/2, e é desejado colocar Debian no mesmo disco sem destruir o sistema anterior. Note que o instalador suporta redimensionamento dos sistemas de ficheiros FAT e NTFS tal como os que são utilizados pelo DOS e Windows. Simplesmente inicie o instalador e quando chegar à etapa do particionamento, escolha a opção para particionamento Manual, escolha a partição a redimensionar, e especifique o seu novo tamanho. Assim na maioria dos casos não é necessário utilizar o método descrito abaixo.

Antes de ir mais longe, você deve ter decidido como vai dividir o disco. O método nesta secção apenas vai dividir a partição em duas partes. Uma vai conter o SO original, e a outra será utilizada para Debian. Durante a instalação de Debian, ser-lhe-á dada a oportunidade para utilizar a parte do disco para Debian como achar melhor, i.e., como swap ou como um sistema de ficheiros.

A ideia é mover todos os dados na partição para o início, antes de alterar a informação da partição, de modo a que nada seja perdido. É importante que você faça o mínimo possível entre o movimento de dados e o reparticionamento para minimizar a hipótese de um ficheiro ser escrito perto do fim da partição porque isto iria diminuir a quantidade de espaço que pode ser tirado da partição.

A primeira coisa necessária é uma cópia de **fips** que está disponível no directório tools/ no seu mirror Debian mais próximo. Unzip ao arquivo e copie os ficheiros RESTORRB.EXE, FIPS.EXE e ERRORS.TXT para uma disquete de arranque. A disquete de arranque pode ser criada utilizando o comando sys a: no DOS. O **fips** vem com uma documentação bastante boa. Você decididamente necessita ler a documentação se está a utilizar um driver de compressão de disco ou um gestor de disco. Crie o disco e leia a documentação *antes* de desfragmentar o disco.

A próxima coisa necessária é mover os dados para o início da partição. O comando **defrag**, que vem com o DOS 6.0 e posteriores, pode facilmente executar essa tarefa. Depois veja a documentação do **fips** para consultar uma lista de software que pode servir para fazer isso. Note que se tem o Windows 9x, você deve correr o **defrag** a partir dele, já que o DOS não compreende VFAT, que é utilizado para suportar nomes de ficheiros longos, utilizados no Windows 95 e superiores.

Após correr o desfragmentador (o que pode demorar um pouco num disco grande), reinicie com o disco criado com o **fips** na drive de disquetes. Escreva simplesmente, a:\fips e siga as instruções.

<span id="page-31-1"></span>Note que existem muitos outros gestores de partições, nesse caso o **fips** pode não o ajudar.

#### **3.5.1.2. Particionar para DOS**

Se está a particionar para drives de DOS, ou modificar o tamanho de partições de DOS, utilizando utilitários de Linux, muitas pessoas experimentam problemas ao trabalhar com as partições FAT resultantes. Por exemplo, algumas pessoas relataram fraca performance, problemas de consistência com o **scandisk**, ou outros erros estranhos em DOS e em Windows.

Aparentemente, quando você criar ou redimensionar uma partição para utilizar com o DOS, é uma boa ideia encher os primeiros sectores com zeros. Deve fazer isto antes de correr o comando **format** do DOS, executando o seguinte comando a partir de Linux:

# dd if=/dev/zero of=/dev/hdXX bs=512 count=4

# <span id="page-32-0"></span>**3.6. Pré-Instalação do Hardware e Configuração do Sistema Operativo**

Esta secção vai levá-lo através da preparação do hardware da pré-instalação, se existir alguma, que necessite fazer antes de instalar Debian. Normalmente isto envolve verificar e possivelmente alterar definições no firmware para o seu sistema. O "firmware" é o software mais importante utilizado pelo hardware; é o mais crítico invocado pelo processo de arranque (depois de o ligar). Também são sublinhados alguns casos conhecidos de hardware que afectam a estabilidade de Debian GNU/Linux no seu sistema.

## <span id="page-32-1"></span>**3.6.1. Invocar o Menu de Configuração da BIOS**

A BIOS disponibiliza as funções básicas necessárias para arrancar a sua máquina e permitir ao seu sistema operativo aceder ao seu hardware. Provavelmente o seu sistema disponibiliza um menu, que é utilizado para configurar a BIOS. Antes de instalar, você *tem* de assegurar-se que a BIOS está correctamente configurada; se não o fizer pode levar a bloqueios intermitentes ou a não poder instalar Debian.

O resto desta secção é levantada a partir do http://www.faqs.org/faqs/pc-hardware-faq/part1/, respondendo à questão, "Como é que entro no menu de configuração da CMOS?". Como aceder ao menu da BIOS (ou "CMOS") depende de quem escreveu o software da BIOS:

#### AMI BIOS

tecla **Delete** durante o POST (Power On Self Test)

Award BIOS

**Ctrl**-**Alt**-**Esc**, ou **Delete** durante o POST

DTK BIOS

tecla **Esc** key durante o POST

IBM PS/2 BIOS

**Ctrl**-**Alt**-**Insert** seguido de **Ctrl**-**Alt**-**Delete**

Phoenix BIOS

#### **Ctrl**-**Alt**-**Esc** ou **Ctrl**-**Alt**-**S** ou **F1**

Informações de como invocar outras rotinas da BIOS podem ser encontradas em http://www.tldp.org/HOWTO/Hard-Disk-Upgrade/install.html.

<span id="page-32-2"></span>Algumas máquinas Intel x86 não têm menu de configuração da CMOS na BIOS. Estes requerem um programa de configuração da CMOS. Se você não tiver nenhuma disquete de Instalação e/ou de Diagnósticos para a sua máquina, pode tentar utilizar um programa shareware/freeware. Tente procurar em ftp://ftp.simtel.net/pub/simtelnet/msdos/.

## **3.6.2. Selecção de Dispositivo Para Arranque**

Os menus de configuração de muitas BIOS permitem-lhe seleccionar os dispositivos utilizados para o arranque do sistema. Defina esta opção para procurar um sistema operativo de arranque em A: (a primeira drive de disquetes), e depois como opção o primeiro dispositivo de CD-ROM (possivelmente aparece como D: ou E:), e depois a partir de C: (o primeiro disco rígido). Estas definições permitemlhe arrancar a partir de uma disquete ou CD-ROM, que são os dois dispositivos de arranque mais comuns utilizados para instalar Debian.

Se possuir um controlador SCSI recente e tiver um dispositivo de CD-ROM ligado a ele, normalmente conseguirá arrancar a partir do CD-ROM. Tudo o que tem de fazer é permitir o arranque a partir de CD-ROM na BIOS do seu controlador SCSI.

Outra opção popular é arrancar a partir de armazenamento USB (também chamado memory stick ou chave USB). Algumas BIOS podem iniciar directamente a partir de armazenamento USB, mas outras não podem. Você pode ter de configurar a sua BIOS para arrancar a partir de "Removable Drive" ou mesmo de "USB-ZIP" para que arranque a partir do dispositivo USB.

<span id="page-33-0"></span>Aqui estão alguns detalhes acerca de como definir a ordem de arranque. Lembre-se de repor a ordem de arranque após Linux estar instalado, de modo a reiniciar a sua máquina a partir do disco rígido.

#### **3.6.2.1. Alterar a Ordem de Arranque para Computadores Com IDE**

- 1. Quando o seu computador arrancar, carregue nas teclas para entrar no utilitário da BIOS. Muitas vezes, é a tecla **Delete**. No entanto, consulte a documentação de hardware para saber a combinação de teclas exacta.
- 2. Encontrar a sequência de arranque no utilitário de configuração. A sua localização depende da sua BIOS, mas você está à procura de um campo que lista drives.

Entradas comuns em máquinas IDE são C, A, cdrom ou A, C, cdrom.

C é o disco rígido, e A a drive de disquetes.

- 3. Alterar a sequência de arranque de modo a que o primeiro seja o CD-ROM ou a disquete. Normalmente, as teclas **Page UP** ou **Page Down** permitem percorrer as escolhas possíveis.
- 4. Guardar as suas alterações. As instruções no ecrã dizem-lhe como gravar as alterações no seu computador.

#### <span id="page-33-1"></span>**3.6.2.2. Alterar a Ordem de Arranque em Computadores com SCSI**

1. Quando o seu computador arrancar, carregue nas teclas para entrar no utilitário de configuração SCSI.

Você pode iniciar a configuração SCSI após a verificação da memória e aparecer a mensagem de como iniciar o utilitário da BIOS quando liga o computador.

A combinação de teclas necessária depende do utilitário. Muitas vezes é **Ctrl**-**F2**. Mas, consulte a documentação do seu hardware para saber a combinação de teclas exacta.

- 2. Encontrar o utilitário para alterar a ordem de arranque.
- 3. Configurar o utilitário de modo que o SCSI ID da drive de CD fique em primeiro na lista.
- 4. Guardar as suas alterações. As instruções no ecrã dizem-lhe como guardar as alterações no seu computador. Frequentemente, tem de carregar em **F10**.

## <span id="page-34-1"></span><span id="page-34-0"></span>**3.6.3. Miscelânea de Definições na BIOS**

#### **3.6.3.1. Definições de CD-ROM**

<span id="page-34-2"></span>Alguns sistemas de BIOS (tal como a Award BIOS) permite-lhe automaticamente definir a velocidade do CD. Você deve evitar isso, e em vez disso defina-o, vamos dizer, para a velocidade mais baixa. Se obtiver mensagens de erro **seek failed**, este pode ser o seu problema.

#### **3.6.3.2. Memória Extendida vs. Expandida**

<span id="page-34-3"></span>Se o seu sistema disponibiliza ambas as memórias es*ten*dida e ex*pan*dida, configure-o de modo a ter o máximo de memória estendida e o mínimo de expandida. Linux necessita de memória estendida e não pode utilizar memória expandida.

#### **3.6.3.3. Protecção de Vírus**

Desligue os avisos que a sua BIOS possa dar da possibilidade de vírus. Se tem uma placa de protecção de vírus ou outro hardware especial, assegure-se que está desabilitado ou removido fisicamente enquanto executa GNU/Linux. Estes não são compatíveis com GNU/Linux; e mais, devido às permissões de ficheiros e à memória protegida do kernel Linux, os vírus são praticamente desconhecidos<sup>1</sup>.

#### <span id="page-34-4"></span>**3.6.3.4. Shadow RAM**

A sua motherboard pode disponibilizar *shadow RAM* ou cache da BIOS. Você pode ver as definições para "Video BIOS Shadow", "C800-CBFF Shadow", etc. *Desligue* toda a shadow RAM. A shadow RAM é utilizada para acelerar o acesso às ROMs da sua motherboard e de algumas cartas de controladores. Linux não utiliza essas ROMs após ter arrancado porque disponibiliza software 32-bit mais rápido do que os programas de 16-bit nas ROMs. Desligar a shadow RAM pode tornar disponível alguma da memória para os programas a utilizarem como memória normal. Deixar a shadow RAM ligada pode interferir com o acesso de Linux a dispositivos de hardware.

#### <span id="page-34-5"></span>**3.6.3.5. Memory Hole**

Se a sua BIOS oferece algo do tipo "15–16 MB Memory Hole", por favor desligue-o. Linux espera encontrar lá memória se você tiver tanta memória como isso.

Nós temos um relatório acerca de uma motherboard Intel Endeavor na qual existe uma opção chamada "LFB" ou "Linear Frame Buffer". Isto tem duas opções possíveis: "Disabled" e "1 Megabyte". Ponhaa em "1 Megabyte". Quando desligada, a disquete de instalação não foi lida correctamente, e o sistema eventualmente bloqueou. Quando isto foi escrito nós não compreendemos o que está a acontecer com este dispositivo em particular — apenas funcionou com essa definição e sem essa não.

<span id="page-34-6"></span><sup>1.</sup> Após a instalação pode ligar a protecção do Boot Sector se assim o desejar. Isto não ofereçe segurança adicional em Linux mas se você também utiliza Windows pode prevenir uma catástrofe. Não é preciso mexer no Master Boot Record (MBR) após o gestor de arranque ter sido configurado.

#### **3.6.3.6. Advanced Power Management**

Se a sua motherboard disponibiliza Advanced Power Management (APM), configure-a de modo a que a gestão de energia seja feita por APM. Desligue os modos doze, standby, suspend, nap, e sleep, e desligue o temporizador para desligar o disco. Linux pode tomar controlo desses modos, e fazer um trabalho melhor na gestão de energia do que a BIOS.

## <span id="page-35-0"></span>**3.6.4. Assuntos de Hardware Para Estar Atento**

**Suporte USB da BIOS e teclados.** Se não possuir nenhum teclado do tipo AT e apenas um modelo USB, você pode necessitar de habilitar emulação de teclado AT legacy na sua configuração da BIOS. Faça isto apenas se o sistema de instalação falhar devido à utilização do seu teclado em modo USB. Pelo contrário, para alguns sistemas (especialmente portáteis) você pode ter de desabilitar o suporte legacy USB se o seu teclado não responder. Consulte o manual da sua motherboard e veja as opções para "Legacy keyboard emulation" ou "USB keyboard support".
# <span id="page-36-1"></span>**Capítulo 4. Obter o Meio de Instalação do Sistema**

# **4.1. Conjuntos Oficiais de CD-ROM's Debian GNU/Linux**

A forma mais simples para se instalar o Debian GNU/Linux é de longe a partir de um conjunto de CD-ROM oficiais. Pode também comprar um conjunto de CDs a um vendedor (visite a página de vendedores de CDs (http://www.debian.org/CD/vendors/)). Também pode fazer o download das imagens a partir do mirror da Debian e fazer o seu próprio conjunto, se tiver uma ligação rápida à Internet e um gravador de CDs (para informações detalhadas visite a página de CDs Debian (http://www.debian.org/CD/)). Se tem um conjunto de CDs Debian e estes iniciam na sua máquina, pode saltar directamente para o [Capítulo 5](#page-45-0); muito esforço tem sido dispendido para garantir que os ficheiros que a maioria das pessoas precisam estão presentes no CD. Embora o conjunto completo dos pacotes binários necessite de vários CDs, é pouco provável que você irá precisar dos pacotes que estão presentes no terceiro CD e seguintes. Deve também considerar em usar a versão em DVD, que poupa bastante espaço na sua prateleira e evita a maratona de CDs misturados.

Se a sua máquina não suporta arranque a partir de CD, mas no entanto tem um conjunto de CDs, você pode utilizar uma estratégia alternativa tal como disco rígido, stick usb, net boot, ou carregar manualmente o kernel a partir do CD para iniciar o instalador de sistema. Os ficheiros que precisa para inicializar através de outros métodos também estão no CD; A organização dos ficheiros do arquivo Debian na Internet é idêntica à organização de ficheiros do CD. Portanto quando abaixo forem dadas localizações para ficheiros específicos necessários para o arranque, procure por esses ficheiros nos mesmos directórios e subdirectórios do seu CD.

Uma vez o instalador iniciado, a partir do CD você poderá obter todos os outros ficheiros que precisa.

Se você não tem um conjunto de CDs, necessitará então de fazer o download dos ficheiros de instalação do sistema e colocá-los na no disco rígido ou num usb stick ou num computador que esteja ligado à rede para que possam ser utilizados para arrancar com o instalador.

# <span id="page-36-0"></span>**4.2. Download dos Ficheiros a partir dos Mirrors Debian**

Para encontrar o mirror mais próximo (e provavelmente o mais rápido), visite a lista de mirrors Debian (http://www.debian.org/distrib/ftplist).

Quando fizer download de ficheiros de um mirror Debian utilizando FTP, certifique-se de que faz o download dos ficheiros em modo *binário*, e não em modo de texto ou no modo automático.

# **4.2.1. Onde Encontrar Imagens de Instalação**

As imagens de instalação estão localizadas em cada mirror Debian no directório debian/dists/lenny/main/installer-i386/current/images/ (http://http.us.debian.org/debian/dists/lenny/main/installer-i386/current/images) — o MANIFEST (http://http.us.debian.org/debian/dists/lenny/main/installer-i386/current/images/MANIFEST) lista cada imagem e o seu propósito.

# <span id="page-37-0"></span>**4.3. Preparar Ficheiros para iniciar a partir de USB Memory Stick**

Existem dois métodos de instalação possíveis ao arrancar a partir de uma 'pen' USB. O primeiro é instalar tudo a partir da rede. O segundo é também copiar uma imagem de CD para a 'pen' USB e utiliza-la como fonte de pacotes, possivelmente em combinação com um 'mirror'. O segundo método é mais vulgar.

Para o primeiro método de instalação irá necessitar de obter uma imagem do instalador a partir do directório netboot (no local mencionado em [Secção 4.2.1](#page-36-0)) e utilizar a "forma flexível" explicada abaixo para copiar ficheiros para a 'pen' USB.

As imagens de instalação para o segundo método de instalação podem ser encontradas no directório hd-media e pode ser utilizada a "forma fácil" ou a "forma flexível" para copiar a imagem para a 'pen' USB. Para este método de instalação irá também necessitar de obter uma imagem de CD. A imagem de instalação e a imagem de CD têm de ser baseadas no mesmo lançamento do debian-installer. Se não coincidirem é provável que obtenha erros <sup>1</sup> durante a instalação.

Para preparar o stick USB você irá necessitar dum sistema GNU/Linux que já esteja em funcionamento e onde seja suportado USB. Em sistemas GNU/Linux actuais a pen USB deve ser reconhecida automaticamente quando a inserir. Se não for o caso deve verificar se o módulo usb-storage está carregado. Quando a pen for inserida será mapeada para um dispositivo chamado /dev/sdX, onde "X" é uma letra na gama a-z. Deverá ser capaz de ver para qual dispositivo foi a 'pen' USB mapeada correndo o comando **dmesg** depois de a inserir. Para escrever para a sua 'pen', poderá ter de desligar o botão de protecção de escrita.

# **Atenção**

Os procedimentos descritos nesta secção irão destruir tudo o que já esteja no dispositivo! Assegurese que utiliza o nome correcto do dispositivo para a sua 'pen' USB. Se utilizar o dispositivo errado o resultado poderá ser que toda a informação no, por exemplo, disco rígido seja perdida.

Note que o stick USB deverá ter no mínimo 256 MB de tamanho (são possíveis configurações mais pequenas se seguir a [Secção 4.3.2](#page-38-0)).

# **4.3.1. Copiar ficheiros — a maneira simples**

Existe um ficheiro tudo-em-um hd-media/boot.img.gz que contém todos os ficheiros do instalador (incluindo o kernel) assim como o syslinux e o seu ficheiro de configuração

Note que, embora conveniente, este método tem uma grande desvantagem: o volume lógico do dispositivo será limitado a 256 MB, mesmo que a capacidade da 'pen' USB seja maior. Terá de reparticionar a 'pen' USB e criar sistema de ficheiros novos para obter novamente toda a capacidade se alguma vez

<sup>1.</sup> A mensagem de erro que é mais provável que seja mostrada é que não puderam ser encontrados módulos do kernel. Isto significa que a versão dos udebs de módulos do kernel incluidos na imagem de CD são diferentes da versão do kernel em execução.

a quiser utilizar para um propósito diferente. A segunda desvantagem é que não pode copiar uma imagem de CD completa para a 'pen' USB, mas apenas as imagens de CD mais pequenas bussinesscard ou netinst.

Para utilizar esta imagem simplesmente extraia-a directamente para a sua 'pen' USB:

# zcat boot.img.gz > /dev/sdX

<span id="page-38-0"></span>Depois disso, monte a 'pen' USB (**mount /dev/sdX /mnt**, que terá agora um sistema de ficheiros FAT , e copie para lá uma imagem ISO Debian netinst ou businesscard. Desmonte a 'pen' (**umount /mnt**) e pronto está feito.

## **4.3.2. Copiar ficheiros — da maneira flexível**

Se você gostar de mais flexibilidade ou se apenas quiser saber o que se está a passar, pode utilizar o seguinte método para colocar os ficheiros na sua 'pen'. Uma vantagem deste método é que — se a capacidade da sua 'pen' USB tiver espaço suficiente — tem a opção de copiar uma imagem ISO completa de CD para lá.

### **4.3.2.1. Particionar a 'pen' USB**

Iremos demonstrar como preparar o memory stick para utilizar a primeira partição, em vez de todo o dispositivo.

**Nota:** Dado que a maioria das 'pens' USB vêm pré-configuradas com uma única partição FAT16, provavelmente não terá de reparticionar ou reformatar a 'pen'. Se de qualquer forma tiver de o fazer, utilize o **cfdisk** ou qualquer outra ferramenta de particionamento para criar uma partição FAT16 e então criar o sistema de ficheiros utilizando:

# mkdosfs /dev/sdX1

Certifique-se de que utiliza o nome correcto do dispositivo para a sua 'pen' USB. O comando **mkdosfs** está contido no pacote Debian dosfstools.

Com o intuito de iniciar o kernel após arrancar a partir da 'pen' USB, nós iremos colocar o gestor de arranque na 'pen'. Apesar de qualquer gestor de arranque deva funcionar (por exemplo o **lilo**), é conveniente utilizar o **syslinux**, dado que utiliza uma partição FAT16 e pode ser reconfigurado apenas editanto um ficheiro de texto. Qualquer sistema operativo que suporte um sistema de ficheiros FAT pode ser utilizado para fazer alterações à configuração do gestor de arranque.

Para colocar o **syslinux** na partição FAT16 da sua 'pen' USB, instale os pacotes syslinux e mtools no seu sistema, e faça:

# syslinux /dev/sdX1

Mais uma vez certifique-se de que utiliza o nome correcto do dispositivo. A partição não pode estar montada quando iniciar o **syslinux**. Este procedimento escreve um sector de arranque para a partição e cria o ficheiro ldlinux.sys que contém o código do gestor de arranque.

### **4.3.2.2. Acrescentar a imagem do instalador**

Monte a partição (**mount /dev/sdX1 /mnt**) e copie os seguintes ficheiros de imagens Debian para a 'pen':

- vmlinuz (binário kernel)
- initrd.gz (imagem ramdisk inicial)

Pode escolher entre a versão normal ou a versão gráfica do instalador. A última pode ser encontrada no directório gtk. Se quiser renomear os ficheiros, tenha atenção que o **syslinux** apenas consegue processar nomes de ficheiros DOS (8.3).

De seguida deverá criar um ficheiro de configuração syslinux.cfg o qual, no mínimo, deve conter as seguintes duas linhas:

default vmlinuz append initrd=initrd.gz

Para o instalador gráfico deve acrescentar video=vesa: ywrap, mtrr vga=788 na segunda linha.

Se utilizou uma imagem hd-media, deve agora copiar uma imagem ISO Debian (bussinesscard, netinst, ou imagem completa de CD; assegure-se que escolhe uma que caiba) para a 'pen'. Quando terminar, desmonte a 'pen' USB (**umount /mnt**).

## **4.3.3. Arrancar do stick USB**

## **Atenção**

Se o seu sistema se recusa a arrancar a partir do stick de memória, este stick pode conter um master boot record (MBR) inválido. Para solucionar isto, utilize o comando **install-mbr** do pacote mbr:

# install-mbr /dev/sdX

# <span id="page-39-0"></span>**4.4. Preparar Ficheiros para Arrancar a Partir de Disco Rígido.**

O instalador pode ser iniciado utilizando os ficheiros de arranque colocados numa partição do disco rígido, quer seja lançado a partir de outro sistema operativo ou invocando directamente o gestor de arranque da BIOS.

Uma instalação completa "pure network" pode ser conseguida utilizando esta técnica. Isto evita todo o aborrecimento do media amovível, tal como encontrar e gravar imagens de CD ou lutar com um número elevado de imagens de disquetes que não são fiáveis.

O instalador não pode arrancar a partir de ficheiros num sistema de ficheiros NTFS.

# **4.4.1. Arrancar o Instalador de disco rígido com o LILO ou GRUB**

Esta secção explica como adicionar ou substituir uma instalação de Linux existente utilizando tanto o **LILO** como o **GRUB**.

Na altura do arranque, ambos os gestores de arranque suportam carregar para a memória, não apenas o kernel, mas também a imagem de disco. Este disco RAM pode ser utilizado pelo kernel como sistema de ficheiros root.

Copie os seguintes ficheiros dos arquivos Debian para uma localização conveniente no seu disco, por exemplo para a /boot/newinstall/.

- vmlinuz (binário kernel)
- initrd.gz (imagem ramdisk)

Finalmente, para configurar o gestor de arranque prossiga para a [Secção 5.1.3.](#page-45-1)

# <span id="page-40-0"></span>**4.5. Preparar Ficheiros para Arrancar Através da Rede por TFTP**

Se a sua máquina está ligada a uma rede local, pode ser capaz de a arrancar através da rede a partir de outra máquina, utilizando TFTP. Se tenciona iniciar a instalação do sistema a partir de outra máquina, será necessário colocar os ficheiros de arranque numa localização específica dessa máquina, e a máquina configurada para suportar o arranque da sua máquina especifica.

Precisa configurar um servidor de TFTP, e para muitas máquinas, um servidor de DHCP , ou um servidor de BOOTP.

BOOTP é um protocolo IP que informa o computador do seu endereço IP e em que local da rede pode obter uma imagem de arranque. O DHCP (Dynamic Host Configuration Protocol) é mais flexível, compatível com extensões anteriores do BOOTP. Alguns sistemas apenas podem ser configurados via DHCP.

O Trivial File Transfer Protocol (TFTP) é utilizado para servir a imagem de arranque para o cliente. Teoricamente, qualquer servidor, em qualquer plataforma, que implemente estes protocolos, pode ser utilizado. Nos exemplos desta sessão, iremos disponibilizar comandos para for SunOS 4.x, SunOS 5.x (a.k.a. Solaris), e GNU/Linux.

**Nota:** Para utilizar o método Pre-boot Execution Environment (PXE), vai necessitar de um servidor TFTP com suporte para **tsize**. Num servidor Debian GNU/Linux, os pacotes atftpd e tftpd-hpa permitem-no; nós recomendamos o tftpd-hpa.

# **4.5.1. Configurar o servidor BOOTP**

Estão disponíveis dois servidores de BOOTP para GNU/Linux. O primeiro é o CMU **bootpd**. O outro é na verdade um servidor de DHCP: o ISC **dhcpd**. Em Debian GNU/Linux estes estão contidos

respectivamente nos pacotes bootp e dhcp3-server.

Para utilizar o CMU **bootpd**, primeiro você tem de retirar o comentário (ou adicionar) da linha relevante em /etc/inetd.conf. Em Debian GNU/Linux, você pode executar **update-inetd --enable bootps**, para o fazer. No caso do seu servidor de BOOTP não correr em Debian, a linha em questão deve parecer-se com:

bootps dgram udp wait root /usr/sbin/bootpd bootpd -i -t 120

Agora, você tem de criar um ficheiro /etc/bootptab. Este tem o mesmo tipo de formato familiar e críptico do bom velho BSD printcap, termcap, e disktab. Para mais informações veja a página do manual de bootptab. Para o CMU **bootpd**, você vai necessitar saber o endereço de hardware (MAC) do cliente. Aqui está um /etc/bootptab de exemplo:

```
client:\
 hd=/tftpboot:\
 bf=tftpboot.img:\
 ip=192.168.1.90:\
  sm=255.255.255.0:\sa = 192.168.1.1:
 ha=0123456789AB:
```
Você tem de alterar pelo menos a opção "ha", que especifica o endereço de hardware do cliente. A opção "bf" especifica o ficheiro que o cliente deve obter via TFTP; para mais detalhes veja a [Secção 4.5.4](#page-43-0).

Por contraste, configurar BOOTP com ISC **dhcpd** é realmente fácil, porque trata os clientes de BOOTP como casos moderadamente especiais de clientes de DHCP. Algumas arquitecturas necessitam duma configuração complexa para iniciarem clientes via BOOTP. Se o seu caso é um desses, leia a secção [Secção 4.5.2](#page-41-0). Nesse caso, irá provavelmente ser capaz de o conseguir simplesmente acrescentando a directiva **allow bootp** ao bloco de configuração para a subnet que contém o cliente, e reiniciar o **dhcpd** com **/etc/init.d/dhcpd3-server restart**.

## <span id="page-41-0"></span>**4.5.2. Configurar um servidor DHCP**

Um servidor DHCP de software livre é o ISC **dhcpd**. Para Debian GNU/Linux é recomendado o pacote dhcp3-server. Aqui está um exemplo de ficheiro de configuração para ele (veja /etc/dhcp3/dhcpd.conf):

```
option domain-name "example.com";
option domain-name-servers ns1.example.com;
option subnet-mask 255.255.255.0;
default-lease-time 600;
max-lease-time 7200;
server-name "servername";
subnet 192.168.1.0 netmask 255.255.255.0 {
  range 192.168.1.200 192.168.1.253;
  option routers 192.168.1.1;
}
host clientname {
  filename "/tftpboot/tftpboot.img";
  server-name "servername";
```

```
next-server servername;
 hardware ethernet 01:23:45:67:89:AB;
  fixed-address 192.168.1.90;
}
```
Neste exemplo, existe um servidor servername que executa todo o trabalho de servidor DHCP, de servidor TFTP e gateway de rede. Vai precisar quase de certeza de alterar as opções de domain-name, tal como o nome do servidor e o endereço de hardware do cliente. A opção filename deve ser o nome do ficheiro obtido via TFTP.

Após ter editado o ficheiro de configuração **dhcpd**, reinicie-o com **/etc/init.d/dhcpd3-server restart**.

### **4.5.2.1. Possibilitar o Arranque PXE na configuração DHCP**

Aqui está outro exemplo para um dhcp.conf utilizando o método Pre-boot Execution Environment (PXE) de TFTP.

```
option domain-name "example.com";
default-lease-time 600;
max-lease-time 7200;
allow booting;
allow bootp;
# O próximo parágrafo necessita ser alterado para se adequar com o seu caso
subnet 192.168.1.0 netmask 255.255.255.0 {
 range 192.168.1.200 192.168.1.253;
 option broadcast-address 192.168.1.255;
# O endereço de gateway que pode ser diferente
# (acesso à internet por exemplo)
 option routers 192.168.1.1;
# indica o dns que quer utilizar
 option domain-name-servers 192.168.1.3;
}
group {
next-server 192.168.1.3;
host tftpclient {
# endereço de harware do cliente tftp
 hardware ethernet 00:10:DC:27:6C:15;
 filename "/tftpboot/pxelinux.0";
 }
}
```
Note que para um arranque PXE, o ficheiro do cliente com o nome de pxelinux.0, é o gestor de arranque, não uma imagem de kernel (veja a [Secção 4.5.4](#page-43-0) abaixo).

## **4.5.3. Disponibilizar o Servidor TFTP**

Para ter o servidor TFTP pronto a funcionar, deve primeiro certificar-se que é permitido executar **tftpd**. Usualmente, isto é permitido tendo algo como a seguinte linha em /etc/inetd.conf:

tftp dgram udp wait nobody /usr/sbin/tcpd in.tftpd /tftpboot

Os pacotes Debian em geral irão configurá-lo correctamente, por omissão, quando são instalados.

Nota: Historicamente os servidores TFTP utilizavam /tftpboot como directório para servir imagens. No entanto, os pacotes Debian GNU/Linux podem utilizar outros directórios para estarem de acordo com o Filesystem Hierarchy Standard (http://www.pathname.com/fhs/). Por exemplo, tftpd-hpa por omissão utiliza /var/lib/tftpboot. Poderá ter de ajustar de acordo os exemplos de configuração nesta secção.

Procure em /etc/inetd.conf e lembre-se do directório que é utilizado como o argumento do **in.tftpd**<sup>2</sup> ; vai necessitar disso abaixo. Se teve de alterar o /etc/inetd.conf, terá de notificar o processo **inetd** em execução que o ficheiro foi alterado. Numa máquina Debian, execute **/etc/init.d/inetd reload**; noutras máquinas, procure o ID do processo **inetd**, e execute **kill -HUP inetd-pid**.

# <span id="page-43-0"></span>**4.5.4. Mover Imagens TFTP Para o Lugar**

Em seguida, coloque a imagem de arranque do TFTP que necessita, conforme encontrada na [Secção 4.2.1](#page-36-0), no directório de imagem de arranque **tftpd**. Terá de fazer um link a partir desse ficheiro para o ficheiro que o **tftpd** irá utilizar para iniciar um cliente em particular. Infelizmente, o nome do ficheiro é determinado pelo cliente TFTP, e não existem standards sólidos.

Para um arranque PXE, tudo o que deve precisar configurar está no tarball netboot/netboot.tar.gz. Extraia simplesmente este tarball para o directório da imagem de arranque **tftpd**. Certifique-se que o servidor dhcp está configurado para passar /pxelinux.0 ao **tftpd** como o nome do ficheiro para arrancar.

# <span id="page-43-1"></span>**4.6. Instalação Automática**

É possível fazer instalações totalmente automáticas para instalar em vários computadores. Os pacotes Debian destinados a isto incluem fai (que utiliza um servidor de instalação), replicator, systemimager, autoinstall, e o próprio instalador Debian.

## **4.6.1. Instalação Automática Utilizando o Instalador Debian**

O Instalador Debian suporta instalações automáticas via ficheiros de pré-configuração. Um ficheiro de pré-configuração pode ser carregado a partir da rede ou a partir de um meio amovível, e utilizado para preencher as respostas às perguntas feitas durante o processo de instalação.

<sup>2.</sup> Todas as alternativas **in.tftpd** disponíveis em Debian devem registar os pedidos TFTP nos registos pré-definidos do sistema. Alguns deles suportam um argumento **-v** para aumentar o detalhe. No caso de problemas de arranque é recomendado verificar estas mensagens de registo já que são um bom ponto de partida para diagnosticar a causa de erros.

Toda a documentação sobre a pré-configuração e um exemplo funcional que pode editar encontra-se na [Apêndice B.](#page-104-0)

# <span id="page-45-0"></span>**Capítulo 5. Iniciar a Instalação do sistema**

# **5.1. Iniciar o Instalador em Intel x86**

# **Atenção**

Se tiver qualquer outro sistema operativo, que deseje manter, no seu sistema (configuração 'dualboot'), deve assegurar-se que esses sistemas operativos foram devidamente desligados antes de arrancar o instalador. Instalar um sistema operativo com outro sistema operativo em hibernação (em suspenção no disco) pode resultar na perda, ou num estado danificado do sistema operativo suspenso que pode causar problemas com é reiniciado.

**Nota:** Para informações acerca de como pode arrancar com o instalador gráfico, veja [Secção D.6.](#page-141-0)

## **5.1.1. Iniciar a partir de CD-ROM**

O melhor caminho para a maioria das pessoas será usar um conjunto de CDs Debian. Se tem um conjunto de CDs, e se a sua máquina suporta arranque directamente a partir do CD, fantástico! Simplesmente configure o seu sistema para arrancar a partir de um CD como descrito na [Secção 3.6.2,](#page-32-0) insira o seu CD, reinicie, e proceda para o próximo capítulo.

Note que determinadas drives de CD podem necessitar de drivers especiais, e portanto estarem inacessíveis nas fases iniciais da instalação. Se se verificar que a maneira comum de iniciar a partir do CD não funciona no seu hardware, visite novamente este capítulo e leia sobre métodos alternativos para instalar e kernels alternativos que poderão funcionar consigo.

Mesmo se não conseguir iniciar a partir do CD-ROM, poderá provavelmente instalar os componentes do Debian e qualquer pacote que deseje a partir do CD-ROM. Simplesmente arranque utilizando uma media diferente, tal como disquetes. Quando for altura de instalar o sistema operativo, sistema base, e qualquer pacote adicional, aponte o sistema de instalação para a drive de CD-ROM.

Se tiver problemas com o arranque, veja a [Secção 5.4](#page-55-0).

## **5.1.2. Arrancar a partir do Windows**

Para iniciar o instalador a partir do Windows, você primeiro tem de obter o mídia de instalação em CD-ROM/DVD-ROM ou uma 'pendrive' de memória USB conforme é descrito em [Secção 4.1](#page-36-1) e em [Secção 4.3.](#page-37-0)

Se utilizar um CD ou DVD de instalação, deve ser lançado automaticamente um programa de préinstalação ao inserir o disco. No caso do Windows não o iniciar automaticamente, ou se estiver uma 'pendrive' de memória USB, pode corrê-lo manualmente acedendo ao dispositivo e executando **setup.exe**.

<span id="page-45-1"></span>Após o programa ter sido iniciado, serão colocadas algumas questões preliminares e o sistema será preparado para iniciar o instalador de Debian GNU/Linux.

## **5.1.3. Iniciar a partir de Linux utilizando o lilo ou o GRUB**

Para arrancar o instalador a partir do disco rígido, terá primeiro de fazer o download e colocar os ficheiros necessários, como descrito na [Secção 4.4](#page-39-0).

Se tenciona utilizar o disco rígido apenas para arrancar e depois fazer o download de tudo através da rede, deve fazer o download do ficheiro netboot/debian-installer/i386/initrd.gz e do seu correspondente kernel netboot/debian-installer/i386/linux. Isto permitir-lhe-á reparticionar o disco rígido a partir do qual o instalador arranca, embora deva fazer isto com cuidado.

Em alternativa, se pretende manter uma partição existente no disco rígido, inalterada durante a instalação, poderá fazer o download do ficheiro hd-media/initrd.gz e do seu kernel, assim como uma cópia do iso do CD (ou DVD) para a drive (garanta que o ficheiro tem o nome que termine em .iso). O instalador poderá então arrancar a partir da drive e instalar a partir da imagem do CD, sem necessitar da rede.

Para o LILO, necessitará de configurar 2 coisas essenciais em /etc/lilo.conf:

- para carregar o instalador do initrd.gz em tempo de arranque;
- ter o kernel vmlinuz a usar uma RAM disk como partição de root.

Aqui está um exemplo do /etc/lilo.conf:

```
image=/boot/newinstall/vmlinuz
       label=newinstall
       initrd=/boot/newinstall/initrd.gz
```
Para mais detalhes, veja as páginas do man initrd(4) e lilo.conf(5). Agora execute **lilo** e reinicie.

O procedimento para o **GRUB** é bastante semelhante. Localize o seu menu.lst no directório /boot/grub/ (por vezes em /boot/boot/grub/), e acrescente uma entrada para o instalador, por exemplo (assumindo que /boot é a primeira partição do primeiro disco do sistema):

```
title Nova Instalação
root (hd0,0)
kernel /boot/newinstall/vmlinuz
initrd /newinstall/initrd.gz
```
A partir daqui, não deverá haver diferenças entre o **GRUB** ou o **LILO**.

## **5.1.4. Iniciar a partir de um Stick de Memória USB**

Vamos assumir que tem tudo preparado a partir na [Secção 3.6.2](#page-32-0) e da [Secção 4.3](#page-37-0). Agora basta ligar a sua pen USB em algum dos conectores USB e reiniciar o computador. O sistema deverá arrancar e você deverá ser presenteado com a linha de comandos boot:. Aqui poderá introduzir argumentos de arranque opcionais, ou então simplesmente pressionar **Enter**.

## **5.1.5. Iniciar com TFTP**

Iniciar pela rede, requer que tenha uma ligação de rede configurada e um servidor de arranque de rede TFTP (DHCP, RARP ou BOOTP).

O método de instalação para suportar o arranque pela rede é descrito na [Secção 4.5](#page-40-0).

Existem várias maneiras fazer um arranque TFTP em i386.

### **5.1.5.1. NIC ou Motherboards que suportam PXE**

Pode acontecer que a sua Network Interface Card (NIC, ou placa de rede) ou a sua Motherboard disponibilize a funcionalidade de arranque PXE. Isto é uma re-implementação da Intel™ do arranque por TFTP. Se tal acontecer, poderá configurar a sua BIOS para arrancar através da rede.

## **5.1.5.2. NIC (placa de rede) com Network bootROM**

Poderá acontecer que a sua Network Interface Card (NIC, ou placa de rede), providencie a funcionalidade de arranque TFTP.

### **5.1.5.3. Etherboot**

O projecto etherboot (http://www.etherboot.org) disponibiliza disquetes de arranque e mesmo 'bootroms' para arrancar por TFTPboot.

## **5.1.6. Um Ecrã de Arranque**

Quando o instalador arranca, deve ser-lhe apresentado um ecrã gráfico amistoso que mostra o logotipo de Debian e um menu:

Menu de arranque do instalador

```
Instalar
Instalação gráfica
Opções avançadas >
Ajuda
```
Carregue em ENTER para arrancar ou em TAB para editar uma entrada do menu Carregue em F1 para ajuda, ou ENTER para iniciar:

Dependendo do método de instalação que estiver a utilizar, a opção "Graphical install" pode não estar disponível.

Para uma instalação normal, escolha "Install" ou a entrada "Graphical install" — utilizando as teclas com setas ou o seu teclado ao digitar a primeira letra (destacada) — e carregue em **Enter** para arrancar o instalador.

A entrada "Advanced options" dá acesso a um segundo menu que permite arrancar o instalador em modo avançado, em modo de recuperação e para instalações automatizadas.

Se desejar ou necessitar acrescentar parâmetros de arranque para o instalador ou para o kernel, carregue em **Tab**. Isto irá mostrar o comando de arranque pré-definido para a entrada do menu escolhida e permite acrescentar opções adicionais. Os ecrãs de ajuda (veja abaixo) listam algumas opções usuais possíveis. Carregue em **Enter** para arrancar o instalador com as suas opções; carregar em **Esc** irá levá-lo para o ecrã de arranque e desfazer quaisquer alterações que tenha feito.

Escolher a entrada "Help" irá resultar em que seja mostrado o primeiro ecrã de ajuda, o qual dá uma vista global de todos os ecrãs de ajuda disponíveis. Note que não é possível voltar ao menu de arranque após terem sido mostrados os ecrãs de ajuda. No entanto, os ecrãs de ajuda F3 e F4 listam comandos que são equivalentes aos métodos de arranque listados no menu. Todos os ecrãs de ajuda têm uma linha de comandos de arranque na qual pode ser escrito o comando de arranque:

Carregue em F1 para o índice de ajuda, ou ENTER para arrancar:

Nesta linha de comandos de arranque pode apenas carregar em **Enter** para arrancar o instalador com as opções pré-definidas ou introduzir um comando de arranque específico e, opcionalmente, parâmetros de arranque. Podem ser encontrados nos vários ecrãs de ajuda um número de parâmetros de arranque que podem ser úteis. Se acrescentar quaisquer parâmetros á linha de comandos de arranque, assegure-se que digita primeiro o método de arranque (o pré-definido é **install** e um espaço antes do primeiro parâmetro (e.g., **install fb=false**).

**Nota:** Nesta altura é assumido que o teclado tenha uma disposição pré-definida de Inglês Americano. Isto significa que se o seu teclado tiver uma disposição diferente (específico do idioma), os caracteres que aparecem no ecrã podem ser diferentes dos que espera quando digita os parâmetros. A Wikipedia tem um esquema da disposição do teclado US (url-us-keymap;) que pode ser utilizado como referência para encontrar as teclas correctas a utilizar.

**Nota:** Se estiver a utilizar um sistema que tenha a BIOS configurada para utilizar uma consola série, poderá não conseguir ver o ecrã gráfico inicial de apresentação quando arrancar o instalador; poderá mesmo não ver o menu de arranque. Poderá acontecer o mesmo se estiver a instalar a partir de um dispositivo de gestão remota que disponibilize um interface de texto para a consola VGA. Exemplos destes dispositivos incluem a consola de texto "integrated Lights Out" (iLO) da Compaq e a "Integrated Remote Assistant" (IRA) da HP.

Para contornar o ecrã gráfico de arranque pode carregar às cegas em **Esc** para obter uma linha de comandos de arranque em texto, ou (igualmente às cegas) pressione em "H" seguido de **Enter** para escolher a opção "Help" descrita acima. Depois disso as suas digitações devem ser ecoadas na linha de comandos. Para evitar que o instalador utilize o framebuffer para o resto da instalação, também irá querer acrescentar **fb=false** na linha de comandos, tal como é descrito no texto de ajuda.

# **5.2. Acessibilidade**

Alguns utilizadores podem necessitar de suporte especifico devido a, por exemplo, visão reduzida. Os ecrãs braille USB são automaticamente detectados, mas a maioria das outras funcionalidades de acessibilidade têm de ser activadas manualmente. Em máquinas que o suportem, o menu de arranque emite um apito quando estiver pronto a ser utilizado o teclado. Alguns parâmetros de arranque podem ser acrescentados para activar as funcionalidades de acessibilidade. Note que na maioria das arquitecturas o gestor de arranque interpreta o seu teclado como sendo um teclado QWERTY.

## **5.2.1. Ecrãs Braille USB**

Os dispositivos braille USB devem ser automaticamente detectados. Uma versão textual do instalador será então automaticamente seleccionada, e o suporte para o ecrã braille será automaticamente instalado no sistema a instalar. Pode então carregar em **Enter** no menu de arranque. Uma vez que o brltty seja iniciado, poderá escolher uma tabela braille entrando no menu de preferências.

## **5.2.2. Ecrãs Braille Série**

Alguns ecrãs braille série não podem ser automaticamente detectados em segurança (já que isso pode danificar alguns deles). Por isso terá de acrescentar o parâmetro de arranque **brltty=driver,port,tabela** para dizer ao brltty qual o driver que deve utilizar. O driver deve ser substituido pelo código, de duas letras, para o seu terminal (veja a lista de códigos de drivers (http://www.mielke.cc/brltty/doc/Manual-BRLTTY/English/BRLTTY-11.html)). port deverá ser substituido pelo nome da porta série onde está ligado o ecrã, o predefinido é **ttyS0**. tabela é o nome da tabela braille a ser utilizada (veja a lista de códigos de tabelas (http://www.mielke.cc/brltty/doc/Manual-BRLTTY/English/BRLTTY-6.html)); A tabela predefinida é Inglês. Note que a tabela pode ser alterada posteriormente ao entrar no menu de preferências.

## **5.2.3. Hardware para Sintetizar Voz**

O suporte para dispositivos de hardware para sintetizar voz está apenas disponível com o instalador gráfico. Por isso tem de seleccionar no menu a entrada "Instalador Gráfico". Os dispositivos de hardware para sintetizar voz não podem ser detectados automaticamente. Por isso tem de acrescentar o parâmetro de arranque **speakup.synth=driver** para dizer ao speakup qual o driver que deve utilizar. driver deve ser substituido pelo código de driver para o seu dispositivo (veja a lista de códigos de driver (http://www.linux-speakup.org/spkguide.txt)). A versão texto do instalador será então automaticamente escolhida, e o suporte para o dispositivo para sintetizar voz será automaticamente instalado no sistema alvo.

## **5.2.4. Dispositivos em Placa**

Alguns dispositivos de acessibilidade são na verdade placas que são ligadas dentro da máquina e que leêm texto directamente da memória gráfica. Para pô-las a funcionar o suporte a framebuffer tem de ser desligado utilizando o parâmetro de arranque **fb=false**. No entanto isto irá reduzir o número de idiomas disponíveis.

## **5.2.5. Tema de Alto Contraste**

Para utilizadores com pouca visão, o instalador pode utilizar um tema de alto contraste que se torna mais legível. Para o activar, acrescente o parâmetro de arranque **theme=dark**.

# <span id="page-49-0"></span>**5.3. Parâmetros de Arranque**

Parâmetros de arranque são parâmetros do kernel Linux que são geralmente utilizados para certificar que os periféricos são tratados devidamente. Para a maioria, o kernel pode auto detectar informação

sobre os seus periféricos. Contudo, em alguns casos terá de ajudar o kernel um pouco.

Se esta é a primeira vez que está a iniciar o sistema, tente os parâmetros de arranque por omissão (i.e., não tente alterar os parâmetros) e veja se funciona correctamente. Provavelmente sim. Se não, pode mais tarde reiniciar e procurar por parâmetros especiais que informam o sistema do seu hardware.

Informação sobre muitos parâmetros de arranque podem ser encontrados em Linux BootPrompt HOWTO (http://www.tldp.org/HOWTO/BootPrompt-HOWTO.html), incluindo dicas para hardware obscuro. Esta secção contém apenas um esboço dos parâmetros mais distintos. Alguns truques para identificar problemas estão incluídos abaixo na [Secção 5.4.](#page-55-0)

Quando o kernel arranca, deve ser emitida no início do processo

Memory:availk/totalk. available

uma mensagem. total deve coincidir com a quantidade total de RAM, em kilobytes. Se isto não coincidir com a quantidade real de RAM que tem instalado, precisa de utilizar o parâmetro **mem=ram**, onde ram é substituído pela quantidade de memória, seguido de "k" para kilobytes, ou "m" para megabytes. Por exemplo **mem=65536k** e **mem=64m** significam 64MB of RAM.

Se estiver a arrancar com uma consola série, normalmente o kernel irá detectá-lo automaticamente. Se também tiver ligado uma placa gráfica (framebuffer) e um teclado ao computador a partir do qual deseja arrancar através da consola série, poderá ter de passar o argumento **console=device** ao kernel, onde device é o seu dispositivo série, que é normalmente algo parecido com ttyS0.

## <span id="page-50-0"></span>**5.3.1. Parâmetros de instalação Debian**

O sistema de instalação reconhece alguns parâmetros de arranque adicionais<sup>1</sup> que poderão ser úteis.

Um certo número de parâmetros têm o formato "abreviatura" que ajuda a evitar as limitações das opções da linha de comandos do kernel e torna a introdução de parâmetros mais fácil. Se um parâmetro tem uma forma resumida, será listado entre parêntesis atrás da forma (normal) mais longa. Os exemplos neste manual normalmente também irão utilizar a forma abreviada.

debconf/priority (prioridade)

Este parâmetro ajusta a prioridade mínima das mensagens a serem mostradas.

A instalação por omissão utiliza **priority=high**. Isto significa que ambas as mensagem de prioridade alta e crítica irão ser mostradas, mas as mensagens de média e baixa prioridade não. Se forem encontrados problemas, o instalador ajusta a prioridade conforme necessário.

Se acrescentou **priority=medium** como parâmetro de arranque irá-lhe ser mostrado o menu de instalação e assim ganhar mais controlo sobre a instalação. Quando é utilizado **priority=low** todas as mensagens são mostradas (Isto é equivalente ao método de arranque *expert*). Com **priority=critical**, o sistema de instalação irá mostrar somente as mensagens críticas e tentará optar pelas opções correctas sem grande confusão.

#### DEBIAN\_FRONTEND

Este parâmetro de arranque controla o tipo de interface para o utilizador que é utilizado para o instalador. Os actuais parâmentros possíveis são:

- **DEBIAN\_FRONTEND=noninteractive**
- **DEBIAN\_FRONTEND=newt**

<sup>1.</sup> Com os actuais kernels (2.6.9 e posteriores) pode utilizar até 32 opções de linha de comandos e 32 opções de ambiente. Se este números forem excedidos ocorrerá um kernel panic (colapso).

#### • **DEBIAN\_FRONTEND=gtk**

O frontend por omissão é **DEBIAN\_FRONTEND=newt**. Pode ser preferível utilizar **DEBIAN\_FRONTEND=text** para instalações de consolas série. Geralmente apenas o frontend **newt** está disponível no meio de instalação por omissão. Em arquitecturas que o suportam, o instalador gráfico utiliza o frontend **gtk**.

#### BOOT\_DEBUG

Definir este parâmetro de arranque para 2 irá fazer com que o processo de arranque da instalação seja feito com um registo detalhado. Defini-lo para 3 faz com que estejam disponíveis shells de debug em pontos estratégicos do processo de arranque. (Sair das shells para continuar o processo de arranque.)

#### **BOOT\_DEBUG=0**

Isto é por omissão

#### **BOOT\_DEBUG=1**

Mais detalhes que o habitual

#### **BOOT\_DEBUG=2**

Muita informação de eliminação de erros.

#### **BOOT\_DEBUG=3**

As shells são executadas em vários pontos do processo de arranque para permitir um debugging detalhado. Saia para a shell para continuar o arranque.

#### INSTALL\_MEDIA\_DEV

O valor do parâmetro é o caminho para o dispositivo por onde carregar o instalador Debian. Por exemplo, **INSTALL\_MEDIA\_DEV=/dev/floppy/0**

A disquete de arranque, que normalmente procura todas as disquetes que poder para encontrar a disquete root, pode ser ultrapassado por este parâmetro para apenas olhar para um dispositivo.

#### lowmem

Pode ser utilizado para forçar o instalador para um nível de baixa memória superior ao que o instalador define baseado na memória disponível. Os valores possíveis são 1 e 2. Veja também [Secção 6.3.1.1.](#page-65-0)

#### debian-installer/framebuffer (fb)

Algumas arquitecturas utilizam o framebuffer do kernel para oferecer uma instalação em várias línguas. Se o framebuffer causar problemas no seu sistema pode desactivar esta funcionalidade através do parâmetro **fb=false**. Os sintomas do problema são mensagens de erro sobre bterm ou bogl, um ecrã em branco, ou uma paragem alguns minutos após o início da instalação.

O argumento **video=vga16:off** pode também ser utilizado para desactivar a utilização de framebuffer pelo kernel. Tais problemas foram relatados num Dell Inspiron com uma placa Mobile Radeon.

#### debian-installer/theme (theme)

Um tema determina como vai parecer o interface com o utilizador (cores, ícones, etc.) Os temas disponíveis diferem por frontend. Actualmente ambos os interfaces newt e gtk têm um tema "dark" que foi desenhado para os utilizadores com dificuldades de visão. Escolha o tema arrancando com **theme=dark**.

#### netcfg/disable\_dhcp

Por omissão o debian-installer sonda automaticamente a configuração de rede via DHCP. Se a sonda for bem sucedida, não terá a oportunidade de rever e alterar os ajustes obtidos. Apenas conseguirá fazer uma configuração manual da rede em caso do probe DHCP falhar.

Se tem um servidor DHCP na sua rede local, mas quer evitar utilizá-lo ex.: devolve respostas erradas, pode utilizar o parâmetro **netcfg/disable\_dhcp=true** que previne que a rede não seja configurada por DHCP e que a informação seja inserida manualmente.

#### hw-detect/start\_pcmcia

Ponha como **false** para prevenir que sejam iniciados serviços PCMCIA, se isso causar problemas. Alguns portáteis são bem conhecidos por este mau comportamento.

#### disk-detect/dmraid/enable (dmraid)

Definido como **true** para habilitar o suporte para discos RAID Serial ATA (também chamado de ATA RAID, BIOS RAID ou 'fake RAID') no instalador. Note que este suporte actualmente é experimental. Pode ser encontrada informação adicional no Wiki do Instalador Debian (http://wiki.debian.org/DebianInstaller/).

#### preseed/url (url)

Especifique o url para o download de um ficheiro de pré-configuração e para utilização para autimatizar a instalação. Veja a [Secção 4.6.](#page-43-1)

#### preseed/file (file)

Especifique o caminho para carregar um ficheiro de pré-configuração para a automatizão da instalação. Veja a [Secção 4.6.](#page-43-1)

#### preseed/interactive

Defina como **true** para mostrar as questões mesmo que a estas tenha sido feito preseed. Pode ser útil para testar ou depurar um ficheiro de pré-configuração. Note que isto não terá qualquer efeito em parâmetros são passados como parâmetros de arranque, mas pode ser utilizado para aqueles com uma sintaxe especial. Para detalhes veja [Secção B.5.2](#page-121-0).

#### auto-install/enable (auto)

Perguntas retardadas são normalmente perguntadas antes de ser possível de fazer preseed até depois da rede estar configurada. Para detalhes acerca de como utilizar isto para automatizar instalações veja [Secção B.2.3.](#page-107-0)

#### finish-install/keep-consoles

Durante as instalações a partir da consola série ou de gestão, os consolas virtuais normais (VT1 a VT6) normalmente estão desactivadas em /etc/inittab. Defina para **true** para evitar isto.

#### cdrom-detect/eject

Por omissão, antes de reiniciar, o debian-installer ejecta automaticamente o media óptico utilizado durante a instalação. Isto poderá ser desnecessário se o sistema não iniciar automaticamente de CD. Em alguns casos pode até não ser desejável, por exemplo se o drive óptica não conseguir inserir novamente o media sozinha e o utilizador não estiver lá para o fazer manualmente. Muitas drives de carregamento de slots, slim-line, e caddy style não conseguem recarregar automaticamente.

Coloque **false** para desactivar ejecção automática, e fique atento pois pode necessitar de assegurar que o sistema não inicia automaticamente a partir da drive optical após a instalação inicial.

#### debian-installer/allow\_unauthenticated

Por omissão o instalador necessita que os repositórios sejam autenticados utilizando uma chave gpg conhecida. Coloque como **true** para desabilitar essa autenticação. **Aviso: inseguro, e não recomendado.**

#### mouse/protocol

Para o frontend gtk (instalador gráfico), os utilizadores podem definir o protocolo de rato a utilizar definindo este parâmentro. Os valores suportados são<sup>2</sup>: **PS/2**, **IMPS/2**, **MS**, **MS3**, **MouseMan** e **MouseSystems**. Na maioria dos casos o protocolo pré-definido deve funcionar correctamente.

#### mouse/device

Para o frontend gtk (instalador gráfico), os utilizadores podem especificar o dispositivo de rato a ser utilizado definindo este parâmetro. Isto é útil se o rato estiver ligado a uma porta série (serial mouse). Exemplo: **mouse/device=/dev/ttyS1**.

#### mouse/left

Para o frontend gtk (instalador gráfico), os utilizadores podem mudar o rato para ser utilizado com a mão esquerda definindo este parâmetro para **true**.

#### directfb/hw-accel

Para o frontend gtk (instalador gráfico), a aceleração por hardware no directfb por omissão está desligada. Para a habilitar, ajuste este parâmetro para **true**.

#### rescue/enable

Defina como **true** para entrar em modo de recuperação em vez de efectuar uma instalação normal. Veja a [Secção 8.7.](#page-99-0)

### **5.3.1.1. Utilizar parâmetros de arranque para responder a questões**

Com algumas excepções, pode ser definido um valor na prompt de arranque para qualquer questão colocada durante a instalação, apesar de isto ser apenas possível em casos específicos. Instruções gerais acerca de como fazer isto podem ser encontradas em [Secção B.2.2.](#page-106-0) Alguns exemplos específicos estão listados abaixo.

#### debian-installer/locale (locale)

Pode ser utilizado para definir o idioma e país para a instalação. Isto irá funcionar apenas se o locale for suportado em Debian. Por exemplo, utilize **locale=de\_CH** para escolher o Alemão como idioma e Suíça como país.

#### anna/choose\_modules (modules)

Pode ser utilizado para automaticamente carregar componentes do instalador que não são carregados por omissão. Exemplos de componentes opcionais que poderão ser úteis são o

<sup>2.</sup> Para informação adicional veja a página man directfbrc(5)

openssh-client-udeb (para que possa utilizar o **scp** durante a instalação) e o ppp-udeb (veja [Secção D.5](#page-140-0)).

netcfg/disable\_dhcp

Defina para **true** se deseja desligar DHCP e forçar a configuração de rede estática.

mirror/protocol (protocol)

Por omissão o instalador irá utilizar o protocolo http para fazer download aos ficheiros em mirrors Debian e mudar isso para ftp não é possível durante as instalações em prioridade normal. Ao definir este parâmetro para **ftp**, pode forçar o instalador a utilizar este protocolo. Note que não pode escolher um mirror ftp a partir de uma lista, tem de introduzir manualmente o nome da máquina.

tasksel:tasksel/first (tasks)

Pode ser utilizado para escolher tarefas que não estão disponíveis a partir da lista interactiva de tarefas, tal como a tarefa kde-desktop. Veja [Secção 6.3.5.2](#page-81-0) para informações adicionais.

### **5.3.1.2. Passagem de argumentos a módulos do kernel**

Se os drivers estiverem compilados no kernel, pode passar-lhes parâmetros tal como é descrito na documentação do kernel. No entanto, se os drivers estiverem compilados como módulos e porque os módulos de kernel são carregados de uma forma um pouco diferente durante a instalação do que quando arranca um sistema já instalado, não é possível passar parâmetros a módulos como normalmente faria. Em vez disso, você tem de utilizar uma sintaxe especial reconhecida pelo instalador que se assegura que os parâmetros são guardados nos devidos ficheiros de configuração e por isso serão utilizados quando os módulos forem carregados. Os parâmetros também se propagarão automaticamente na configuração para o sistema instalado.

Note que agora é extremamente raro ser necessário passar parâmetros a módulos. Na maioria dos casos o kernel conseguirá detectar o hardware presente num sistema e definir dessa forma bons valores por omissão. No entanto, em algumas situações poderá ser necessário definir manualmente os parâmetros.

A sintaxe a utilizar para definir parâmetros para o módulo é:

nome\_módulo.parameter\_name=valor

Se necessitar passar vários parâmetros ao mesmo ou a diferentes módulos, basta repetir isto. Por exemplo, para fazer com que uma velha placa de rede 3Com utilize o conector BNC (coaxial) e o IRQ 10, você deve passar:

3c509.xcvr=3 3c509.irq=10

### **5.3.1.3. Colocar módulos do kernel na 'lista negra'**

Por vezes pode ser necessário colocar um módulo na lista negra para prevenir que este seja carregado automaticamente pelo kernel e pelo udev. Uma razão pode ser que um módulo em particular cause problemas com o seu hardware. O kernel por vezes, também, lista dois controladores diferentes para o mesmo dispositivo. Isto pode fazer com que o dispositivo não funcione correctamente se os controladores estiverem em conflito ou se o controlador errado for carregado primeiro.

Pode colocar um módulo na lista negra utilizando a seguinte sintaxe: **nome\_do\_módulo.blascklist=yes**. Isto fará com que o módulo seja colocado na lista negra em /etc/modprobe.d/blacklist.local quer para a instalação, quer para o sistema instalado.

Note que um módulo pode ser à mesma carregado pelo próprio sistema de instalação. Você pode prevenir que isto aconteça ao correr o instalador em modo expert e deseleccionar o módulo a partir da lista de módulos mostrada durante as fases de detecção de hardware.

# <span id="page-55-0"></span>**5.4. Diagnosticar Problemas no Processo de Instalação**

## **5.4.1. Fiabilidade do CD-ROM**

Por vezes, especialmente em leitores de CD-ROM antigos, o instalador pode falhar o arranque a partir de um CD-ROM. O instalador pode também — mesmo após ter arrancado com sucesso a partir de CD-ROM — falhar o reconhecimento do CD-ROM ou durante a instalação retornar erros ao ler a partir deste.

Existem muitas possíveis causas diferentes para estes problemas. Podemos apenas listar alguns dos problemas usuais e disponibilizar sugestões gerais acerca de como lidar com eles. O resto é consigo.

Existem duas coisas muito simples que deve tentar primeiro.

- Se o CD-ROM não arrancar, verifique se foi inserido correctamente e se não está sujo.
- Se o instalador falhar o reconhecimento de um CD-ROM, tente apenas correr a opção Detectar e montar o CD-ROM uma segunda vez. É conhecido que alguns problemas relacionados com DMA em leitores de CD-ROM antigos se resolvem desta forma.

Se isto não funcionar, então tente as sugestões nas sub-secções abaixo. A maioria, mas não todas, as sugestões discutidas são válidas quer para CD-ROM quer para DVD, mas utilizaremos o termo CD-ROM pela simplicidade.

Se não puder pôr a instalação a funcionar a partir de CD-ROM, tente um dos outros métodos de instalação que estão disponíveis.

### **5.4.1.1. Problemas usuais**

- Alguns leitores de CD-ROM antigos não suportam a leitura a partir de discos que foram gravados a altas velocidades com um gravador de CDs moderno.
- Se o seu sistema arranca correctamente a partir de CD-ROM, não significa necessariamente que Linux também suporte o CD-ROM (ou, mais correctamente, o controlador ao qual o seu leitor de CD-ROMs está ligado).
- Alguns leitores de CD-ROM mais antigos não trabalham correctamente se o "acesso directo à memória" (DMA) estiver activado.

### **5.4.1.2. Como investigar e talvez resolver problemas**

Se o CD-ROM falhar o arranque, tente as sugestões listadas abaixo.

- Verifique se a BIOS na realidade suporta arrancar a partir de CD-ROM (os sistemas mais antigos possivelmente não) e que o seu leitor de CD-ROMs suporta o disco que está a utilizar.
- Se fez o download de uma imagem iso, verifique se o md5sum dessa imagem coincide com o que está listado para a imagem no ficheiro MD5SUMS que deve estar presente no mesmo local de onde fez o download da imagem.

```
$ md5sum debian-testing-i386-netinst.iso
a20391b12f7ff22ef705cee4059c6b92 debian-testing-i386-netinst.iso
```
De seguida, verifique se o md5sum do CD-ROM gravado também coincide. O seguinte comando deve funcionar. Utiliza o tamanho da imagem para ler o número de bytes correcto a partir do CD-ROM.

```
$ dd if = /dev/cdrom \nightharpoonup \nightharpoonup> head -c 'stat --format=%s debian-testing-i386-netinst.iso' | \
> md5sum
a20391b12f7ff22ef705cee4059c6b92 -
262668+0 records in
262668+0 records out
134486016 bytes (134 MB) copied, 97.474 seconds, 1.4 MB/s
```
Se, após o instalador ter arrancado com sucesso, o CD-ROM não for detectado, simplesmente tentar novamemente poderá resolver o problema. Se tiver mais do que um leitor de CD-ROMs, tente mudar o CD-ROM para o outro leitor. Se isso nao funcionar ou se o CD-ROM for reconhecido mas existirem erros quando ler a partir dele, tente as sugestões listadas abaixo. Para isto serão necessários alguns conhecimentos básicos de Linux. Para executar qualquer dos comandos, deve primeiro mudar para a segunda consola virtual (VT2) e activar lá a shell.

- Mude para o VT4 ou veja o conteúdo de /var/log/syslog (utilize o **nano** como editor) para ver alguma mensagem de erro específica. Depois disso, veja a saída de **dmesg**.
- Verifique na saída de **dmesg** para ver se o seu leitor de CD-ROMs foi reconhecido. Você deve ver algo como (estas linhas não têm necessariamente de ser consecutivas):

```
Probing IDE interface ide1...
hdc: TOSHIBA DVD-ROM SD-R6112, ATAPI CD/DVD-ROM drive
ide1 at 0x170-0x177,0x376 on irq 15
hdc: ATAPI 24X DVD-ROM DVD-R CD-R/RW drive, 2048kB Cache, UDMA(33)
Uniform CD-ROM driver Revision: 3.20
```
Se não vir algo como isso, existe a possibilidade do controlador a que o seu CD-ROM está ligado não tenha sido reconhecido ou não é suportado. Se sabe que controlador é necessário para este leitor, deve tentar carregá-lo manualmente utilizando o **modprobe**.

• Verifique se existe um nó de dispositivo para o seu leitor de CD-ROMs sob /dev/. No exemplo acima, isto será /dev/hdc. Deve também existir um /dev/cdrom.

• Utilize o comando **mount** para verificar se o CD-ROM já está montado; caso não esteja, tente montá-lo manualmente:

\$ mount /dev/hdc /cdrom

Verifique se existe alguma mensagem de erro após este comando.

• Veja se o DMA está actualmente activado:

```
$ cd /proc/ide/hdc
$ grep using_dma settings
using_dma 1 0 1 rw
```
Um "1" na primeira coluna após using\_dma significa que está activado. Se estiver, tente desabilitá- $10$ 

```
$ echo -n "using_dma:0"
>settings
```
Assegure-se que está no directório para o dispositivo que corresponde ao seu leitor de CD-ROMs.

• Se existirem quaisquer problemas durante a instalação, tente verificar a integridade do CD-ROM utilizando a opção perto do fundo no menu principal do instalador. Esta opção também pode ser utilizada como um teste para verificar se o CD-ROM pode ser lido com fiabilidade.

## **5.4.2. Configuração de arranque**

Se tiver dificuldade e o kernel parar durante o processo de arranque, não reconhece periféricos que tem, ou os drivers não são reconhecidos devidamente, a primeira coisa a verificar são os parâmetros de arranque, como foi visto na [Secção 5.3](#page-49-0).

Frequentemente pode ser resolvido removendo add-ons e periféricos, e tente reiniciar novamente. Modems internos, placas de som e dispositivos Plug-n-Play podem ser especialmente problemáticos.

Se tem uma grande quantidade de memória instalada na sua máquina, mais que 512M, e o instalador pára quando inicia o kernel, pode necessitar de incluir um argumento de arranque para limitar a quantidade de memória que o kernel vê, tal como **mem=512m**.

## **5.4.3. Problemas comuns de Instalação em Intel x86**

Existem alguns problemas de instalação usuais que podem ser resolvidos ou evitados ao passar alguns parâmetros de arranque ao instalador.

Alguns sistemas têm disquetes com "inverted DCLs". Se receber erros ao ler a disquete, mesmo quando tem a certeza que a disquete está boa, tente o parâmetro **floppy=thinkpad**.

Em alguns sistemas, tal como o IBM PS/1 ou ValuePoint (que tem um driver de disco ST-506), a drive IDE poderá não ser reconhecido propriamente. Mais uma vez, tente primeiro sem nenhum parâmetro e veja se a drive IDE é reconhecida sem problemas. Senão, determine a geometria da sua drive (cilindros, cabeças e sectores) e use o parâmetro **hd=cylinders,heads,sectors**.

Se tem uma máquina mesmo muito velha, e o kernel pára após mostrar Checking 'hlt' instruction..., então deverá tentar **no-hlt** como argumento no arranque, o que desactiva este teste.

Alguns sistemas (especialmente os portáteis) têm uma resolução nativa que não tem a razão 4:3 (i.e. por exemplo não 800x600 ou 1024x768) podem ter um ecrã branco depois do instalador arrancar. Nesse caso acrescente o parâmetro de arranque **vga=788**<sup>3</sup> poderá ajudar. Se isso não funcionar, tente acrescentar o parâmetro de arranque **fb=false**.

Se o seu ecrã começar a mostrar uma imagem estranha enquanto o seu kernel arranca, eg. toda branca, toda preta, ou com coloração estranha dos pixels, o seu sistema poderá ter uma placa gráfica problemática que não muda correctamente para o modo framebuffer. Neste caso, pode utilizar o parâmetro de arranque **fb=false**, para desabilitar a consola framebuffer. Durante a instalação apenas estará disponível um conjunto limitado de idiomas devido às características limitadas da consola. Veja a [Secção 5.3](#page-49-0) para mais detalhes.

## **5.4.3.1. Bloqueio do Sistema Durante a Fase de Configuração de PCMCIA**

Alguns modelos de portáteis produzidos pela DELL, são conhecidos por bloquearem quando um dispositivo PCMCIA tenta aceder a alguns endereços de hardware. Outros portáteis poderão mostrar problemas similares. Se experimentou tal problema e não necessita do suporte PCMCIA durante a instalação, poderá desactivar PCMCIA usando o parâmetro de arranque **hw-detect/start\_pcmcia=false**. Pode depois configurar a PCMCIA após a instalação estar concluída e excluir o recurso a causar o conflito.

Em alternativa, poderá iniciar o instalador em modo expert. Ser-lhe-á pedido para introduzir o intervalo de recursos que o seu hardware necessita. Por exemplo, se tem um dos portáteis Dell mencionados acima deverá introduzir **exclude port 0x800-0x8ff**. Há uma lista com os intervalos mais comuns em Systemresource settings section of the PCMCIA HOWTO (http://pcmcia-cs.sourceforge.net/ftp/doc/PCMCIA-HOWTO-1.html#ss1.12). Note que tem de omitir as virgulas, se alguma, quando introduz estes valores no instalador.

## **5.4.3.2. Bloqueio de Sistema durante o carregamento dos módulos USB**

O kernel normalmente tenta instalar os módulos USB e o driver do teclado USB de forma a suportar alguns teclados USB não standard. No entanto existem alguns sistemas USB onde o controlador encrava ao carregar. Uma possível forma de contornar isto é desactivar o controlador USB na configuração da BIOS da sua 'motherbord'. Outra opção é passar o parâmetro **nousb** na prompt de arranque.

## **5.4.4. Interpretar as mensagens de arranque do kernel**

Durante a sequência de arranque, poderá ver muitas mensagens sob a forma can't find alguma coisa , ou alguma coisa not present, can't initialize alguma coisa, ou até this driver release depends on alguma coisa. A maioria destas mensagens são inofensivas. Visualiza-as porque o kernel para o sistema de instalação é feito para correr em computadores

<sup>3.</sup> O parâmetro **vga=788** irá activar o framebuffer VESA com uma resolução 800x600. Isto irá provavelmente funcionar, mas poderá não ser a resolução óptima para o seu sistema. Pode ser obtida uma lista das resoluções suportadas utilizando **vga=ask**, mas esteja ciente que essa lista poderá não estar completa.

com muitos dispositivos periféricos diferentes. Obviamente, nenhum computador terá todos os dispositivos periféricos possíveis, então o sistema operativo poderá emitir algumas queixas enquanto procura por periféricos que não possui. Poderá também verificar uma pausa no sistema por algum tempo. Isto acontece quando aguarda pela resposta de um dispositivo, e o mesmo não está presente no seu sistema. Se achar que o tempo que demora a arrancar o sistema é inaceitavelmente longo, poderá depois criar um kernel personalizado (veja a [Secção 8.6](#page-97-0)).

## **5.4.5. Relatar Problemas de Instalação**

Se avançar através da fase inicial de arranque mas não conseguir completar a instalação, a opção do menu Guardar registos de depuração poderá ser útil. Permite-lhe guardar os registos de erros do sistema e informação de configuração do instalador para uma disquete, ou fazer o download deles utilizando um browser web. Esta informação pode fornecer pistas acerca do que correu mal e como o corrigir. Se estiver a submeter um relatório de erros, você poderá querer adicionar esta informação ao relatório de erros.

Outras mensagens pertinentes de instalação podem ser encontradas em /var/log/ durante a instalação, e /var/log/installer/ após o computador ter iniciado para o sistema instalado.

## **5.4.6. Submeter Relatórios de Instalação**

Se ainda tiver problemas, por favor submita um relatório de instalação. Nós também encorajamos que sejam enviados relatórios de instalação mesmo que a instalação tenha sucesso, para que possamos obter tanta informação quanto possível no maior número de configurações de hardware.

Note que o seu relatório de instalação será publicado no Debian Bug Tracking System (BTS) e encaminhado para uma mailing list pública. Assegure-se que utiliza um endereço de e-mail que não se importa que seja tornado público.

Se tem um sistema Debian funcional, a forma mais fácil de enviar relatórios de instalação é instalar os pacotes installation-report e reportbug (**aptitude install installation-report reportbug**), configure o reportbug como é explicado em [Secção 8.5.2,](#page-95-0) e corra o comando **reportbug installation-reports**.

Am alterantiva pode utilizar este modelo quando preencher relatórios de instalação, e arquivar o relatório como relato de bug contra o pseudo-pacote installation-reports, enviando-o para <submit@bugs.debian.org>.

```
Package: installation-reports
```
Método de arranque: <Como arrancou o instalador? CD? disquete? rede?> Versão da imagem: <é melhor o URL completo para a imagem de que fez o download> Data: < Data e hora da instalação>

```
Máquina: <Descrição da máquina (ex, IBM Thinkpad R32)>
Processador:
Memória:
Partições: <df -Tl serve; é preferida a tabela de partições em bruto>
Saída de lspci -knn (ou lspci -nn):
Checklist da Instalação do Sistema Base
[O] = OK, [E] = Erro (por favor descreva abaixo), [ ] = não foi tentado
```

```
Arranque inicial: [ ]
Detectar placa de rede: [ ]
Configurar rede: [ ]
Detectar CD: [ ]
Caregar módulos do instalador: [ ]
Detectar discos rígidos: [ ]
Particionar discos rígidos: [ ]
Instalar o sistema base: [ ]
Configuração do relógio/fuso horário: [ ]
Configuração do utilizador/password: [ ]
Instalar tarefas: [ ]
Instalar gestor de arranque: [ ]
Total da instalação: [ ]
Comentários/Problemas:
<Descrição da instalação, em prosa, e quaisquer pensamentos, comentários
      e ideias que tenha tido durante a instalação inicial.>
```
No relatório de bug, descreva qual é o problema, incluindo as últimas mensagens visíveis do kernel no caso do kernel bloquear. Descreva os passos que tomou que levaram o sistema ao estado do problema.

# **Capítulo 6. Utilizar o Instalador Debian**

# **6.1. Como Funciona o Instalador**

O Instalador Debian consiste num número de componentes com um propósito específico para executar cada tarefa da instalação. Cada componente executa a sua tarefa, perguntando ao utilizador as questões necessárias para fazer a sua tarefa. Às próprias questões são dadas prioridades, e a prioridade das questões a serem colocadas é definida quando é iniciado o instalador.

Quando é feita uma instalação por omissão, apenas serão colocadas as questões essenciais (de alta prioridade). Isto resulta num processo de instalação altamente automatizado, com pouca interacção por parte do utilizador. Os componentes são executados sequencialmente e de uma forma automática; quais os componentes que são executados depende principalmente do método da instalação utilizado e do seu hardware. O instalador utilizará valores por omissão para as questões que não são colocadas.

Se existir um problema, o utilizador irá visualizar um ecrã de erro, e o menu do instalador poderá aparecer com o intuito de ser seleccionada uma acção alternativa. Se não existir qualquer problema, o utilizador nunca irá visualizar o menu do instalador, apenas irá responder a simples questões para cada mudança de componente. Notificações de erros sérios são ajustadas para prioridade "crítica" que faz com que o utilizador seja sempre notificado.

Algumas das omissões utilizadas pelo instalador poderão ser influenciadas passando argumentos de arranque quando o debian-installer está a iniciar. Se, por exemplo, você desejar forçar uma configuração de rede estática (se estiver disponível DHCP é utilizado por omissão), pode adicionar o parâmetro de arranque **netcfg/disable\_dhcp=true**. Veja na [Secção 5.3.1](#page-50-0) as opções disponíveis.

Os utilizadores experientes poderão sentir-se mais confortáveis com uma interface conduzida pelo menu, onde cada passo é controlado pelo utilizador em vez do instalador executar automaticamente e sequencialmente cada passo. Para utilizar o instalador conduzido pelo menu, de forma manual, adicione o argumento de arranque **debconf/priority=medium**.

Se o seu hardware necessita que você lhe passe opções aos módulos do kernel à medida que são instalados, irá necessitar de iniciar o instalador no modo "expert". Isto pode ser feito quer utilizando o comando **expert** para iniciar o instalador ou adicionando o argumento de arranque **priority=low**. O modo expert dá-lhe total controlo sobre o debian-installer.

Para esta arquitectura o debian-installer suporta dois interfaces diferentes para com o utilizador: um deles baseado em caracteres e outro gráfico. É utilizado por pré-definição o interface baseado em caracteres a menos que escolha a opção "Instalação gráfica" no menu inicial de arranque. Para mais informações acerca do instalador gráfico, por favor veja [Secção D.6](#page-141-0).

No ambiente baseado em caracteres não é suportada a utilização de um rato. Aqui estão as teclas que podem ser utilizadas para navegar através dos vários diálogos. A tecla **Tab** ou a tecla seta para a **direita** movem para a "frente", e a tecla **Shift**-**Tab** ou a seta para a **esquerda** movem-se para "trás" através dos botões e selecções mostrados. As setas para **cima** e para **baixo** seleccionam diferentes itens contidos numa lista com scroll, e permitem ainda fazer movimentar à própria lista. Além disso, para longas listas pode ainda digitar um caracter para que a lista se movimente directamente para a secção de itens que comecem com a letra digitada e ainda usar as teclas **Pg-Up** e **Pg-Down** para movimentar a lista entre secções. A tecla **barra de espaços** selecciona um item como por exemplo uma checkbox. Utilize a tecla **Enter** para activar as escolhas.

As mensagens de erro e logs são reencaminhados para a quarta consola. Pode aceder a esta consola premindo as teclas **Alt esquerdo**-**F4** (pressionando a tecla **Alt** da esquerda enquanto prime a tecla de função **F4**); volte ao processo principal do instalador com **Alt esquerdo**-**F1**.

Estas mensagens também podem ser encontradas em /var/log/syslog. Após a instalação, este log é copiado para /var/log/installer/syslog no seu sistema. Outras mensagens de instalação podem ser encontradas, durante o processo de instalação em /var/log/, e /var/log/installer/ após o seu computador iniciar no seu sistema instalado.filename >.

# **6.2. Introdução de Componentes**

Aqui está uma lista de componentes do instalador com uma breve descrição do propósito de cada componente. Se necessita de saber detalhes sobre como usar um componente em particular veja em [Secção 6.3.](#page-64-0)

#### main-menu

Mostra ao utilizador durante o processo de instalação a lista de componentes, e inicia um componente quando seleccionado. Questões do Main-menu são ajustadas para prioridade média, se a sua prioridade estiver ajustada para alta ou crítica (por omissão é alta), não irá visualizar o menu. Por outro lado, se existir um erro que requer a sua intervenção, a prioridade da questão pode temporariamente baixar para permitir que resolva o problema, e nesse caso o menu pode aparecer.

Você pode chegar ao menu principal escolhendo repetidamente o botão Go Back para retroceder todo o caminho desde o componente que actualmente se encontrar a correr.

#### localechooser

Permite ao utilizador seleccionar as opções de localização para a instalação e para o sistema instalado: idioma, país e definições locais. O instalador irá mostrar mensagens no idioma escolhido a menos que a tradução para esse idioma não esteja completa, nesse caso algumas mensagens podem ser mostradas em Inglês.

#### kbd-chooser

Mostra uma lista de teclados, a partir da qual o utilizador escolhe o modelo que coincide com o seu.

#### hw-detect

Detecta automaticamente a maioria do hardware do sistema, incluindo placas de rede, discos, e PCMCIA.

#### cdrom-detect

Procura e monta um CD de instalação Debian.

#### netcfg

Configura as ligações de rede do computador de modo a que possa comunicar através da internet.

#### iso-scan

Procura por imagens ISO (ficheiros .iso) no disco rígido.

#### choose-mirror

Mostra uma lista de mirrors de ficheiros Debian. O utilizador pode escolher a source dos seus pacotes de instalação.

#### cdrom-checker

Verifica a integridade de um CD-ROM. Deste modo o/a utilizador(a) pode assegurar-se que o CD-ROM de instalação não estava corrompido.

#### lowmem

Lowmem tenta detectar sistemas com pouca memória e faz vários truques para remover da memória partes não necessárias do debian-installer (com o custo de algumas funcionalidades).

#### anna

Anna's Not Nearly APT. Instala pacotes que foram obtidos a partir do mirror escolhido ou de CD.

#### clock-setup

Actualiza o relógio do sistema e determina se o relógio está definido para UTC ou não.

#### tzsetup

Escolhe o fuso horário, baseado na localização escolhida anteriormente.

#### partman

Permite ao utilizador particionar discos ligados ao sistema, criar sistemas de ficheiros nas partições seleccionadas, e ligá-las aos pontos de montagem. Estão incluídas alguma funcionalidades interessantes tais como um modo totalmente automático ou suporte para LVM. Esta é a ferramenta de particionamento preferida em Debian.

#### partitioner

Permite ao utilizador particionar discos ligados ao sistema. É escolhido um programa apropriado de acordo com a arquitectura do seu computador.

#### partconf

Mostra uma lista de partições, e cria sistemas de ficheiros nas partições seleccionadas de acordo com as instruções do utilizador.

#### lvmcfg

Auxilia o utilizador com a configuração do *LVM* (Logical Volume Manager).

#### mdcfg

Permite ao utilizador configurar *RAID* por Software (Redundant Array of Inexpensive Disks). Este RAID por Software geralmente é superior aos controladores RAID de IDE baratos (pseudo hardware) que se encontram em motherboards novas.

#### base-installer

Instala o conjunto de pacotes mais básicos que permitem ao computador operar sob Linux quando for reiniciado.

#### user-setup

Define a password de root, e adiciona um utilizador que não o root.

apt-setup

Configura o apt, na maioria automaticamente, baseado no suporte de onde o instalador corre.

pkgsel

Utiliza o tasksel para escolher e instalar software adicional.

os-prober

Detecta sistemas operativos actualmente instalados no computador e passa esta informação ao bootloader-installer, que pode oferecer-lhe a capacidade de adicionar os sistemas operativos detectados ao menu de arranque do gestor de arranque. Desta forma o utilizador durante o arranque pode facilmente escolher qual o sistema operativo em que quer arrancar.

bootloader-installer

Cada um dos vários instaladores de gestores de arranque instala um programa que inicia o arranque a partir do disco rígido, que é necessário para o computador iniciar com Linux sem utilizar uma disquete ou CD-ROM. Muitos gestores de arranque permitem ao utilizador, cada vez que o computador inicia, escolher um sistema operativo alternativo.

shell

Permite ao utilizador executar uma shell a partir do menu, ou na segunda consola.

save-logs

Disponibiliza um modo do utilizador registar informação numa disquete , na rede, disco rígido, ou outro tipo de suporte quando é encontrado algum problema, de modo a posteriormente reportar de forma precisa os problemas de software do instalador aos Debian Developers.

# <span id="page-64-0"></span>**6.3. Utilizar Componentes Individuais**

Neste secção iremos descrever em detalhe cada componente do instalador. Os componentes foram agrupados em etapas que devem ser reconhecidas pelos utilizadores. Estão presentes pela ordem que aparecem durante a instalação. Note que nem todos os módulos irão ser utilizados para todas as instalações; os módulos que são utilizados dependem do método de instalação que você escolhe e do seu hardware.

# **6.3.1. Preparar o Instalador Debian e a Configuração de Hardware**

Vamos assumir que o Instalador Debian iniciou e que você está perante o seu primeiro ecrã. Por esta altura, as compatibilidades do debian-installer ainda são bastante limitadas. Não sabe muito acerca do seu hardware, idioma preferido, ou que tarefa deve executar. Não se preocupe. O debian-installer é bastante inteligente, pode automaticamente testar o seu hardware, localizar o resto dos componentes e actualizar-se a ele próprio para uma instalação de sistema capaz. Contudo, ainda precisa ajudar o debian-installer com alguma informação que ele não consegue automaticamente detectar (como seleccionar o seu idioma preferido, configuração do teclado ou qual o mirror de rede desejado).

Você irá notar que o debian-installer executa a *detecção de hardware* várias vezes durante esta etapa. A primeira vez dirige-se especificamente ao hardware necessário para carregar componentes

do instalador (e.g. o seu CD-ROM ou placa de rede). Como não estão disponíveis todos os drivers durante esta primeira execução, a detecção de hardware necessita de ser repetida posteriormente no processo.

Durante a detecção de hardware, o debian-installer verifica se algum dos controladores para os seus dispositivos de hardware no seu sistema necessita que seja carregado firmware. Se for necessário algum firmware mas estiver indisponível, será mostrada uma caixa de diálogo que permitirá que seja carregado a partir de um meio amovível. Para mais detalhes veja [Secção 6.4.](#page-86-0)

### <span id="page-65-0"></span>**6.3.1.1. Verificar a memória disponível / modo de baixa memória**

Uma das primeiras coisas que o debian-installer faz, é verificar a memória disponível. Se a memória disponível é limitada, este componente fará algumas alterações no processo de instalação que lhe irão permitir instalar o Debian GNU/Linux no seu sistema.

A primeira medida tomada, pelo instalador, para reduzir o consumo de memória é desabilitar as traduções, o que significa que a instalação pode apenas ser feita em Inglês. Claro, que após a instalação estar terminada pode na mesma fazer a localização (definições regionais) do sistema.

Se isso não for o suficiente, o instalador irá reduzir ainda mais o consumo de memória carregando apenas os componentes essenciais para completar uma instalação básica. Isto reduz as funcionalidades do sistema de instalação. Ser-lhe-á dada a oportunidade de carregar manualmente componentes adicionais, mas deve ter em atenção que cada componente que escolher irá utilizar memória adicional e assim poderá fazer falhar a instalação.

Se o instalador correr em modo de baixa memória, é recomendado criar uma partição de swap relativamente grande (64–128MB). A partição de swap será utilizada como memória virtual e assim aumentar a quantidade de memória disponível para o seu sistema. O instalador irá activar a partição de swap o mais cedo possível durante o processo de instalação. Note que uma forte utilização da swap irá reduzir a performance do seu sistema e pode levar a uma grande actividade do disco.

Apesar destas medidas, é ainda possível que o sistema bloqueie, que ocorram erros inesperados e que processos sejam mortos pelo kernel devido ao sistema esgotar a memória (o que irá resultar em mensagens "Out of memory" no VT4 e no syslog).

Por exemplo, foi relatado que criar um sistema de ficheiros ext3 grande falha em modo de baixa memória quando não há espaço de swap suficiente. Se uma swap maior não ajudar, em vez disso tente criar o sistema de ficheiros como ext2 (que é um componente essencial do instalador). É possível mudar uma partição em ext2 para ext3 após a instalação.

É possível forçar o instalador para utilizar um nível superior de baixa memória do que é baseado na memória disponível utilizando o parâmetro de arranque "lowmem" conforme é descrito em [Secção 5.3.1](#page-50-0).

## **6.3.1.2. Selecção das Opções de Localização**

Na maioria dos casos as primeiras questões que lhe serão colocadas dizem respeito à selecção das opções de localização a serem utilizadas tanto na instalação como para o sistema a instalar. As opções de localização consistem no idioma, país e definições locais.

O idioma que escolher será utilizado para o resto do processo de instalação, na medida em que exista tradução nos diferentes diálogos disponíveis. Se não estiver disponível nenhuma tradução válida para o idioma seleccionado, o instalador utilizará por omissão o Inglês.

O país seleccionado será mais tarde utilizado no processo de instalação para escolher por omissão um fuso horário e um mirror Debian apropriado para a sua localização geográfica. O idioma e o país em conjunto serão utilizados para configurar as definições locais para o seu sistema e para o ajudar a configurar seleccionar o seu teclado.

Ser-lhe-á no início pedido para seleccionar o seu idioma preferido. A lista de idiomas encontra-se em Inglês (lado esquerdo) e na sua própria língua (lado direito); os nomes do lado direito mostram também o respectivo script para o idioma. A lista está disposta pelos nomes em Inglês. No topo da lista existe uma opção extra que lhe permite seleccionar as definições locais "C" em vez do idioma. Ao escolher a definição local "C" a sua instalação prosseguirá em Inglês, o sistema não terá suporte de definição local, já que não será instalado o pacote locales.

Se escolheu um idioma que é reconhecido como um idioma oficial para mais do que um país<sup>1</sup>, ser-lheá mostrada uma lista desses países. Para escolher um país que não esteja nessa lista, escolha Outro (a última opção. Ser-lhe-á então apresentada uma lista de continentes; ao escolher um continente irá levar a uma lista dos países relevantes nesse continente.

Se o idioma tiver associado apenas um país, o país será automaticamente escolhido. Nesse caso apenas é possível escolher um país diferente baixando a prioridade do debconf para média, e de seguida voltar à opção de escolha de idioma no menu principal do instalador.

Uma definição local padrão será seleccionada com base no idioma e país escolhido. Se estiver a instalar em prioridade média ou baixa, terá a opção de seleccionar definições locais padrão diferentes e de seleccionar definições locais adicionais para serem geradas no sistema instalado.

## **6.3.1.3. Escolher um teclado**

Os teclados são normalmente construídos de acordo com os caracteres utilizados no seu idioma. Escolha um layout de acordo com o teclado que está a utilizar, ou se o seu teclado não estiver representado escolha um próximo. Quando a instalação do sistema terminar, você poderá escolher um layout de teclado a partir de uma gama maior de escolhas (como root execute **kbdconfig** após ter completado a instalação).

Mova a selecção para a escolha do teclado que deseja e carregue em **Enter**. Utilize as teclas com setas para mover a selecção — estas estão no mesmo lugar em todas as configurações de teclado para idiomas nacionais, por isso são independentes da configuração do teclado. Um teclado 'estendido' é um que contém as teclas de **F1** até **F10** na linha superior.

### **6.3.1.4. Procurar a Imagem ISO do Instalador do Debian**

Quando se instala através do método *hd-media*, existirá um momento em que você tem de encontrar e montar uma imagem iso do Instalador Debian de modo a obter o resto dos ficheiros de instalação. O componente **iso-scan** faz exactamente isto.

Inicialmente, o **iso-scan** monta automaticamente todos os block devices (p. ex. partições) que tenham neles algum sistema de ficheiros conhecido e sequencialmente procura por ficheiros que terminam em .iso (ou .ISO para esse efeito). Tenha em atenção que a primeira tentativa procura apenas ficheiros no directório raiz e no primeiro nível dos subdirectórios (i.e. encontra /qualquercoisa.iso, /data/qualquercoisa.iso, mas não /data/tmp/qualquercoisa.iso). Após ter sido encontrada uma imagem iso, o **iso-scan** verifica o seu conteúdo para verificar se a imagem é ou não uma imagem iso válida do Debian. No primeiro caso termina, no último caso o **iso-scan** procura por outra imagem.

No caso da tentativa anterior de encontrar uma imagem iso do instalador falhar, o **iso-scan** irá perguntar-lhe se você deseja executar uma procura mais exaustiva. Esta tentativa não se limita a procurar nos directórios de mais alto nível, atravessando mesmo todo o sistema de ficheiros.

<sup>1.</sup> Em termos técnicos: onde existem várias definições locais para esse idioma com códigos de país distintos.

Se o **iso-scan** não descobrir a sua imagem iso do instalador, reinicie para o seu sistema operativo inicial e verifique se a imagem tem o nome correcto (que termina em .iso), se está colocada num sistema de ficheiros reconhecido pelo debian-installer, e se não está corrompida (verifique o checksum). Utilizadores experientes de Unix podem fazer isto na segunda consola, sem reiniciar.

### **6.3.1.5. Configurar a Rede**

Ao chegar a esta etapa, se o sistema detectar que possui mais do que um dispositivo de rede, ser-lhe-á pedido que indique qual o dispositivo para servir de interface de rede *primário*, isto é, o que será utilizado para a instalação. As outras interfaces de rede não serão configuradas nesta altura. Poderá configurar interfaces adicionais depois de completar a instalação, veja a página man interfaces(5)

Por omissão, o debian-installer tenta configurar a rede do seu computador automaticamente via DHCP. Se a detecção DHCP tiver sucesso, está feito. Se a detecção falhar, poderá ter sido causado por vários factores, desde um cabo de rede desligado, até uma configuração de DHCP errada. Ou talvez não exista mesmo um servidor de DHCP na sua rede local. Para mais explicações confira as mensagens de erro na quarta consola. Em qualquer caso, ser-lhe-á perguntado se quer tentar novamente, ou se quer efectuar uma configuração manual. Os servidores DHCP são por vezes lentos nas suas respostas, por isso se pensa que está tudo em ordem, tente novamente.

O manual de configuração da rede de um modo geral apresenta-lhe um certo número de questões sobre a sua rede, de salientar endereço IP, Máscara de rede, Gateway, Endereços de servidores de nomes, e um Hostname. Se tiver uma interface de rede wireless, ser-lhe-á pedido que forneça o seu Wireless ESSID e a WEP key. Preencha as respostas a partir da [Secção 3.3](#page-25-0).

**Nota:** Existem alguns detalhes técnicos que você pode, ou não, achar úteis: o programa assume que o endereço IP de rede é a operação lógica AND dos bits do endereço IP e da sua máscara de rede do seu sistema. O endereço de broadcast é a operação lógica OR (dos bits) do IP do seu sistema com a negação (dos bits) da máscara de rede. Irá também adivinhar a sua gateway. Se não souber responder a estas perguntas, utilize os valores por omissão se necessário, poderá modificá-las assim que o sistema tiver sido instalado, editando o ficheiro /etc/network/interfaces.

### **6.3.1.6. Configurar o Relógio**

Primeiro o instalador irá tentar ligar-se a um servidor de horas na Internet (utilizando o protocolo *NTP*) de modo a acertar correctamente o relógio. Se isto não for possível, o instalador irá assumir que a data e a hora obtidos do relógio do sistema, quando o sistema de instalação foi iniciado, estão correctos. Não é possível definir acertar, manualmente, a hora durante o processo de instalação.

Dependendo da localização escolhida anteriormente no processo de instalação, poder-lhe-á ser mostrada uma lista de fusos horários relevantes para essa localização. Se a sua localização tiver apenas um fuso horário, não lhe será perguntado nada e o sistema assumirá esse fuso horário.

Se por alguma razão quiser definir um fuso horário para o sistema instalado que *não* coincida com a localização escolhida, existem duas opções.

1. A opção mais simples é escolher um fuso horário diferente apenas depois da instalação estar terminada e ter arrancado no novo sistema. O comando para fazer isto é:

<sup>#</sup> dpkg-reconfigure tzdata

2. Em alternativa, o fuso horário pode ser definido mesmo no inicio da instalação ao passar o parâmetro **time/zone=value** no arranque do sistema de instalação. O valor claro que deve ser um fuso horário válido, por exemplo **Europe/London** ou **UTC**.

Para instalações automatizadas o fuso horário também pode ser definido utilizando 'preseeding'.

## **6.3.2. Particionar e Escolher os Pontos de Montagem**

Nesta altura, após ter sido feita uma última vez a detecção do hardware, o debian-installer deverá estar na sua máxima força, personalizado para as necessidades do utilizador e pronto para realizar algum verdadeiro trabalho. Como o título desta secção indica, a tarefa principal dos próximos componentes resume-se em particionar os seus discos, criar os sistemas de ficheiros, atribuir pontos de montagem e opcionalmente configurar opções relacionadas tais como RAID, LVM e dispositivos encriptados.

Se não estiver à vontade com o particionamento, ou se quiser apenas obter mais detalhes, veja o [Apêndice C.](#page-123-0)

Primeiro ser-lhe-á dada a oportunidade de criar as partições de um modo automático no disco inteiro, ou no espaço livre do disco. Esta opção é também chamada particionamento "guiado". Se não quiser particionar automaticamente, escolha Manual a partir do menu.

## **6.3.2.1. Particionamento Guiado**

Se escolheu o particionamento guiado, poderá ter três opções: criar partições directamente no disco rígido (método clássico), ou criá-las utilizando o Logical Volume Management (LVM), ou criá-las utilizando LVM encriptado<sup>2</sup>.

**Nota:** A opção de utilizar LVM (encriptado) pode não estar disponível em todas as arquitecturas.

Quando utilizar LVM ou LVM encriptado, o instalador irá criar a maioria das partições numa grande partição; a vantagem deste método é que as partições dentro desta grande partição podem ser posteriormente redimensionadas com relativa facilidade. No caso de LVM encriptado a grande partição não será lida sem saber a frase-passe especial, dando assim uma segurança extra aos seus dados pessoais.

Quando utilizar LVM encriptado, o instalador também irá apagar automaticamente o disco escrevendo neste dados aleatórios. Isto melhora ainda mais a segurança (porque torna impossível dizer quais as partes do disco que estão em uso e também se assegura que vestígios de instalações anteriores sejam apagadas), mas pode demorar algum tempo dependendo do tamanho do seu disco.

**Nota:** Se escolher o particionamento guiado utilizando LVM ou LVM encriptado algumas alterações da tabela de partições têm de ser escritas no disco seleccionado enquando o LVM é configurado. Estas alterações efectivamente apagam todos os dados que estão actualmente no disco seleccionado e você não poderá desfazê-las posteriormente. No entanto, o instalador irlhe-á pedir para confirmar estas alterações antes de serem escritas no disco.

Se escolher o particionamento guiado (quer clássico ou utilizando LVM (encriptado) para um disco inteiro, primeiro ser-lhe-á pedido para escolher o disco que quer utilizar. Se tiver vários discos ver-

<sup>2.</sup> O instalador irá encriptar o grupo de volumes LVM utilizando uma chave AES de 256 bit e fazer uso do suporte "dm-crypt" do kernel

ifique se todos os discos estão listados, assegure-se que escolhe o correcto. A ordem porque estão listados pode diferir do que você está acostumado. O tamanho dos discos pode ajudar a identificá-los.

Quaisquer dados no disco que escolheu eventualmente serão perdidos, mas ser-lhe-á pedido sempre para confirmar quaisquer alterações antes de serem escritas no disco. Se seleccionou o método clássico de particionamento, você poderá desfazer todas as alterações atá ao fim; quando utilizar LVM (encriptado) isto não é possível.

De seguida, poderá escolher a partir de esquemas listados na tabela abaixo. Todos os esquemas têm os seus prós e contras, alguns dos quais são discutidos no [Apêndice C](#page-123-0). Se estiver inseguro opte pelo primeiro. Tenha em mente que o particionamento guiado necessita de um espaço mínimo livre para funcionar. Se não disponibilizar pelo menos 1GB de espaço (depende do esquema escolhido) o particionamento guiado irá falhar.

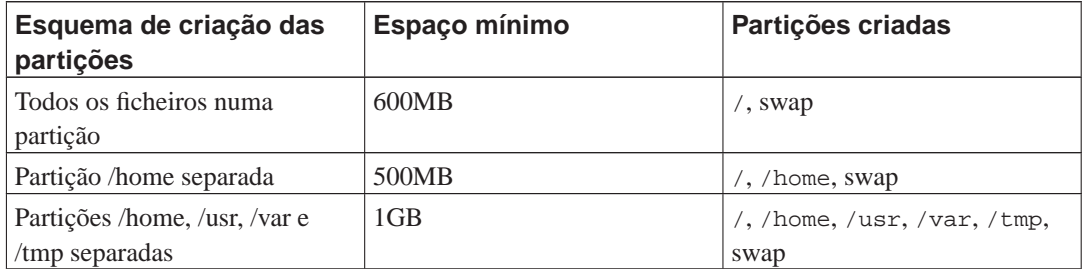

Se escolheu o particionamento guiado utilizando LVM (encriptado), o instalador irá também criar uma partição /boot separada. As outras partições, incluindo para a partição swap, serão criadas dentro da partição LVM.

Depois de escolher um esquema, o próximo ecrã irá mostrar-lhe a nova tabela de partições, incluindo informação sobre como, e de que forma serão as partições formatadas e onde serão montadas.

A lista de partições poderá parecer-se com isto:

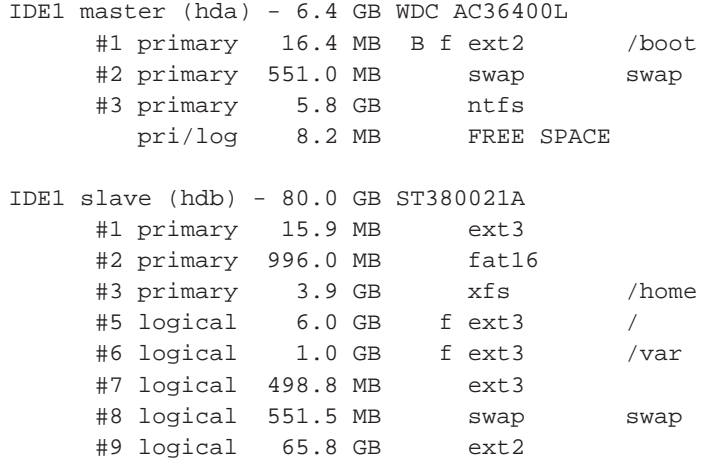

Este exemplo mostra dois discos rígidos IDE divididos em várias partições; o primeiro disco possuí algum espaço livre. Cada linha de partição consiste no número de partição, o seu tipo, tamanho, flags opcionais, sistema de ficheiros e ponto de montagem (se existir). Nota: esta configuração particular não pode ser criada utilizando o particionamento guiado mas mostra uma variação possível que pode ser alcançada utilizando o particionamento manual.

Isto conclui o particionamento assistido. Se estiver satisfeito com a tabela de partições gerada, pode escolher Terminar particionamento e escrever as alterações no disco a partir do menu, para implementar a nova tabela de partições (conforme é descrito no final desta secção). Se não estiver satisfeito, pode optar pela opção Desfazer as alterações às partições e correr novamente o assistente de particionamento, ou modificar as alterações propostas como descritas abaixo para o particionamento manual.

### **6.3.2.2. Particionamento Manual**

Um ecrã similar ao que acabou de ser exibido será visualizado se tiver escolhido o particionamento manual, no entanto a sua actual tabela de partição será exibida sem os pontos de montagem. Como configurar manualmente a tabela de partições e o uso de partições pelo seu novo sistema Debian será tema do resto desta secção.

Se escolher um disco completamente vazio que não possui nem partições nem espaço livre, ser-lhe-á pedido que crie uma nova tabela de partições (isto é necessário para que possa criar novas partições). Depois disto deverá aparecer uma nova linha de nome "ESPAÇO LIVRE" na tabela debaixo do disco seleccionado.

Se seleccionar algum espaço livre, terá a oportunidade de criar uma nova partição. Terá que responder a uma série de questões rápidas acerca do seu tamanho, tipo (primária ou lógica), e local (início ou fim do espaço livre). Depois desta etapa, ser-lhe-á apresentada informação detalhada acerca da sua nova partição. A opção principal é Utilizar como:, que determina se a partição irá ter um sistema de ficheiros, ou se será utilizada para swap, RAID por software, LVM, sistema de ficheiros encriptado ou não será utilizada de todo. Outras configurações incluem ponto de montagem, opções de montagem, flag de arranque; as configurações que são mostradas dependem de como a partição irá ser utilizada. Se não gostar dos valores pré-seleccionados por omissão, esteja à vontade de os mudar a seu gosto. E.g. seleccionar a opção Utilizar como:, pode escolher um sistema de ficheiros diferente para esta partição, incluindo opções para utilizar a partição para swap, RAID por software, LVM, ou não a utilizar de todo. Outra funcionalidade simpática é a possibilidade de copiar informação de uma partição já existente para esta. Quando estiver satisfeito com a sua nova partição, seleccione Preparação da Partição Terminada e regressará novamente ao ecrã principal do **partman**.

Se decidir que tem que alterar algo na sua partição, simplesmente seleccione a partição, o que o levará para o menu de configuração da partição. Este é o mesmo ecrã que é utilizado para a criação de uma nova partição, por isso poderá alterar as mesmas configurações. Uma coisa que poderá não ser muito óbvia, à primeira vista, é o facto de poder redimensionar a partição seleccionando o item que mostra o tamanho da partição. Os sistemas de ficheiros em que é conhecido funcionar são pelo menos fat16, fat32, ext2, ext3 e swap. Este menu permite-lhe ainda apagar uma partição.

Certifique-se que criou pelo menos duas partições: uma para o sistema de ficheiros *root* (que deverá ser montada como /) e outra para *swap*. Se se esquecer de montar o sistema de ficheiros root, o **partman** não lhe permitirá continuar até que corrija esta situação.

As capacidades do **partman** podem ser extendidas através de módulos de instalação, mas dependem da arquitectura do seu sistema. Assim se não conseguir obter todas as funcionalidades verifique todos os módulos necessários (p. ex. partman-ext3, partman-xfs, ou partman-lvm).

Assim que estiver satisfeito com o particionamento seleccione Terminar o particionamento e escrever as alterações no disco a partir do menu de particionamento. Ser-lhe-á apresentado um sumário das modificações efectuadas ao disco e pedida a confirmação para que os sistemas de ficheiros sejam criados conforme foram pedidos.

### **6.3.2.3. Configurar Dispositivos Multidisco (Software RAID)**

Se tiver mais que um disco rígido<sup>3</sup> no seu computador, poderá utilizar o comando mdcfg para configurar as drives para aumentar a perfomance e/ou maior fiabilidade dos seus dados. O resultado é chamado *Multidisk Device* (ou seguido da sua variante mais famosa *software RAID*).

Os MD são basicamente um conjunto de partições localizadas em discos diferentes e combinadas em conjunto de modo a formar um dispositivo *lógico*. Este dispositivo pode ser utilizado como uma partição vulgar (p.ex. no **partman** poderá formatá-la, atribuir um ponto de montagem, etc.).

Os benefícios que isto trás dependem do tipo de dispositivo MD que está a criar. Os actualmente suportados são:

#### RAID0

Visando principalmente a perfomance. RAID0 separa toda a informação que chega em *stripes* e distribuí a mesma de um modo idêntico para cada disco do array. Isto pode aumentar a velocidade das operações de leitura/escrita, mas quando um dos discos falhar, perderá *tudo* (parte da informação está ainda no(s) disco(s) saudáveis, a outra parte *estava* no disco que falhou.

A utilização tipica de ID0 é uma partição para edição de vídeo.

#### RAID1

É indicado para configurações onde a fiabilidade é a primeira preocupação. Consiste em várias (normalmente duas) partições de tamanho igual, onde cada partição contém exactamente os mesmos dados. Essencialmente isto significa três coisas. Primeiro, se um dos discos falhar, ainda tem os dados espelhados nos restantes discos. Segundo, pode usar apenas uma fracção da capacidade disponível (mais precisamente, é a dimensão da partição mais pequena do RAID). Terceiro, as leituras dos ficheiros são balanceadas entre os discos o que poderá melhorar a performance num servidor, tal como num servidor de ficheiros que tende a ser carregado com mais leituras do que escritas de ficheiros.

Opcionalmente poderá ter um disco de reserva no array que tomará o lugar do disco que falhou em caso de uma falha.

#### RAID5

É um bom compromisso entre velocidade, fiabilidade e redundância de dados. RAID5 divide toda a informação que chega em 'stripes' e distribuia de um modo idêntico para todos os discos excepto num deles (idêntico a RAID0). Mas ao contrário do RAID0, o RAID5 também processa a informação de *paridade*, que é escrita no disco que resta. O disco de paridade não é estático (isso seria chamado RAID4), mas muda periodicamente de modo a que a informação de paridade seja igualmente distribuída em todos os discos. Quando um dos discos falha, a parte de informação em falta pode ser processada a partir dos dados que restaram e da sua paridade. RAID5 consiste em pelo menos três partições activas. Opcionalmente pode ter um disco de reserva no array que tomará o lugar do disco em falha.

Como pode ver o RAID5 possui um grau de fiabilidade idêntico ao RAID1 mas alcançando menor redundância. Por outro lado pode ser um pouco mais lento em operações de escrita do que o RAID0 devido ao processamento da informação de paridade.

#### RAID6

É idêntico ao RAID5 mas utiliza dois dispositivos de paridade em vez de um.

Um array RAID6 pode sobreviver á falha de dois discos.

<sup>3.</sup> Para dizer a verdade, poderá construir um dispositivo MD mesmo a partir de partições que estejam num único disco rígido, mas isso não trará quaisquer benefícios.
#### RAID10

RAID10 combina 'stripping' (como em RAID0) e 'mirroring' (tal como em RAID1). Cria n cópias dos dados que chegam e distribui-os através das partições de modo a que nenhuma das cópias dos mesmos dados fique no mesmo dispositivo. O valor pré-definido de n é 2, mas no modo avançado pode ser definido para outro valor qualquer. O número de partições a utilizar tem de ser no mínimo n. RAID10 tem layouts diferentes para distribuir as cópias. O pré-definido são cópias próximas. As cópias próximas têm todas as cópias na mesma localização nos discos. As cópias de offset copiam o 'stripe', não as cópias individuais.

RAID10 pode ser utilizado para alcançar fiabilidade e redundância sem a desvantagem de ter de calcular paridade.

Para resumir:

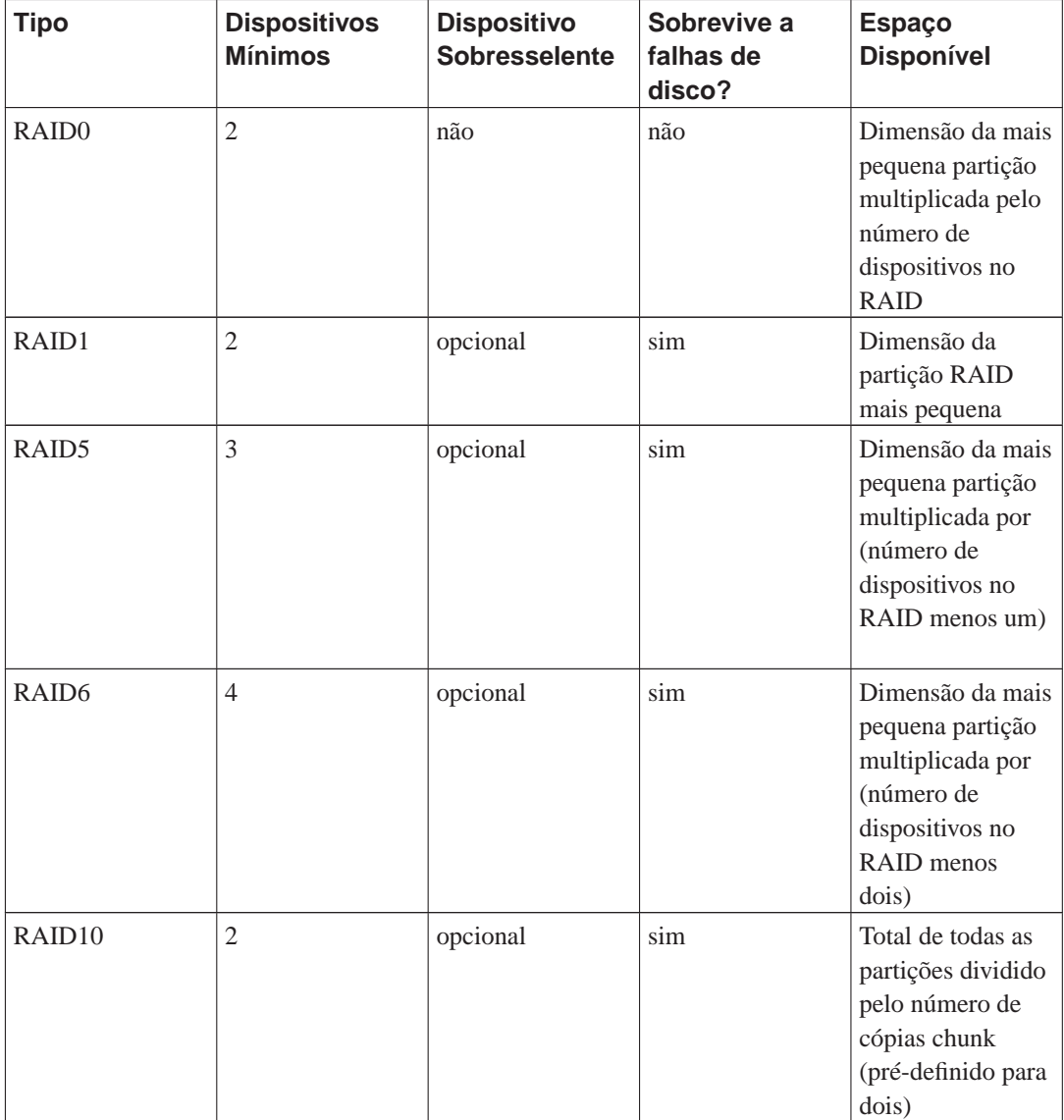

Se quiser saber mais sobre o RAID por software, dê uma vista de olhos no Software RAID HOWTO (http://www.tldp.org/HOWTO/Software-RAID-HOWTO.html).

Para criar um dispositivo MD necessita de ter as partições desejadas marcadas para uso em RAID. (Isto é feito com o **partman** no menu Partition settings onde deverá escolher Use as: → physical volume for RAID.)

**Nota:** Assegure-se de que o sistema pode arrancar com o esquema de particionamento que está a planear. Quando utilizar RAID para o sistema de ficheiros raiz (/) normalmente será necessário criar um sistema de ficheiros separado para /boot. A maioria dos gestores de arranque (incluindo o lilo e o grub) suportam RAID1 'mirrored' (e não 'stripped'), por isso poderá ser uma opção utilizar, por exemplo, RAID5 para / e RAID1 para /boot.

# **Atenção**

O suporte para MD é uma adição relativamente nova ao instalador. Se tentar utilizar MD no sistema de ficheiros raiz (/) poderá experimentar problemas em alguns níveis de RAID e em combinação com alguns gestores de arranque. Para utilizadores experientes, poderá ser possível contornar desses problemas ao executar algumas configurações ou etapas da instalação manualmente a partir de uma shell.

Em seguida, deverá escolher Configurar RAID por software a partir do menu principal do **partman**. (O menu apenas irá aparecer depois de marcar pelo menos uma partição para utilizar como volume físico para RAID) No primeiro ecrã do **mdcfg** escolha simplesmente Criar dispositivo MD. Deverá ser-lhe apresentada uma lista com os vários tipos de dispositivos MD suportados a partir dos quais pode escolher um (p.ex. RAID1). O que se seguirá depende do tipo de MD que seleccionar.

- O RAID0 é simples você será confrontado com uma lista de partições RAID disponíveis e a sua tarefa será apenas seleccionar as partições que formaram o MD.
- O RAID1 é um pouco mais complicado. Primeiro, ser-lhe-á pedido que introduza o número de dispositivos activos e o número de dispositivos sobresselentes que irão formar o MD. De seguida, terá de escolher a partir da lista de partições RAID disponíveis quais as que serão activas e quais as que serão sobresselentes. O número de partições escolhidas terá que ser igual ao número fornecido anteriormente. Não se preocupe. Se fizer algum erro e escolher um número diferente de partições, o debian-installer não o deixará continuar até que corrija o problema.
- O RAID5 tem um procedimento de configuração similar ao do RAID1 com a excepção de que necessita de utilizar pelo menos *três* partições activas.
- O RAID6 tem um procedimento de configuração similar ao do RAID1 com a excepção de que necessita de utilizar pelo menos *quatro* partições activas.
- RAID10 tem um procedimento de instalação idêntico a RAID1 excepto no modo avançado. No modo avançado, o debian-installer, irá perguntar-lhe pelo layout. O layout tem duas partes. A primeira parte é o tipo de layout. É n (para cópias próximas), ou  $f$  (para cópias 'distantes'), ou o (para cópias offset). A segunda parte é o número de cópias a fazer dos dados. Tem de haver tantos dispositivos activos de modo a que todas as cópias possam ser distribuidas em discos diferentes.

É perfeitamente possível ter vários tipos de MD ao mesmo tempo. Por exemplo, se tiver três discos rígidos de 200 GB dedicados ao MD, cada uma contendo duas partições de 100 GB, pode combinar as primeiras partições nos três discos em RAID0 (partição rápida de 300GB para edição de vídeo) e usar as outras três partições (2 activas e 1 de reserva) para RAID1 (uma partição muito fiável de 100 GB para /home).

Depois de configurar os dispositivos MD de acordo com as suas preferências, pode executar Terminar **mdcfg** para voltar ao **partman** com vista à criação dos sistemas de ficheiros nos novos dispositivos MD e atribui-los aos pontos de montagem habituais.

### **6.3.2.4. A configurar o Logical Volume Manager (LVM)**

Se estiver a trabalhar com computadores num nível de administrador de sistema ou como utilizador "avançado", já terá visto de certeza a situação em que alguma partição do disco (normalmente a mais importante) é pequena em espaço, enquanto que outras partições estão demasiado desaproveitadas e você tem que gerir a situação movendo informação de um lado para o outro, fazer links simbólicos, etc.

Para evitar a situação descrita pode utilizar o Logical Volume Manager (LVM). Dito doutra forma, com o LVM pode combinar as suas partições (*physical volumes* na linguagem do LVM) para formar um disco virtual (o chamado *volume group*), que pode ser dividido em partições virtuais (*logical volumes*). O que há a reter é que volumes lógicos (e com certeza volume groups contidos) podem ser fisicamente espalhadas por vários discos.

Agora que se apercebeu que necessita de mais espaço para a sua antiga partição/home de 160 GB, pode simplesmente acrescentar um novo disco de 300GB ao computador, adicioná-lo ao volume group e então redimensionar o volume lógico que suporta o seu sistema de ficheiros /home e aí está — os seus utilizadores terão novamente espaço na renovada partição de 460GB. Este exemplo naturalmente está um pouco simplificado. Se ainda não tiver lido deverá consultar o LVM HOWTO (http://www.tldp.org/HOWTO/LVM-HOWTO.html).

A configuração de LVM no debian-installer é bastante simples e completamente suportada dentro do **partman**. Primeiro, tem de marcar as partições para serem utilizadas como volumes físicos para LVM. Isto é feito no menu Configuração de partições onde deve escolher Utilizar como:−→volume físico para LVM.

Quando regressar ao ecrã principal do **partman**, irá ver uma nova opção Configurar o Logical Volume Manager. Quando a seleccionar, primeiro ser-lhe-á perguntado para confirmar as alterações pendentes à tabela de partições (se existirem) e depois disso irá aparecer o menu de configuração de LVM. Acima do menu será mostrado um sumário da configuração do LVM. O próprio menu é sensível ao contexto e apenas mostra acções válidas. As acções possíveis são:

- Mostrar detalhes de configuração: mostra a estructura do dispositivo LVM, nome e tamanhos dos volumes lógicos e mais.
- Criar grupo de volumes
- Criar volume lógico
- Apagar grupo de volumes
- Apagar volume lógico
- Estender grupo de volumes
- Reduzir grupo de volumes
- Terminar: voltar o ecrã principal do **partman**

Utilize as opções nesse menu para criar primeiro um grupo de volumes e depois criar os seus volumes lógicos dentro.

<span id="page-74-0"></span>Depois de voltar ao ecrã principal do **partman**, qualquer volume lógico criado será mostrado do mesmo modo que as partições normais (e deverá tratá-las como tal).

### **6.3.2.5. Configurar Volumes Encriptados**

O debian-installer permite-lhe configurar partições encriptadas. Cada ficheiro que escreva para cada uma dessas partições é imediatamente gravado no dispositivo sob a forma encriptada. O acesso aos dados encriptados é garantido apenas após introduzir a *frase-chave* utilizada quando a partição foi originalmente criada. Esta funcionalidade é útil para proteger dados sensíveis no caso do seu portátil ou disco rígido serem furtados. O ladrão pode ter acesso físico ao disco rígido, mas sem saber a frase-chave correcta, os dados no disco irão aparecer como caracteres aleatórios.

As duas partições mais importantes para encriptar são a home, onde residem os seus dados privados, e a partição de swap, onde dados sensíveis podem ter sido guardados durante a operação. Claro que, ninguém o impede de encriptar outras partições de interesse. Por exemplo /var onde os servidores de bases de dados, os servidores de mail ou os servidores de impressão, guardam os seus dados, ou /tmp que é utilizado por vários programas para guardar temporariamente ficheiros potencialmente de interesse. Algumas pessoas podem até querer encriptar todo o seu sistema. A única excepção é a partição /boot que tem de permanecer não-encriptada, porque actualmente não existe maneira de carregar o kernel a partir de uma partição encriptada.

**Nota:** Por favor tenha em conta que o desempenho de partições encriptadas será inferior ao das partições não-encriptadas porque os dados necessitam de ser desencriptados ou encriptados para cada escrita ou leitura. O impacto no desempenho depende da velocidade do seu CPU, da cifra escolhida e tamanho da chave.

Para utilizar encriptação, você tem de criar uma nova partição escolhendo no menu principal do particionamento algum espaço livre. Outra opção é escolher uma partição existente (e.g. uma partição normal, um volume lógico LVM ou um volume RAID). No menu Configurações da partição, necessita escolher volume físico para encriptação na opção Utilizar como:. O menu irá então mudar para incluir várias opções de criptografia para a partição.

O debian-installer suporta vários métodos de encriptação. O método por omissão é o *dm-crypt* (incluído nos kernels Linux recentes, capaz de alojar volumes físicos LVM), o outro é o *loop-AES* (mais antigo, mantido em separado da fonte do kernel Linux). A menos que tenha razões incontornáveis para fazer o contrário, é recomendado utilizar a escolha por omissão.

Primeiro, vamos ver a lista de opções disponíveis quando você escolher **Device-mapper (dm-crypt)** como método de encriptação. Como sempre: em caso de dúvida, utilize os valores por omissão, porque estes foram cuidadosamente escolhidos com a segurança em mente.

#### Encriptação: **aes**

Esta opção deixa-o escolher o algoritmo de encriptação (*cifra*) que será utilizada para encriptar os dados na partição. O debian-installer actualmente suporta as seguintes cifras de blocos: *aes*, *blowfish*, *serpent*, e *twofish*. Está fora do âmbito deste documento discutir as qualidades destes diferentes algoritmos, no entanto, pode ajudar a sua decisão saber que em 2000, o *AES* foi escolhido pelo American National Institute of Standards and Technology como o algoritmo de encriptação standard para proteger informação sensível no século XXI.

#### Comprimento da chave: **256**

Pode especificar aqui o comprimento da chave de encriptação. Com um comprimento maior da chave, o poder da encriptação é normalmente melhorado. Por outro lado, aumentar o comprimento da chave tem um impacto negativo no desempenho. Os comprimentos disponíveis das chaves variam consoante a cifra.

#### Algoritmo IV: **cbc-essiv:sha256**

O algoritmo *Vector de Inicialização* ou *IV* é utilizado em criptografia para assegurar que aplicando a mesma cifra para os mesmos dados em *texto em claro* com a mesma chave produz sempre um *texto cifrado* único. A ideia é prevenir que o atacante deduza informação a partir de padrões repetidos nos dados encriptados.

A partir das alternativas disponibilizadas, a escolha por omissão **cbc-essiv:sha256** é actualmente o menos vulnerável a ataques conhecidos. Utilize as outras alternativas apenas quando precisar de assegurar compatibilidade com algum sistema instalado anteriormente que não seja capaz de utilizar algoritmos mais recentes.

#### Chave de encriptação: **Frase-chave**

Pode escolher aqui o tipo de chave de encriptação para esta partição.

#### Frase-chave

A chave de encriptação será processada<sup>4</sup> baseada numa frase-chave na qual poderá introduzir no processo, mais à frente.

#### Chave aleatória

Será gerada uma nova chave de encriptação a partir de dados aleatórios cada vez que tentar chamar a partição encriptada. Por outras palavras: cada vez que desligar, o conteúdo da partição será perdido já que a chave é apagada da memória. (Claro que, pode tentar adivinhar a chave com um ataque de força bruta, mas a menos que exista uma fraqueza conhecida no algoritmo de cifragem, isto não é alcançável durante a nossa vida.)

Chaves aleatórias são úteis para partições de swap porque assim você não tem de se preocupar em lembrar-se da frase-passe ou apagar informação sensível da partição de swap antes de desligar o seu computador. No entanto, também significa que você *não* poderá utilizar a funcionalidade "suspend-to-disk" oferecida pelos recentes kernels Linux já que é impossível (durante o arranque seguinte) recuperar os dados suspendidos escritos para a partição de swap.

#### Apagar dados: **sim**

Determina se o conteúdo desta partição deve ser sobre-escrito com dados aleatórios antes de configurar a encriptação. Isto é recomendado porque caso contrário pode ser possível a um atacante discernir que partes da partição são ou não utilizadas. Além disso, isto irá tornar mais dificil recuperar quaisquer dados que tenham ficado de instalações anteriores<sup>5</sup>.

Se escolher Método de encriptação: →Loopback (loop-AES), o menu muda para disponibilizar as seguintes opções:

#### Encriptação: **AES256**

Para loop-AES, ao contrário do dm-crypt, as opções para a cifra e comprimento da chave são combinadas, por isso pode escolher ambas ao mesmo tempo. Para mais informações por favor vejas as secções acima acerca de cifras e comprimentos de chave.

<sup>4.</sup> Utilizar uma frase-chave como chave actualmente significa que a partição será criada utilizando LUKS (http://luks.endorphin.org/).

<sup>5.</sup> Acredita-se que os tipos das agências de três-letras podem restaurar os dados mesmo após várias escritas na media megneto-óptica.

#### Chave de encriptação: **Keyfile (GnuPG)**

Pode seleccionar aqui o tipo de chave de encriptação para esta partição.

#### Keyfile (GnuPG)

A chave de encriptação será gerada a partir de dados aleatórios durante a instalação. Além disso esta chave será encriptada com GnuPG, por isso para a utilizar, você necessita introduzir a frase-chave apropriada (ser-lhe-á pedido para indicar uma, adiante no processo).

#### Chave aleatória

Por favor veja a secção acerca de chaves aleatórias, acima.

#### Apagar dados: **sim**

Por favor veja acima a secção acerca de apagar dados.

Depois de ter seleccionado os parâmetros desejados para as suas partições encriptadas, retorne ao menu principal do particionamento. Deve existir agora um item chamado Configurar volumes encriptados. Após o ter escolhido, ser-lhe-á pedido para confirmar o apagar dos dados nas partições marcadas para serem apagadas e possivelmente também outras acções tais como escrever uma nova tabela de partições. Para partições grandes isto pode demorar algum tempo.

De seguida ser-lhe-á pedido para introduzir uma frase-chave para as partições configuradas para utilizar uma. Boas frases-passe devem ter mais de 8 caracteres, devem ser uma mistura de letras, números e outros caracteres e não devem conter palavras usuais de dicionário ou informação facilmente associável a si (tal como datas de nascimento, passatempos, nomes de animais de estimação, nomes de familiares, etc.).

### **Atenção**

Antes de introduzir quaisquer frases-chave, deve ter a certeza que o seu teclado está configurado correctamente e gera os caracteres esperados. Se não tiver a certeza, pode mudar para a segunda consola virtual e escrever algum texto na prompt. Isto assegura que não terá surpresas posteriormente, e.g. ao tentar introduzir uma frase-passe utilizando uma disposição de teclado qwerty quando utilizou uma disposição azerty durante a instalação. Esta situação pode ter várias causas. Talvez você tenha mudado para outra disposição de teclado durante a instalação, ou a disposição de teclado seleccionada pode ainda não ter sido configurada quando introduziu a frase-chave para o sistema de ficheiros raiz.

Se escolheu utilizar outros métodos que não uma frase-chave para criar chaves de encriptação, estas serão agora geradas. Como o kernel pode não ter junto uma quantidade suficiente de entropia nesta etapa inicial da instalação, o processo pode demorar bastante tempo. Você pode ajudar a acelerar o processo gerando entropia: e.g. carregando aleatoriamente em teclas, ou mudar para a shell na segunda consola virtual e gerar algum tráfego de rede e de disco (download de alguns ficheiros, mandar ficheiros grandes para /dev/null, etc.). Isto será repetido para cada partição a ser encriptada.

Após voltar ao menu principal do particionamento, você verá todos os volumes encriptados como partições adicionais que podem ser configuradas da mesma forma que as partições normais. O seguinte exemplo mostra dois volumes diferentes. O primeiro é encriptado via dm-crypt, e o segundo via loop-AES.

Volume encriptado (sda2\_crypt) - 115.1 GB Linux device-mapper

```
#1 115.1 GB F ext3
Loopback (loop0) - 515.2 MB AES256 keyfile
      #1 515.2 MB F ext3
```
Agora é altura de atribuir pontos de montagem aos volumes e opcionalmente alterar os tipos de sistemas de ficheiros se os valores por omissão não lhe servirem.

Tome atenção aos identificadores entre parentsis (neste caso sda2\_crypt e loop0) e os pontos de montagem que atribuiu a cada volume encriptado. Mais tarde, quando arrancar o seu novo sistema, vai necessitar desta informação. A diferença entre o processo normal de arranque e o processo de arranque com encriptação envolvida será posteriormente coberto em [Secção 7.2](#page-89-0).

Uma vez satisfeito com o esquema de particionamento, continue com a instalação.

## **6.3.3. Instalar o Sistema Base**

Apesar desta fase ser a menos problemática, consome uma parte significativa pois faz download, verifica e extrai todo o sistema base. Se tiver um computador ou uma ligação de rede lenta, isto poderá demorar algum tempo.

Durante a instalação do sistema base, as mensagens de extracção e da configuração de pacotes são redireccionadas para **tty4**. Pode aceder a este terminal premindo **Alt squerdo**-**F4**; pode voltar ao processo principal do instalador com **Alt esquerdo**-**F1**.

As mensagens de extracção/configuração geradas durante esta fase são guardadas em /var/log/syslog. Pode vê-las lá se a instalação foi feita através de uma consola série.

Como parte da instalação, um kernel Linux irá ser instalado. Como primeira prioridade, o instalador ir-lhe-á escolher um que melhor coincide com o seu hardware. Nos modos de prioridade mais baixa, você poderá escolher a partir de uma lista de kernels disponíveis.

### **6.3.4. Definir Utilizadores E Palavras Passe**

Depois do sistema base ter sido instalado, o instalador irá permitir-lhe definir a conta "root" e/ou uma conta para o primeiro utilizador. Outras contas de utilizador podem ser criadas após a instalação estar terminada.

### **6.3.4.1. Definir a Palavra Passe de Root**

A conta de root é também chamada de *super-user*; é um acesso ao sistema que ultrapassa qualquer protecção de segurança no seu sistema. A conta de root deve apenas ser utilizada para efectuar administração do sistema, e apenas por um período que deve ser o mais curto possível.

Qualquer password que criar deve conter pelo menos 6 caracteres, e deve conter tanto caracteres maíusculos como minúsculos, bem como caracteres de pontuação. Tenha especial atenção quando definir a sua password de root, uma vez que é uma conta com muitos poderes. Evite o uso de palavras que constem em dicionários ou que contenham alguma informação pessoal que facilmente possa ser adivinhada.

Se alguma vez alguém lhe disser que precisa da sua password de root, esteja atento. Normalmente não deve dar a sua password de root, a não ser que esteja a administrar uma máquina com mais do que um administrador de sistemas.

### **6.3.4.2. Criar um Utilizador Normal**

Nesta fase o sistema perguntar-lhe-á se pretende criar uma conta para um utilizador normal. Esta conta deverá ser a sua conta principal de acesso. *Não* Deve usar a conta de root para o uso diário ou para seu o acesso pessoal.

Porque não? Bem, uma das razões para evitar usar os privilégios de root é porque é muito fácil fazer estragos irreparáveis como root. Outra razão é porque poderá ser levado a correr um programa *Cavalo de Tróia* — que é um programa que tira vantagens de poderes de um super-utilizador para comprometer a segurança do seu sistema sem dar por isso. Qualquer bom livro de administração de sistemas Unix cobrirá este tópico com mais detalhe — considere a leitura de um se este assunto for novo para si.

Ser-lhe-á perguntado inicialmente o nome completo do utilizador. Seguidamente ser-lhe-á perguntado por um nome para a conta de utilizador; geralmente o seu primeiro nome ou algo similar será suficiente e será esse o valor por defeito. Finalmente, ser-lhe-á perguntado a password para esta conta.

Se em qualquer ponto depois da instalação pretender criar outra conta, utilize o comando **adduser**.

## **6.3.5. Instalar Software Adicional**

Nesta altura tem um sistema utilizável mas limitado. A maioria dos utilizadores irá querer acrescentar software adicional ao sistema para o adequar às suas necessidades, e o instalador permite-lhe fazer isso. Esta etapa pode demorar ainda mais do que instalar o sistema base se tiver um computador ou uma ligação de rede lentos.

#### **6.3.5.1. Configurar o apt**

Uma das ferramentas utilizadas para instalar pacotes num sistema Debian GNU/Linux, é um programa chamado **apt-get**, do pacote apt<sup>6</sup>. Também estão em utilização outros frontends para a gestão de pacotes que dependem do **apt-get**, como o **aptitude** e o **synaptic**. Esses frontends são recomendados para os novos utilizadores, já que integram algumas funcionalidades adicionais (procura de pacotes e verificação de estado) num interface simpático com o utilizador. De facto, o **aptitude** é agora o utilitário recomendado para gestão de pacotes.

O **apt** tem de ser configurado de modo a que saiba de onde obter os pacotes. Os resultados desta configuração são escritos no ficheiro /etc/apt/sources.list. Você pode examinar e editar este ficheiro ao seu gosto após a instalação estar completa.

Se está a instalar na prioridade pré-definida, o instalador irá largamente tomar conta automaticamente da configuração, baseado no método de instalação que está a utilizar e possivelmente utilizando as escolhas feitas anteriormente. Na maioria dos casos o instalador irá acrescentar automaticamente um 'mirror' de segurança e, se estiver a instalar a distribuição estável, um 'mirror' para o serviço de actualizações "volatile".

Se estiver com uma instalar prioridade inferior (e.g. no modo avançado), você poderá tomar mais decisões por si. Você pode escolher utilizar ou não os serviços de actualização de segurança e/ou volatile, e pode escolher acrescentar pacotes das secções "contrib" e "non-free" do arquivo.

<sup>6.</sup> Note que o programa que realmente instala os pacotes tem o nome **dpkg**. No entanto, este programa é mais uma ferramenta de baixo nível. O **apt-get** é uma ferramenta de nível mais alto que irá invocar, conforme necessário, o **dpkg**. Este sabe como obter pacotes a partir do seu CD, da rede, ou outro meio.

#### 6.3.5.1.1. Instalar a partir de mais do que um CD ou DVD

Se está a instalar a partir de um CD ou de um DVD que faça parte de um conjunto maior, o instalador irá perguntar-lhe se deseja pesquisar CDs ou DVDs adicionais. Se tiver disponíveis CDs ou DVDs adicionais provavelmente desejará fazer isto para que o instalador utilize os pacotes incluidos neles.

Se não possuir quaisquer CDs ou DVDs adicionais, não há problema: utilizá-los não é necessário. Se também não desejar utilizar um 'mirror' na rede (conforme é explicado na próxima secção) pode significar que não possam ser instalados todos os pacotes que pertencem à tarefa que escolher na próxima etapa.

**Nota:** Os pacotes são incluidos nos CDs (e DVDs) ordenados pela sua popularidade. Isto significa que para a maioria das utilizações serão necessários apenas os primeiros CDs do conjunto e apenas poucas pessoas utilizarão quaisquer dos pacotes incluidos nos últimos CDs do conjunto.

Isto também significa que comprar ou fazer download de um conjunto completo de CDs é apenas um desperdício de dinheiro, já que nunca utilizará a maioria deles. Na maioria dos casos o melhor é obter apenas os 3 a 8 dos primeiros CDs e instalar quaisquer pacotes adicinais que necessite a parir da Internet utilizando um 'mirror'. O mesmo acontece para os conjuntos de DVDs: o primeiro DVD, ou até mesmo os primeiros dois DVDs deverão cobrir a maioria das necessidades.

Regra geral para uma instalação típica de desktop (utilizando o ambiente de trabalho GNOME) apenas são necessários os primeiros três CDs. Para os ambientes de trabalho alternativos (KDE e Xfce) são necessários CDs adicionais. O primeiro DVD facilmente cobre os três ambientes de trabalho.

Se pesquisar vários CDs ou DVDs, o instalador irá-lhe pedir para trocá-los quando necessitar de pacotes de outro CD/DVD que não o que estiver no leitor. Note que apenas devem ser pesquisados CDs ou DVDs que pertençam ao mesmo conjunto. A ordem pela qual são pesquisados não é importante, mas pesquisá-los por ordem ascendente irá reduzir a hipótese de erros.

#### 6.3.5.1.2. Utilizar um 'mirror' de rede

Uma questão que será colocada na maioria das instalações é se deseja ou não utilizar um 'mirror' de rede como fonte de pacotes. Na maioria dos casos a resposta pré-definida deve estar bem, mas existem algumas excepções.

Se *não* estiver a instalar a partir de um CD ou DVD completo ou a partir de uma imagem completa de CD/DVD, você deve utilizar um 'mirror' de rede caso contrário irá acabar apenas com um sistema muito minimo. No entanto, se tiver uma ligação limitada à Internet é melhor *não* escolher a tarefa desktop na próxima etapa da instalação.

Se estiver a instalar a partir de um CD completo ou a utilizar uma imagem de CD completo, não é necessário utilizar um 'mirror' de rede mas mesmo assim é fortemente recomendado já que um único CD contém apenas um número bastante limitado de pacotes. Se tiver uma ligação à Internet limitada poderá ser melhor *não* escolher aqui um 'mirror' de rede, mas terminar a instalação utilizando o que estiver disponível no CD e instalar selectivamente os pacotes adicionais após a instalação (i.e. após ter reiniciado para o novo sistema).

Se está a instalar a partir de um DVD ou a utilizar uma imagem de DVD, devem quaisquer pacotes necessários durante a instalação devem estar presentes no primeiro DVD. O mesmo é verdade se tiver pesquisado vários CDs conforme foi explicado na secção anterior. A utilização de um 'mirror' de rede é opcional.

Uma vantagem em acrescentar um 'mirror' de rede é que actualizações que tenham ocorrido desde que foi criado o conjunto de CDs/DVDs e tenham sido incluidos num lançamento intermédio, irão estar disponíveis para a instalação, e assim prolonga a vida do seu conjunto de CDs/DVDs sem comprometer a segurança ou a establidade do sistema instalado.

Em resumo: escolher um 'mirror' de rede é normalmente uma boa ideia, excepto se não tiver uma boa ligação à Internet. Se a versão actual de um pacote estiver disponível a partir de CD/DVD, o instalador irá sempre utilizar essa. A quantidade de dados a que irá ser feito download se escolher um 'mirror' de rede depende de

- 1. das tarefas que escolher na próxima etapa da instalação,
- 2. cujos pacotes são necessários para essas tarefas,
- 3. dos quais estão presentes nos CDs ou DVDs que pesquisou, e
- 4. se estiverem disponíveis versões actualizadas dos pacotes incluidos nos CDs ou DVDs a partir de um mirror (quer seja um mirror típico de pacotes, ou um mirror de actualizações 'security' ou 'volatile').

Note que o último ponto significa que, mesmo que escolha não utilizar um 'mirror' de rede, pode mesmo assim ser feito o download da Internet de alguns pacotes se estiver disponível para ele uma actualização nos serviços 'security' ou 'volatile' e se esses serviços estiverem configurados.

### <span id="page-81-0"></span>**6.3.5.2. Seleccionar e Instalar Software**

Durante o processo de instalação, é-lhe dada a oportunidade de escolher software adicional para instalar. Em vez de escolher pacotes individuais de software a partir de 22600 pacotes disponíveis, esta etapa do processo de instalação foca-se em seleccionar e instalar colecções de software pré-definidas para rapidamente preparar o seu computador para executar várias tarefas.

Assim, você tem a possibilidade de primeiro escolher *tarefas*, e depois adicionar mais pacotes individuais. Estas tarefas representam um número de trabalhos diferentes ou coisas que deseja fazer com o seu computador, tais como "Ambiente Desktop", "Servidor Web", ou "Servidor de Impressão" > 7. [Secção D.2](#page-130-0) lista as necessidades de espaço para as tarefas disponíveis.

Note que algumas tarefas podem ser pré-seleccionadas de acordo com as características do computador que está a instalar. Se não concorda com essas selecções pode desselecciona-las. Neste ponto pode mesmo optar por não instalar nenhuma tarefa.

**Nota:** A menos que esteja a utilizar os CDs especiais com o KDE ou Xfce/LXDE, a tarefa "Ambiente de Trabalho" irá instalar o ambiente de trabalho GNOME.

Não é possível escolher interactivamente um ambiente de trabalho diferente durante a instalação. No entanto, é possível obter o debian-installer, instalar um ambiente de trabalho KDE em vez do GNOME utilizando 'preseeding' (veja [Secção B.4.11](#page-118-0) ou acrescentando o parâmetro desktop=kde à linha de comandos do arranque quando o instalador iniciar. Em alternativa podem ser escolhidos os ambientes de trabalho Xfce e LXDE, mais leves, utilizando desktop=xfce ou desktop=lxde.

<sup>7.</sup> Você deve saber que para apresentar esta lista, o instalador apenas invoca o programa **tasksel**. Isto pode ser corrido em qualquer altura após a instalação para instalar (ou remover) mais pacotes, ou pode usar uma ferramenta mais elaborada tal como o **aptitude**. Se está à procura de um pacote específico, após a instalação estar completa, simplesmente corra **aptitude install pacote**, onde pacote é o nome do pacote de que está à procura.

Algumas imagens de CD (bussinesscard, netinst e DVD) também permitem a escolha do ambiente de trabalho desejado a partir do menu de arranque. Escolha no menu principal a opção "Opções avançadas" e procure por "Ambientes de trabalho anternativos".

Note que isto apenas irá funcionar se os pacotes necessários para o ambiente de trabalho desejado estiverem de facto disponíveis. Se estiver a instalar utilizando uma imagem de CD completo, irá ser necessário obtê-los a partir de um 'mirror' já que a maioria dos pacotes necessários apenas estão incluidos nos CDs posteriores; instalar o KDE, Xfce ou o LXDE desta forma deve funcionar bem se estiver a utilizar uma imagem de DVD ou qualquer outro método de instalação.

As várias tarefas de servidor irão instalar software como aproximadamente se segue. Servidor de DNS: bind9; Servidor de ficheiros: samba, nfs; Servidor de mail: exim4, spamassassin, uw-imap; Servidor de impressão: cups; Base de dados SQL: postgresql; Servidor web: apache.

A tarefa "Sistema standard" irá instalar qualquer pacote que tenha a prioridade "standard". Isto inclui muitos utilitários comuns que estão normalmente disponíveis em qualquer sistema Linux ou Unix. Deve deixar esta tarefa seleccionada a menos que saiba o que está a fazer e queira mesmo um sistema minimalista.

Assim que tiver escolhido as suas tarefas, escolha Continue. Neste momento, o **aptitude** irá instalar os pacotes que fazem parte das tarefas que escolheu. Se um determinado programa necessitar de mais informação do utilizador irá pedi-la durante este processo.

**Nota:** No interface standard de utilizador do instalador, você pode utilizar a barra de espaços para mudar a selecção de uma tarefa.

Deve estar atento que especialmente a tarefa Desktop é muito grande. Especialmente quando instalar a partir de um CD-ROM normal em combinação com um mirror para pacotes que não estejam no CD-ROM, o instalador pode querer obter muitos pacotes a partir da rede. Se tiver uma ligação à Internet relativamente lenta, isto pode demorar muito tempo. Assim que tiver começado não existe opção para cancelar a instalação de pacotes.

Mesmo quando os pacotes são incluídos no CD-ROM, o instalador poderá, mesmo assim, ter de obtêlos a partir do mirror se a versão disponível no mirror for mais recente do que a que está incluida no CD-ROM. Se está a instalar a distribuição estável, isto pode acontecer após um lançamento ponto (uma actualização do lançamento estável original); se está a instalar a distribuição testing isto irá acontecer se está a utilizar uma imagem mais antiga.

### **6.3.6. Tornar o Sistema Iniciável**

Se estiver a instalar numa estação de trabalho sem discos, obviamente que o arranque a partir do disco local deixa de ter significado, de modo que este passo é ignorado.

### **6.3.6.1. Detecção de outros sistemas operativos**

Antes da instalação do gestor de arranque, o instalador tentará detectar outros sistemas operativos instalados na máquina. Se encontrar um sistema operativo que suporte, será informado no decurso da fase de instalação do gestor de arranque, e o computador será configurado para figurar no menu em adição ao Debian.

Note que o arranque de múltiplos sistemas operativos numa única máquina é ainda considerada uma arte obscura. O suporte automático para a detecção e configuração dos gestores de arranque para arranque de outros sistemas operativos variam por arquitectura e por vezes até por sub-arquitectura. Se não funcionar deverá consultar a documentação do seu gestor de arranque para mais informações.

### **6.3.6.2. Instalar o Gestor de Arranque Grub num Disco Rígido**

O gestor de arranque principal para i386 é chamado "grub". O Grub é um gestor de arranque flexível e robusto e uma boa escolha por omissão quer para novos utilizadores assim com o para utilizadores experientes.

Por omissão, o grub será instalado no Master Boot Record (MBR), onde assumirá o controle do processo de arranque. Se preferir, pode instalá-lo em qualquer outro local. Veja o manual do grub para uma informação completa.

Se não quiser instalar o grub, utilize o botão Go Back para voltar ao menu principal e a partir daí seleccione o gestor de arranque que deseja utilizar.

### **6.3.6.3. Instalar o Gestor de Arranque LILO num Disco Rígido**

O segundo gestor de arranque de i386 é o "LILO". É um programa antigo e complexo que oferece várias funcionalidades, nas quais se incluem a gestão de arranque do DOS, Windows e OS/2. Seja cuidadoso e leia as instruções no directório /usr/share/doc/lilo/ se tiver necessidades especiais; veja também o LILO mini-HOWTO (http://www.tldp.org/HOWTO/LILO.html).

**Nota:** Actualmente a instalação do LILO apenas criará entradas para sistemas operativos que possam ser carregados em chainloaded. O que significa que você poderá ter que adicionar uma entrada de menu para sistemas operativos como o GNU/Linux e GNU/Hurd depois da instalação.

O debian-installer oferece-lhe três escolhas para instalar o gestor de arranque **LILO**.

Master Boot Record (MBR)

Deste modo o **LILO** assumirá o controlo de todo o processo de arranque.

nova partição Debian

Escolha esta opção para usar outro gestor de arranque. O **LILO** instalar-se-á no início da nova partição Debian e servirá como gestor de arranque secundário.

Outra escolha

Útil para utilizadores avançados que queiram instalar o **LILO** noutro local. Neste caso ser-lhe-á perguntada a localização desejada. Você pode utilizar os nomes tradicionais de dispositivos, tais como /dev/hda ou /dev/sda.

Se não conseguir voltar a arrancar o Windows 9x (ou o DOS) depois deste passo, terá que usar uma disquete de arranque do Windows 9x (MS-DOS) e utilizar o comando **fdisk /mbr** para reinstalar o master boot record do MS-DOS — no entanto isto significa que terá que utilizar outro método para voltar ao Debian!

### **6.3.6.4. Continuar Sem Gestor de Arranque**

Esta opção pode ser usada para completar a instalação mesmo que o gestor de arranque não tenho sido instalado, ou pelo facto da arch/subarch não ter fornecido nenhum, ou porque nenhum ter sido desejado (p. ex. você irá usar o gestor de arranque existente).

Se planeia configurar manualmente o gestor de arranque, deverá verificar o nome do kernel que está instalado em /target/boot. Deverá verificar também a presença no directório de um *initrd*; se estiver um presente, provavelmente terá que instruir o gestor de arranque para que o utilize. Outro tipo de informação que irá necessitar é o disco e a partição que seleccionou para o seu sistema de ficheiros /, se escolher instalar a /boot numa partição separada.

## **6.3.7. Terminar a Instalação**

Esta é a última etapa no processo de instalação de Debian durante o qual o instalador irá executar algumas tarefas finais. Consiste basicamente em arrumar tudo após o debian-installer.

### **6.3.7.1. Configurar o Relógio do Sistema**

O instalador poderá perguntar se o relógio do computador está definido para UTC. Normalmente, se possível, esta questão é evitada e o instalador tenta decidir se relógio está definido para UTC baseado em factores como que outros sistemas operativos estão instalados.

No modo expert poderá sempre poder escolher se o relógio está ou não definido para UTC. Sistemas que (também) corram Dos ou Windows estão normalmente definidos para hora local. Se deseja utilizar 'dual-boot', escolha hora local em vez de UTC.

Nesta altura o debian-installer também irá tentar guardar a hora actual no relógio de hardware do seu sistema. Isto será feito em UTC ou em hora local, dependendo da selecção que foi acabada de fazer.

### **6.3.7.2. Reiniciar o Sistema**

Ser-lhe-á pedido que remova o meio de arranque (CD, disquete, etc) que utilizou para arrancar o instalador. Depois disso o sistema irá reiniciar já no seu novo sistema Debian.

### **6.3.8. Miscelânea**

Os componentes listados nesta secção estão normalmente envolvidos no processo de instalação, mas encontram-se em pano de fundo para ajudar o utilizador no caso de algo correr mal.

#### **6.3.8.1. Gravar os logs de instalação**

Se a instalação tiver sucesso, os ficheiros de log criados durante o processo de instalação serão automaticamente gravados em /var/log/installer/ no seu novo sistema Debian.

Ao escolher Guardar logs de debug do menu principal irá tornar possível a gravação dos ficheiros de log numa disquete, rede, disco rígido, ou outro suporte. Isto pode ser útil se encontrar problemas fatais durante a instalação e desejar estudar os logs noutro sistema ou incluí-los num relatório de instalação.

### **6.3.8.2. Utilizar a Shell e Ver os Logs**

Existem vários métodos que pode utilizar para obter uma shell enquanto decorre uma instalação. Na maioria dos sistemas, e se não estiver a instalar através de uma consola série, o método mais fácil é mudar para a segunda *consola virtual* carregando em **Alt Esquerdo**-**F2**<sup>8</sup> (num teclado Mac, **Option**-**F2**). Utilize **Alt Esquerdo**-**F1** para voltar ao instalador.

Para o instalador gráfico veja também [Secção D.6.1](#page-142-0).

Se não conseguir mudar de consola, existe também um item no menu principal Executar uma Shell que pode ser utilizado para iniciar uma shell. Pode voltar ao menu principal a partir de maioria dos diálogos utilize o botão Go Back uma ou mais vezes. Escreva **exit** para fechar a shell e voltar ao instalador.

Nesta fase arrancou a partir do disco RAM, e existem apenas uma série limitada de utilitários Unix para a sua utilização. Você poderá ver que programas estão disponíveis com o comando **ls /bin /sbin /usr/bin /usr/sbin** e executando **help**. A shell é um clone da Bourne shell chamado **ash** e tem algumas funcionalidades agradáveis como auto-completar e histórico.

Para editar ou ver ficheiros, utilize o editor de texto **nano**. Ficheiros de log para o sistema de instalação podem ser encontrados no directório /var/log.

**Nota:** Embora possa fazer basicamente tudo numa shell o que os comandos disponíveis lhe permitem, a opção de utiizar uma shell só existe realmente para o caso de alguma coisa correr mal e para depuração.

Fazer coisas manualmente, a partir da shell, pode interferir com o processo de instalação e resultar em erros ou numa instalação incompleta. Em particular, deve sempre deixar o instalador activar a sua partição de swap e não o faça você mesmo a partir da shell.

### **6.3.8.3. Instalação Através da Rede**

Um dos componentes mais interessantes é o *network-console*. Permite-lhe fazer uma grande parte da instalação através da rede via SSH. A utilização da rede implica que tem de executar as primeiras etapas da instalação a partir da consola, pelo menos até ao ponto de configurar a rede. (Embora possa automatizar essa parte com [Secção 4.6](#page-43-0).)

Este componente não é carregado por omissão para o menu principal da instalação, por isso tem de o pedir explicitamente. Se está a instalar a partir de CD, necessita arrancar com prioridade média ou caso contrário invoque o menu principal de instalação e escolha Carregar do CD componentes do instalador e a partir da lista de componentes adicionais escolha network-console: Continuar a instalação remotamente com SSH. O sucesso do carregamento é indicado com uma nova opção no menu chamada Continuar instalação remotamente com SSH.

Após escolher esta nova opção, ser-lhe-á pedida uma nova password e a sua confirmação para ser utilizada para ligar ao sistema de instalação. E é tudo. Agora deve ver um ecrã que lhe diz para fazer o login remotamente como o utilizador *installer* com a password que você acabou de indicar. Outro detalhe importante a notar é a impressão digital (fingerprint) deste sistema. Você precisa de transferir de forma segura a impressão digital para "a pessoa que irá continuar a instalação remotamente".

Caso você decida continuar com a instalação localmente, você pode sempre pressionar **Enter**, que o irá trazer de volta ao menu principal, onde poderá escolher outro componente.

<sup>8.</sup> Isto é: carregue na tecla **Alt** à esquerda da **barra de espaços** e ao mesmo tempo na tecla de função **F2**.

Agora vamos mudar para o outro lado do cabo. Como pré-requisito, você precisa de configurar o seu terminal para utilizar a codificação UTF-8, porque é essa que o sistema de instalação utiliza. Se não o fizer, a instalação remota ainda será possível, mas poderão aparecer no ecrã símbolos estranhos tais como cantos de caixas de diálogo destruídos ou caracteres não-ascii ilegíveis. Establecer uma ligação com o sistema de instalação é tão simples como escrever:

#### \$ **ssh -l installer install\_host**

Onde install\_host é o nome ou o endereço IP do computador a ser instalado. Antes do login ser-lhe-à mostrada a impressão digital (fingerprint) do sistema remoto e você terá de confirmar se é o correcto.

**Nota:** O servidor **ssh** no instalador utiliza uma configuração pré-definida que não envia pacotes 'keep-alive'. Em principio, uma ligação ao sistema a ser instalado deve ficar aberta indefinitavamente. No entanto, em algumas situações — dependendendo da configuração da sua rede local — a ligação pode ser perdida após um período de inactividade. Um caso usual onde isto pode acontecer é quando ocorre alguma forma de 'Network Address Translation' (NAT) algures entre o cliente e o sistema a ser instalado. Conforme o ponto da instalação em que a ligação foi perdida, você pode, ou não, conseguir retomar a instalação após ligar novamente.

Você pode conseguir evitar que a ligação caia ao acrescentar a opção **-o ServerAliveInterval=valor** quando iniciar a ligação **ssh**, ou acrescentando esta opção ao seu ficheiro de configuração do **ssh**. Note que no entanto em alguns casos acrescentar esta opção pode também fazer com que a ligação caia (por exemplo se os pacotes 'keep alive' forem enviados durante uma breve falha de rede, da qual o **ssh** teria recuperado), por isso deve apenas ser utilizado quando for necessário.

**Nota:** Se você instalar vários computadores e estes tiverem o mesmo endereço IP ou nome de máquina, o **ssh** irá recusar-se a ligar a essas máquinas. A razão é que terão 'impressões digitais' diferentes, que é normalmente um sinal de um ataque de 'spoofing'. Se tiver a certeza que não é o caso, você terá de apagar a linha relevante de  $\sim/$ . ssh/known\_hosts<sup>9</sup> e tentar novamente.

Após o login ser-lhe-á apresentado um ecrã inicial onde terá duas possibilidades chamadas Iniciar menu e Iniciar shell. A anterior leva-o para o menu principal do instalador, onde pode prosseguir normalmente com a instalação. A última inicia uma shell de onde a partir da qual você pode examinar e possivelmente reparar o sistema remoto. Você deve iniciar apenas uma sessão SSH para o menu de instalação, mas pode iniciar várias sessões para shells.

### **Atenção**

Após ter iniciado a instalação remotamente por SSH, você não deve voltar atrás para a sessão da instalação que corre na consola local. Se o fizer você pode corromper a base de dados que mantém a configuração do novo sistema. Isto pode resultar numa instalação falhada ou em problemas com o sistema instalado.

<sup>9.</sup> O seguinte comando irá remover uma entrada existente para uma máquina: **ssh-keygen -R <nome da máquina|endereço IP>**

# **6.4. Carregar Firmware em Falta**

Conforme é descrito em [Secção 2.2,](#page-20-0) alguns dispositivos necessitam que seja carregado firmware. Na maioria dos casos o dispositivo não irá funcionar se o firmware não estiver disponível; Por vezes as funcionalidades básicas não são limitadas se o firmware estiver em falta e for apenas necessário para habilitar funcionalidades adicionais.

Se o controlador de um dispositivo necessitar de firmware que não esteja disponível, o debian-installer irá mostrar uma caixa de diálogo a oferecer para carregar o fimrware em falta. Se esta opção for seleccionada, o debian-installer irá procurar nos dispositivos disponíveis por ficheiros soltos de firmware ou pacotes contendo firmware. Se for encontrado, o firmware será copiado para a localização correcta (/lib/firmware) e o controlador será novamente carregado.

**Nota:** Os dispositivos que são pesquisados e quais os sistemas de ficheiros que são suportados dependem da arquitectura, do método de instalação e da etapa da instalação. Especialmente durante as etapas iniciais da instalação, o carregamento de firmware é mais provável que tenha sucesso a partir de uma disquete formatada em FAT ou uma pen USB. Em i386 e em amd64 o firmware também pode ser carregado a partir de um cartão SD ou MMC.

Note que é possível saltar o carregamento de firmware se souber que o dispositivo também irá funcionar sem ele, ou se o dispositivo não for necessário durante a instalação.

# **Atenção**

O suporte para o carregamento de firmware é ainda relativamente básico e é provável que seja melhorado em futuros lançamentos do instalador. Actualmente o debian-installer, por exemplo, não irá mostrar qualquer aviso se escolher carregar firmware que esteja em falta e o firmware não seja encontrado. Por favor relate quaisquer problemas que encontre preenchendo um relatório de instalação (veja [Secção 5.4.6\)](#page-59-0).

### **6.4.1. Preparar um meio**

Embora em alguns casos o firmware também possa ser carregado a partir de uma partição num disco rígigo, o método mais comum para carregar firmware será a partir de media amovível tal como uma disquete ou uma pen USB. Os ficheiros ou pacotes de firmware têm de ser colocados no directório raiz ou num directório chamado /firmware no sistema de ficheiros da media. O sistema de ficheiros recomendado para utilizar é o FAT já que é o mais provável a ser suportado durante as etapas iniciais da instalação.

Estão disponíveis arquivos 'tarball' contendo os actuais pacotes do firmware mais comum a partir de:

• http://cdimage.debian.org/cdimage/unofficial/non-free/firmware/

Faça apenas o download do 'tarball' do lançamento correcto e descompacte-o para o sistema de ficheiros na media.

Se o firmware que necessitar não estiver incluido no 'tarball', pode também fazer o download de pacotes de firmware especificos a partir (da secção non-free) do arquivo. O seguinte resumo deve listar a maioria dos pacotes de firmware disponíveis mas não é garantido que esteja completa e pode também conter pacotes que não sejam de firmware:

• http://packages.debian.org/search?keywords=firmware

Também é possível copiar ficheiros individuais de firmware para a media. Ficheiros soltos de firmware podem ser obtidos por exemplo a partir de sistemas já instalados ou a partir de um fabricante de hardware.

## **6.4.2. Firmware e o Sistema Instalado**

Qualquer firmware carregado durante a instalação será automaticamente copiado para o sistema instalado. Na maioria dos casos isto irá assegurar que o dispositivo necessita que o firmware irá também funcionar correctamente após o sistema ser reiniciado para o sistema já instalado. No entanto, se o sistema instalado correr uma versão diferente do kernel da do instalador existe uma ligeira hipótese do firmware não puder ser carregado devido à diferença de versão.

Se o firmware foi carregado a partir de um pacote de firmware, o debian-installer irá também instalar este pacotes no sistema instalado e irá automaticamente acrescentar a secção 'non-free' do arquivo de pacotes ao sources.list do APT. Isto tem a vantagem do firmware ser actualizado automaticatamente se estiver disponível uma nova versão.

Se for saltado o carregamento de firmware durante a instalação, o dispositivo relevante irá provavelmente não funcionar no sistema instalado até o (pacote de) firmware ser instalado manualmente.

**Nota:** Se o firmware foi carregado a partir de ficheiros de firmware soltos, o firmware copiado para o sistema instalado não irá ser automaticamente actualizado a menos que o pacote correspondente de firmware (se estiver disponível) seja instalado após a instalação estar completada.

# <span id="page-89-1"></span>**Capítulo 7. A Iniciar O Seu Novo Sistema Debian**

# **7.1. O Momento da Verdade**

A primeira inicialização do seu sistema no seu todo é o que os engenheiros eléctricos chamam de "teste de fumo".

Se fez uma instalação por omissão, a primeira coisa que deve ver quando arrancar o sistema é o menu do gestor de arranque grub ou possivelmente do lilo. As primeiras escolhas do menu serão para arrancar o seu novo sistema Debian. Se tiver outros sistemas operativos no seu computador (como o Windows) que tenham sido detectados pelo sistema de instalação, esses serão listados abaixo no menu.

Se o sistema não arrancar correctamente, não entre em panico. Se a instalação teve sucesso, são boas as hipóteses em que apenas exista um problema relativamente menor que evite o seu sistema arranque com Debian. Na maioria dos casos tais problemas são corrigidos sem ter de repetir a instalação. Uma opção disponível para corrigir problemas de arranque é utilizar o modo de recuperação do instalador (veja [Secção 8.7\)](#page-99-0).

Se é novo em Debian e Linux, pode necessitar de alguma ajuda de utilizadores mais experientes. Para ajuda directa online pode tentar os canais de IRC #debian e #debian-boot na rede OFTC. Em alternativa pode contactar a mailing list debian-user (http://www.debian.org/MailingLists/subscribe). Pode também arquivar um relatório de instalação tal como é descrito em [Secção 5.4.6](#page-59-0). Por favor assegurese que descreve o problema de forma clara e inclua quaisquer mensagens que sejam mostradas que possam ajudar outros a diagnosticar o problema.

Se tem outros sistemas operativos no seu computador que não sejam detectados ou não sejam detectados correctamente, por favor arquive um relatório de instalação.

# <span id="page-89-0"></span>**7.2. Montar volumes encriptados**

Se criou volumes encriptados durante a instalação e associou-lhes pontos de montagem, ser-lhe-á pedido para introduzir, durante o arranque, a frase-chave para cada um desses volumes. O procedimento difere ligeiramente entre dm-crypt e loop-AES.

# **7.2.1. dm-crypt**

Para partições encriptadas utilizando o dm-crypt, durante o arranque, ser-lhe-á mostrada a seguinte pergunta:

```
A iniciar discos encriptados iniciais... cryptpart_crypt(a iniciar)
Introduza a frase-chave do LUKS:
```
Na primeira linha da pergunta, part é o nome da partição em causa, e.g. sda2 ou md0. Deve estar provavelmente a pensar *para qual volume* está a introduzir a frase-chave. Relaciona-se com o seu /home? Ou com /var? Claro que, se tiver apenas um volume encriptado, isto é fácil e pode apenas introduzir a frase-chave que utilizou quando configurou este volume. Se durante a instalação configurou mais de um volume encriptado, as notas que escreveu na última etapa em [Secção 6.3.2.5](#page-74-0) vêm a calhar. Se antes não tomou nota antes do mapeamento entre o part\_crypt e os pontos de montagem, ainda o pode encontrar em /etc/crypttab e /etc/fstab do seu novo sistema.

A pergunta pode parecer diferente quando um sistema de ficheiros raiz encriptado está montado. Isto depende de que gerador de initramfs foi utilizado para carregar o sistema. O exemplo abaixo é para um initramfs gerado utilizando initramfs-tools:

```
Inicio: A montar sistema de ficheiros raiz... ...
Inicio: A correr /scrips/local-top ...
Introduza a frase-passe do LUKS:
```
Não serão mostrados nenhuns caracteres (nem asteriscos) enquanto introduz a frase-chave. Se introduzir a frase-chave errada, tem mais duas tentativas para a corrigir. Após a terceira tentativa o processo de arranque irá saltar esse volume e continuar a montar o próximo sistema de ficheiros. Para mais informações por favor veja [Secção 7.2.3.](#page-90-0)

Após introduzir todas as frases-passe o arranque deve continuar como normalmente.

## **7.2.2. loop-AES**

Para partições encriptadas utilizando loop-AES ser-lhe-á mostrada a seguinte pergunta durante o arranque:

```
A verificar sistemas de ficheiros encriptados via loop.
A configurar /dev/loopX (/ponto de montagem)
Palavra-passe:
```
Não serão mostrados nenhuns caracteres (nem asteriscos) enquanto introduz a frase-chave. Se introduzir a frase-chave errada, tem mais duas tentativas para a corrigir. Após a terceira tentativa o processo de arranque irá saltar esse volume e continuar a montar o próximo sistema de ficheiros. Para mais informações por favor veja [Secção 7.2.3.](#page-90-0)

<span id="page-90-0"></span>Após introduzir todas as frases-passe o arranque deve continuar como normalmente.

### **7.2.3. Diagnóstico de problemas**

Se alguns dos volumes encriptados não podem ser montados porque foi introduzida uma frase-chave errada, após o arranque terá de os montar manualmente. Existem vários casos.

- O primeiro caso refere-se à partição raiz. Quando não está correctamente montada, o processo de arranque irá parar e você terá de reiniciar o computador para tentar novamente.
- O caso mais fácil é para volumes encriptados que contém dados como o /home ou /srv. Após o arranque pode simplesmente montá-los manualmente. Para loop-AES isto é feito numa operação:

```
# mount /mount_point
Password:
```
onde /mount\_point deve ser trocado pelo directório em particular (e.g. /home). A única diferença de um mount usual é que lhe será pedido para introduzir a frase-chave para este volume.

Para o dm-crypt isto é um pouco mais complicado. Primeiro tem de registar os volumes com device mapper correndo:

# **/etc/init.d/cryptdisks start**

Isto irá pesquisar todos os volumes mencionados em /etc/crypttab e após introduzir as fraseschave correctas irá criar os dispositivos apropriados sob o directório /dev. (Volumes já registados serão passados à frente, para que possa repetir este comando várias vezes sem se preocupar.) Após o registo com sucesso pode simplesmente montar os volumes da forma usual:

# **mount /mount\_point**

• Se algum volume que contenha ficheiros de sistema não-críticos não puder ser montado (/usr ou /var), o sistema deve mesmo assim arrancar e você deve conseguir montar manualmente os volumes como no caso anterior. No entanto, também necessitará de (re)iniciar todos os serviços que correm normalmente no runlevel por omissão porque é muito provável que estes não tenham iniciado. A forma mais fácil de conseguir isto é mudar para o primeiro runlevel e voltar escrevendo

# **init 1**

na prompt da shell e carregando em **Control**-**D** quando lhe for pedida a password de root.

# **7.3. Log In**

Assim que o seu sistema arranque, ser-lhe-á apresentada a prompt de login. Entre no sistema utilizando o seu nome de utilizador pessoal e a palavra passe que escolheu durante o processo de instalação. O seu sistema está agora pronto a ser utilizado.

Se é um novo utilizador, poderá querer explorar a documentação que já se encontra instalada no seu sistema à medida que começa a utilizá-lo. Existem presentemente diversos sistemas de documentação, estão sendo feitos esforços no sentido de integrar os diferentes tipo de documentação. Aqui estão alguns pontos de partida.

A documentação que acompanha os programas que tem instalado pode ser encontrada em /usr/share/doc/, sob um subdirectório com o nome do programa (ou, mais precisamente, o pacote Debian que contém o programa). No entanto, documentação mais completa é muitas vezes empacotada em separado em pacotes especiais de documentação que na maioria não são instaladas por omissão. Por exemplo, documentação acerca da ferramenta de gestão de pacotes **apt** pode ser encontrada nos pacotes apt-doc ou apt-howto.

Adicionalmente, existem alguns directórios especiais dentro da hierarquia /usr/share/doc/. Os HOWTOs Linux estão instalados no formato (comprimido) *.gz*, em /usr/share/doc/HOWTO/en-txt/. Após instalar dhelp, irá encontrar um índice de documentação navegável em /usr/share/doc/HTML/index.html.

Uma forma fácil de ver estes documentos utilizando um navegador de texto é introduzir os seguintes comandos:

```
$ cd /usr/share/doc/
$ w3m .
```
O ponto após o comando **w3m** diz-lhe para mostrar o conteúdo do actual directório.

Se tem instalado um ambiente de desktop gráfico, pode também utilizar o seu navegador web. Inicie o navegador web a partir do menu de aplicações e escreva **/usr/share/doc/** na barra de endereço.

Poderá também escrever **info command** ou **man command** para ver a documentação na maioria dos comandos disponíveis na linha de comandos. Escrever **help** irá apresentar uma ajuda nos comandos de shell. E escrever um comando seguido de **--help** irá normalmente apresentar um resumo da forma de utilização desse comando. Se o resultado de um comando passar o topo do ecrã, escreva **| more** depois do comando para fazer com que os resultados parem depois de passar o topo do ecrã. Para ver uma lista de todos os comandos necessários que começam com uma determinada letra, escreva a letra seguido de dois tabs.

# <span id="page-93-0"></span>**Capítulo 8. Próximos Passos e Onde Ir a Partir Daqui**

# **8.1. A desligar o sistema**

Para desligar um sistema Linux em execução, não deve fazer reboot com o botão de reset na parte da frente ou detrás do seu computador, ou muito simplesmente desligar o computador. Linux deve ser desligado de uma forma controlada, caso contrário podem peder-se ficheiros e/ou pode-se danificar o disco. Se corre um ambiente de desktop, normalmente existe disponível uma opção para fazer "log out" a partir do menu de aplicações que lhe permite desligar (ou reiniciar) o sistema.

Em alternativa pode pressionar a combinação de teclas **Ctrl**-**Alt**-**Del** . A última opção é fazer login como root e escrever um dos comandos **poweroff**, **halt** ou **shutdown -h now** se as combinações de teclas não funcionarem ou se preferir escrever comandos; utilize **reboot** para reiniciar o sistema.

# **8.2. Se Você é Novo em Unix**

Se você é novo em Unix, você provavelmente deve sair e comprar alguns livros e fazer algumas leituras. Muita informação valiosa pode também ser encontrada em Debian Reference (http://www.debian.org/doc/user-manuals#quick-reference). Esta lista de FAQs de Unix (http://www.faqs.org/faqs/unix-faq/) contém um número de documentos da UseNet que disponibilizam boas referências históricas.

O Linux é uma implementação de Unix. O Projecto de Documentação de Linux (LDP) (http://www.tldp.org/) junta inúmeros HOWTOs e livros online relacionados com Linux. A maioria destes documentos pode ser instalada localmente; basta que instale o pacote doc-linux-html (versão HTML) ou o pacote doc-linux-text (versão ASCII), e depois procure em /usr/share/doc/HOWTO. Versões internacionais dos HOWTOs LDP também estão disponíveis como pacotes Debian.

# **8.3. Oriente-se Para Debian**

O Debian é ligeiramente diferente das outras distribuições. Mesmo se está familiarizado com outras distribuições de Linux, há algumas coisas que deverá saber sobre Debian para o ajudar a manter o seu sistema limpo e eficiente. Este capítulo contém material para o orientar; não é intenção ser um tutorial sobre como usar Debian, mas apenas um breve piscar de olhos do sistema, para os muito apressados.

# **8.3.1. Sistema de Pacotes Debian**

O conceito mais importante para realçar é o sistema de pacotes Debian. Na sua essência, grande parte do seu sistema deve ser considerado sob o controlo do sistema de pacotes. Incluem-se:

- /usr (excluindo /usr/local)
- /var (poderá fazer /var/local e ficar lá seguro)
- /bin
- /sbin
- /lib

Por exemplo, se substituir /usr/bin/perl, isso irá funcionar, mas se fizer um upgrade ao seu pacote perl , o ficheiro que lá puser irá ser substituído. Utilizadores mais avançados poderão contornar isto, ao colocar pacotes como hold no **aptitude**.

Um dos melhores métodos de instalação é o apt. Pode usar a versão de linha de comandos **apt-get** ou a versão de texto em ecrã inteiro aptitude. Note que o apt deixá-lo-á fazer a junção de main, contrib e non-free, de forma a que possa ter pacotes com restrições de exportação assim como versões padrão.

# **8.3.2. Aplicação de Gestão de Versões**

Versões alternativas das aplicações são geridas por alternativas de actualização. Se está a manter múltiplas versões das suas aplicações, leia a página do manual update-alternatives.

### **8.3.3. Gestão dos Cron Jobs**

Quaisquer tarefas debaixo do âmbito do administrador do sistema, devem estar colocadas em /etc, uma vez que são ficheiros de configuração. Se tem um cron job para root, para correr diariamente, semanalmente, ou mensalmente, coloque-os em /etc/cron. {daily, weekly, monthly}. Estes serão invocados a partir de /etc/crontab, e correrão por ordem alfabética o que os serializa.

Por outro lado, se tem um cron job que (a) necessita de ser corrido como um utilizador especial ou, (b) necessita ser corrido num tempo ou frequência especiais, pode usar tanto /etc/crontab, ou, melhor ainda, /etc/cron.d/whatever. Estes ficheiros também têm um campo extra que lhe permite estipular a conta do utilizador que sob a qual corre o cron job.

Em qualquer um dos casos, basta editar os ficheiros e o cron irá notá-lo automaticamente. Não há necessidade de correr um comando especial. Para mais informação veja cron(8), crontab(5), e /usr/share/doc/cron/README.Debian.

# **8.4. Leitura e Informação Adicional**

Se necessita de informação sobre um programa em particular, deverá tentar primeiro o programa **man program**, ou **info program**.

Há uma grande quantidade de informação útil em /usr/share/doc. Em particular, /usr/share/doc/HOWTO e /usr/share/doc/FAQ contêm grande quantidade de informação interessante. Para enviar bugs, veja o ficheiro /usr/share/doc/debian/bug\*. Para ler sobre assuntos específicos de Debian relativos a determinados programas, veja o ficheiro /usr/share/doc/(package name)/README.Debian.

O website Debian (http://www.debian.org/) contém uma grande quantidade de documentação acerca de Debian. Veja em particular o Debian FAQ (http://www.debian.org/doc/FAQ/) e a Referência Debian (http://www.debian.org/doc/user-manuals#quick-reference). Está disponível um índice com mais documentação Debian a partir do Debian Documentation Project (http://www.debian.org/doc/ddp). A comunidade Debian é auto-suportada; para subscrever uma ou mais mailing lists Debian, veja a página Mail List Subscription (http://www.debian.org/MailingLists/subscribe). E por último, mas não menos

importante, os arquivos das Mailing Lists Debian (http://lists.debian.org/) contêm informação rica acerca de Debian.

Uma fonte genérica de informação sobre GNU/Linux é o Projecto de Documentação Linux (http://www.tldp.org/). Aí, irá encontrar HOWTOs e caminhos para outras informações valiosas sobre partes de um sistema GNU/Linux.

# **8.5. Configurar o Seu Sistema Para Utilizar E-Mail**

Actualmente, o email é uma parte importante da vida de muitas pessoas. Como existem muitas opções para o configurar, e tê-lo correctamente configurado é importante para alguns utilitários Debian, nós tentaremos cobrir o básico nesta secção.

Existem três funções principais que compõem um sistema de e-mail. Primeiro existe o *Mail User Agent* (MUA) que é o programa que o utilizador utiliza para escrever e para ler mails. Depois existe o *Mail Transfer Agent* (MTA) que toma conta da transferência de mensagens de um computador para outro. E por último existe o *Mail Delivery Agent* (MDA) que toma conta da entrega do mail que chega á caixa de correio do utilizador.

Estas três funções podem ser executadas por programas distintos, mas eles também podem ser combinados num ou dois programas. Também é possível ter diferentes programas para lidar com estas funções para diferentes tipos de mail.

Em sistemas Linux e Unix o **mutt** é historicamente uma MUA muito popular. Tal como a maioria dos programas tradicionais de Linux é em modo de texto. É muitas vezes utilizado em combinação com o **exim** ou com o **sendmail** como MTA e com o **procmail** como MDA.

Com a crescente popularidade dos sistemas desktop gráficos, a utilização de programas de e-mail gráficos, tais como o **evolution** do GNOME, o **kmail** do KDE ou o **thunderbird** da Mozilla (em Debian disponível como *icedove<sup>1</sup>*) estão-se a tornar mais populares. Estes programas combinam as funções de uma MUA, MTA e MDA, mas podem — e muitas vezes são — também utilizados em combinação com as ferramentas tradicionais de Linux.

### **8.5.1. Configuração de E-mail por Omissão**

Mesmo que esteja a planear utilizar um programa de mail gráfico, é importante que um MTA/MDA tradicional também esteja instalado e correctamente configurado no seu sistema Linux. A razão é que vários utilitários que correm no sistema<sup>2</sup> podem enviar avisos importantes por e-mail para informar o administrador do sistema de (potenciais) problemas ou alterações.

Por esta razão serão, por omissão, instalados os pacotes exim4 e mutt (desde que não deseleccione a tarefa "standard" durante a instalação). O exim4 é uma combinação MTA/MDA que é relativamente pequena mas muito fléxivel. Por omissão será configurado para apenas lidar com e-mail local ao próprio sistema e e-mails endereçados ao administrador de sistema (conta root) serão entregues á conta de utilizador regular criada durante a instalação<sup>3</sup>.

Quando os e-mails são entregues são acrescentados a um ficheiro /var/mail/nome\_da\_conta. Os e-mails podem ser lidos utilizando o **mutt**.

<span id="page-95-0"></span><sup>1.</sup> A razão porque o **thunderbird** foi renomeado para **icedove** em Debian tem a ver com problemas com licenças. Os detalhes estão fora do âmbito deste manual.

<sup>2.</sup> Exemplos são: **cron**, **quota**, **logcheck**, **aide**, . . .

<sup>3.</sup> O encaminhamento do mail para o root para a conta de utilizador regular é configurado em /etc/aliases. Se não tiver sido criada nenhuma conta de utilizador regular, o mail irá, claro, ser entregue para a própria conta root.

# **8.5.2. Enviar E-mails Para Fora do Sistema**

Tal como foi mencionado anteriormente, o sistema Debian instalado é apenas configurado para lidar com e-mail local ao sistema, e não para enviar e-mail para outros nem para receber mail de outros.

Se quiser que o exim4 lide com e-mail externo, para as opções de configuração básica disponíveis por favor veja a sub-secção seguinte. Assegure-se que testa se o mail pode ser correctamente entregue e recebido.

Se tenciona utilizar um programa de mail gráfico e utilizar um servidor de mail do seu Provedor de Serviço de Internet (ISP) ou da sua empresa, não há necessidade de configurar o exim4 para lidar com e-mail externo. Configure apenas o seu programa de mail gráfico para utilizar os servidores correctos para enviar e para receber e-mail (como, está fora do âmbito deste manual).

No entanto, nesse caso pode ter de configurar utilitários individuais para enviar e-mails correctamente. Um desses utilitários é o **reportbug**, um programa que facilita a submissão de relatos de bugs acerca de pacotes Debian. Por omissão este espera ser capaz de utilizar o exim4 para submeter relatos de bugs.

Para configurar correctamente o **reportbug** para utilizar um servidor de mail externo, por favor corra o comando **reportbug --configure** e responda "não" à questão se está disponível um MTA. Então ser-lhe-á questionado por um servidor de SMTP para ser utilizado para submeter relatórios de bugs.

# **8.5.3. Configurando o Mail Transport Agent Exim4**

Se quiser que o seu sistema também lide com e-mail externo, irá necessitar de reconfigurar o pacote  $ext{em4}^4$ :

# dpkg-reconfigure exim4-config

Após introduzir esse comando (como root), ser-lhe-á perguntado se deseja dividir a configuração em pequenos ficheiros. Se não tiver a certeza, escolha a opção por omissão.

De seguida ser-lhe-ão apresentados vários cenários comuns. Escolha o que mais se aproxima das suas necessidades.

site de internet

O seu sistema está ligado a uma rede e o seu correio é enviado e recebido directamente usando o SMTP. Nos ecrãs seguinte ser-lhe-á perguntado algumas questões básicas, como o nome para o correio da sua máquina, ou uma lista de domínios para os quais deseja aceitar e encaminhar o correio.

correio enviado por smarthost

Neste cenário o seu mail de saída é encaminhado para outra máquina, chamada de "smarthost", que se encarrega de enviar a mensagem para o seu destino. O smarthost normalmente também guarda o mail que chega endereçado ao seu computador, para que não necessite de estar sempre online. Isso também significa que tem de fazer o download do seu mail a partir do smarthost com programas como o fetchmail.

<sup>4.</sup> Pode, claro, também remover o exim4 e substitui-lo por um MTA/MDA alternativo.

Em muitos casos o smarthost será o servidor de mail do seu ISP, o que torna esta opção muito indicada para utilizadores com dial-up. Pode também ser o servidor de mail de uma empresa, ou mesmo outro sistema na sua rede.

mail enviado pelo smarthost; sem mail local

Esta opção é basicamente a mesma que a anterior excepto que o sistema não será configurado para lidar com mail para um domínio de e-mail local. Mail do próprio sistema (e.g. para o administrador de sistema) será na mesma tratado.

distribuição local apenas

Esta é a opção, por omissão, com a qual o seu sistema é configurado.

sem configuração neste momento

Escolha esta opção se está absolutamente convencido de que sabe o que está a fazer. Esta opção irá deixar-lhe com o sistema de correio desconfigurado — até que o configure, não será capaz de enviar ou receber qualquer mail e pode perder algumas mensagens importantes dos utilitários do seu sistema.

Se nenhum destes cenários se adequa ás suas necessidades, ou se necessita de uma configuração mais detalhada, após a instalação estar concluída terá de editar os ficheiros de configuração sob o directório /etc/exim4. Mais informação acerca do exim4 pode ser encontrada sob /usr/share/doc/exim4; o ficheiro README.Debian.gz tem mais detalhes acerca de como configurar o exim4 e explica onde encontrar documentação adicional.

Note que enviar mail directamente para a Internet quando não tem um nome de domínio oficial, pode resultar no seu mail ser rejeitado devido a medidas de anti-spam nos servidores que o recebem. É preferível utilizar o servidor de mail do seu ISP. Se mesmo assim quer enviar mail directamente, pode querer utilizar um endereço de e-mail diferente do que é gerado por omissão. Se utilizar o exim4 como o seu MTA, isto é possível acrescentando uma entrada em /etc/email-addresses.

# **8.6. Compilando um Novo Kernel**

Porque é que alguém irá querer compilar um novo kernel? Na grande maioria das vezes não é necessário uma vez que o kernel que vem por omissão com Debian funciona com a maioria das configurações. Além disso, normalmente Debian oferece vários kernels alternativos. Por isso poderá querer verificar se existe um pacote com uma imagem de kernel alternativa que melhor corresponda ao seu hardware. No entanto, poderá ser útil compilar um novo kernel, para:

- tratar de necessidades específicas em termos de hardware, ou conflitos do mesmo com os kernels pré-compilados
- usar opções do kernel que não são suportadas pelos kernels pré-fornecidos (tais como suporte para muita memória)
- optimizar o kernel removendo drivers inúteis para diminuir o tempo de arranque
- criar um kernel monolítico em vez de um kernel modular
- correr um kernel actualizado ou de desenvolvimento
- aprender mais acerca de kernels linux

### **8.6.1. Gestão das Imagens dos Kernel**

Não tenha medo de tentar compilar o kernel. É divertido e lucrativo.

Para compilar um kernel à maneira Debian, necessita de alguns pacotes: fakeroot, kernel-package, kernel-source-2.6 e mais alguns que provavelmente já estarão instalados (veja /usr/share/doc/kernel-package/README.gz para a lista completa).

Este método irá fazer um .deb da fonte do seu kernel, e, se tiver módulos não-standard, fazer igualmente um .deb dependente sincronizado. É a melhor maneira de gerir as imagens dos kernel; /boot irá guardar o kernel, o System.map e um log do ficheiro de configuração activo para a build.

Note que você não *tem* de compilar o seu kernel "à maneira Debian"; mas nós achamos que usar o sistema de pacotes para gerir o seu kernel é na verdade mais seguro e fácil. De facto, pode obter a fonte do kernel directamente do Linus, em vez de linux-source-2.6, ainda assim utilize o método de compilação kernel-package.

Note que irá encontrar documentação completa utilizando kernel-package sob /usr/share/doc/kernel-package. Esta secção apenas contém um breve tutorial.

A partir daqui, iremos assumir que tem as rédeas da sua máquina, e irá extrair o seu código-fonte do kernel para algum local dentro do seu directório home<sup>5</sup>. Iremos também assumir que a sua versão do kernel é 2.6.26. Assegure-se que está no directório para onde deseja descompactar as fontes do kernel, extraia-as com **tar xjf /usr/src/linux-source-2.6.26.tar.bz2** e mude-se para o directório kernel-source-2.6.26 que terá sido criado.

Agora, pode configurar o seu kernel. Corra **make xconfig** se o seu X11 está instalado, configurado e a correr; corra **make menuconfig** caso contrário (irá necessitar da libncurses5-dev instalada). Dispense tempo para ler a ajuda online e escolher cuidadosamente as opções. Quando em dúvida, a melhor opção será incluir o gestor de periféricos (o software responsável por gerir os periféricos de hardware, tais como placas de rede - Ethernet -, controladores SCSI e mais) sobre o que está em dúvida. Tenha cuidado: outras opções, não relacionadas com hardware específico, devem ser deixadas com os valores pré-definidos se não compreender o que significam. Não se esqueça de seleccionar o "Kernel module loader" em "Loadable module support" (não está seleccionado de origem). Se não for incluído, a sua instalação Debian poderá vir a ter problemas.

Limpe a árvore da origem (source tree) e faça reset aos parâmetros do kernel-package . Para fazer isso, faça **make-kpkg clean**.

Agora, compile o kernel: **fakeroot make-kpkg --initrd --revision=custom.1.0 kernel\_image**. O número da versão "1.0" pode ser alterado à vontade; isto é apenas um número de versão que irá usar para manter o registo das suas compilações. Da mesma forma, pode colocar qualquer palavra que deseje no lugar de "custom" (e.g., um host name). A compilação do kernel poderá demorar um pouco, dependendo da capacidade da sua máquina.

Quando a compilação estiver completa, poderá instalar o seu kernel personalizado como qualquer outro pacote. Como root, faça **dpkg -i ../linux-image-2.6.26-subarchitecture\_custom.1.0\_i386.deb**. A parte subarchitecture é uma sub-arquitectura opcional, tal como "686", dependendo das opções com que configurou o kernel. **dpkg -i** irá instalar o kernel, juntamente com alguns outros ficheiros de suporte. Por exemplo, o System.map irá ser correctamente instalado (ajuda a fazer debug de problemas no kernel), e /boot/config-2.6.26 irá ser instalado, contendo a sua configuração actual. O seu novo pacote de kernel é também suficiente esperto para actualizar automaticamente o seu gestor de arranque para utilizar o novo kernel. Se criou um pacote de módulos, necessita instalar também esse pacote.

<sup>5.</sup> Existem outras localizações para onde pode extrair o código-fonte dos kernels e construir o seu kernel personalizado, mas esta é a mais simples, uma vez que não requer permissões especiais.

É altura de re-iniciar o sistema; leia cuidadosamente qualquer aviso que o passo acima possa ter produzido, e de seguida faça **shutdown -r now**.

Para mais informação acerca de kernels Debian e a compilação do kernel, veja a Debian Linux Kernel Handbook (http://kernel-handbook.alioth.debian.org/). Para mais informação acerca de kernel-package, leia a boa documentação em /usr/share/doc/kernel-package.

# <span id="page-99-0"></span>**8.7. Recuperar um Sistema Estragado**

Por vezes, as coisas correm mal, e o sistema que você instalou cuidadosamente já não arranca. Talvez a configuração do carregador de arranque se tenha estragado enquanto experimentava uma alteração, ou talvez o novo kernel que você instalou não arranque, ou talvez raios cósmicos tenham atingido o seu disco rígido e tenham trocado um bit em /sbin/init. Seja qual for a causa, você precisa de um sistema que funcione enquanto você o compõe, e o modo de recuperação pode ser útil para isso.

Para aceder ao modo de recuperação, escreva **rescue** na prompt boot:, ou arranque com o parâmetro de arranque **rescue/enable=true**. Ser-lhe-ão mostrados os primeiros ecrãs do instalador, com uma nota no canto do seu monitor a indicar que este é o modo de recuperação, e não uma instalação completa. Não se preocupe, o seu sistema não está prestes a ser reescrito! O modo de recuperação apenas tira partido das capacidades de detecção de hardware disponíveis no instalador para se certificar que os seus discos, dispositivos de rede, e por aí fora estão disponíveis para si enquanto você repara o seu sistema.

Em vez da ferramenta de particionamento, deve ser-lhe apresentada uma lista das partições no seu sistema, e ser-lhe-á pedido que seleccione uma delas. Normalmente, você deverá escolher a partição que contém o sistema de ficheiros raiz que você necessita reparar. Você pode escolher partições em dispositivos RAID e LVM assim como as criadas directamente nos discos.

Se possível, o instalador irá agora apresentar-lhe uma prompt da shell no sistema de ficheiros que você seleccionou, o qual pode utilizar para executar quaisquer reparações necessárias. Por exemplo, se você necessitar reinstalar o carregador de arranque GRUB no master boot record do primeiro disco, você pode introduzir o comando **grub-install '(hd0)'** para o fazer.

Se o instalador não conseguir correr uma shell utilizável no sistema de ficheiros raiz que você escolheu, talvez porque o sistema de ficheiros está corrompido, então irá lançar um aviso e oferecer-se para em vez disso dar-lhe uma shell no ambiente do instalador. Você poderá não ter tantos utilitários disponíveis neste ambiente, mas muitas vezes serão suficientes para reparar o seu sistema. O sistema de ficheiros raiz que você seleccionou será montado no directório /target.

Em qualquer dos casos, após você sair da shell, o sistema irá reiniciar.

Finalmente, note que reparar sistemas estragados pode ser dificil, e este manual não tenta desenvolver todas as coisas que possam ter corrido mal e como as corrigir. Se você tiver problemas, consulte um especialista.

# **Apêndice A. Howto de Instalação**

Este documento descreve como instalar Debian GNU/Linux lenny para Intel x86 ("i386") com o novo debian-installer. É uma rápida passagem pelo processo de instalação que deve conter toda a informação que precisa para a maioria das instalações. Quando mais informação puder ser útil, nós iremos ligar a explicações mais detalhadas noutras partes deste documento.

# **A.1. Preliminares**

Se encontrar bugs durante a instalação, por favor consulte a [Secção 5.4.6](#page-59-0) para instruções em como relatá-los. Se tiver questões que não são respondidas por este documento, envie-as por favor para a lista de mail debian-boot (debian-boot@lists.debian.org) ou pergunte no IRC (#debian-boot na rede OFTC).

# **A.2. Iniciar o instalador**

A equipa do cd-debian fornece configurações das imagens de CD utilizando debian-installer na página Debian GNU/Linux em CDs (http://www.debian.org/CD/). Para mais informações em onde adquirir CDs, visite a [Secção 4.1](#page-36-0).

Alguns métodos de instalação requerem outras imagens para além das de CD. A [Secção 4.2.1](#page-36-1) explica como encontrar imagens nos Debian mirrors.

As subsecções abaixo irão dar os detalhes sobre qual das imagens deverá utilizar para cada possível meio de instalação.

# **A.2.1. CDROM**

Existem duas imagens de CD para 'netinst' diferentes que podem ser utilizadas para instalar lenny com debian-installer. Estas imagens servem para iniciar a partir de CD e instalar pacotes adicionais a partir da rede, daí o nome 'netinst'. A diferença entre as duas imagens é que na imagem completa 'netinst' são incluídos os pacotes base, e na imagem business card tem de fazer download destes. Se preferir, pode adquirir uma imagem completa do CD que não precisará de rede para a instalação. Irá precisar apenas do primeiro CD do conjunto de CDs.

Faça o download do tipo que preferir e grave para um CD. Para arrancar a partir de CD, poderá ter de alterar a configuração da sua BIOS, como é explicado na [Secção 3.6.1.](#page-32-0)

# **A.2.2. USB memory stick**

É também possível instalar a partir de um dispositivo amovível USB. Um porta-chaves USB, por exemplo, pode dar para uma meio de instalação de Debian que poderá transportar para todo lado.

A maneira mais fácil de preparar o seu stick de memória USB é fazer o download de hd-media/boot.img.gz, e utilizar o gunzip para extrair a imagem de 256 MB desse ficheiro. Escreva essa imagem directamente para o seu stick de memória, que tem de ter pelo menos 256 MB de capacidade. Naturalmente isto destruirá o que já estiver no stick de memória. Em seguida monte o stick de memória USB, que terá agora um sistema de ficheiros FAT. Em seguida, faça o download da imagem de CD Debian netinst, e copie esse ficheiro para o stick de memória; qualquer ficheiro é válido desde que termine em .iso.

Existem outras formas mais flexíveis para preparar o memory stick para utilizar o instalador debian, e é possível que funcione com um stick de memória de menor capacidade. Para detalhes, visite a [Secção 4.3.](#page-37-0)

Algumas BIOS podem arrancar directamente do armazenamento USB, e outras não. Você pode ter de configurar a sua BIOS para iniciar de uma "removable drive" ou até de "USB-ZIP" para que inicie a partir do dispositivo USB. Para dicas úteis e detalhes, visite a [Secção 5.1.4.](#page-46-0)

## **A.2.3. Iniciar a partir da rede**

É também possível iniciar o debian-installer totalmente a partir da rede. Os vários métodos para netboot dependem da arquitectura e da configuração de netboot. Os ficheiros em netboot/ podem ser utilizados para netboot debian-installer.

A coisa mais simples para configurar é provavelmente o PXE netbooting. Descomprimir o ficheiro netboot/pxeboot.tar.gz para /var/lib/tftpboot ou para onde for mais apropriado para o seu servidor tftp. Configurar o seu servidor DHCP para transferir o ficheiro /pxelinux.0 aos clientes, e com sorte tudo estará simplesmente a funcionar. Para instruções detalhadas, visite a [Secção 4.5.](#page-40-0)

## **A.2.4. Iniciar de disco rígido**

É possível iniciar o instalador sem utilizar dispositivos amovíveis, mas apenas com o disco rígido existente, que poderá ter um sistema operativo diferente. Faça o download de hd-media/initrd.gz, hd-media/vmlinuz, e uma imagem de CD Debian para o directório raiz do seu disco rígido. Certifique-se que a imagem de CD tem um ficheiro cujo o nome termine em .iso. Agora é só uma questão de iniciar o linux com o initrd. A [Secção 5.1.3](#page-45-0) explica uma maneira de o fazer.

# **A.3. Instalação**

Assim que o instalador iniciar, você será saudado com um ecrã inicial. Carregue na tecla **Enter** para arrancar, ou leia as instruções para os outros métodos de arranque e parâmetros (veja a [Secção 5.3\)](#page-49-0).

Ao fim de algum tempo ir-lhe-á ser pedido para seleccionar o seu idioma. Utilize as teclas de cursor para escolher o idioma e pressione a tecla **Enter** para continuar. Em seguida será questionado para seleccionar o país, com opções que incluem onde o seu idioma é falado. Se não o encontrar nessa pequena lista, está disponível uma lista com todos os países do mundo.

Ser-lhe-á pedido para confirmar a disposição do teclado. Escolha o que está por omissão, a menos que conheça melhor.

Agora recoste-se enquanto o instalador debian detecta algum do seu hardware, e carrega o resto da instalação a partir de CD, disquete, USB, etc.

Em seguida o instalador tentará detectar o hardware de rede e preparar a ligação por DHCP. Se não estiver numa rede ou não tiver DHCP, ser-lhe-á dada a oportunidade para configurar a rede manualmente.

A próxima etapa é acertar o relógio e o fuso horário. O instalador irá tentar contactar na Internet um servidor de horas para se assegurar que o relógio é correctamente acertado. O fuso horário é baseado no país escolhido anteriormente e o instalador apenas lhe irá pedir para escolher um se o seu país tiver vários fusos horários.

Agora é o momento de particionar os seus discos. Primeiro ser-lhe-á dada a oportunidade de particionar automaticamente ou o disco inteiro, ou o espaço livre disponível num dispositivo (veja [Secção 6.3.2.1\)](#page-68-0). Isto é recomendado para novos utilizadores ou para alguém com pressa. Se não quiser um particionamento automático, escolha a opção Manual do menu.

Se tiver uma partição de Windows ou DOS que quer preservar, seja cuidadoso com o particionamento automático. Se optar pelo particionamento manual, poderá utilizar o instalador para redimensionar as partições FAT ou NTFS existentes para criar espaço para instalar o Debian: seleccione a partição e especifique um novo tamanho.

No ecrã seguinte irá ver a sua tabela de partições, como irão as partições ser formatadas, e onde irão ser montadas. Seleccione uma partição para a modificar ou apagar. Se fez o particionamento automático deverá poder escolher Terminar particionamento e escrever alterações no disco do menu que utilizou para as criar. Lembre-se de atribuir pelo menos uma partição para espaço de swap e montar uma partição em /. Por favor veja o [Apêndice C](#page-123-0); o apêndice [Apêndice C](#page-123-0) tem mais informações gerais acerca do particionamento.

Agora o debian-installer formata as partições e começa a instalar o sistema base, que poderá levar algum tempo. Será seguido pela instalação do Kernel.

O sistema base que foi previamente instalado é uma instalação funcional, mas mínima. Para tornar o sistema mais funcional a próxima etapa é permitir-lhe instalar pacotes adicionais escolhendo tarefas. Antes dos pacotes poderem ser escolhidos, o apt necessita de ser configurado já que isso define a partir de onde são obtidos os pacotes. A tarefa "Sistema Standard" será escolhida por omissão e geralmente deve ser instalada. Escolha a tarefa "Ambiente Desktop" se quiser ter um desktop gráfico após a instalação. Para informação adicional acerca desta etapa veja [Secção 6.3.5.2](#page-81-0).

A instalação do sistema base é seguida da criação de contas de utilizador. É pré-definido que terá de fornecer a palavra-passe para a conta "root" (administrador) e a informação necessária para criar uma conta normal de utilizador.

A última etapa é instalar o gestor de arranque. Se o instalador detectar outros sistemas operativos no seu computador, irá adicioná-los ao menu do gestor e notificá-lo-á do acrescento. Por omissão o GRUB será instalado no master boot record do seu primeiro disco rígido, que por norma é uma boa escolha. Ser-lhe-á dada a oportunidade para alterar essa opção e instalar noutro sítio.

debian-installer irá o informar de que a instalação terminou. Retire o CD ou outros media de arranque e carregue na tecla **Enter** para reiniciar a sua máquina. Deverá arrancar no novo sistema instalado e permitir-lhe o acesso, que é explicado no [Capítulo 7](#page-89-1).

Se precisar de mais informação sobre o processo de instalação, visite o [Capítulo 6](#page-61-0).

# **A.4. Envie-nos um relatório de instalação**

Se completou com sucesso uma instalação com o debian-installer. por favor gaste algum tempo para nos disponibilizar um relatório. O modo mais simples de o fazer é instalar o pacote reportbug (**aptitude install reportbug**), configure o reportbug como é explicado em [Secção 8.5.2,](#page-95-0) e corra **reportbug installation-reports**.

Se não completou a instalação, provavelmente encontrou um bug no instalador debian. Para melhorar o instalador é necessário que tenhamos conhecimento deles, por favor use algum tempo para os reportar. Poderá utilizar o relatório de instalação para nos reportar problemas; se a instalação falhar completamente, veja a [Secção 5.4.5.](#page-59-1)

# **A.5. E finalmente. . .**

Esperamos que a sua instalação de Debian seja agradável e que considere o Debian útil. Você pode querer ler o [Capítulo 8.](#page-93-0)

# **Apêndice B. Automatizar a instalação utilizando 'preseeding'**

Este apêndice explica como fazer preseed para responder às questões no debian-installer para automatizar a sua instalação.

Os fragmentos da configuração utilizados neste apêndice também estão disponíveis como ficheiro de exemplo de pré-configuração a partir de http://www.debian.org/releases/lenny/example-preseed.txt.

# **B.1. Introdução**

O preseed disponibiliza um modo de indicar respostas às questões colocadas durante o processo de instalação, sem ter de manualmente escrever as respostas enquanto está a decorrer a instalação. Isto torna possível automatizar totalmente a maioria dos tipos de instalação e mesmo oferecer algumas funcionalidades não disponíveis durante as instalações normais.

Não é necessário o 'preseeding'. Se está a utilizar um ficheiro de 'preseed' vazio, o instalador irá comportar-se da mesma forma que numa normal instalação manual. Cada questão a que fizer 'preseed' irá (sim, percebeu bem) modificar a instalação de alguma forma a partir da base.

# **B.1.1. Métodos de preseed**

Existem três métodos que podem ser utilizados para fazer preseed: *initrd*, *ficheiro* e *rede*. O preseed através de initrd irá funcionar com qualquer método de instalação e suporta preseed de mais coisas, mas é o que requer maior preparação. O preseeding por ficheiro e rede podem ser utilizados com diferentes métodos de instalação.

A seguinte tabela mostra quais os métodos de preseed que podem ser utilizados com quais métodos de instalação.

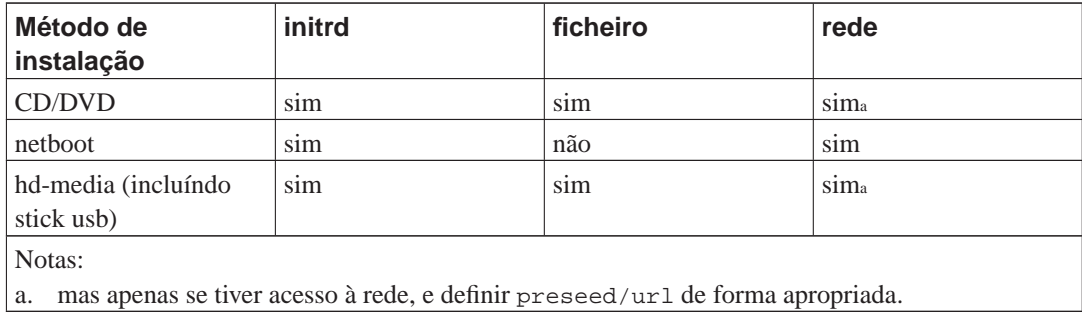

Uma diferença importante entre os métodos de preseed é a altura em que o ficheiro de pré-configuração é carregado e processado. Para o preseed por initrd isto acontece logo no início da instalação, mesmo antes de ser colocada a primeira questão. Para preseed por ficheiro isto acontece após ter sido carregado o CD ou a imagem de CD. Para o preseed por rede acontece apenas após ter sido configurada a rede.

Obviamente, a quaisquer questões que tenham sido processadas antes do ficheiro de pré-configuração ter sido carregado, não pode ser feito o preseed (isto inclui questões que são apenas mostradas em prioridades média e baixa, como a primeira ronda de detecção de hardware). [Secção B.2.2](#page-106-0) oferece uma forma de evitar que essas questões sejam colocadas.

De modo a evitar questões que normalmente iriam aparecer antes de ocorrer o preseed, pode iniciar o instalador em modo "auto". Isto atrasa as questões que normalmente seriam colocadas demasiado cedo para lhes ser feito o preseed (i.e. idioma, país e selecção de teclado) até ter rede, permitindo assim que lhes seja feito o preseed. Também corre a instalação na prioridade crítica, que evita muitas questões pouco importante. Para detalhes veja [Secção B.2.3.](#page-107-0)

### **B.1.2. Limitações**

Embora à maioria das questões utilizadas pelo debian-installer possa ser feito preseed utilizando este método existem algumas notáveis excepções. Você tem de (re)particionar um disco completo ou utilizar o espaço vazio disponível num disco; não é possível utilizar partições já existentes.

# **B.2. Utilizar o preseed**

Primeiro tem de criar um ficheiro de pré-configuração e colocá-lo no local a partir de onde o pretende utilizar. A criação do ficheiro de pré-configuração é descrita mais á frente neste apêndice. Colocá-lo no local correcto é razoavelmente simples para o preseed por rede ou se desejar ler o ficheiro a partir de uma disquete ou de uma pen usb. Se deseja incluir o ficheiro num CD ou DVD, terá de reconstruir a imagem ISO. Como ter o ficheiro de pré-configuração incluído no initrd está fora do âmbito deste documento; por favor consulte a documentação dos developers para o debian-installer

Um exemplo de ficheiro de pré-configuração que pode utilizar como base para o seu próprio ficheiro de pré-configuração está disponível a partir de http://www.debian.org/releases/lenny/examplepreseed.txt. Este ficheiro é baseado nos fragmentos de configuração incluídos neste apêndice.

### **B.2.1. Carregar o ficheiro de pré-configuração**

Se está a utilizar o preseed por initrd tem apenas de certificar-se que um ficheiro chamado preseed.cfg foi incluído no directório raiz do initrd. O instalador irá automaticamente verificar se este ficheiro está presente e carregá-lo.

Para os outros métodos de preseed tem de indicar ao instalador qual o ficheiro a utilizar quando o arranca. Isto é normalmente feito ao passar um argumento de arranque ao kernel, quer manualmente no arranque do sistema ou ao editar o ficheiro de configuração do gestor de arranque (p.e. syslinux.cfg) e adicionar esse parâmetro ao final da(s) linha(s) de "append" para o kernel.

Se especificar um ficheiro de pré-configuração na configuração do gestor de arranque, você pode alter a configuração de modo a não precisar de carregar em enter para arrancar o instalador. Para o syslinux isto significa indicar o 'timeout' para 1 em syslinux.cfg.

Para ter a certeza que o instalador obtém o ficheiro de pré-configuração correcto, opcionalmente pode especificar 'checksum' para esse ficheiro. Actualmente este tem de ser um 'md5sum', e se for especificado deve coincidir com o ficheiro de pré-configuração ou o instalador irá recusar-se a utilizálo.

```
Parâmetros de arranque a especificar:
- se estiver a arrancar pela rede:
 preseed/url=http://host/caminho/para/preseed.cfg
 preseed/url/checksum=5da499872becccfeda2c4872f9171c3d
```

```
- se está a arrancar por um CD reconstruído:
 preseed/file=/cdrom/preseed.cfg
 preseed/file/checksum=5da499872becccfeda2c4872f9171c3d
- se está a instalar por um meio de armazenamento USB (coloque o
ficheiro de pré-configuração no directório raiz do stick USB):
 preseed/file=/hd-media/preseed.cfg
 preseed/file/checksum=5da499872becccfeda2c4872f9171c3d
```
<span id="page-106-0"></span>Note que o preseed/url pode ser abreviado para apenas url e preseed/file para apenas file quando são passados como parâmetros de arranque.

# **B.2.2. Utilizar parâmetros de arranque para fazer preseed a questões**

Se um ficheiro de pré-configuração não puder ser utilizado para fazer preseed a algumas etapas, a instalação pode mesmo assim ser totalmente automatizada, pois pode passar valores de preseed na linha de comandos quando arrancar o instalador.

Os parâmetros de arranque também podem ser utilizados se você não quiser mesmo utilizar o preseed, mas apenas quiser fornecer uma resposta a uma questão específica. Alguns exemplos onde isto pode ser útil estão documentados noutro local deste manual.

Para definir um valor para ser utilizado dentro do debian-installer, passe apenas **caminho/para/variável=valor** para quaisquer das variáveis de preseed listadas nos exemplos neste apêndice. Se um valor é para ser utilizado para configurar pacotes para o sistema alvo, você tem de acrescentar antes o *dono*<sup>1</sup> da variável como em **dono:caminho/para/variável=valor**. Se não especificar o dono, o valor da variável não será copiado para a base de dados debconf no sistema alvo e assim ficará por utilizar durante a configuração do pacote relevante.

Normalmente, fazer preseed, desta forma, a uma questão significa que a questão não será colocada. Para definir um valor por omissão específico para uma questão, mas mesmo assim a questão ser colocada, utilize "?=" como operados em vez de "=". Veja também [Secção B.5.2](#page-121-0).

Note que algumas variáveis que são frequentemente definidas na prompt de arranque têm uma abreviatura. Se estiver disponível uma abreviatura, será utilizada nos exemplos deste apêndice em vez da variável completa. Em particular. Por exemplo, a variável preseed/url tem a abreviatura url. Outro exemplo é a abreviatura tasks, que se traduz como tasksel: tasksel/first.

Um "--" nas opções de arranque tem um significado especial. Os parâmetros do kernel que aparecem depois do último "--" podem ser copiados para a configuração do gestor de arranque para o sistema instalado (se for suportado pelo instalador para o gestor de arranque). O instalador irá filtrar automaticamente quaisquer opções (tais como opções de pré-configuração) que reconheça.

**Nota:** Os actuais kernels (2.6.9 e posteriores) aceitam um máximo de 32 argumentos pela linha de comandos e 32 variáveis de ambiente, incluindo quaisquer escolhas acrescentadas por omissão para o instalador. Se estes números forem excedidos, o kernel irá criar um "panic" (estourar). (Para kernels anteriores, estes números eram mais baixos.)

<sup>1.</sup> O dono da variável debconf (ou template) é normalmente o nome do pacote que contém o correspondente template debconf. Para variáveis utilizadas no próprio instalador o dono é "d-i". Os templates e variáveis podem ter mais de um dono que ajuda a determinar se podem ser removidos da base de dados debconf se o pacote tiver sido purgado.

Para a maioria das instalações algumas das escolhas por omissão no ficheiro de configuração do bootlader, como por exemplo vga=normal, podem ser removidas de forma segura e irá permitir adicionar mais opções para o preseeding.

**Nota:** Pode não ser sempre possível especificar valores com espaços para os parâmetros de arranque, mesmo que os delimite com aspas.

### <span id="page-107-0"></span>**B.2.3. Modo Auto**

Existem várias funcionalidades do Instalador Debian que se combinam para permitir linhas de comandos simples na prompt de arranque para resultar em instalações automáticas personalizadas complexas e arbitrárias. Para ilustrar isto, aqui estão alguns exemplos que podem ser encontrados na prompt de arranque:

```
auto url=autoserver
```
Isto baseia-se na existência de um servidor de DHCP que levará a máquina ao ponto em que o autoserver possa ser resolvido pelo DNS, talvez após acrescentar o domínio local se isso foi disponibilizado pelo DHCP. Se isto foi feito num sitio onde o domínio é example.com, e estes têm uma configuração de DHCP razoavelmente sã, isto iria resultar no ficheiro de preseed ser obtido a partir de http://autoserver.example.com/d-i/lenny/./preseed.cfg.

A última parte desse url (d-i/lenny/./preseed.cfg) é retirada de auto-install/defaultroot. Por omissão inclui o directório lenny para permitir que futuras versões especifiquem o seu próprio nome de código para deixar as pessoas migrar para o seguinte de uma forma controlada. A parte do /./ é utilizada para indicar uma raiz relativa à qual possam ser ancorados caminhos subsequentes (para utilizar em preseed/include e preseed/run). Isto permite que os ficheiros sejam especificados quer como URLs completos, caminhos que começam por / que estão assim ancorados, ou mesmo como caminhos relativos à localização onde foi encontrado o último ficheiro preseed. Isto pode ser utilizado para construir scripts mais portáveis onde uma hierarquia completa de scripts pode ser movida sem estragar nada, por exemplo copiar os ficheiros para um stick USB quando estes começaram num servidor web. Neste exemplo, se o ficheiro de preseed define preseed/run para /scripts/late\_command.sh então o ficheiro será obtido a partir de http://autoserver.example.com/d-i/lenny/./scripts/late\_command.sh.

Se não existir uma infra-estrutura local de DHCP ou de DNS, ou se não desejar utilizar o caminho por omissão para o preseed.cfg, ainda assim pode utilizar um url explícito, e se não utilizar o elemento /./ será ancorado ao inicio do caminho (i.e. o terceiro / no URL). Está aqui um exemplo que necessita de suporte mínimo da estrutura de rede local:

auto url=http://192.168.1.2/path/to/mypreseed.file

A forma como funciona isto é:

- se faltar o protocolo ao URL, é assumido http,
- se a secção do hostname não tiver pontos finais, tem acrescentado o domínio derivado do DHCP, e
- se não existir nenhum / depois do hostname, então é acrescentado o caminho por omissão.
Além de especificar o url, também pode especificar configurações que não afectam directamente o comportamento do próprio debian-installer, mas podem ser passadas através de scripts especificadas utilizando preseed/run no ficheiro preseed carregado. Actualmente, o único exemplo disto é auto-install/classes, que tem uma abreviatura classes. Isto pode ser utilizado da seguinte forma:

auto url=example.com classes=class\_A;class\_B

As classes podem por exemplo denotar o tipo de sistema a ser instalado, ou a localização a ser utilizada.

Claro que é possível estender este conceito, e se o fizer, é razoável utilizar o namespace auto-install para isto. Por isso poderá ter algo do tipo auto-install/style que é então utilizado nos seus scripts. Se acha que necessita fazer isto, por favor mencione-o na mailing list <debian-boot@lists.debian.org> para que nós possamos evitar conflitos de namespace, e talvez acrescentar um alias ao parâmetro para si.

A label de arranque auto ainda não está definida em todo o lado. O mesmo efeito pode ser alcançado ao simplesmente acrescentar os dois parâmetros auto=true priority=critical à linha de comandos do kernel. O parâmetro auto é uma abreviatura para auto-install/enable e definilo como true atrasa as questões do locale e teclado até que exista a possibilidade de fazer preseed a estas, enquanto que priority é uma abreviatura para debconf/priority e defini-lo como critical previne que sejam colocadas quaisquer questões com prioridade inferior.

Opções adicionais que podem ter interesse enquanto tenta automatizar uma instalação enquanto utilizar DHCP são: interface=auto netcfg/dhcp\_timeout=60 que faz com que a máquina escolha a primeira placa de rede viável e seja mais paciente com a espera da resposta ao seu pedido DHCP.

**Dica:** Em exemplo extensivo acerca de como utilizar esta plataforma de trabalho, incluindo scripts e classes de exemplo, pode ser encontrado no website do developer (http://hands.com/d-i). Os exemplos disponíveis também mostram muitos outros efeitos agradáveis que podem ser alcançados através do uso criativo da pré-configuração.

### **B.2.4. Abreviaturas úteis com o preseed**

Os seguintes aliases podem ser úteis ao utilizar (modo auto) preseeding. Note que estes são apenas abreviaturas para os nomes das questões, e você tem também de especificar sempre um valor: por exemplo, auto=true ou interface=eth0.

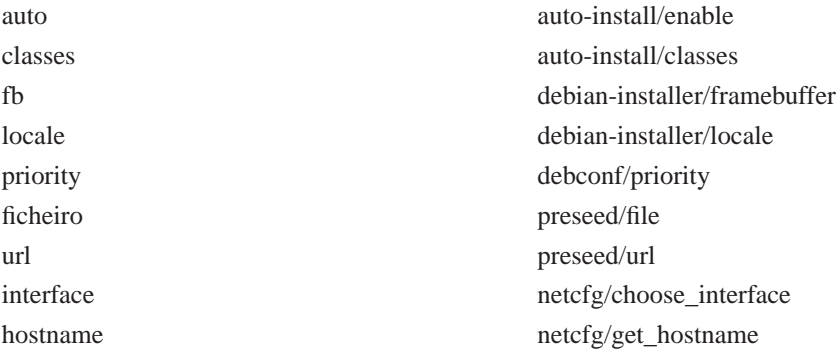

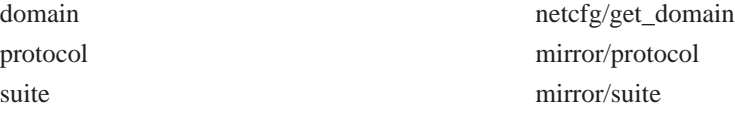

## **B.2.5. Utilizar um servidor de DHCP para especificar ficheiros de pré-configuração**

Também é possível utilizar DHCP para especificar um ficheiro de pré-configuração a fazer download a partir da rede. DHCP permite especificar um nome de ficheiro. Normalmente este é um ficheiro para fazer netboot, mas se for um URL então o meio de instalação que suporte preseed através da rede irá fazer o download do ficheiro a partir do URL e utilizá-lo como ficheiro de pré-configuração. Aqui está um exemplo de como configurar o dhcpd.conf para a versão 3 do servidor ISC DHCP (o pacote Debian dhcp3-server).

```
if substring (option vendor-class-identifier, 0, 3) = "d-i" {
    filename "http://host/preseed.cfg";
}
```
Note que o exemplo acima limita este ficheiro a clientes DHCP que se identifiquem a eles próprios como "d-i", por isso não irá afectar cliente DHCP normais, mas apenas o instalador. Pode também colocar o texto num bloco para apenas um host, para evitar que seja feito preseed a todas as instalações na sua rede.

Uma boa forma de utilizar o preseed de DHCP é fazer o preseed apenas de valores específicos para a sua rede, tais como o mirror Debian a utilizar. Desta forma as instalações na sua rede irão sempre obter uma boa escolha de mirror, mas o resto da instalação pode ser feita interactivamente. Utilizar o preseed de DHCP para automatizar totalmente as instalações de Debian deve ser feito com cuidado.

## **B.3. Criar um ficheiro de pré-configuração**

O ficheiro de pré-configuração está no formato usado pelo comando **debconf-set-selections**. O formato geral de uma linha no ficheiro de pré-configuração é:

<owner> <questão name> <questão type> <value>

Existem algumas poucas regras a ter em atenção quando se escreve um ficheiro de pré-configuração.

- Coloque apenas um único espaço ou tab entre o tipo e o valor: quaisquer espaços em branco adicionais serão interpretados como pertencendo ao valor.
- Uma linha pode ser dividida em várias linhas acrescentando uma 'backslash' ("\") como caractere de continuação de linha. Um bom lugar para dividir uma linha é após o nome da questão; um mau lugar é entre o tipo e o valor. Linhas divididas irão ser unidas numa única linha com todos os espaços em branco antes ou depois condensados num único espaço.
- Para as variáveis de debconf (templates) utilizadas no próprio instalador, o dono deve ser definido como "d-i"; para fazer 'preseed' a variáveis utilizadas no sistema instalado, deve ser utilizado o

nome do pacote que contém o correspondente template debconf. Apenas variáveis que tenham o dono definido para algo que não "d-i" é que serão propagadas para a base de dados do debconf do sistema instalado.

- À maioria das questões tem de ser feito preseed utilizando os valores válidos em Inglês e não os valores traduzidos. No entanto, existem algumas questões (por exemplo em partman em que têm de ser utilizados os valores traduzidos.
- Algumas questões pegam no código como valor em vez do texto em Inglês que é mostrado durante a instalação.

A forma mais fácil de criar um ficheiro de pré-configuração é utilizar um ficheiro de exemplo com link em [Secção B.4](#page-110-0) como base e trabalhar a partir daqui.

Um método alternativo é fazer uma instalação manual e depois, após o reboot, utilize o comando **debconf-get-selections** a partir do pacote debconf-utils para mostrar a base de dados do debconf e a base de dados de cdebconf do instalador para um ficheiro único:

```
$ debconf-get-selections --installer > file
$ debconf-get-selections >> file
```
No entanto, um ficheiro gerado desta forma irá ter alguns itens aos quais não deve ser feito preseed, o ficheiro de exemplo é um melhor ponto de partida para a maioria dos utilizadores.

**Nota:** Este método baseia-se no facto que, no fim da instalação, a base de dados do cdebconf do instalador é guardada no sistema instalado em /var/log/installer/cdebconf. No entanto, como a base de dados pode conter informação sensível, por omissão os ficheiros são apenas legíveis pelo root.

O directório /var/log/installer e todos os ficheiros que estejam lá serão apagados do seu sistema se fizer purge ao pacote installation-report.

Para verificar possíveis valores para as questões, pode utilizar o **nano** para examinar os ficheiros em /var/lib/cdebconf enquanto uma instalação está em progresso. Ver templates.dat para os templates em bruto e questions. dat para os valores actuais e para os valores atribuídos às variáveis.

Para verificar se o formato do seu ficheiro de pré-configuração é válido antes de iniciar uma instalação, pode usar o comando **debconf-set-selections -c preseed.cfg**.

## <span id="page-110-0"></span>**B.4. Conteúdo do ficheiro de pré-configuração (para lenny)**

Os fragmentos da configuração utilizados neste apêndice também estão disponíveis como ficheiro de exemplo de pré-configuração a partir de http://www.debian.org/releases/lenny/example-preseed.txt.

Note que este exemplo é basedo numa instalação para a arquitetura Intel x86. Se está a instalar para uma arquitectura diferente, alguns dos exemplos (como a selecção do teclado e a instalação do booloader) podem não ser relevantes e irá ser preciso substituí-los por valores do debconf apropriados para a sua arquitectura.

## **B.4.1. Localização**

Definir os valores para a localização só irão funcionar se usar preseeding por initrd. Com todos os outros métodos o ficheiro de pré-configuração irá apenas ser carregado após estas questões terem sido colocadas.

O locale pode ser utilizado para especificar o idioma e o país e poderá ser qualquer combinação de idiomas suportadas pelo debian-installer e de países reconhecidos. Se a combinação não formar um locale válido o instalador irá automaticamente escolher um locale que seja válido para o idioma escolhido. Para especificar o locale como um parâmetro de arranque, utilize **locale=en\_US**.

```
# Locale define o idioma e o país.
d-i debian-installer/locale string en_US
```
A configuração do teclado consiste na selecção da arquitectura de teclado e um keymap. Na maioria dos casos a arquitectura de teclado correcta é a que é escolhida por omissão, por isso não é necessário fazer o preseed disso. O keymap tem de ser conhecido pelo debian-installer para a arquictectura de teclado escolhida.

```
# Seleccção de teclado.
#d-i console-tools/archs select at
d-i console-keymaps-at/keymap select us
# Exemplo para uma arquitectura de teclado diferente
#d-i console-keymaps-usb/keymap select mac-usb-us
```
Para saltar a configuração do teclado, faça preseed a console-tools/archs com **skip-config**. Isto irá resultar em que o keymap do kernel continue activo.

**Nota:** As alterações na camada de entrada para os kernels 2.6 tornaram a arquitectura do teclado virtualmente obsoletos. Para os kernels 2.6 normalmente deve ser seleccionado um keymap "PC" (**at**)

## **B.4.2. Configuração de rede**

Claro, que fazer preseed à configuração de rede não funciona se estiver a carregar o seu ficheiro de pré-configuração a partir da rede. Mas é óptimo se estiver a iniciar a partir de CD ou de um stick USB. Se está a carregar ficheiros de pré-configuração a partir da rede, pode passar parâmetros de configuração de rede utilizando parâmetros de arranque do kernel.

Se necessitar escolher um determinado interface quando arrancar através da rede antes de carregar um ficheiro de pré-configuração pela rede, utilize um pârametro de arranque como o **interface=eth1**.

Embora normalmente não seja possível fazer 'preseed' à configuração de rede quando se utiliza 'preseed' através da rede (utilizando "preseed/url"), você pode utilizar o seguinte truque para contornar isso, por exemplo se desejar atribuir um endereço estático para um interface de rede. O truque é forçar a configuração da rede a ser corrida novamente após o ficheiro de pré-configuração ter sido carregado ao criar um script "preseed/run" que contenha os seguintes comandos:

killall.sh; netcfg

As seguintes variáveis debconf são relevantes para a configuração da rede.

```
# Se possível o netcfg irá escolher um interface que tenha ligação.
# Isto irá prevenir que seja mostrada uma lista se existir mais que um
# interface.
d-i netcfg/choose_interface select auto
# Em vez disso para escolher um determinado interface:
#d-i netcfg/choose_interface select eth1
# Se tem um servidor de dhcp lento e o instalador esgotar o tempo à
# espera, isto poderá ser útil.
#d-i netcfg/dhcp_timeout string 60
# Se preferir configurar manualmente a rede, descomente esta linha e a
# configuração, abaixo, da rede estática:
#d-i netcfg/disable_dhcp boolean true
# Se quiser que o ficheiro de pré-configuração funcione em sistemas com e sem
# servidor de dhcp, descomente estas linhas e a configuração da rede
# estática abaixo.
#d-i netcfg/dhcp_failed note
#d-i netcfg/dhcp_options select Configure network manually
# Configuração de rede estática.
#d-i netcfg/get_nameservers string 192.168.1.1
#d-i netcfg/get_ipaddress string 192.168.1.42
#d-i netcfg/get_netmask string 255.255.255.0
#d-i netcfg/get_gateway string 192.168.1.1
#d-i netcfg/confirm_static boolean true
# Quaisquer nomes de hosts e nomes de domínio advindos do dhcp têm
# precedência sobre os valores mostrados a seguir. No entanto, definir
# estes valores fará com que as questões não sejam mostradas, mesmo que
# esses valores venham do dhcp.
d-i netcfg/get_hostname string unassigned-hostname
d-i netcfg/get_domain string unassigned-domain
# Fazer desaparecer a aborrecida caixa de diálogo sobre a chave do WEP.
d-i netcfg/wireless_wep string
# O nome de host dhcp esquisito que alguns ISP's usam como password.
#d-i netcfg/dhcp_hostname string radish
# Se for necessário firmware não-livre para a rede ou para outro hardware,
# pode configurar o instalador para tentar carregá-lo sempre, sem perguntar.
# Ou então mudar para desabilitar a pergunta mudar para 'false'.
#d-i hw-detect/load_firmware boolean true
```
Por favor note que o **netcfg** irá determinar automaticamente a máscara de rede se não for feito 'preseed' a netcfg/get\_netmask. Neste caso, para instalações automáticas a variável tem de ser marcada como seen. De forma similar, o **netcfg** irá escolher um endereço apropriado se netcfg/get\_gateway não estiver definido. Como caso especial, pode definir netcfg/get\_gateway para "none" para especificar que não deve ser utilizada uma 'gateway'.

## **B.4.3. Consola de rede**

```
# Utilize as seguintes definições se desejar utilizar o componente
# network-console para instalações remotas através de SSH. Isto só faz
# sentido se pretender fazer manualmente o resto da instalação.
#d-i anna/choose_modules string network-console
#d-i network-console/password password r00tme
#d-i network-console/password-again password r00tme
```
## **B.4.4. Parâmetros do mirror**

Dependendo do método de instalação que utilizar, pode ser utilizado um mirror para fazer o download de componentes adicionais do instalador, para instalar o sistema base, e para definir o ficheiro /etc/apt/sources.list para o sistema instalado.

O parâmetro mirror/suite determina a suite para o sistema instalado.

O parâmetro mirror/udeb/suite determina a suite dos componentes adicionais para o instalador. Só é útil definir isto se os componentes forem realmente tirados pela rede e devem corresponder à suite que foi usada para construir o initrd para o método de instalação utilizado para a instalação. Por omissão o valor de mirror/udeb/suite é o mesmo que o mirror/suite.

```
# Se escolher ftp, a string mirror/país não necessita ser definida.
#d-i mirror/protocol string ftp
d-i mirror/country string manual
d-i mirror/http/hostname string http.us.debian.org
d-i mirror/http/directory string /debian
d-i mirror/http/proxy string
# Conjunto a instalar.
```

```
#d-i mirror/suite string testing
# Conjunto a usar para carregar os componentes do instalador (opcional).
#d-i mirror/udeb/suite string testing
```
## **B.4.5. Configuração do relógio e fuso horário**

# Controla se o relógio de hardware está ou não definido para UTC. d-i clock-setup/utc boolean true

# Pode definir este valor como qualquer definição válida para \$TZ; # para valores válidos veja o conteúdo de /usr/share/zoneinfo/. d-i time/zone string US/Eastern

```
# Controla se vai ser utilizado NTP para acertar o relógio durante a instalação
d-i clock-setup/ntp boolean true
# Servidor NTP a utilizar. O valor pré-definido está quase sempre bem.
#d-i clock-setup/ntp-server string ntp.example.com
```
### **B.4.6. Particionamento**

Utilizar o preseed para particionar o disco rígido é bastante limitado ao que é suportado pelo partman-auto. Pode escolher entre particionar o espaço livre num disco ou um disco inteiro. A disposição das partições pode ser determinada por uma receita pré-definida, uma receita personalizada advinda de um ficheiro ou uma receita incluída no ficheiro de pré-configuração. Neste momento não é possível particionar vários discos utilizando o preseeding.

### **Atenção**

A forma como os discos são identificados é dependente da ordem com que os seus drivers são carregados. Se existirem vários discos no sistema, certifique-se que o disco correcto será seleccionado antes de utilizar o preseeding.

```
# Se o sistema tiver espaço livre pode escolher particionar apenas esse
# espaço.
#d-i partman-auto/init_automatically_partition select biggest_free
# Em alternativa, pode especificar um disco a particionar. O nome do
# dispositivo tem de ser dado no formato tradicional não-devfs
# Nota: Tem de ser especificado um disco, a menos que o sistema tenha
# apenas um disco.
# Por exemplo, para utilizar o primeiro disco rígido SCSI/SATA:
#d-i partman-auto/disk string /dev/sda
# Além disso tem de especificar o método a utilizar.
# Actualmente os métodos disponíveis são: "regular", "lvm" e "crypto"
d-i partman-auto/method string lvm
# Se um dos discos que vai ser particionado automaticamente contiver uma
# configuração LVM antiga, o utilizador normalmente recebe um aviso. Isto
# pode ser afastado com preseed...
d-i partman-lvm/device_remove_lvm boolean true
# O mesmo é aplicável a arrays RAID pré-existentes:
d-i partman-md/device_remove_md boolean true
# O mesmo acontece para a confirmação para escrever as partições lvm.
d-i partman-lvm/confirm boolean true
# Pode escolher uma das três receitas de particionamento pré-definidas.
# - atomic: todos os ficheiros numa partição
# - home: partição /home separada
# - multi: partições /home, /usr, /var e /tmp separadas
d-i partman-auto/choose_recipe select atomic
# Ou disponibilizar uma receita sua...
# O formato da receita está documentado no ficheiro devel/partman-auto-recipe.txt.
# Se tiver uma forma de colocar um ficheiro de receita no ambiente d-i,
# pode fazê-lo apenas ao apontar para lá.
#d-i partman-auto/expert_recipe_file string /hd-media/recipe
# Caso contrário pode colocar a receita inteira do ficheiro de
# pré-configuração numa linha (lógica). Este exemplo cria uma pequena
# partição /boot, swap adequada, e utiliza o resto do espaço para a
# partição raiz:
#d-i partman-auto/expert_recipe string \
```

```
# boot-root :: \
# 40 50 100 ext3 \
# $primary{ } $bootable{ } \
# method{ format } format{ }
# use_filesystem{ } filesystem{ ext3 } \
# mountpoint{ /boot } \
\qquad \qquad +# 500 10000 1000000000 ext3 \
# method{ format } format{ } \
# use_filesystem{ } filesystem{ ext3 } \
\# mountpoint { / }
\qquad \qquad +# 64 512 300% linux-swap \
# method{ swap } format{ } \
\# . The set of \mathcal{L}# Isto faz com que o partman particione automaticamente sem confirmação,
```
# desde que você lhe diga o que fazer utilizando um dos métodos acima.

```
d-i partman/confirm_write_new_label boolean true
```

```
d-i partman/choose_partition select finish
```

```
d-i partman/confirm boolean true
```
## **B.4.7. Particionamento utilizando RAID**

Também pode utilizar preseeding para configurar partições em arrays RAID por software. Os níveis RAID suportados são 0, 1 e 5, 6 e 10, criar 'degraded arrays' e especificar dispositivos de reserva. Se está a utilizar RAID 1, pode fazer preseed ao grub para instalar em todos os dispositivos utilizados no array; veja [Secção B.4.12](#page-119-0).

## **Atenção**

Neste tipo de particionamento automatizado é fácil correr mal. É também uma funcionalidade que recebe relativamente pouco teste dos criadores do debian-installer. A responsabilidade de ter as várias receitas correctas (de modo a que façam sentido e não entrem em conflito) é do utilizador. Se tiver problemas veja /var/log/syslog.

```
# NOTA: esta opção é de qualidade de lançamento beta e deve ser utilizada
# com cuidado
# O método deve ser definido como "raid".
#d-i partman-auto/method string raid
# Especifique os discos a serem particionados. Eles ficarão todos com a
mesma disposição, por isso só funcionará se os discos forem do mesmo tamanho.
#d-i partman-auto/disk string /dev/sda /dev/sdb
# De seguida tem de especificar quais as partições físicas que serão
# utilizadas.
#d-i partman-auto/expert_recipe string \
# multiraid :: \
# 1000 5000 4000 raid \
# $primary{ } method{ raid } \
```
 $\qquad \qquad +$ 

```
# 64 512 300% raid \
# method{ raid } \
\qquad \qquad +# 500 10000 1000000000 raid \
# method{ raid }
\# . The set of \mathcal{L}# Por fim tem de especificar como é que as partições definidas
# anteriormente serão utilizadas na configuração RAID. Lembre-se de
# utilizar os números de partição correctos para as partições lógicas.
# Os parâmetros são:
# <raidtype> <devcount> <sparecount> <fstype> <mountpoint> \
# <devices> <sparedevices>
# São suportados RAID 0, 1, 5, 6 e 10; os dispositivos são separados com
"#"
#d-i partman-auto-raid/recipe string \
\# 1 2 0 ext3 / \sqrt{ }# /dev/sda1#/dev/sdb1 \
\qquad \qquad +# 1 2 0 swap - \
# /dev/sda5#/dev/sdb5 \
\qquad \qquad +# 0 2 0 ext3 /home \
# /dev/sda6#/dev/sdb6 \
# .
# Isto faz com que o partman particione automaticamente sem confirmação.
d-i partman-md/confirm boolean true
d-i partman/confirm_write_new_label boolean true
d-i partman/choose_partition select finish
d-i partman/confirm boolean true
```
## **B.4.8. Instalação do sistema base**

Na verdade não há muito a que possa ser feito preseed nesta etapa da instalação. As únicas perguntas colocadas referem-se à instalação do kernel.

```
# Escolha o gerador de initramfs a utilizar para gerar o initrd para kernels 2.6.
#d-i base-installer/kernel/linux/initramfs-generators string yaird
```

```
# O (meta) pacote de imagem do kernel a ser instalado; para não ser instalado nenhum kern
#d-i base-installer/kernel/image string linux-image-2.6-486
```
## **B.4.9. Configuração de contas**

À password para a conta de root, ao nome e à password para a primeira conta normal podem ser feitos preseed. Para as passwords pode utilizar valores em texto simples ou *hashes* MD5.

### **Atenção**

Tenha em atenção que o preseed de passwords não é completamente seguro já que todos os que tiverem acesso ao ficheiro de pré-configuração ficam a conhecer essas passwords. Utilizar hashes MD5 é considerado ligeiramente melhor em termos de segurança mas também pode dar um falso sentido de segurança já que o acesso a hashes MD5 permite ataques "à bruta".

```
# Saltar a criação de uma conta root (a conta normal de utilizador
# poderá utilizar o sudo).
#d-i passwd/root-login boolean false
# Em alternativa, para saltar a criação da conta normmal de utilizador.
#d-i passwd/make-user boolean false
```

```
# Password de root, quer em texto simples
#d-i passwd/root-password password r00tme
#d-i passwd/root-password-again password r00tme
# ou encriptada utilizando um hash de MD5.
#d-i passwd/root-password-crypted password [MD5 hash]
```

```
# Para criar uma conta normal de utilizador.
#d-i passwd/user-fullname string Debian User
#d-i passwd/username string debian
# Password de utilizador normal, em texto simples
#d-i passwd/user-password password insecure
#d-i passwd/user-password-again password insecure
# ou encriptada utilizando uma hash MD5.
#d-i passwd/user-password-crypted password [MD5 hash]
# Criar o primeiro utilizador com o UID especificado em vez do valor
# pré-definido
#d-i passwd/user-uid string 1010
```

```
# A conta de utilizador será acrescentada a alguns grupos standard
# iniciais. Para saltar isso, utilize isto.
#d-i passwd/user-default-groups string audio cdrom video
```
Ás variáveis passwd/root-password-crypted and passwd/user-password-crypted também pode ser feito o preseed com "!" como o seu valor. Nesse caso, a conta correspondente é desactivada. Isto pode ser conveniente para a conta root, claro está desde que esteja definido outro método para permitir actividades administrativas ou login como root (por exemplo utilizando uma chave de autenticação SSH ou **sudo**).

Pode ser utilizado o seguinte comando para gerar um hash MD5 para uma palavra-passe:

```
$ printf "r00tme" | mkpasswd -s -m md5
```
## **B.4.10. Configuração do Apt**

A configuração do /etc/apt/sources.list e as opções da configuração básica são totalmente automatizadas de acordo com o seu método de instalação e respostas às questões anteriores. Opcionalmente pode acrescentar outros repositórios (locais).

```
# Pode escolher instalar software non-free e contrib.
#d-i apt-setup/non-free boolean true
#d-i apt-setup/contrib boolean true
# Retire o comentário se não quiser utilizar um mirror de rede
#d-i apt-setup/use_mirror boolean false
# Escolher quais os serviços de actualizações a utilizar; Definir os
# mirrors a serem utilizados.
# Os valores mostrados abaixo são as pré-definições normais
#d-i apt-setup/services-select multiselect security, volatile
#d-i apt-setup/security_host string security.debian.org
#d-i apt-setup/volatile_host string volatile.debian.org
# Repositórios adicionais, disponíveis local[0-9]
#d-i apt-setup/local0/repository string \
# http://local.server/debian stable main
#d-i apt-setup/local0/comment string local server
# Habilitar as linhas deb-src
#d-i apt-setup/local0/source boolean true
# URL para a chave pública do repositório local; tem de disponibilizar uma
# chave ou o apt irá queixar-se do repositório não autenticado e por isso a
# linha do sources.list será deixada comentada
#d-i apt-setup/local0/key string http://local.server/key
# Por pré-definição o instalador necessita que os repositórios sejam
# autenticados com uma chave gpg conhecida. Esta configuração pode ser
# utilizada para desabilitar essa autenticação. Aviso: É inseguro, não
# recomendado.
```
#d-i debian-installer/allow\_unauthenticated string true

## **B.4.11. Selecção de pacotes**

Pode escolher qualquer combinação de tarefas que estejam disponíveis. As tarefas disponíveis neste momento incluem:

- **standard**
- **desktop**
- **gnome-desktop**
- **kde-desktop**
- **web-server**
- **print-server**
- **dns-server**
- **file-server**
- **mail-server**
- **sql-database**
- **laptop**

Pode também escolher não instalar nenhuma tarefa, e forçar a instalação de um conjunto de pacotes de alguma outra forma. Nós recomendamos sempre a inclusão da tarefa **standard**.

Se quer instalar alguns pacotes adicionais além dos pacotes instalados pelas tarefas, pode utilizar o parâmetro pkgsel/include. O valor deste parâmetro pode ser uma lista de pacotes separada quer por vírgulas ou por espaços, assim permite também ser facilmente utilizado na linha de comandos do kernel.

```
tasksel tasksel/first multiselect standard, web-server
# Se for escolhida a tarefa desktop, instalar os ambientes kde e xfce
# em vez do ambiente gnome, pré-definido.
#tasksel tasksel/desktop multiselect kde, xfce
```

```
# Pacotes individuais adicionais para instalar
#d-i pkgsel/include string openssh-server build-essential
# Actualizar pacotes após o bootstrap.
# Valores permitidos: none, safe-upgrade, full-upgrade
#d-i pkgsel/upgrade select none
```
# Algumas versões do instalador podem relatar de volta qual o software que # você tem instalado, e qual o software que utiliza. Por pré-definição não é relatado, mas enviar relatórios ajuda o projecto a determinar qual o software mais popular e incluí-lo em CDs. #popularity-contest popularity-contest/participate boolean false

### <span id="page-119-0"></span>**B.4.12. Instalação do gestor de arranque**

```
# O grub é o gestor de arranque pré-definido (para x86). Se quiser, em vez
# disso, o lilo instalado, descomente isto:
#d-i grub-installer/skip boolean true
# Para evitar também instalar o lilo, e não instalar um gestor de
# arranque, descomente também isto:
#d-i lilo-installer/skip boolean true
# Isto é relativamente seguro de definir, faz o grub instalar-se
automaticamente no MBR se não for detectado nenhum outro sistema operativo
na máquina.
d-i grub-installer/only_debian boolean true
# Isto faz com que o grub-installer instale no MBR se também encontrar
# algum outro SO, que é menos seguro pois pode não ser possível arrancar
# esse outro SO.
d-i grub-installer/with_other_os boolean true
# Em alternativa, se quiser instalar para outro local que não o mbr,
# descomente e edite estas linhas:
#d-i grub-installer/only_debian boolean false
#d-i grub-installer/with_other_os boolean false
#d-i grub-installer/bootdev string (hd0,0)
# Para instalar o grub em vários discos:
#d-i grub-installer/bootdev string (hd0,0) (hd1,0) (hd2,0)
# Palavra-passe opcional para o grub, em texto visível
#d-i grub-installer/password password r00tme
#d-i grub-installer/password-again password r00tme
# ou encriptada utilizando um hash MD5, veja grub-md5-crypt(8).
#d-i grub-installer/password-crypted password [hash MD5]
```
Pode ser gerado um hash MD5 para uma palavra-passe para o grub utilizando o **grub-md5-crypt**, ou utilizando o comando do exemplo em [Secção B.4.9.](#page-116-0)

## **B.4.13. A terminar a instalação**

```
# Durante instalações feitas a partir da consola série, as consolas virtuais
normais (VT1-VT6) estão normalmente desactivadas em /etc/inittab. Descomente
a próxima linha para prevenir isto.
#d-i finish-install/keep-consoles boolean true
# Evitar a última mensagem acerca da instalação estar completa.
d-i finish-install/reboot_in_progress note
# Isto irá evitar que o CD seja ejectado durante a reinicialização, o que é
útil em algumas situações.
#d-i cdrom-detect/eject boolean false
# Isto é para fazer o instalador desligar quando terminar, mas não reiniciar
para o sistema instalado.
#d-i debian-installer/exit/halt boolean true
# Isto irá desligar a máquina em vez de a apenas parar.
#d-i debian-installer/exit/poweroff boolean true
```
### **B.4.14. Preseed de outros pacotes**

```
# Dependendo do software que escolher instalar, ou caso as coisas corram
# mal durante o processo de instalação, é possível que sejam colocadas
# outras questões. Também pode fazer preseed a essas, claro. Para obter
# uma lista de todas as questões possíveis que possam ser colocadas
# durante a instalação, faça uma instalação, e corra estes comandos:
   debconf-get-selections --installer
> file
# debconf-get-selections
>
> file
```
## **B.5. Opções avançadas**

## **B.5.1. Executar comandos personalizados durante a instalação**

Uma opção muito poderosa e flexível oferecida pelas ferramentas de pré-configuração é a habilidade de correr comandos ou scripts em certos pontos da instalação.

```
# O preseed do d-i é inerentemente não seguro. Nada no instalador verifica
# se existem tentativas de buffer overflows ou outros exploits nos valores
```

```
# de um ficheiro de pré-configuração como este. Utilize apenas ficheiros
# de pré-configuração de proveniência de confiança! Para conseguir isso,
# e porque normalmente é útil, aqui está uma forma de correr qualquer
# comando da shell que queira dentro do instalador, automaticamente.
# Este primeiro comando é corrido tão cedo quanto possível, logo após o
# preseed ser lido.
#d-i preseed/early_command string anna-install some-udeb
# Este comando é corrido antes do instalador terminar, mas quando ainda
# existe um directório /target utilizável. Pode fazer chroot a /target e
# utilizá-lo directamente, ou utilizar os comandos apt-get install e
# in-target para instalar facilmente pacotes e correr comandos no sistema
# alvo.
```
#d-i preseed/late\_command string apt-install zsh; in-target chsh -s /bin/zsh

### **B.5.2. Utilizar o preseed para alterar valores por omissão**

É possível utilizar o preseeding para alterar a resposta por omissão a uma questão, mas mesmo assim a questão será colocada. Para fazer tem de ser feito o 'reset' para "false" á flag *seen* após definir o valor para a questão.

```
d-i foo/bar string value
d-i foo/bar seen false
```
Pode ser alcançado o mesmo efeito para *todas* as questões definindo na prompt de arranque o parâmetro preseed/interactive=true. Isto também pode ser útil para testar ou depurar o seu ficheiro de pré-configuração.

Note que o dono do "d-i" só deverá ser utilizado para variáveis utilizadas no próprio instalador. Para variáveis que pertençam a pacotes instalados no sistema alvo, deve utilizar antes esse nome. Veja a nota de rodapé para [Secção B.2.2.](#page-106-0)

Se está a fazer preseed utilizando parâmetros de arranque, pode fazer o instalador colocar a questão correspondente utilizando o operador "?=", i.e. **foo/bar?=valor** (ou **dono:foo/bar?=valor**). Claro que isto só terá efeito para parâmetros que correspondam ás questões que são mostradas durante a instalação e não para parâmetros "internos".

## **B.5.3. Carregamento em série dos ficheiros de pré-configuração**

É possível incluir outros ficheiros de pré-configuração a partir de um ficheiro de pré-configuração. Quaisquer definições nesses ficheiros irão sobrepôr-se às definições pré-existentes carregadas anteriormente. Isto torna possível pôr, por exemplo, definições gerais de rede para o seu local num ficheiro e mais definições específicas para certas configurações noutros ficheiros.

```
# Podem ser listados mais do que um ficheiro, separados por espaços;
# todos serão carregados. Os ficheiros incluídos podem ter também eles
# próprio directivas de preseed/include. Note que se os nomes dos
# ficheiros forem relativos, serão tirados do mesmo directório do ficheiro
# de pré-configuração que os incluí.
#d-i preseed/include string x.cfg
```

```
# O instalador pode opcionalmente verificar os 'checksums' dos ficheiros de
# pré-configuração antes de os utilizar. Actualmente apenas são
# suportados md5sums, liste os md5sums na mesma ordem que a lista de
# ficheiros a incluir.
#d-i preseed/include/checksum string 5da499872becccfeda2c4872f9171c3d
# De forma mais fléxivel, isto corre um comando da shell e se mostrar os
# nome dos ficheiros de pré-configuração, inclui esses ficheiros.
#d-i preseed/include_command \
# string if [ "'hostname'" = bob ]; then echo bob.cfg; fi
# Da forma mais flexível, isto faz o download um programa e corre-o.
# O programa pode utilizar comandos como o debconf-set para manipular a
# base de dados do debconf.
# Pode ser listado mais do que um script, separado por espaços.
# Note que se os nomes dos ficheiros são relativos, serão retirados do
# mesmo directório do ficheiro de pré-configuração que os corre.
#d-i preseed/run string foo.sh
```
Também é possível carregar a partir do initrd ou da fase de preseed de ficheiro, para o preseed de rede definindo preseed/url nos ficheiros anteriores. Isto irá fazer com que seja feito preseed por rede quando a rede ficar disponível. Tem de ter cuidado ao fazer isto, já que existem duas execuções distintas de preseed, significa por exemplo que pode ter outra oportunidade de correr o comando preseed/early, a segunda acontece após a rede estar disponível.

# **Apêndice C. Particionar para Debian**

## **C.1. Decidir o Tamanho e Partições do Debian**

No mínimo, o GNU/Linux precisa de uma partição para si mesmo. Poderá ter uma partição simples contendo todo o sistema operativo, aplicações e os seus ficheiros pessoais. A maioria das pessoas sente que uma partição swap separada também é necessária, sendo que isto não é realmente verdade. A "Swap" é um espaço scratch para um sistema operativo, que permite ao sistema usar espaço de disco como "memória virtual". Colocando a swap numa partição separada, o Linux poderá fazer um uso mais eficiente dela. É possível forçar o Linux a utilizar um ficheiro normal como swap, mas isto não é recomendado.

A maioria das pessoas escolhem dar ao GNU/Linux mais que o número mínimo de partições. No entanto, existem duas razões para querer dividir o sistema de arquivos em partições mais pequenas. O primeiro é a segurança. Se algo acontecer e corromper seu sistema de arquivos, geralmente somente uma partição é afectada. Assim, terá somente que substituir (utilizando backups do sistema) uma parte do sistema. No mínimo poderá considerar a criação do que é normalmente chamado "partição raiz". Ela contém os componentes mais essenciais do sistema. Se qualquer outra partição for corrompida, poderá ainda inicializar no GNU/Linux e corrigir o sistema. Isto pode evitar-lhe que tenha de reinstalar o sistema a partir do nada.

A segunda razão é por norma mais importante num meio empresarial, mas realmente depende da sua utilização da máquina. Por exemplo, um servidor de mail que recebe spam de emails pode facilmente encher a partição. Se no servidor de email fez da /var/mail uma partição separada, a maioria do sistema irá continuar a funcionar mesmo que esteja a receber spam.

O único inconveniente real em optar por mais do que uma partição é que torna-se, por vezes, difícil saber em adiantado quais serão as suas necessidades. Se fizer uma partição muito pequena então poderá ter que reinstalar o sistema ou mover constantemente coisas para outros directórios para arranjar espaço numa tão pequena partição. Por outro lado, se fizer uma partição muito grande, estará desperdiçando espaço em disco que poderia ser utilizado noutro lugar. Hoje em dia um disco é barato, mas porquê desperdiçar dinheiro?

## **C.2. A Árvore de Directórios**

Debian GNU/Linux adere ao Filesystem Hierarchy Standard (http://www.pathname.com/fhs/) para os directórios e nomes de ficheiros. Este padrão permite aos utilizadores e a programas de software predizer o local dos ficheiros e directórios. O nível do directório raiz é representada simplesmente por uma barra /. No nível raiz, todos os sistemas Debian incluem estes directórios:

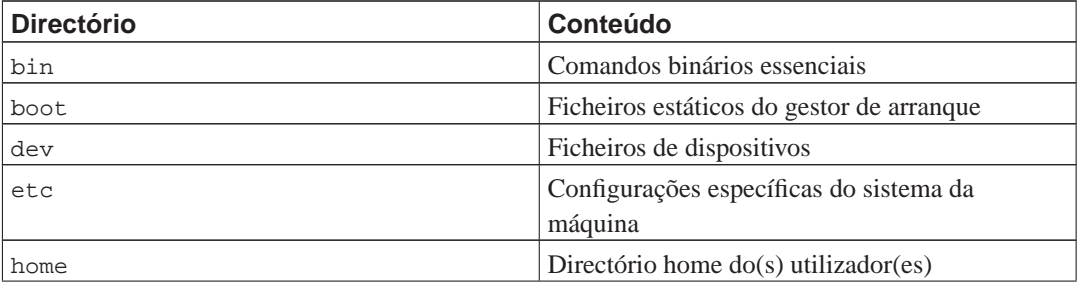

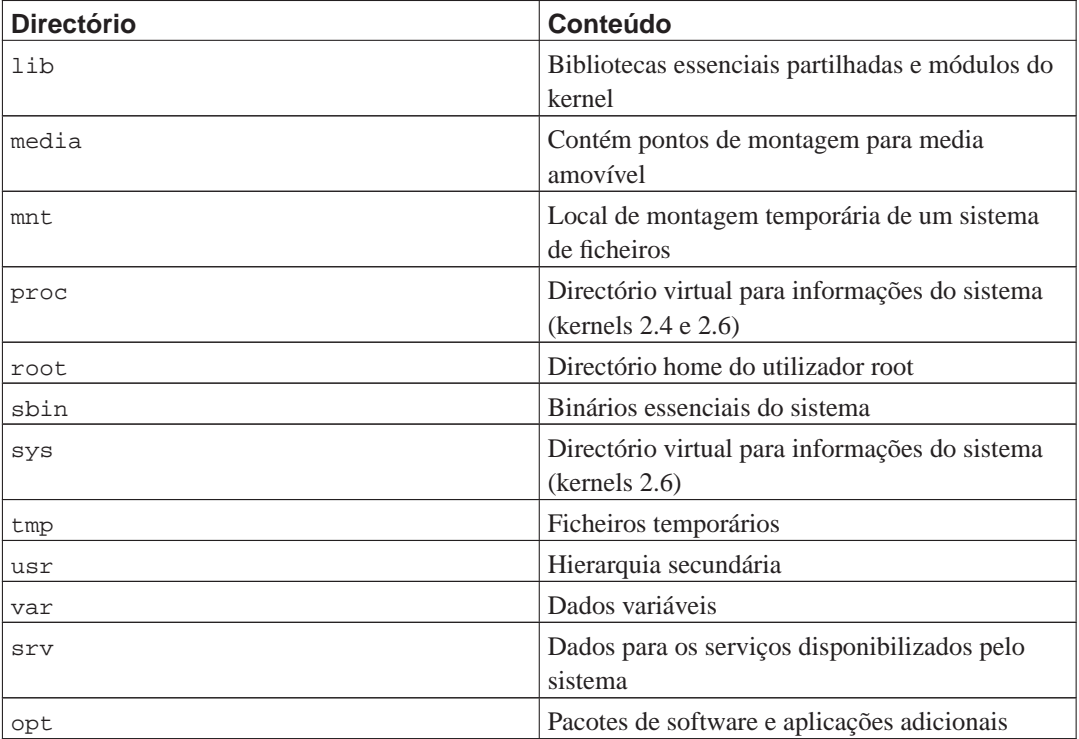

O seguinte é uma lista de considerações importantes relacionadas com directórios e partições. Note que a utilização do disco varia muito com a configuração do sistema e padrões de utilização específicos. As recomendações aqui são linhas de orientação gerais e disponibilizam um ponto de partida para particionar.

- A partição raiz / tem de conter fisicamente sempre /etc, /bin, /sbin, /lib e /dev, caso contrário não lhe será possível arrancar. Tipicamente são necessários 150–250MB para a partição raiz.
- /usr: contém todos os programas dos utilizadores (/usr/bin), bibliotecas (/usr/lib), documentação (/usr/share/doc), etc. Esta é a porção do sistema de ficheiros que geralmente requer mais espaço. Deverá fornecer pelo menos 500 MB de espaço em disco. Este tamanho deve aumentar dependendo do número e tipo de pacotes que planeia instalar. Uma generosa estação de trabalho deve permitir uns 4–6 GB.
- /var: dados variáveis tais como artigos de news , e-mails, web sites, bases de dados, cache do sistema de pacotes, etc. serão guardados sob este directório. O tamanho deste directório depende muito da utilização do seu sistema, mas para a maioria das pessoas irá ser ditado pelo espaço utilizado gestor de pacotes. Se vai fazer uma instalação completa com tudo aquilo que Debian tem para oferecer, numa só sessão, coloque de parte uns 2 ou 3 gigabytes de espaço para /var que deverão ser suficientes. Se vai instalar por partes (isto é, instalar serviços e utilitários, seguidos de materiais de texto, depois o X, ...), poderá safar-se com 300–500 MB. Se o espaço no disco rígido está a prémio e você não planeia fazer grandes actualizações ao sistema, poderá safar-se com uns 30 ou 40 MB.
- /tmp: dados temporários criados por programas irão provavelmente para este directório. Normalmente 40–100 MB são suficientes. Algumas aplicações — incluindo manipuladores de arquivos, utilitários de criação de CD/DVD, e software multimédia — podem utilizar /tmp para guardar ficheiros de imagens. Se você planeia utilizar essas aplicações, você deve ajustar de acordo o espaço disponível em /tmp.

• /home: todos os utilizadores irão colocar os seus dados pessoais num subdirectório deste directório. O seu tamanho depende de quantos utilizadores irão utilizar o sistema e que ficheiros irão ser guardados nos seus directórios. Dependendo da utilização planeada deverá reservar cerca de 100MB para cada utilizador, mas adapte este valor ás suas necessidades. Reserve muito mais espaço se planeia guardar muitos ficheiros multimédia (fotografias, MP3, filmes) no seu directório home.

## **C.3. Esquema Recomendado de Particionamento**

Para novos utilizadores, máquinas pessoais Debian, sistemas domésticos, e outras configurações de único utilizador, uma única partição / (mais a swap) é provavelmente o método mais simples e fácil de ser feito. Contudo, se a sua partição for maior que 6GB, seleccione ext3 como tipo da partição. As Partições ext2 requerem verificação periódica da integridade do sistema de ficheiros, e isto poderá causar demoras durante a inicialização caso a partição seja grande.

Para sistemas multi-utilizador ou sistemas com discos de grande capacidade, é melhor optar por ter a /usr, /var, /tmp, e /home cada uma na sua própria partição, separadas da partição /.

Você precisará necessitar de ter /usr/local como partição separada se planear instalar muitos programas que não fazem parte da distribuição Debian. Se a sua máquina irá servir de servidor de mail, poderá necessitar de fazer da /var/mail uma partição separada. Frequentemente é boa ideia colocar a /tmp na sua própria partição com 20 a 50MB, por exemplo. Se estiver a configurar um servidor com muitas contas de utilizadores, é geralmente bom ter a /home numa partição grande separada. Em geral, o esquema de particionamento varia de computador para computador dependendo da sua utilização.

Para sistemas muito complexos, deverá ver o Multi Disk HOWTO (http://www.tldp.org/HOWTO/Multi-Disk-HOWTO.html). Contém informação aprofundada, de grande interesse para ISPs e pessoas que configuram servidores.

No que respeita ao tamanho da partição swap, existem vários pontos de vista. Uma regra que funciona bem é usar a mesma quantidade correspondente a memória do seu sistema. Na maioria dos casos também não deverá ser nunca menor que 16MB. É claro que existem excepções a esta regra. Se estiver a tentar resolver 10000 equações simultaneamente numa máquina com 256MB de memória, poderá precisar um gigabyte (ou mais) de swap.

Em arquitecturas de 32-bits (i386, m68k, 32-bit SPARC, e PowerPC), o tamanho máximo de uma partição swap é de 2GB. Que poderá ser suficiente para quase todas as instalações actuais. No entanto, se as suas necessidades de swap são elevadas, poderá tentar espalhar a swap por discos diferentes (também conhecidos por "spindles") e, se possível, num canal IDE ou SCSI diferente. O kernel irá equilibrar a utilização de swap entre as múltiplas partições de swap, oferecendo uma melhor performance.

Como exemplo, uma máquina antiga de casa pode ter 32MB de RAM e uma drive IDE de 1.7GB em /dev/hda. Pode haver uma partição de 500MB para outro sistema operativo em /dev/hda1, uma partição swap de 32MB em /dev/hda3 e cerca de 1.2GB na partição /dev/hda2) como a partição Linux.

Para ter uma ideia do espaço que será utilizado pelas tarefas que estiver interessado em adicionar após a instalação do seu sistema estar completa, veja a [Secção D.2](#page-130-0).

## **C.4. Nomes de Dispositivos em Linux**

Nomes de discos e partições em Linux podem ser diferentes dos outros sistemas operativos. Você precisa conhecer os nomes que Linux utiliza quando criar e montar partições. Aqui está o esquema básico de nomes:

- O primeiro dispositivo de disquetes tem o nome de /dev/fd0.
- O segundo dispositivo de disquetes tem o nome de /dev/fd1.
- O primeiro disco SCSI (endereço SCSI ID) tem o nome de /dev/sda.
- O segundo disco com endereço SCSI tem o nome de /dev/sdb, e assim por diante.
- O primeiro CD-ROM SCSI tem o nome de /dev/scd0, também conhecido como /dev/sr0.
- O disco master no controlador IDE primário tem o nome de /dev/hda.
- O disco slave no controlador IDE primário tem o nome de /dev/hdb.
- Os discos master e slave do controlador IDE secundário poderão ser chamados /dev/hdc e /dev/hdd, respectivamente. Controladores IDE mais recentes poderão ter actualmente dois canais, agindo efectivamente como dois controladores.

As partições em cada disco são representadas acrescentando-se um número decimal ao nome do disco: sda1 e sda2 representam a primeira e a segunda partição do primeiro dispositivo SCSI no seu sistema.

Aqui está um exemplo real. Vamos assumir que tem um sistema com 2 discos SCSI, um no endereço 2 do SCSI e outro no endereço 4 do SCSI. O primeiro disco (no endereço 2) tem então o nome de sda, e o segundo sdb. Se o dispositivo sda tem 3 partições, estas poderão ter os seguintes nomes sda1, sda2, e sda3. O mesmo se aplica ao sdb e as suas partições.

Note que se tem dois host bus adapters SCSI (ex., controladores), a ordem dos dispositivos pode ficar confusa. A melhor solução neste caso é vigiar as mensagens de arranque, supondo que você conhece os modelos e/ou capacidades dos dispositivos.

Linux representa a partição primária com o nome do dispositivo, mais os números de 1 a 4. Por exemplo, a primeira partição primária no primeiro dispositivo IDE é /dev/hda1. As partições lógicas são numeradas a partir do 5, portanto a primeira partição lógica na mesma drive tem o nome de /dev/hda5. Lembre-se que a partição extendida, isto é, a partição primária que tem partições lógicas, não é utilizada por ela própria. Isto aplica-se tanto aos discos SCSI como aos discos IDE.

## **C.5. Programas de Particionamento Debian**

Diversas variedades de programas de particionamento foram adaptados pelos Debian developers para funcionar com vários tipos de discos rígidos e arquitecturas de computadores. De seguida está uma lista de programa(s) para a sua arquitectura.

#### **partman**

Ferramenta de particionamento recomendada em Debian. Este canivete suíço também pode redimensionar partições, criar sistemas de ficheiros ("format" na linguagem Windows) e atribuirlhes pontos de montagem.

#### **fdisk**

O particionador original do Linux, bom para gurus.

Cuidado se tiver partições FreeBSD na sua máquina. O kernel de instalação inclui suporte para estas partições, mas a forma como o **fdisk** as representa (ou não) pode fazer com que os nomes dos dispositivos sejam diferentes. Veja Linux+FreeBSD HOWTO (http://www.tldp.org/HOWTO/Linux+FreeBSD-2.html)

#### **cfdisk**

Um particionador de disco de ecrã inteiro de simples utilização para o resto de nós.

Note que **cfdisk** não compreende de todo partições FreeBSD, e, novamente, como resultado os nomes dos dispositivos podem ser diferentes.

Um destes programas será corrido por omissão quando seleccionar Particionar discos (ou similar). Pode ser possível utilizar uma ferramenta de particionamento diferente a partir da linha de comandos no VT2, mas isto não é recomendado.

Lembre-se de marcar a sua partição de arranque como "De Arranque".

## **C.5.1. Particionar para Intel x86**

Se tem outro sistema operativo existente tal como o DOS ou Windows e quer preservar esse sistema operativo enquanto instala Debian, poderá necessitar de redimensionar a sua partição de modo a libertar espaço para para a instalação de Debian. O instalador suporta o redimensionamento de ambos os sistemas de ficheiros FAT e NTFS; Quando chegar à etapa de particionamento no instalador, escolha a opção Manual e depois simplesmente escolha uma partição existente e altere o seu tamanho.

A BIOS do PC geralmente adiciona limitações adicionais ao particionamento do disco. Existe um limite de número de partições "primárias" e "lógicas" que um disco pode conter. Adicionalmente, com BIOS anteriores a 1994–98, existem limites sobre onde na drive a BIOS pode arrancar. Poderá encontrar mais informação no Linux Partition HOWTO (http://www.tldp.org/HOWTO/Partition/) e em Phoenix BIOS FAQ (http://www.phoenix.com/en/Customer+Services/BIOS/BIOS+FAQ/default.htm), mas esta secção irá incluir uma vista geral breve para ajudá-lo a planear a maioria das situações.

Partições "Primárias" são o esquema de particionamento original para discos em PC. Contudo, apenas poderão existir 4. Para ultrapassar esta limitação, foram inventadas partições "estendidas" e "lógicas". Ajustando uma das suas partições primárias como partição estendida, pode subdivir todo o espaço alocado a essa partição em partições lógicas. Pode criar até 60 partições lógicas por partição estendida; contudo, apenas pode ter uma única partição estendida por disco.

Linux limita as partições por dispositivo a 15 partições para discos SCSI (3 usadas como partições primárias, 12 partições lógicas), e 63 partições num dispositivo IDE (3 usadas como partições primárias, 60 partições lógicas). Contudo o normal no sistema Debian GNU/Linux é fornecer apenas 20 dispositivos por partição, não poderá portanto instalar mais que 20 numa partição a menos que primeiro crie manualmente dispositivos para essas partições.

Se tem um disco IDE de grande capacidade, e não está a utilizar nem endereçamento LBA nem drivers overlay (por vezes fornecidos pelos fabricantes de discos rígidos), então a partição de arranque (a partição que contém a sua imagem de kernel) tem de ser colocada dentro dos primeiros 1024 cilindros do seu disco rígido (por norma cerca de 524 megabytes, sem a tradução BIOS).

Esta restrição não se aplica se tiver uma BIOS mais recente que 1995–98 (dependendo do fabricante) que suporte a "Enhanced Disk Drive Support Specification". Quer o Lilo, o gestor de arranque do Linux, e a alternativa do Debian **mbr** têm de utilizar a BIOS para ler o kernel do disco para a RAM. Se as extensões para o acesso a discos de grandes dimensões da int 0x13 da BIOS estiverem presentes, serão utilizadas. Caso contrário, o interface antigo de acesso ao disco é utilizado como recurso, e não pode ser utilizado para endereçar qualquer localização acima do 1023º cilindro. Uma vez o Linux

iniciado, não interessa que BIOS o seu computador tem, estas restrições já não se aplicam mais, já que o Linux não utiliza a BIOS para acesso ao disco.

Se tem um disco de grande capacidade, poderá querer utilizar as técnicas de tradução de cilindros, que pode ajustar a partir do programa de configuração da BIOS, tal como LBA (Logical Block Addressing) ou o modo de tradução CHS ("Large"). Mais informação sobre questões com discos de grande capacidade, poderá ser encontrada no Large Disk HOWTO (http://www.tldp.org/HOWTO/Large-Disk-HOWTO.html). Se está a utilizar o esquema de tradução de cilindros, e a BIOS não suporta acesso a extensões de discos de grande capacidade, então a sua partição boot tem de encaixar na representação *traduzida* dos primeiros 1024 cilindros.

O modo recomendado de realizar isto é criar uma pequena partição (25–50MB devem ser suficientes) no início do disco para ser usado como partição de arranque, e então criar todas as outras partições que quer ter, na restante área. Esta partição de arranque *tem* de ser montada em /boot, dado que esta é o directório onde o(s) kernel Linux serão guardados. Esta configuração funcionará em qualquer sistema, independentemente se é utilizada a tradução LBA ou large disc CHS, e independente da sua BIOS suportar extensões de acesso a discos de elevada capacidade.

# **Apêndice D. Miscelânea**

## **D.1. Dispositivos em Linux**

Em Linux podem ser encontrados vários ficheiros especiais sob o directório /dev. Estes ficheiros são chamados de ficheiros de dispositivo e comportam-se de forma diferente de ficheiros normais. Os tipos mais comuns de ficheiros de dispositivo são para os dispositivos de bloco e de caracteres. Estes ficheiros são um interface para o driver (parte do kernel Linux) que por sua vez acede ao hardware. Outro, menos comum, tipo de ficheiro de dispositivo é o chamado *pipe*. Os ficheiros de dispositivos mais importantes estão listados nas tabelas abaixo.

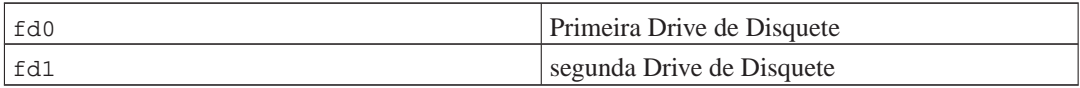

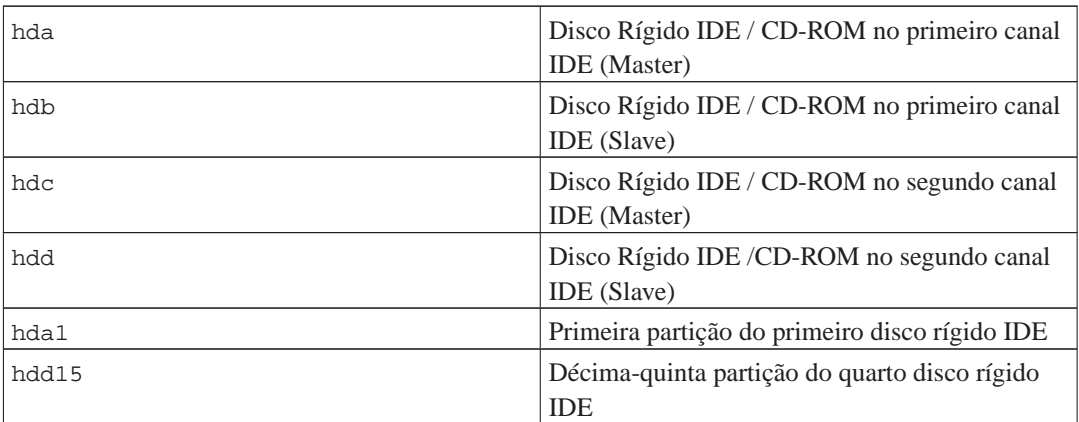

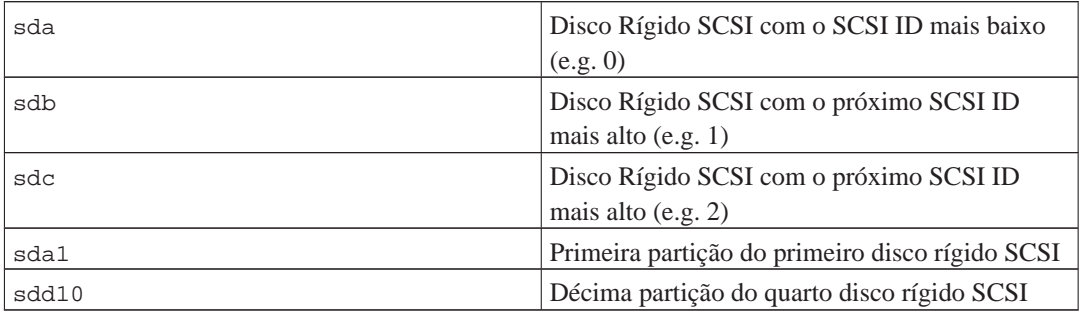

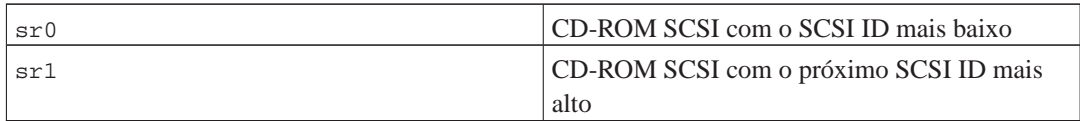

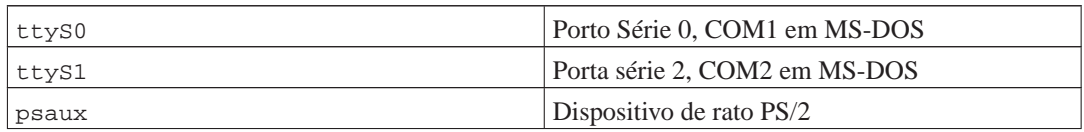

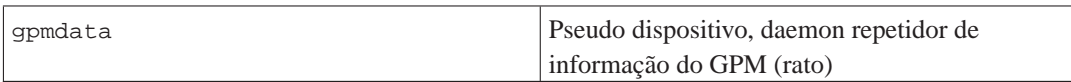

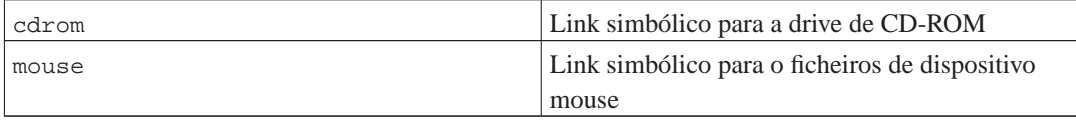

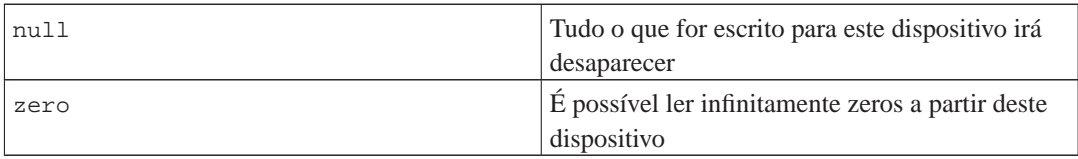

## **D.1.1. Preparando o Seu Rato**

O rato pode ser utilizado quer no ambiente de consola Linux (com gpm) quer no ambiente de janelas X. Normalmente, é uma simples questão de instalar o gpm e o próprio servidor X. Ambos devem ser configurados para utilizarem como dispositivo de rato /dev/input/mice. O protocolo correcto do rato é chamado **exps2** no gdm, e **ExplorerPS/s** no X. Os respectivos ficheiros de configuração são /etc/gpm.conf e /etc/X11/xorg.conf.

Têm de ser carregados certos módulos do kernel para que o seu rato funcione. Na maioria dos casos os módulos correctos são auto-detectados, mas não o são sempre para o antigo rato série e bus<sup>1</sup>, que são extremamente ratos excepto em computodores muito antigos. O sumário dos módulos do kernel Linux que são necessários para diferentes tipos de ratos:

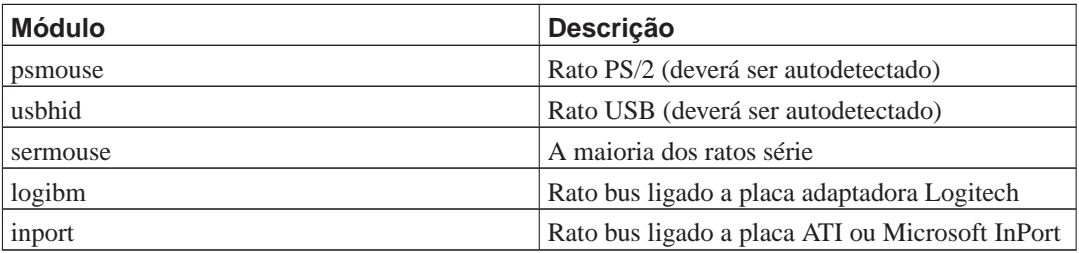

Para carregar um módulo de controlador de rato, pode utilizar o comando **modconf** (a partir do pacote com o mesmo nome) e ver na categoria **kernel/drivers/input/mouse**.

## <span id="page-130-0"></span>**D.2. Espaço em Disco Necessário para Tarefas**

A instalação standard para a arquitectura i386, incluindo todos os pacotes standard e utilizando o kernel por omissão 2.6, ocupa 397MB de espaço em disco. Uma instalação base minimalista, sem a tarefa "Sistema standard" seleccionada, ocupará 250MB.

<sup>1.</sup> Os ratos série geralmente tm um conector em forma de D com 9 buracos; o bus rato tem um conector redondo de 8 pinos, não deve ser confundido com o conector redondo de 6 pinos de um rato PS/2 ou o conector redondo de 4 pinos de um rato ADB.

**Importante:** Em ambos os casos este é o verdadeiro espaço em disco utilizado após a instalação estar concluída e quaisquer ficheiros temporários apagados. Também não tem em conta o overhead utilizado pelo sistema de ficheiros, por exemplo para ficheiros journal. Isto significa que é necessário significativamente mais espaço durante a instalação e para a utilização normal do sistema.

A tabela seguinte lista os tamanhos reportados pelo aptitude para as tarefas listadas com o tasksel. Note que algumas tarefas têm constituintes que se sobrepõem, por isso o total do tamanho instalado de duas tarefas pode ser menor que o total obtido somando os números.

Por predefinição o instalador irá instalar o ambiente de trabalho GNOME, mas podem ser escolhido um ambientes de trabalho alternativo quer utilizando uma das imagens de CD especiais, ou especificando o ambiente de trabalho desejado quando o instalador arranca (veja [Secção 6.3.5.2\)](#page-81-0).

Note que você vai necessitar de somar os tamanhos listados na tabela ao tamanho da instalação standard quando determinar o tamanho das partições. A maioria dos tamanhos listados como "Tamanho Instalado" irá acabar em /usr e em /lib/; o tamanho listado como "Tamanho do download" é (temporariamente) necessário em /var.

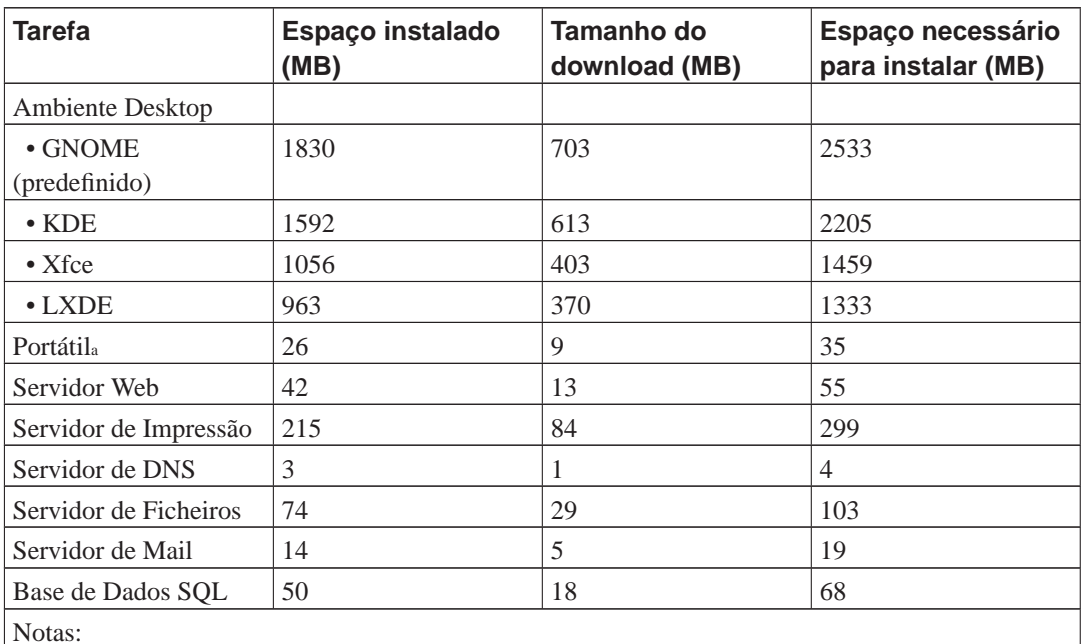

a. Existe alguma sobreposição da tarefa Portátil com a tarefa Ambiente de Desktop. Se instalar ambas, a tarefa Portátil irá necessitar apenas de alguns MB de espaço adicional em disco.

Se instalar noutro idioma que não o Inglês, o **tasksel** pode instalar automaticamente uma *tarefa de localização*, se estiver alguma disponível para o seu idioma. As necessidades de espaço diferem por idioma; você deve permitir até um total de 350MB para download e instalação.

## **D.3. Instalar Debian GNU/Linux a partir de um sistema Unix/Linux**

Esta secção explica como instalar Debian GNU/Linux a partir de um sistema Unix ou Linux existente,

sem utilizar o instalador guiado pelo menu como é explicado no resto do manual. Este "cross-install" HOWTO foi pedido por utilizadores que mudam para Debian GNU/Linux a partir de Red Hat, Mandrake e SUSE. Nesta secção é assumida alguma familiaridade em introduzir comandos \*nix e navegar através do sistema de ficheiros. Nesta secção, \$ simboliza um comando a ser escrito pelo utilizador do sistema actual, e # refere-se a comandos introduzidos no chroot Debian.

Assim que tiver o novo sistema Debian configurado de acordo com as suas preferências, você pode migrar os dados existentes dos utilizadores (se os tiver) para lá, e continuar a rolar. Isto é portanto uma instalação Debian GNU/Linux com "zero paragens". É também uma maneira inteligente de lidar com hardware que de outro modo não se dá bem com os vários media ou tipos de arranque.

**Nota:** Como isto é principalmente um procedimento manual, você deve ter em conta que tem de fazer muita da configuração básica do próprio sistema, a qual requer mais conhecimentos de Debian e de Linux em geral do que fazer uma instalação normal. Não pode esperar que este procedimento resulte num sistema idêntico ao criado a partir de uma instalação normal. Deve também ter em mente que este procedimento apenas dá os passos básicos para instalar um sistema. Poderão ser necessários passos adicionais de instalação/configuração.

### **D.3.1. Começar**

Com os seus actuais utilitários de particionamento \*nix, reparticione o disco rígido conforme necessário, criando pelo menos um sistema de ficheiros e swap. Você necessita cerca de 350MB de espaço disponível para instalação de apenas consola, ou pelo menos cerca de 1GB se planeia instalar o X (mais se tencionar instalar ambientes de desktop como o GNOME ou o KDE).

De seguida, criar os sistemas de ficheiros nas partições. Por exemplo, para criar um sistema de ficheiros ext3 na partição /dev/hda6 (é a nossa partição raiz no nosso exemplo):

# mke2fs -j /dev/hda6

Em vez disso para criar um sistema de ficheiros ext2, omita **-j**.

Inicializar e activar a swap (substitua o número da partição pela partição swap Debian que deseja):

```
# mkswap /dev/hda5
# sync; sync; sync
# swapon /dev/hda5
```
Monte uma partição como /mnt/debinst (o ponto de instalação, para ser o sistema de ficheiros raiz (/) no seu novo sistema). O nome do ponto de montagem é estritamente arbitrário, é referenciado posteriormente mais abaixo.

```
# mkdir /mnt/debinst
# mount /dev/hda6 /mnt/debinst
```
**Nota:** Se deseja ter partes do sistema de ficheiros (e.g. /usr) montados em partições separadas, você tem de criar e montar manualmente esses directórios antes de proceder para a próxima etapa.

### **D.3.2. Instalar debootstrap**

O utilitário utilizado pelo instalador Debian, e reconhecido como a forma oficial de instalar um sistema base Debian, é o **debootstrap**. Este utiliza o **wget** e **ar**, mas de outra forma depende apenas de /bin/sh e de utilitários Unix/Linux básicos<sup>2</sup>. Instale o wget e ar se não estiverem já no seu sistema actual, depois faça o download e instale o **debootstrap**.

Ou, pode utilizar o seguinte procedimento para instalá-lo manualmente. Crie um directório de trabalho para extrair lá o .deb:

```
# mkdir work
# cd work
```
O binário **debootstrap** está localizado no arquivo Debian (assegure-se que escolhe o ficheiro adequado para a sua arquitectura). Faça o download do .deb **debootstrap** a partir do pool (http://ftp.debian.org/debian/pool/main/d/debootstrap/), copie o pacote para o directório de trabalho, e extraia dele os ficheiros. Você necessita ter privilégios de root para instalar os ficheiros.

```
# ar -x debootstrap_0.X.X_arch.deb
# cd /
# zcat /full-path-to-work/work/data.tar.gz | tar xv
```
### **D.3.3. Corra debootstrap**

O **debootstrap** pode fazer o download dos ficheiros necessários directamente do arquivo quando o executar. Você pode substituir qualquer mirror de arquivo por **http.us.debian.org/debian** no exemplo do comando abaixo, de preferência um mirror perto da sua rede. Os mirrors estão listados em http://www.debian.org/misc/README.mirrors.

Se você tem o CD Debian GNU/Linux lenny montado em /cdrom, você pode substituir um URL de ficheiro em vez do URL http: **file:/cdrom/debian/**

Substitua um dos seguintes por ARCH no comando **debootstrap**: **alpha**, **amd64**, **arm**, **armel**, **hppa**, **i386**, **ia64**, **m68k**, **mips**, **mipsel**, **powerpc**, **s390**, ou **sparc**.

```
# /usr/sbin/debootstrap --arch ARCH lenny \
     /mnt/debinst http://ftp.us.debian.org/debian
```
## **D.3.4. Configurar o Sistema Base**

Agora tem um verdadeiro sistema debian, embora um pouco leve, no disco. Faça **chroot** para lá:

```
# LANG=C chroot /mnt/debinst /bin/bash
```
Após fazer chroot pode querer configurar a definição do terminal para ser compatível com o sistema base Debian, por exemplo:

<sup>2.</sup> Estes incluem utilitários GNU fundamentais e comandos tais como **sed**, **grep**, **tar** e **gzip**.

# export TERM=xterm-color

#### **D.3.4.1. Criar ficheiros de dispositivos**

Nesta altura o /dev/ contém apenas ficheiros de dispositivos muito básicos. Para as próximas etapas da instalação poderão ser necessários ficheiros de dispositivos adicionais. Existem diferentes formas de fazer isto, o método que deve utilizar depende da máquina que está a utilizar para a instalação, ou se pretende utilizar um kernel modular ou não, e se pretende utilizar ficheiros de dispositivos dinamicos (e.g. utilizando o udev) ou estáticos para o seu novo sistema.

Algumas das opções disponíveis são:

• criar um conjunto pré-definido de ficheiros de dispositivos estáticos utilizando

# cd /dev # MAKEDEV generic

- manualmente criar apenas ficheiros de dispositivos especificos utilizando o **MAKEDEV**
- ligar a montagem /dev do seu sistema anfitrião em cima do /dev do sistema alvo; note que os scripts postinst de alguns pacotes podem tentar criar ficheiros de dispositivos, por isso esta opção deve ser utilizada com cuidado

#### **D.3.4.2. Partições a Montar**

Você tem de criar /etc/fstab.

# editor /etc/fstab

Aqui está um exemplo que você pode modificar para ser adequado:

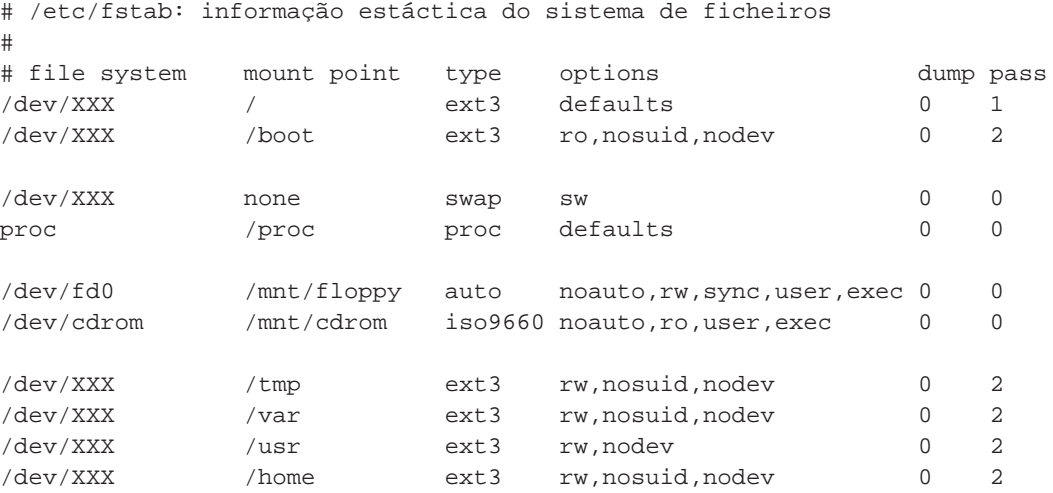

Para montar todos os sistemas de ficheiros que tem especificado no /etc/fstab utilize **mount -a**, ou para montar os sistemas de ficheiros individualmente utilize:

# mount /path # e.g.: mount /usr

Os actuais sistemas Debian têm pontos de montagem para media removível sob /media, mas mantém links simbólicos de compatibilidade em /. Se não utilizou **mount -a**, assegure-se que monta o proc antes de continuar:

```
# mount -t proc proc /proc
```
O comando **ls /proc** deve agora mostrar um directório não-vazio. Se isto falhar, você pode montar o proc fora da chroot:

```
# mount -t proc proc /mnt/debinst/proc
```
### **D.3.4.3. Configurar o Fuso Horário**

Uma opção no ficheiro /etc/default/rcS determina se o sistema irá interpretar o relógio de hardware como estando definido para UTC ou hora local. O seguinte comando permite-lhe escolher o seu fuso horário.

```
# editor /etc/default/rcS
# dkpg-reconfigure tzdata
```
#### **D.3.4.4. Configurar a Rede**

Para configurar a rede, edite /etc/network/interfaces, /etc/resolv.conf, /etc/hostname e /etc/hosts.

```
# editor /etc/network/interfaces
```
Aqui estão alguns exemplos simples retirados de /usr/share/doc/ifupdown/examples:

```
######################################################################
# /etc/network/interfaces -- ficheiro configuração p/ ifup(8), ifdown(8)
# Veja a manpage interfaces(5) manpage para informação acerca de quais
# opções estão disponíveis.
######################################################################
# Nós queremos sempre o interface loopback.
#
auto lo
iface lo inet loopback
# Para utilizar dhcp:
#
# auto eth0
# iface eth0 inet dhcp
```

```
# Exemplo de uma configuração com IP estático: (broadcast e gateway são opcionais)
#
# auto eth0
# iface eth0 inet static
# address 192.168.0.42
# network 192.168.0.0
# netmask 255.255.255.0
# broadcast 192.168.0.255
# gateway 192.168.0.1
```
Introduza o(s) servidor(es) de nomes e directivas de procura em /etc/resolv.conf:

```
# editor /etc/resolv.conf
```
Um simples /etc/resolv.conf de exemplo:

search hqdom.local\000 nameserver 10.1.1.36 nameserver 192.168.9.100

Escreva o hostname do seu sistema (2 a 63 caracteres):

```
# echo DebianHostName > /etc/hostname
```
E um /etc/hosts básico com suporte para IPv6:

127.0.0.1 localhost DebianHostName

```
# As linhas seguintes são desejáveis para hosts capazes de IPv6
::1 ip6-localhost ip6-loopback
fe00::0 ip6-localnet
ff00::0 ip6-mcastprefix
ff02::1 ip6-allnodes
ff02::2 ip6-allrouters
ff02::3 ip6-allhosts
```
Se tiver várias placas de rede, você deve ordenar os nomes dos drivers dos módulos no ficheiro /etc/modules com a ordem desejada. Depois, durante o arranque cada placa será associada com um nome de interface (eth0, eth1, etc.) que você espera.

#### **D.3.4.5. Configurar o Apt**

O debootstrap terá criado um /etc/apt/sources.list muito básico que permitirá instalar pacotes adicionais. No entanto, você poderá querer acrescentar algumas fontes adicionais, por exemplo para pacotes de código fonte e actualizações de segurança:

```
deb-src http://ftp.us.debian.org/debian lenny main
deb http://security.debian.org/ lenny/updates main
deb-src http://security.debian.org/ lenny/updates main
```
Assegure-se que corre **aptitude update** depois de ter feito alterações á lista de fontes.

### **D.3.4.6. Configurar os Locales e o Teclado**

Para configurar as suas definições de locale para utilizar outro idioma que não o Inglês, instale o pacote de suporte locales e configure-o:

```
# aptitude install locales
# dpkg-reconfigure locales
```
Para configurar o seu teclado (se necessário):

```
# aptitude install console-data
# dpkg-reconfigure console-data
```
Note que o teclado não pode ser definido enquanto está no chroot, mas será configurado após o próximo reboot.

## **D.3.5. Instalar um Kernel**

Se você tenciona arrancar este sistema, você provavelmente quer um kernel Linux e um gestor de arranque. Identifique os kernels pré-compilados disponíveis com:

```
# apt-cache search linux-image
```
Se você tenciona utilizar um kernel pré-empacotado, pode querer criar o ficheiro de configuração /etc/kernel-img-conf antes de o fazer. Aqui está um ficheiro de exemplo:

```
# Kernel image management overrides
# See kernel-img.conf(5) for details
do_symlinks = yes
relative_links = yes
do_bootloader = yes
do_bootfloppy = no
do_initrd = yes
link_in_boot = no
```
Para informação detalhada acerca deste ficheiro e das várias opções, consulte a sua página do manual que está disponível após instalar o pacote kernel-package. Nós recomendamos que verifique se os valores são apropriados para o seu sistema.

Depois instale o pacote do kernel á sua escolha utilizando o seu nome de pacote.

```
# aptitude install linux-image-2.6.26-arch-etc
```
Se não criar um /etc/kernel-img.conf antes de instalar um kernel pré-empacotado, poder-lhe-ão ser colocadas algumas questões durante a sua instalação que se referem a isso.

## **D.3.6. Configurar o Boot Loader**

Para tornar o seu sistema Debian GNU/Linux iniciável, prepare o gestor de arranque para carregar o kernel instalado com a sua nova partição raiz. Note que o **debootstrap** não instala um gestor de arranque, embora possa utilizar o **aptitude** dentro do seu chroot Debian para o fazer.

Veja **info grub** ou **man lilo.conf** para instruções acerca de como configurar o gestor de arranque. Se está a manter o sistema que utilizou para instalar Debian, acrescente apenas uma entrada para a instalação Debian ao seu menu.lst do seu grub existente ou lilo.conf. Para o lilo.conf, pode também copiá-lo para o novo sistema e editá-lo lá. Depois de acabar de editar, chame o **lilo** (lembre-se que vai utilizar lilo.conf relativo ao sistema de onde o chama).

Instalar e configurar o grub é tão fácil como:

```
# aptitude install grub
# grub-install /dev/hda
# update-grub
```
O segundo comando irá instalar o **grub** (neste caso no MBR de hda). O último comando irá criar um /boot/grub/menu.lst são e funcional.

Note que isto assume que foi criado um ficheiro de dispositivo /dev/hda. Existem métodos alternativos para instalar o **grub**, mas esses estão fora do âmbito deste apêndice.

Aqui está um /etc/lilo.conf simples como exemplo:

```
boot=/dev/hda6
root=/dev/hda6
install=menu
delay=20
lba32
image=/vmlinuz
initrd=/initrd.img
label=Debian
```
Dependendo de qual gestor de arranque escolheu, pode fazer algumas alterações adicionais em /etc/kernel-img.conf.

Para o gestor de arranque grub, você deve definir a opção do\_bootloader para "no". E para actualizar automaticamente o seu /boot/grub/menu.lst na instalação ou remoção de kernels Debian, acrescente as seguintes linhas:

```
postinst_hook = update-grub
postrm_hook = update-grub
```
Para o gestor de arranque lilo, o valor de do bootloader tem de se manter "yes".

## **D.3.7. Últimos toques**

Como mencionado anteriormente, o sistema instalado será muito básico. Se quiser tornar o sistema um pouco mais maduro, existe um método fácil para instalar todos os pacotes com a prioridade "standard":

```
# tasksel install standard
```
Claro que, pode também usar simplesmente o **aptitude** para instalar pacotes individualmente.

Após a instalação irão estar muitos pacotes a que foi feito o download em /var/cache/apt/archives/. Pode libertar algum espaço em disco ao correr:

# aptitude clean

## **D.4. Instalar Debian GNU/Linux a partir de uma linha IP Paralela (PLIP)**

Esta secção explica como instalar Debian GNU/Linux num computador sem placa Ethernet, mas sim com apenas uma gateway remota ligada através de um cabo Null-modem (também chamado cabo Null-printer). O computador gateway deve estar ligado a uma rede que tenha um mirror Debian (e.g. à Internet).

No exemplo deste apêndice vamos configurar uma ligação PLIP utilizando uma gateway ligada à Internet através de uma ligação dial-up (ppp0). Nós iremos utilizar os endereços IP 192.168.0.1 e 192.168.0.2 para os interfaces PLIP respectivamente nos sistemas alvo e fonte (estes endereços devem estar livres dentro do seu espaço de endereçamento de rede).

A configuração da ligação PLIP durante a instalação também estará disponível após reiniciar para o sistema instalado (veja [Capítulo 7](#page-89-0)).

Antes de começar, você precisa verificar a configuração da BIOS (endereço base IO e IRQ) para as portas paralelas de ambos os sistemas fonte e alvo. Os valores mais comuns são io=0x378, irq=7.

## **D.4.1. Requisitos**

- Um computador alvo, chamado *target*, onde será instalado Debian.
- Media de instalação do sistema; veja [Secção 2.4](#page-21-0).
- Outro computador ligado à Internet, chamado *source*, que irá funcionar como gateway.
- Um cabo Null-Modem DB-25. Para mais informações acerca deste cabo e instruções de como fazer o seu veja o PLIP-Install-HOWTO (http://www.tldp.org/HOWTO/PLIP-Install-HOWTO.html).

### **D.4.2. Configurando a fonte**

A seguinte shell script é um simples exemplo de como configurar o computador fonte como uma gateway para a Internet utilizando ppp0.

```
#!/bin/sh
```

```
# Nós removemos do kernel módulos em execução para evitar conflitos e
# para os reconfigurar manualmente.
modprobe -r lp parport_pc
modprobe parport_pc io=0x378 irq=7
modprobe plip
```

```
# Configurar o interface plip (plip0 para mim, veja dmesg | grep plip)
ifconfig plip0 192.168.0.2 pointopoint 192.168.0.1 netmask 255.255.255.255 up
#Configurar a gateway
modprobe iptable_nat
iptables -t nat -A POSTROUTING -o ppp0 -j MASQUERADE
echo 1
> /proc/sys/net/ipv4/ip_forward
```
## **D.4.3. Instalar o alvo**

Arranque a partir do media de instalação. A instalação tem de ser corrida em modo expert; escreva **expert** na prompt de arranque. Se necessita de definir parâmetros para módulos do kernel, também o precisa fazer na prompt de arranque. Por exemplo, para arrancar o instalador e definir valores para as opções "io" e "irq" para o módulo parport\_pc, introduza o seguinte na prompt do arranque:

expert parport\_pc.io=0x378 parport\_pc.irq=7

Abaixo estão as respostas que devem ser dadas durante as várias etapas da instalação.

1. Carregar os componentes do instalador a partir de CD

Escolha a opção **plip-modules** na lista; isto irá disponibilizar os drivers PLIP para o sistema de instalação.

- 2. Detectar hardware de rede
	- Se o alvo *tiver* uma placa de rede, será mostrada uma lista de módulos das placas detectadas. Se quiser forçar o debian-installer a utilizar em vez disso plip, tem de retirar a seleccão de todos os drivers de módulos listados. Obviamente, se o alvo não tiver placa de rede, o instalador não irá mostrar esta lista.
	- Como não foi detectada/seleccionada nenhuma placa de rede anteriormente, o instalador irá pedir-lhe para seleccionar um módulo de driver de rede a partir de uma lista. Escolha o módulo **plip**.
- 3. Configurar a rede
	- Auto-configurar a rede com DHCP: Não
	- Endereço IP: **192.168.0.1**
	- Endereço ponto-a-ponto: **192.168.0.2**
	- Endereços de servidor de nomes: você pode introduzir os mesmos endereços utilizados na fonte (veja /etc/resolv.conf)

## **D.5. Instalar Debian GNU/Linux utilizando PPP over Ethernet (PPPoE)**

Em alguns países PPP over Ethernet (PPPoE) é um protocolo comum para ligações de banda larga (ADSL ou cabo) para um provedor de serviço de Internet. Configurar uma ligação de rede utilizando PPPoE não é, por omissão, suportado no instalador, mas facilmente pode ser posto a funcionar. Esta secção explica como.

A ligação PPPoE configurada durante a instalação também estará disponível após reiniciar para o sistema instalado (veja [Capítulo 7](#page-89-0)).

Para ter a opção de configurar a utilizar PPPoE durante a instalação, você tem de instalar utilizando uma das imagens de CD-ROM/DVD que estão disponíveis. Não é suportado para outros métodos de instalação (e.g. netboot).

Instalar por PPPoE é basicamente o mesmo que qualquer outra instalação. Os seguintes passos explicam as diferenças.

- Arranque o instalador com o parâmetro de arranque **modules=ppp-udeb**<sup>3</sup> . Isto irá assegurar-se que o componente responsável pelo PPPoE (ppp-udeb) será carregado e automaticamente executado.
- Siga os normais passos iniciais da instalação (idioma, país e seleccção de teclado; o carregamento de componentes adicionais do instalador<sup>4</sup>).
- O próximo passo é a detecção de hardware de rede, de modo a identificar quais placas Ethernet presentes no sistema.
- Após isto começa a verdadeira configuração do PPPoE. O instalador irá detectar todos os interfaces Ethernet numa tentativa de encontrar um concentrador PPPoE (um tipo de servidor que lida com ligações PPPoE).

É possível que o concentrador não seja encontrado à primeira tentativa. Isto pode ocasionalmente ocorrer em redes lentas ou cheias ou com servidores com falhas. Na maioria dos casos uma segunda tentativa para detectar o concentrador terá sucesso; para tentar novamente, escolha a partir do menu principal do instalador Configurar e iniciar uma ligação PPPoE.

- Após ter sido encontrado um concentrador, será pedido ao utilizador para escrever a informação de login (o nome de utilizador de PPPoE e a palavra-chave).
- Nesta altura o instalador irá utilizar a informação fornecida para establecer uma ligação PPPoE. Se foi fornecida a informação correcta, a ligação PPPoE deve estar configurada e o instalador deverá ser capaz de a utilizar para ligar à Internet e através dela obter pacotes (caso necessário). Se a informação de login não for a correcta ou acontecer algum erro, o instalador irá parar, mas poderá ser tentatada novamente a configuração escolhendo a entrada do menu Configurar e iniciar uma ligação PPPoE.

## **D.6. O Instalador Gráfico**

A versão g´rafica do instalador está disponível apenas para um número limitado de arquitecturas, incluindo Intel x86. A funcionalidade do instalador gráfico é essencialmente a mesma do que a do instalador usual já que oferece basicamente os mesmo programas, mas com um frontend diferente.

<sup>3.</sup> Para informação acerca de como acrescentar um parâmentro de arranque veja [Secção 5.1.6](#page-47-0).

<sup>4.</sup> O componente ppp-udev é carregado nesta etapa como um dos componentes adicionais. Se desejar instalar com prioridade média ou baixa (modo avançado), pode também escolher manualmente o ppp-udeb em vez de introduzir o parâmetro "modules" na prompt de arranque.

Embora a funcionalidade seja idêntica, o instalador gráfico ainda tem algumas vantagens significativas. A vantagem principal é que suporta mais idiomas, nomeadamente aqueles que o conjunto de characteres não pode ser mostrado num normal frontend "newt". Tem também algumas vantagens de usabilidade tais como a opção de utilizar um rato, e em alguns casos várias perguntas podem ser mostradas num único ecrã.

O instalador gráfico está disponível com todas as imagens de CD e com o método de instalação hd-media. Para arrancar o instalador gráfico simplesmente escolha a opção relevante no menu de arranque. Os modos avançado e de recuperação para o instalador gráfico podem ser escolhidos a partir do menu "Advanced options". Os métodos de arranque, utilizados anteriormente, **installgui**, **expertgui** e **rescuegui** podem ainda ser utilizados na linha de arranque que é mostrada após escolher a opção "Help" no menu de arranque.

Existe também uma imagem 'netboot'. E existe uma "mini" imagem ISO especial<sup>5</sup>, que é útil principalmente para testes.

Tal como no instalador normal é possível indicar parâmetros de arranque ao iniciar o instalador gráfico. Um desses parâmetros permite configurar o rato para ser utilizado com a mão esquerda. Outros permitem escolher o dispositivo (e.g. para um rato série) e o protocolo do rato. Para parâmetros válidos veja [Secção 5.3](#page-49-0) e [Secção 5.1.6](#page-47-0) para informação acerca de como os passar.

**Nota:** O instalador gráfico necessita de significativamente mais memória para correr do que o instalador usual: 96MB. Se estiver disponível memória insuficiente, passará automaticamente para o frontent usual "newt".

Se a quantidade de memória no seu sistema for inferior a 44MB o instalador gráfico poderá falhar o arranque enquanto que o instalador normal poderá funcionar. É recomendada a utilização do instalador normal para sistemas com pouca memória.

## **D.6.1. Utilizar o instalador gráfico**

Tal como já foi mencionado, o instalador gráfico basicamente funciona da mesma maneira que o instalador usual e por isso o resto do manual pode ser utilizado para o guiar através do processo de instalação.

Se preferir utilizar o teclado em vez do rato, existem duas coisas que tem de saber. Para expandir uma lista fechada (utilizada, por exemplo, para a escolha de países dentro de continentes), pode utilizar as teclas **+** e **-**. Para questões onde pode ser escolhido mais do que um item (e.g. escolha de tarefas), primeiro precisa de carregar em tab até ao botão Continue após ter marcado as suas escolhas; carregar em enter irá mudar uma escolha, e não activar o Continue.

Para mudar para outra consola, também irá necessitar de utilizar a tecla **Ctrl**, tal como no X Window System. Por exemplo, para mudar para o VT2 (a primeira 'shell' de depuração) você deveria utilizar: **Ctrl**-**Alt Esquerdo**-**F2**. O instalador gráfico corre no VT5, você pode utilizar **Alt Esquerdo**-**F5** para voltar.

## **D.6.2. Problemas conhecidos**

O 'frontend' gráfico do instalador é relativamente novo e por isso existem alguns problemas. Nós continuamos a trabalhar para os resolver.

<sup>5.</sup> Pode ser feito o download da mini imagem ISO a partir de um mirror Debian tal como é descrito em [Secção 4.2.](#page-36-0) Procure por netboot/gtk/mini.iso.

- A informação em alguns ecrãs ainda é agradavelmente formatada em colunas tal como deveria ser.
- O suporte para touchpads ainda não é óptimo.
# **Apêndice E. Administrivia**

### **E.1. Acerca deste Documento**

Este manual foi criado para o debian-installer do Sarge, baseado no manual de instalação do Woody para boot-floppies, que foi baseado em manuais de instalação anteriores, e no manual da distribuição Progeny, que foi lançado sob a GPL em 2003.

Este Documento é escrito em DocBook XML. Os formatos exportados são gerados por vários programas que utilizam informação dos pacotes docbook-xml e docbook-xsl.

Para aumentar a facilidade de manter este documento, usamos um número de capacidades do XML, tais como atributos de identidades e perfis. Estes últimos têm o papel semelhante a variáveis e condicionantes em linguagens de programação. A fonte em XML deste documento contém informação para cada arquitectura diferente — são utilizados perfis de atributos para isolar certas partes de texto que são específicos de cada arquitectura.

## **E.2. Contribuir para este documento**

Se tem problemas ou sugestões relacionadas com este documento, deverá submetê-las como um relatório de erro para o pacote installation-guide. Veja o pacote reportbug ou leia a documentação online do Debian Bug Tracking System (http://bugs.debian.org/). Seria melhor se primeiro pudesse verificar os relatórios de erro existentes acerca do debian-installer-manual (http://bugs.debian.org/debian-installer-manual) para verificar se o seu problema já foi relatado. Caso seja o caso, poderá fornecer informação adicional de confirmação ou de ajuda para <XXXX@bugs.debian.org>, onde XXXX é o número para o erro já comunicado.

Melhor ainda, obtenha uma cópia da fonte do DocBook deste documento, e produza patches para ele. A fonte em DocBook deste documento pode ser encontrada no WebSVN do debian-installer (http://svn.debian.org/wsvn/d-i/). Se não está familiarizado com o DocBook, não se preocupe: existe um simples texto no directório manual que o irá ajudar a começar. É como html, mas orientado para o significado do texto mais do que a sua apresentação. Patches submetidos para a mailing list debianboot (veja abaixo) são bem-vindos. Para instruções de como descarregar as fontes via SVN, veja o README (http://svn.debian.org/wsvn/d-i/README?op=file) do directório da fonte.

Por favor *não* contacte os autores deste documento directamente. Existe também uma lista de discussão para o debian-installer, que inclui discussões sobre este manual. A mailing list é <debian-boot@lists.debian.org>. Instruções para a subscrição desta lista podem ser encontradas na página de Subscrições de Mailing Lists da Debian (http://www.debian.org/MailingLists/subscribe); ou então, pode navegar no Arquivo de Mailing List da Debian (http://lists.debian.org/) online.

## **E.3. Maiores Contribuições**

Este Documento foi escrito originalmente por Bruce Perens, Sven Rudolph, Igor Grobman, James Treacy, e Adam Di carlo. Sebastian Ley escreveu o Howto de Instalação. Muitos e muitos utilizadores, e developers de Debian contribuíram para este documento. Deve ser feita uma nota especial para Michael Schimtz (suporte para m68k), Frank Neummann (Autor original do manual de instalação para Amiga (http://www.informatik.uni-oldenburg.de/~amigo/debian\_inst.html)), Arto Astala, Eric

Delaunay/Ben Collins (informação sobre SPARC), Tapio Lehtonen, e Stéphane Bortzmeyer pelas numerosas edições e textos. Nós temos que agradecer a Pascal Le Bail que informação útil sobre como iniciar a partir de drives USB. Miroslav Kuře documentou muitas das novas funcionalidades do debian-installer do Sarge.

Textos e informação extremamente útil foi encontrada no HOWTO de Jim Mintha para iniciar utilizando a rede (URL não disponível), no Debian FAQ (http://www.debian.org/doc/FAQ/), no Linux/m68k FAQ (http://www.linux-m68k.org/faq/faq.html), no Linux for SPARC Processors FAQ (http://www.ultralinux.org/faq.html), no Linux/Alpha FAQ (http://linux.iol.unh.edu/linux/alpha/faq/), entre outros. Os maintainers destes recursos disponíveis livremente e ricas fontes de informação devem ser reconhecidos.

Neste manual a secção de instalações chrooted [\(Secção D.3\)](#page-131-0) derivou em parte de documentos com copyright de Karsten M. Self.

Neste manual a secção de instalações através de plip [\(Secção D.4](#page-139-0) foi baseada no PLIP-Install-HOWTO (http://www.tldp.org/HOWTO/PLIP-Install-HOWTO.html) por Gilles Lamiral.

# **E.4. Reconhecimento de Marcas Registadas**

Todas as marcas registadas são propriedade dos seus respectivos donos.

# **Apêndice F. GNU General Public License**

**Nota:** This is an unofficial translation of the GNU General Public License into Portuguese. It was not published by the Free Software Foundation, and does not legally state the distribution terms for software that uses the GNU GPL — only the original English text (http://www.gnu.org/licenses/oldlicenses/gpl-2.0.html) of the GNU GPL does that. However, we hope that this translation will help Portuguese speakers to better understand the GNU GPL.

Esta é uma tradução não-oficial da GNU General Public License para Português. Não foi publicada pela Free Software Foundation, e não expressa legalmente os termos de distribuição para o software que utiliza a GNU GPL — apenas o faz o texto Inglês (http://www.gnu.org/licenses/oldlicenses/gpl-2.0.html) original da GNU GPL. No entanto, nós desejamos que esta tradução ajude os que falam Português a compreender melhor a GNU GPL.

Versão 2, Junho de 1991

Copyright (C) 1989, 1991 Free Software Foundation, Inc. 51 Franklin St, Fifth Floor, Boston, MA 02110-1301, USA. A todos é permitido copiar e distribuir cópias deste documento de licença com exactamente

### **F.1. Preâmbulo**

As licenças para a maioria do software são desenhadas para lhe tirar a sua liberdade de o partilhar e alterar. Em contraste, a licença gnu General Public License destina-se a garantir a sua liberdade de partilhar e modificar software livre - para garantir que este software é livre para todos os seus utilizadores. Esta licença General Public License aplica-se à maioria do software da Free Software Foundation e para qualquer outro programa cujos autores se comprometam a utilizá-la. (Algum outro software da Free Software Foundation em vez disso é coberto pela licença gnu Library General Public License.) Você pode aplicá-la também aos seus programas.

Quando nós falamos de software livre, nós estamos a referir-nos à liberdade, não ao preço. As nossas General Public License são desenhadas de modo a assegurar que você tenha a liberdade de distribuir cópias de software livre (e cobrar por este serviço se assim o desejar), a que você receba o código fonte ou que possa obtê-lo se assim o quiser, a que possa modificar o software ou utilizar porções dele em novos programas livres; e a que você saiba que pode fazer essas coisas.

Para proteger os seus direitos, nós precisamos fazer restrições que proíbam alguém de lhe negar estes direitos ou de pedir-lhe para libertar os direitos. Estas restrições traduzem-se em certas responsabilidades para si se distribuir cópias do software, ou se o modificar.

Por exemplo, se você distribuir cópias de um desses programa, quer seja grátis ou por uma taxa, você deve dar a quem o recebe todos os direitos que você possua. Você deve assegurar-se que, também, eles recebam ou possam obter o código fonte. E você tem de lhes mostrar estes termos de modo a que eles conheçam os seus direitos.

Nós protegemos os seus direitos em duas etapas: (1) direito de cópia do software, e (2) oferecemos-lhe esta licença que lhe dá o direito legal para copiar, distribuir e/ou modificar o software.

Também, para nossa protecção e de cada autor, nós queremos ter a certeza que todos compreendam que não existe qualquer garantia para este software livre. Se o software é modificado por alguém e distribuído, nós queremos que aqueles que o recebam saibam que não é o original, de modo a que quaisquer problemas introduzidos por outros não se reflictam na reputação do autor original.

Finalmente, qualquer programa livre é constantemente ameaçado por patentes de software. Nós desejamos evitar o perigo de que aqueles que redistribuam um programa livre possam individualmente obter licenças de patentes, com o efeito de tornarem o programa proprietário. Para prevenir isto, nós deixamos claro que qualquer patente tem de ser licenciada para a utilização livre de todos ou então não pode ser licenciada de nenhuma forma.

Seguem-se os termos precisos e as condições para cópia, distribuição e modificação.

### **F.2. GNU GENERAL PUBLIC LICENSE**

#### **TERMOS E CONDIÇÕES PARA CÓPIA, DISTRIBUIÇÃO E MODIFICAÇÃO**

*0.* Esta licença aplica-se a qualquer programa ou outro trabalho que contenha um aviso colocado pelo detentor do direito de cópia a dizer que pode ser distribuído nos termos da General Public License. O "Programa", abaixo, refere-se a qualquer programa ou trabalho, e um "trabalho baseado no Programa" significa ou o Programa ou qualquer trabalho derivado sob a lei de direito de cópia: isso é dizer, um trabalho contendo o Programa ou uma porção dele, quer seja uma cópia exacta ou com modificações e/ou traduzido para outro idioma. (numa parte seguinte deste documento, tradução é incluída sem limitações no termo "modificação".) Cada licenciado é endereçado como "você".

Outras actividades que não sejam a cópia, distribuição e modificação não são cobertas por esta licença; estão fora do seu âmbito. O acto de correr o Programa não é restrito, e a saída do Programa é coberta apenas se o seu conteúdo constituir um trabalho baseado no Programa (independentemente de ter sido feito por correr o Programa). Quer seja verdade que dependa do que o Programa faz.

**1.** Você pode copiar e distribuir cópias com exactamente o mesmo conteúdo do código fonte do Programa como você o recebeu, em qualquer meio, desde que seja óbvio, facilmente notado e publicado de forma apropriada em cada cópia um aviso do direito de cópia e a renúncia de direito à garantia; manter intactos todos os outros avisos que se referem a esta Licença e à ausência de qualquer garantia; e dar a quaisquer outros que recebam o Programa uma cópia desta Licença junto com o Programa.

Você pode cobrar uma taxa pelo acto físico de transferir uma cópia, e pode por sua opção oferecer protecção de garantia em troca de uma taxa.

**2.**Você pode modificar a sua cópia ou cópias do Programa ou qualquer parte dele, assim formando um trabalho baseado no Programa, e copiar e distribuir tais modificações ou trabalho sob os termos da Secção 1 acima, desde que também cumpra todas as seguintes condições:

- a. Você deve fazer com que os ficheiros modificados acompanhem avisos visíveis afirmando que você alterou os ficheiros e a data de qualquer modificação.
- b. Você deve fazer com que qualquer trabalho que distribua ou publique, quer em todo quer em parte contenha ou o seu derivado do Programa ou qualquer parte relacionada com isto, seja licenciada como um todo sem obrigações para todos os terceiros sob os termos desta Licença.
- c. Se o programa modificado normalmente lê comandos interactivamente quando executado, quando iniciada a execução para uma dessas utilizações interactivas na forma mais usual, imprimir ou mostrar um aviso de direito de cópia e um aviso de que não há qualquer garantia (ou então, dizer que você disponibiliza uma garantia) e que os utilizadores podem redistribuir o programa sob estas condições, e dizer ao utilizador como pode ver uma cópia desta Licença. (Excepção: se o próprio Programa é interactivo mas normalmente não mostra um desses avisos, o seu trabalho baseado no Programa não tem de mostrar um anúncio.)

Estes requisitos aplicam-se ao trabalho modificado como um todo. Se secções identificáveis desse trabalho que não sejam derivadas do Programa, e possam ser razoavelmente consideradas independentes e trabalhos separados neles mesmos, então esta Licença, nos seus termos, não se aplica a essas secções quando você as distribui como trabalhos separados. Mas quando você distribuir as mesmas secções como parte de um todo o qual é um trabalho baseado no Programa, a distribuição do todo tem de ser nos termos desta Licença, cujas permissões para outros licenciados se estendem para o todo completo, e deste modo para cada e para todas as partes sem interessar quem o escreveu.

Deste modo, não é objectivo desta secção reclamar direitos ou contestar os seus direitos para trabalho escrito exclusivamente por si; em vez disso, o intuito é exercer o direito de controlar a distribuição dos trabalhos derivados ou colectivos baseados no Programa.

Em adição, a mera agregação de outro trabalho não baseado no Programa com o Programa (ou com um trabalho baseado no Programa) num volume de armazenamento ou meio de distribuição não traz o outro trabalho sob o âmbito desta Licença.

**3.** Você pode copiar e distribuir o Programa (ou um trabalho baseado nele, sob a Secção 2) em código objecto ou na forma de executável sob os termos das Secções 1 e 2 acima desde que você faça um dos seguintes:

- a. Acompanhá-lo com o correspondente e completo código fonte em formato digital, que tem de ser distribuído sob os termos das Secções 1 e 2 acima num meio usualmente utilizado para troca de software; ou,
- b. Acompanhá-lo com uma oferta escrita, válida por pelo menos três anos, para dar a quaisquer terceiros, por uma taxa não superior ao custo de efectuar a distribuição física, uma cópia completa em formato digital do código fonte correspondente, para ser distribuído sob os termos das Secções 1 e 2 acima num meio usualmente utilizado para a troca de software; ou,
- c. Acompanhá-lo com a informação que você recebeu assim como a oferta para distribuir o correspondente código fonte. (Esta alternativa é permitida apenas para distribuição não-comercial e apenas se você recebeu o programa em código objecto ou na forma executável com uma dessas ofertas, de acordo com a Subsecção b acima.)

O código fonte para um trabalho significa a forma preferida do trabalho para fazer modificações nele próprio. Para um trabalho executável, o código fonte completo significa todo o código fonte para todos os módulos que contém, mais quaisquer ficheiros de definições do interface associados, mais os scripts utilizados para controlar a compilação e instalação do executável. No entanto, como excepção especial, o código fonte distribuído não necessita de incluir qualquer coisa que seja normalmente distribuída (quer em código fonte quer em forma binária) com os componentes maiores (compilador, kernel, e por aí fora) do sistema operativo no qual o executável corre, a não ser que o próprio componente acompanhe o executável.

Se a distribuição do executável ou do código objecto é feita por oferta de acesso a uma cópia de um local designado, então oferecer acesso equivalente para cópia do código fonte a partir do mesmo local conta como distribuição do código fonte, mesmo que terceiros não sejam levados a copiar o código fonte junto com o código objecto.

**4.** Você não pode copiar, modificar, sub-licenciar, ou distribuir o Programa excepto como expressamente nas condições sob esta Licença. Qualquer tentativa de outra forma de cópia, modificar, sublicenciar ou distribuir o Programa é nula, e automaticamente termina os seus direitos sob esta licença. No entanto, partes que tenham recebido cópias, ou direitos, de si sob esta licença não irão ter as suas licenças terminadas durante o tempo que tais partes se mantenham em total conformidade.

**5.** Você não é obrigado a aceitar esta Licença, desde que não a tenha assinado. No entanto, mais nada lhe concede permissão para modificar ou distribuir o Programa ou seus trabalhos derivados. Estas acções são proibidas por lei se você não aceitar esta licença. Por isso, ao modificar ou distribuir o Programa (ou qualquer trabalho baseado no Programa), você indica a sua aceitação desta Licença para o fazer, em todos os seus termos e condições para copiar, distribuir ou modificar o Programa ou trabalhos baseados nele.

**6.** Cada vez que redistribuir o Programa (ou qualquer trabalho baseado no Programa), aquele que o recebe automaticamente recebe a licença daquele que o licenciou originalmente para copiar, distribuir ou modificar o Programa sujeito a esses termos e condições. Você não pode impor quaisquer outras restrições ao exercício daqueles que recebem os direitos atribuídos aqui. Você não é responsável por impor a conformidade de terceiros a esta Licença.

**7.** Se, como consequência de um julgamento de tribunal ou alegação de infrigir patentes ou por qualquer outra razão (não limitada a assuntos de patentes), as condições que lhe são impostas a si (quer por ordem do tribunal, acordo ou de outro modo) que contradigam as condições desta Licença, não o libertam das condições desta Licença. Se você não pode distribuir de modo a satisfazer simultaneamente as suas obrigações sob esta Licença ou quaisquer outras obrigações pertinentes, então como consequência você não pode distribuir o Programa de modo nenhum. Por exemplo, se uma licença de patente não permitir a redistribuição sem pagar direitos do Programa por todos aqueles que recebam cópias directamente ou indirectamente através de si, então o único modo que você pode satisfazer ambos e esta Licença é conter-se totalmente da distribuição do Programa.

Se alguma parte desta secção for considerada inválida ou não possa ser cumprida sob qualquer circunstância particular, o equilíbrio da secção é para aplicar e a secção como um todo é para aplicar nas outras circunstâncias.

Não é o propósito desta secção induzi-lo a infringir qualquer patente ou outros direitos de propriedade reclamados ou contestar a validade de quaisquer dessas reclamações; esta secção tem apenas o propósito de proteger a integridade do sistema de distribuição de software livre, que é implementado por práticas de licenças públicas. Muitas pessoas fizeram generosas contribuições ao vasto leque de software distribuído através desse sistema com confiança e aplicação consistente desse sistema; cabe ao autor/doador decidir se ele ou ela estão dispostos a redistribuir software através de qualquer outro sistema e o licenciado não pode impor essa escolha.

Esta secção destina-se a tornar claro de forma exaustiva o que se acredita ser a consequência do resto desta Licença.

**8.** Se a distribuição e/ou utilização do Programa está restrito em certos países quer por patentes ou por interfaces com direitos de cópia, o detentor do direito de cópia original que coloca o Programa sob esta Licença pode adicionar explicitamente uma limitação de distribuição geográfica excluindo esses países, de modo a que a distribuição apenas seja permitida entre os países não excluídos desta forma. Nesse caso, esta Licença incorpora a limitação conforme escrita no corpo desta Licença.

**9.** A Free Software Foundation pode publicar revisões e/ou novas versões da General Public License de tempos a tempos. Tais novas versões serão similares ao espírito da versão actual, mas podem diferir em detalhes para endereçar novos problemas ou preocupações. A cada versão é dado um número de versão distinto. Se o Programa especifica um número de versão desta Licença que se lhe aplica e "qualquer versão posterior", você tem a opção de seguir os termos e condições quer dessa versão ou de qualquer outra versão posterior publicada pela Free Software Foundation. Se o programa não especificar o número de versão desta Licença, você pode escolher qualquer versão alguma vez publicada pela Free Software Foundation.

**10.** Se desejar incorporar porções do Programa noutros programas livres cujas condições de distribuição sejam diferentes, escreva ao autor a pedir permissão. Para software que tem direito de cópia pela Free Software Foundation, escreva à Free Software Foundation; nós por vezes fazemos excepções para isto. A nossa decisão será guiada pelos dois objectivos de preservar o estado livre de todos os derivados do nosso software livre e a promoção da partilha e reutilização de software em geral.

#### **SEM GARANTIA**

**11.** COMO O PROGRAMA É LICENCIADO LIVRE DE ENCARGOS, NÃO EXISTE QUAL-QUER GARANTIA PARA O PROGRAMA, ATÉ AO PERMITIDO PELA LEI APLICÁVEL. EX-CEPTO QUANDO CASO CONTRÁRIO MENCIONADO POR ESCRITO OS DETENTORES DO COPYRIGHT E/OU OUTRAS PARTES DISPONIBIZAM O PROGRAMA "COMO ESTÁ" SEM QUALQUER TIPO DE GARANTIA, QUER EXPRESSA QUER IMPLÍCITA, INCLUÍNDO, MAS NÃO LIMITADA A, GARANTIAS IMPLÍCITAS DE MERCANTIBILIDADE E ADEQUAÇÃO A UM DETERMINADO PROPÓSITO. TODO O RISCO QUANTO À QUALIDADE E PERFOR-MANCE DO PROGRAMA É SEU. SE O PROGRAMA SE PROVAR DEFEITUOSO, VOCÊ AS-SUME TODO O CUSTO DE SERVIÇOS NECESSÁRIOS, REPARAÇÕES OU CORRECÇÕES.

**12.** EM NENHUM EVENTO EXCEPTO PEDIDO PELA LEI APLICÁVEL OU ACORDADO POR ESCRITO IRÁ O DETENTOR DO COPYRIGHT, OU QUALQUER OUTRA PARTE QUE POSSA MODIFICAR E/OU REDISTRIBUIR O PROGRAMA CONFORME PERMITIDO ACIMA, SER RESPONSABILIZADO PELOS SEUS DANOS, INCLUÍNDO QUALQUER GERAL, ESPECIAL, INCIDENTAL OU CONSEQUENTE QUE SURJA DA UTILIZAÇÃO OU NA INABILIDADE DE UTILIZAR O PROGRAMA (INCLUÍNDO MAS NÃO LIMITADO À PERDA DE DADOS OU QUE SEJAM CRIADOS DADOS NÃO EXACTOS OU PERDAS SOFRIDAS POR SI OU POR TERCEIROS OU A UMA FALHA DO PROGRAMA OPERAR COM QUALQUER OUTRO PRO-GRAMA), MESMO QUE TAL DETENTOR OU OUTROS TENHAM SIDO AVISADOS NA POS-SIBILIDADE DE TAIS DANOS.

#### **FIM DOS TERMOS E CONDIÇÕES**

### **F.3. Como Aplicar Estes Termos Aos Seus novos Programas**

Se você desenvolver um novo programa, e desejar que seja da melhor utilização possível para o público, a melhor forma de o alcançar é torná-lo software livre que todos possam redistribuir e modificar sob estes termos.

Para o fazer, anexe os seguintes avisos ao programa. É mais seguro adicioná-los ao início de cada ficheiro de código fonte para ser mais eficaz no meio de transmissão a exclusão de garantia; em cada ficheiro deve ter pelo menos a linha "copyright" e um indicador onde o aviso completo pode ser encontrado.

uma linha para o nome do programa e dar uma breve ideia do que faz. Copyrighr (C) ano nome do autor

Este programa é software livre; você pode redistribuí-lo e/ou modificá-lo sob os termos da GNU General Public License conforme publicada pela Free Software Foundation; quer a versão 2 da licença, ou (conforme você escolha) qualquer versão posterior.

Este programa é distribuído com a esperança de que seja útil, mas SEM QUALQUER GARANTIA; mesmo sem a garantia implícita de MERCANTIBILIDADE OU ADEQUAÇÃO A UM DETERMINADO PROPÓSITO. Para mais detalhes, veja a GNU General Public License.

Você deve ter recebido uma cópia da GNU General Public License juntamente com este programa; caso contrário, escreva para a Free Software Foundation, Inc., 51 Franklin Street, Fifth Floor, Boston, MA 02110-1301, USA.

Adicione também informação acerca de como o contactar por correio electrónico e postal.

Se o programa for interactivo, faça-o mostrar um pequeno aviso como este quanto iniciar num modo interactivo:

```
Gnomovision versão 69, Copyright (C) ano nome do autor
Gnomovision vem sem absolutamente nenhuma garantia; para detalhes
escreva 'show w'. Isto é software livre, e você pode redistribuí-lo sob
certas condições; para detalhes escreva 'show c'.
```
Os hipotéticos comandos 'show w' e 'show c' devem mostrar as porções apropriadas da General Public License. Claro que, os comandos que você utiliza podem ser chamados outra coisa qualquer em vez de 'show w' e 'show c'; eles podem ser mesmo cliques de rato ou itens de menu - o que for mais adequado ao seu programa.

Se necessário, você deve também fazer com que o seu empregador (se você trabalhar como programador) ou a sua escola, assine uma "renúncia do direito de cópia" para o programa. Aqui está uma amostra; altere os nomes:

```
Yoyodyne, Inc., aqui por este meio renuncia todos os interesses de direitos
de cópia no programa 'Gnomovision' (que faz passagens a compiladores)
escrito por James Hacker.
assinatura de Ty Coon, 1 de Abril de 1989
Ty Coon, President of Vice
```
Esta General Public License não permite incorporar o seu programa em programas proprietários. Se o seu programa é uma biblioteca de subrotinas, você pode achar mais útil permitir a ligação de aplicações de software proprietário com a biblioteca. Se isto é o que você quer fazer, utilize a GNU Lesser General Public License em vez desta licença.